## **C.I.D.E.**

Centro Interdipartimentale di Documentazione Economica

Università degli Studi di Verona

## **Manuale di Stata**

**...ovvero una informale introduzione a Stata con l'aggiunta di casi applicati**

> *Autore:* Nicola Tommasi

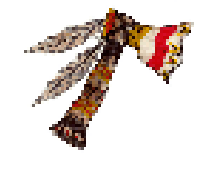

9 settembre 2014 rev. 0.09

# <span id="page-2-0"></span>**Info**

Sito web: [http://www.stata.com/]( http://www.stata.com/) Mailing list: <http://www.stata.com/statalist/archive/>

dott. Nicola Tommasi e-mail: [nicola.tommasi@gmail.com](mailto:nicola.tommasi@gmail.com) - [nicola.tommasi@univr.it](mailto:nicola.tommasi@univr.it) Tel.: 045 802 80 48 (p.s.: la mail è lo strumento migliore e con probabilità di successo più elevata per contattarmi). sito: <https://sites.google.com/site/nicolatommasi/>

#### **La versione più aggiornata del manuale la potete trovare qui: <http://cide.univr.it/statamanual.pdf>**

... altrimenti cercate nella sezione download di **<http://cide.univr.it>**

... altrimenti cercate qui, **[nel mio sito](https://sites.google.com/site/nicolatommasi/stata)**, dove troverete anche altre cosette...

<span id="page-2-1"></span>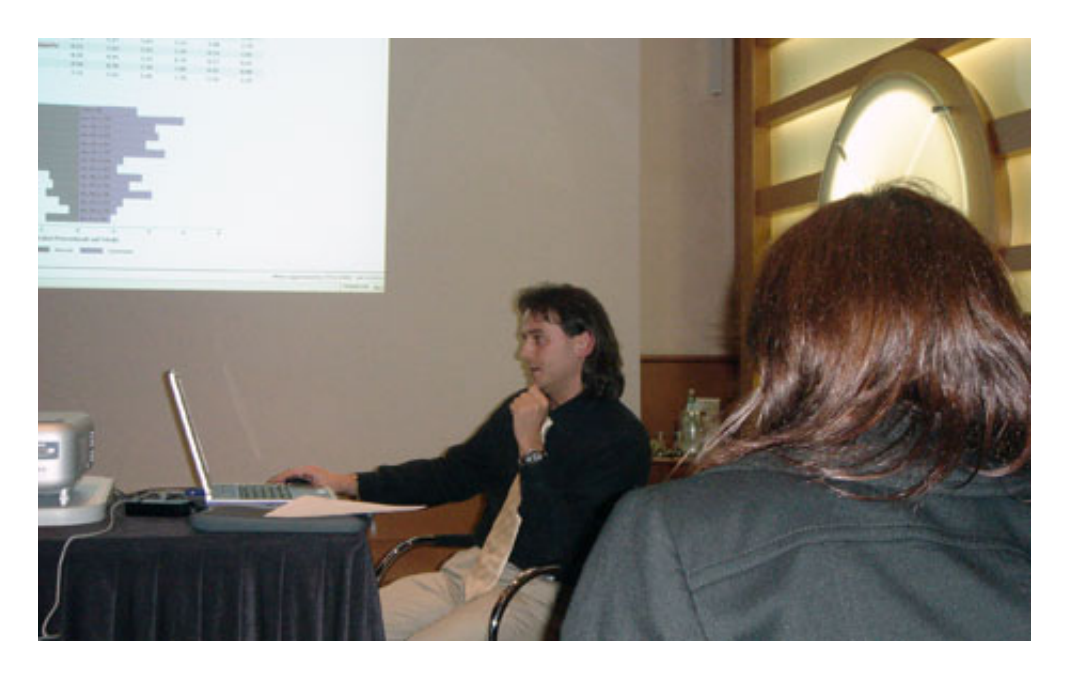

Figura 1: II Incontro degli Utenti di Stata, Milano, 10-11 ottobre 2005

# **Indice**

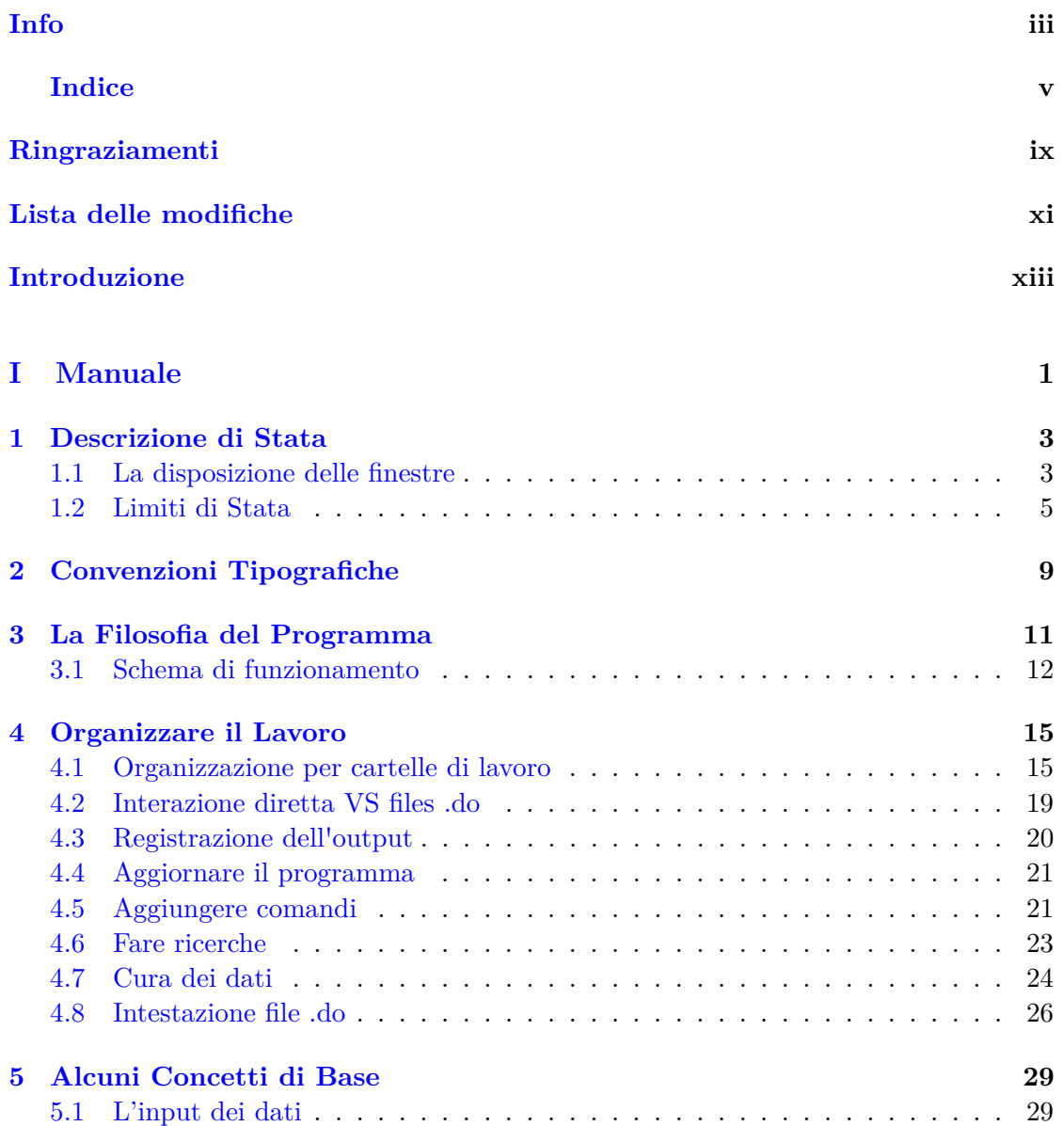

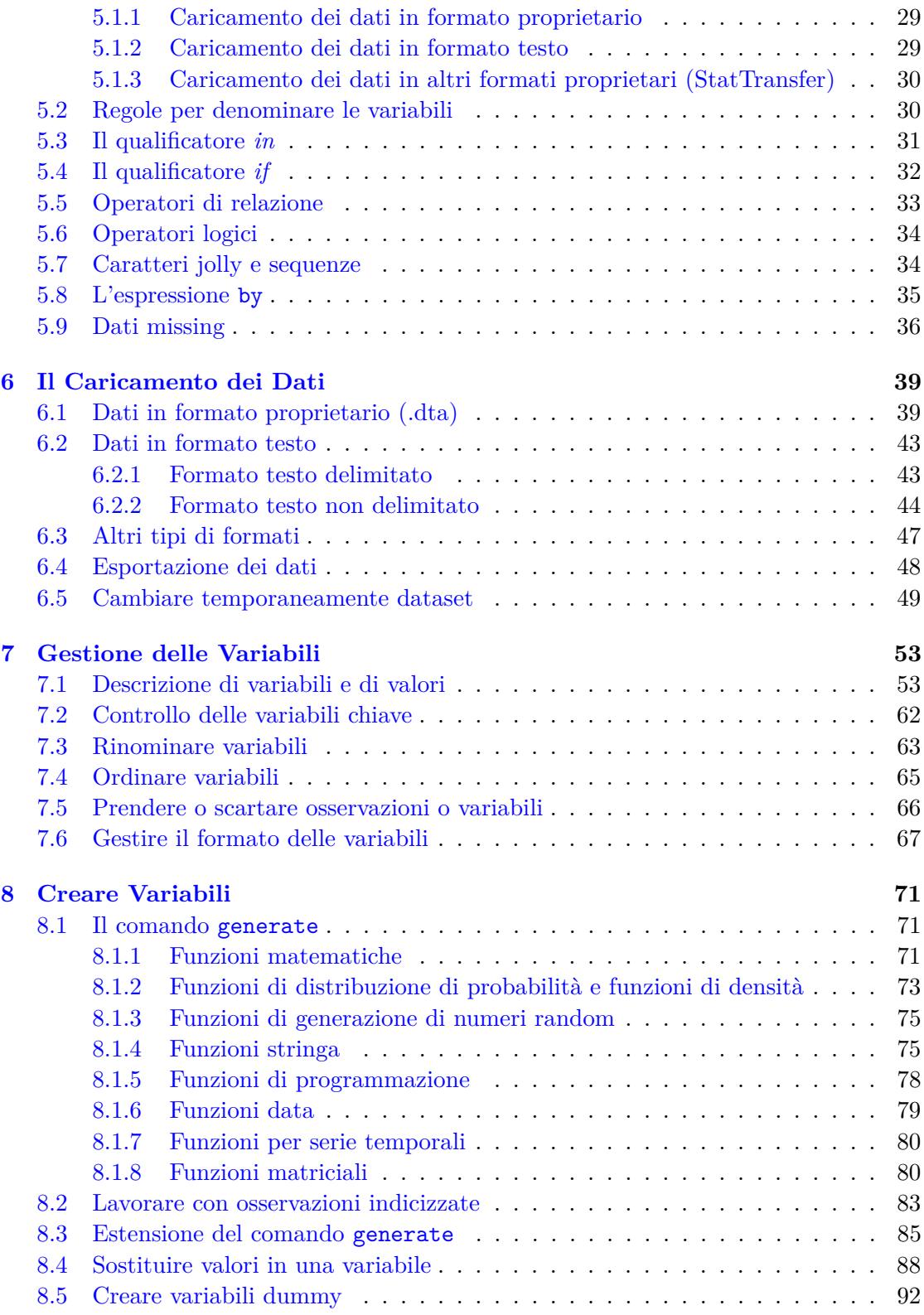

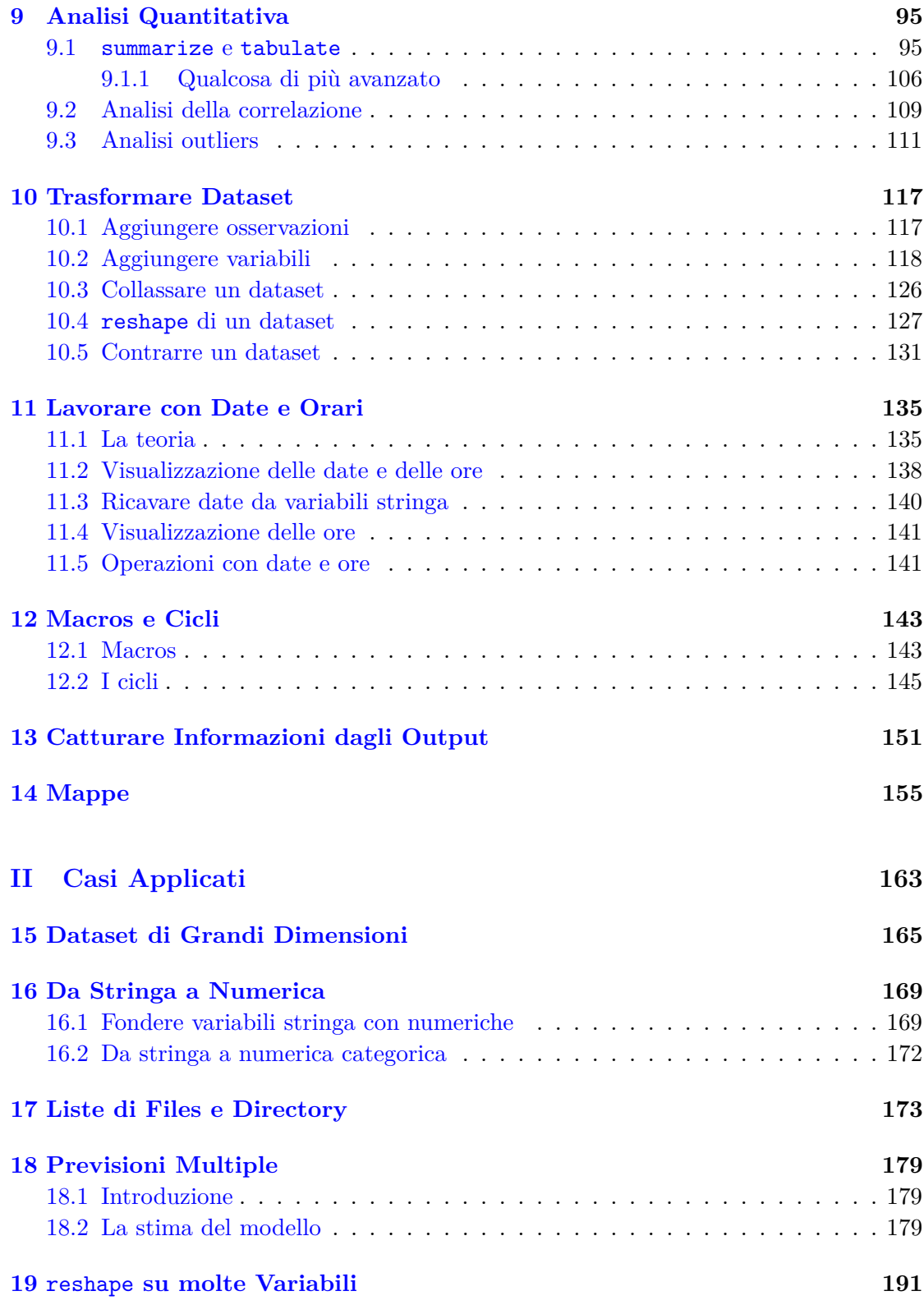

Nicola Tommasi vii

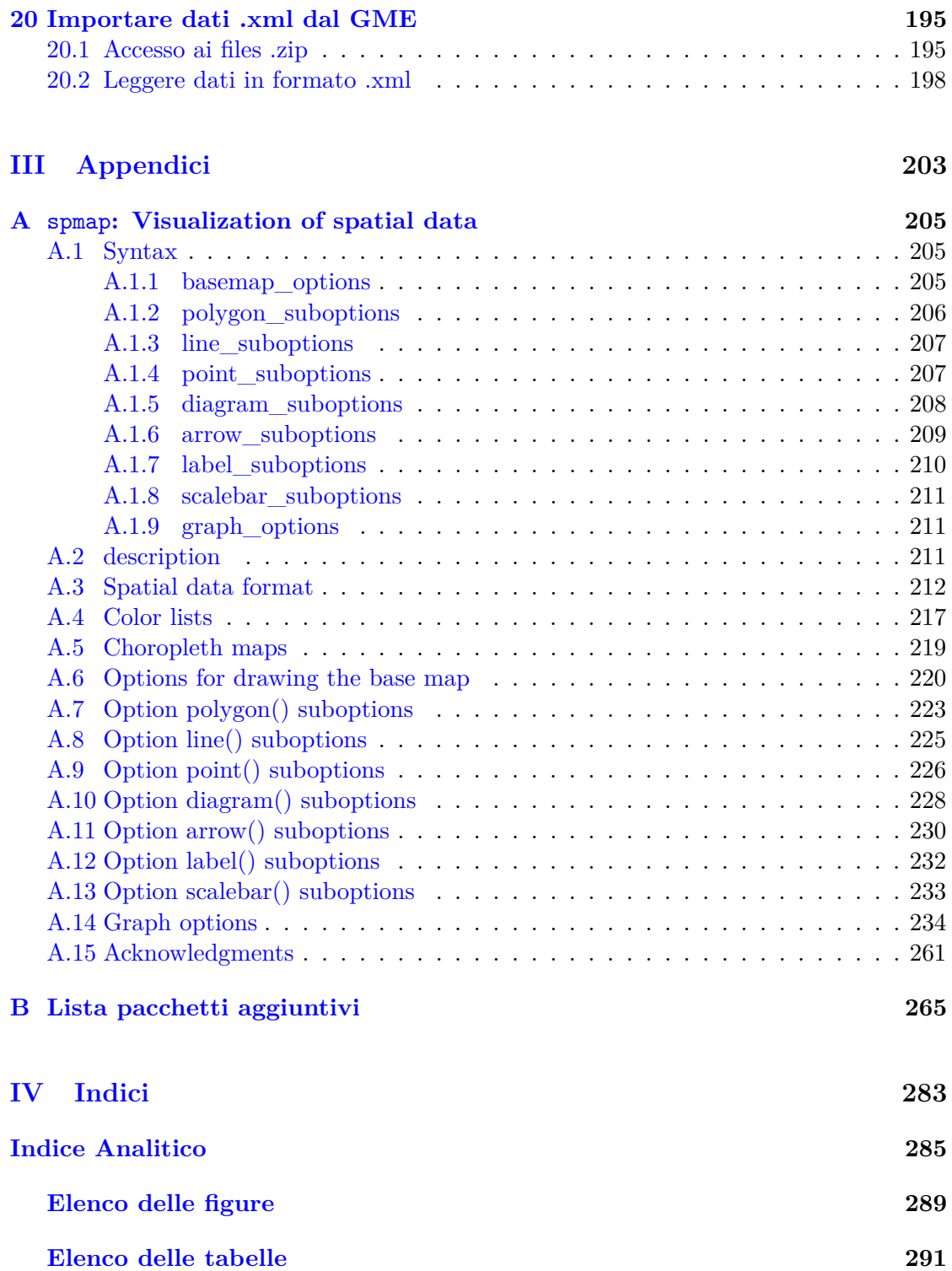

# <span id="page-8-0"></span>**Ringraziamenti**

Molto del materiale utilizzato in questo documento proviene da esperienze personali. Prima e poi nel corso della stesura alcune persone mi hanno aiutato attraverso suggerimenti, insegnamenti e correzioni; altre hanno contribuito in altre forme. Vorrei ringraziare sinceramente ciascuno di loro. Naturalmente tutti gli errori che troverete in questo libro sono miei.

Li elenco in ordine rigorosamente sparso

Fede che mi ha fatto scoprire Stata quando ancora non sapevo accendere un PC Raffa con cui gli scambi di dritte hanno contribuito ad ampliare le mie conoscenze Piera che mi dato i primissimi rudimenti

# <span id="page-10-0"></span>**Lista delle modifiche**

#### rev. 0.01

- Prima stesura

#### rev. 0.02

- Aggiunti esempi di output per illustrare meglio i comandi
- Aggiornamenti dei nuovi comandi installati (adoupdate)
- Controllo delle variabili chiave (duplicates report)

#### rev. 0.03

- Aggiunti esempi di output per illustrare meglio i comandi
- Conversione del testo in LATEX (così lo imparo)
- Creata la sezione con i casi applicati

#### rev. 0.04

- Indice analitico
- Mappe (comando spmap, ex tmap
- Ulteriori esempi

#### rev. 0.06

- Correzioni varie
- Date e ore
- Ulteriori casi applicati

#### rev. 0.08

- Correzioni varie
- completamento Date e ore

- caso GME

rev. 0.09

- rivista la parte del reshape
- rivista la parte del merge alla luce della nuova versione del comando
- rivista la parte della organizzazione del lavoro
- link ad altri miei materiali
- correzioni varie

xii Nicola Tommasi

# <span id="page-12-0"></span>**Introduzione**

Questo è un tentativo di produrre un manuale che integri le mie esperienze nell'uso di Stata. È un work in progress in cui di volta in volta aggiungo nuovi capitoli, integrazioni o riscrivo delle parti. In un certo senso è una collezione delle mie esperienze di Stata, organizzate per assomigliare ad un manuale, con tutti i pro e i contro di una tale genesi. Non è completo come vorrei ma il tempo è un fattore limitante. Se qualcuno vuole aggiungere capitoli o pezzi non ha che da contattarmi, sicuramente troveremo il modo di inglobare i contributi che verranno proposti. Naturalmente siete pregati di segnalarmi tutti gli errori che troverete (e ce ne saranno).

Questo documento non è protetto in alcun modo contro la duplicazione. La offro gratuitamente a chi ne ha bisogno senza restrizioni, eccetto quelle imposte dalla vostra onestà. Distribuitela e duplicatela liberamente, basta che:

- il documento rimanga intatto
- non lo facciate pagare

Il fatto che sia liberamente distribuibile non altera né indebolisce in alcun modo il diritto d'autore (copyright), che rimane mio, ai sensi delle leggi vigenti.

<span id="page-14-0"></span>**Parte I Manuale**

## <span id="page-16-0"></span>**Capitolo 1**

# **Descrizione di Stata**

Software statistico per la gestione, l'analisi e la rappresentazione grafica di dati

#### **Piattaforme supportate**

- Windows (versioni 32 e 64 bit)
- Linux (versioni 32 e 64 bit)
- Macintosh
- Unix, AIX, Solaris Sparc

**Versioni** (in senso crescente di capacità e potenza)

- Small Stata
- Stata/IC
- Stata/SE
- Stata/MP

La versione SE è adatta alla gestione di database di grandi dimensioni. La versione MP è ottimizzata per sfruttare le architetture multiprocessore attraverso l'esecuzione in parallelo dei comandi di elaborazione (parallelizzazione del codice). Per farsi un'idea si veda l'ottimo documento reperibile qui:

[Stata/MP Performance Report](http://www.stata.com/statamp/report.pdf)

(http://www.stata.com/statamp/report.pdf)

Questa versione, magari in abbinamento con sistemi operativi a 64bit, è particolarmente indicata per situazioni in cui si devono elaborare grandi quantità di dati (dataset di svariati GB) in tempi che non siano geologici.

#### <span id="page-16-1"></span>**1.1 La disposizione delle finestre**

Stata si compone di diverse finestre che si possono spostare ed ancorare a proprio piacimento (vedi Figura [1.1\)](#page-17-0). In particolare:

1. **Stata Results**: finestra in cui Stata presenta l'output dei comandi impartiti

- 2. **Review**: registra lo storico dei comandi impartiti dalla Stata Command. Cliccando con il mouse su uno di essi, questo viene rinviato alla Stata Command
- 3. **Variables**: quando un dataset è caricato qui c'è l'elenco delle variabili che lo compongono
- 4. **Stata Command**: finestra in cui si scrivono i comandi che Stata deve eseguire

A partire dalla versione 8 è possibile eseguire i comandi anche tramite la barra delle funzioni dove sotto 'Data', 'Graphics' e 'Statistics' sono raggruppati i comandi maggiormente usati. Dato che ho imparato ad usare Stata alla vecchia maniera (ovvero da riga di comando) non tratterò questa possibilità. Però risulta molto utile quando si devono fare i grafici; prima costruisco il grafico tramite 'Graphics' e poi copio il comando generato nel file .do.

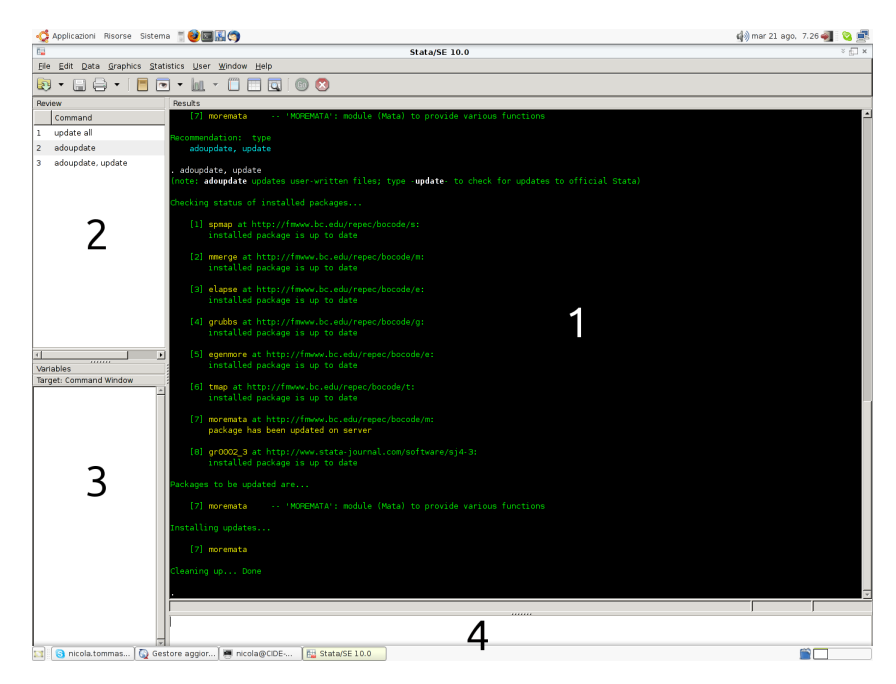

<span id="page-17-0"></span>Figura 1.1: Le finestre di Stata

Come già accennato i riquadri che compongono la schermata del programma si possono spostare. Quella presentata in figura [1.1](#page-17-0) è la disposizione che personalmente ritengo più efficiente . . . ma naturalmente dipende dai gusti.

Per salvare la disposizione: 'Prefs -> Save Windowing Preferences'

*Trucco*: Il riquadro 'Variables' prevede 32 caratteri per il nome delle variabili. Se a causa di questo spazio riservato al nome delle variabili, il label non è visibile si può intervenire per restringerlo:

set varlabelpos *#*

con 8 <= # <= 32, dove *#*è il numero di caratteri riservati alla visualizzazione del nome delle variabili. Quelle con nome più lungo di *#*verranno abbreviate e comparirà il simbolo ∼ nel nome a segnalare che quello visualizzato non è il vero nome ma la sua abbreviazione.

### <span id="page-18-0"></span>**1.2 Limiti di Stata**

Con il comando chelp limits possiamo vedere le potenzialità e le limitazioni della versione di Stata che stiamo utilizzando:

-----------------------------------------------------------------------------

. chelp limits

help limits

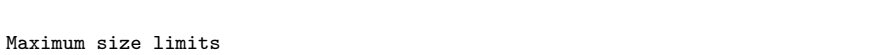

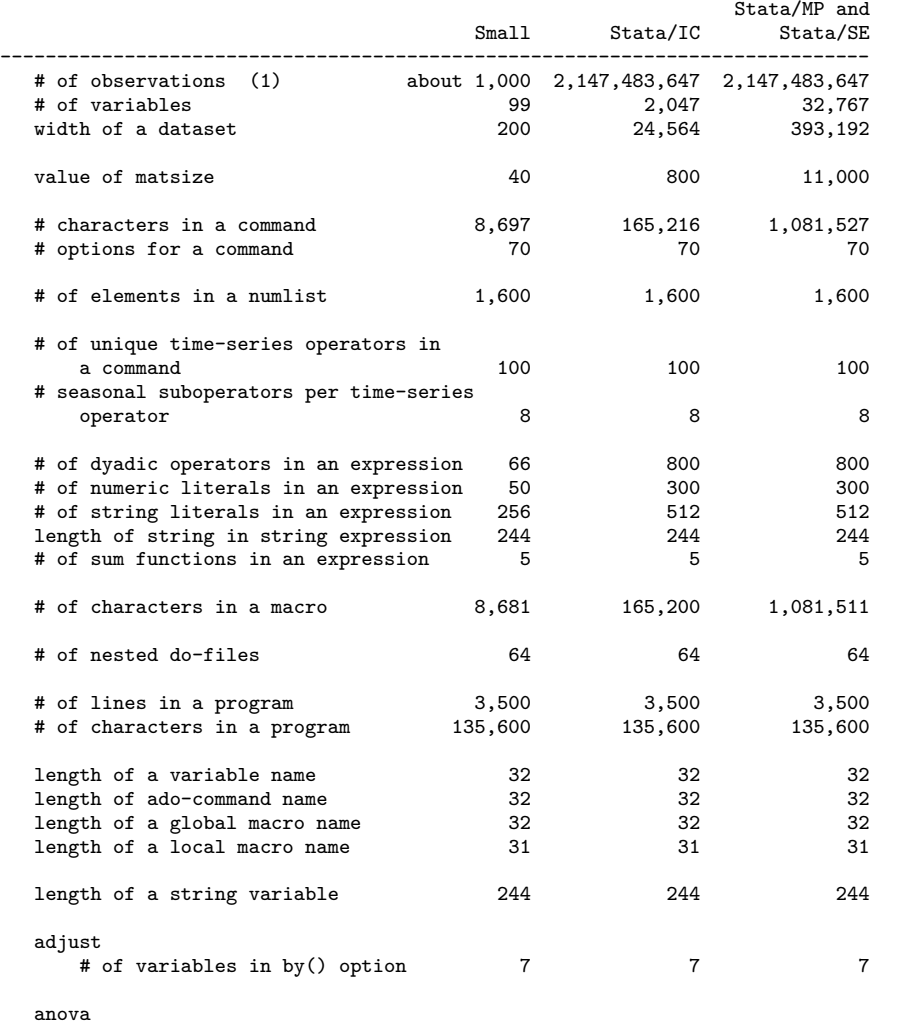

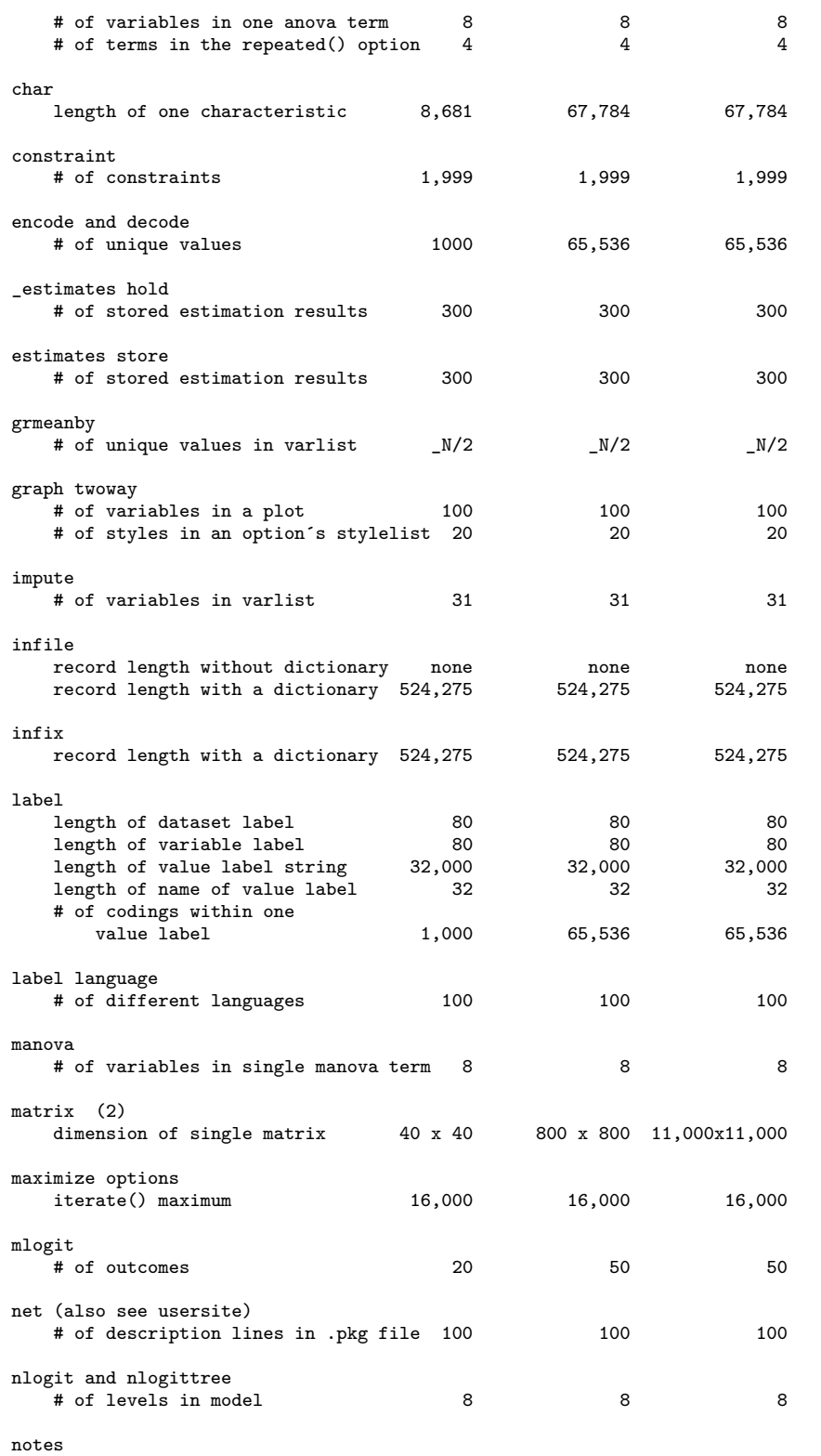

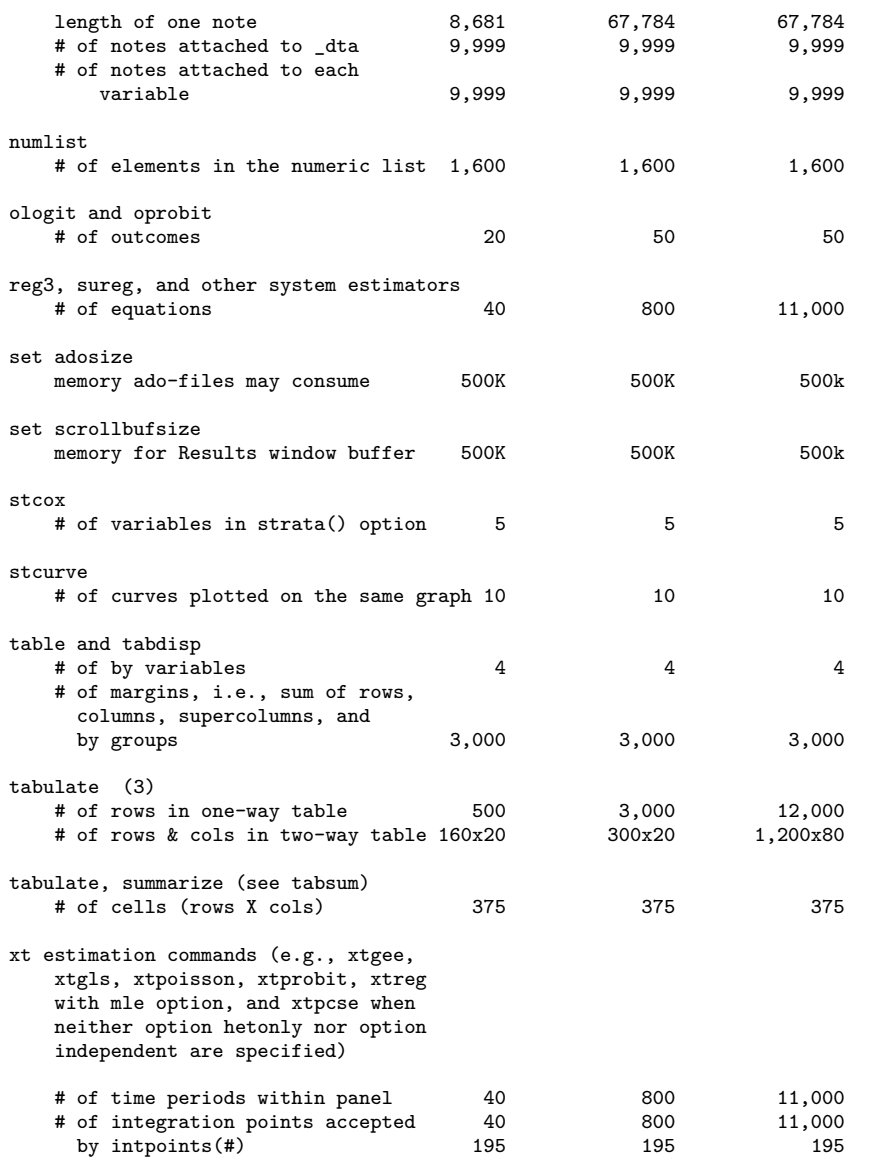

#### Notes

(1) 2,147,483,647 is a theoretical maximum; memory availability will certainly impose a smaller maximum.

-----------------------------------------------------------------------------

(2) In Mata, matrix is limited by the amount of memory on your computer.

(3) For Stata/IC for the Macintosh, limits are 2,000 for the number of rows for a one-way table and 180 for number of rows for a two-way table.

Per sapere quale versione del programma stiamo usando:

. about

Stata/SE 10.0 for Windows Born 25 Jul 2007

Copyright (C) 1985-2007

Total physical memory: 2096624 KB Available physical memory: 1447220 KB Single-user Stata for Windows perpetual license: Serial number: 81910515957 Licensed to: C.I.D.E. Univeristy of Verona

## <span id="page-22-0"></span>**Capitolo 2**

## **Convenzioni Tipografiche**

Per quanto possibile si cercherà di seguire le seguenti convenzioni tipografiche in accordo con i manuali stessi di Stata. Quando verranno spiegati i comandi, essi saranno rappresentati in questo modo:

 $\text{command } \left\{ \text{ } variables \text{ } \right\}$   $\left[ \text{ } \left| \text{ } \right. \right| = exp \text{ } \left| \text{ } \right. \left\{ \text{ } \left| \text{ } \right. \right| \text{ } \left| \text{ } \right. \left| \text{ } \right. \left| \text{ } \right. \text{ } \left| \text{ } \right. \text{ } \right. \text{ } outputs \text{ } \right\}$ 

dove tutto ciò che è racchiuso tra  $\lceil \cdot \rceil$  rappresenta parti opzionali del comando e quindi non indispensabili per la sua esecuzione.

Quindi ad esempio:

- se il comando presenta *varname* significa che il nome di una variabile è necessario
- se il comando presenta [varname] significa che il nome di una variabile non è necessario
- se il comando presenta *varlist* significa che una lista di variabili è necessaria
- se il comando presenta [*varlist*] significa che una lista di variabili non è necessaria

Tra parentesi { } saranno indicati liste di parametri tra i quali è indispensabile scegliere. Per esempio in

tsset  $\lceil \textit{panelvar} \rceil$  *timevar*  $\lceil,$  <u>f</u>ormat(%*fmt*) {daily | <u>w</u>eekly | <u>m</u>onthly | quarterly | halfyearly | yearly | generic } ]

la parte {daily | weekly ... generic } indica una lista di opzioni tra le quali scegliere.

Taluni comandi, se non viene specificata una variabile o una lista di variabili, si applicano a tutte le variabili del dataset.

Spesso e volentieri le *options* sono molto numerose, per cui mi limiterò a trattare quelle che secondo me sono più importanti.

Porzioni di files .do o output di Stata saranno indicati con il seguente layout:

. use auto (1978 Automobile Data)

. summ

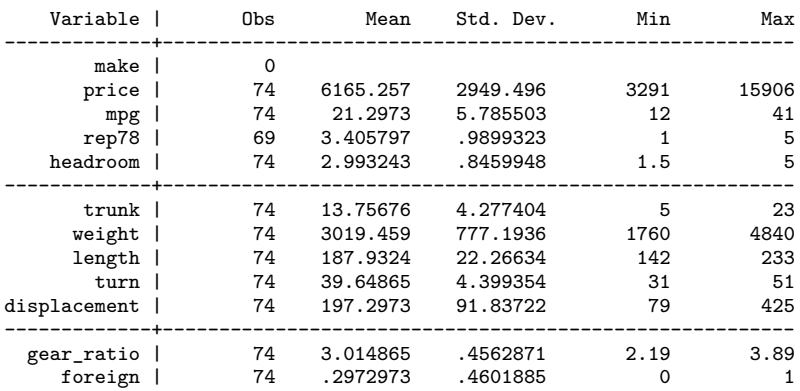

## <span id="page-24-0"></span>**Capitolo 3**

# **La Filosofia del Programma**

Stata è progettato per gestire efficacemente grandi quantità di dati, perciò tiene tutti i dati nella memoria RAM (vedi opzione set mem)

Stata considera il trattamento dei dati come un esperimento scientifico, perciò assicura:

- a. la riproducibilità tramite l'uso dei files .do
- b. la misurabilità tramite l'uso dei files .log o .smcl

Stata si compone di una serie di comandi che sono:

- **compilati** nell'eseguibile del programma
- presenti in forma di file di testo con estensione **.ado**
- **scritti da terzi** con la possibilità di renderli disponibili all'interno del programma
- **definiti dall'utente** e inseriti direttamente all'interno di files .do

Per vedere dove sono salvati i comandi scritti nei files .ado basta dare il comando.

```
. sysdir
  STATA: C:\eureka\Stata10\
UPDATES: C:\eureka\Stata10\ado\updates\
    BASE: C:\eureka\Stata10\ado\base\
    SITE: C:\eureka\Stata10\ado\site\
   PLUS: c:\ado\stbplus\
PERSONAL: c:\ado\personal\
OLDPLACE: c:\ado\
```
I comandi scritti da terzi solitamente si installano nella directory indicata in PLUS

Stata si usa essenzialmente da riga di comando

Gli input e gli output vengono dati in forma testuale

Di seguito si farà rifermento a variabili e osservazioni e in particolare

ciò che in Excel viene chiamato -colonna corrisponde a variabile in Stata -riga corrisponde a osservazione in Stata ciò che in informatica viene chiamato -campo corrisponde a variabile in Stata -record corrisponde a osservazione in Stata

### <span id="page-25-0"></span>**3.1 Schema di funzionamento**

Questo è lo schema di funzionamento del programma. Capitelo bene e sarete più efficienti e produttivi nel vostro lavoro.

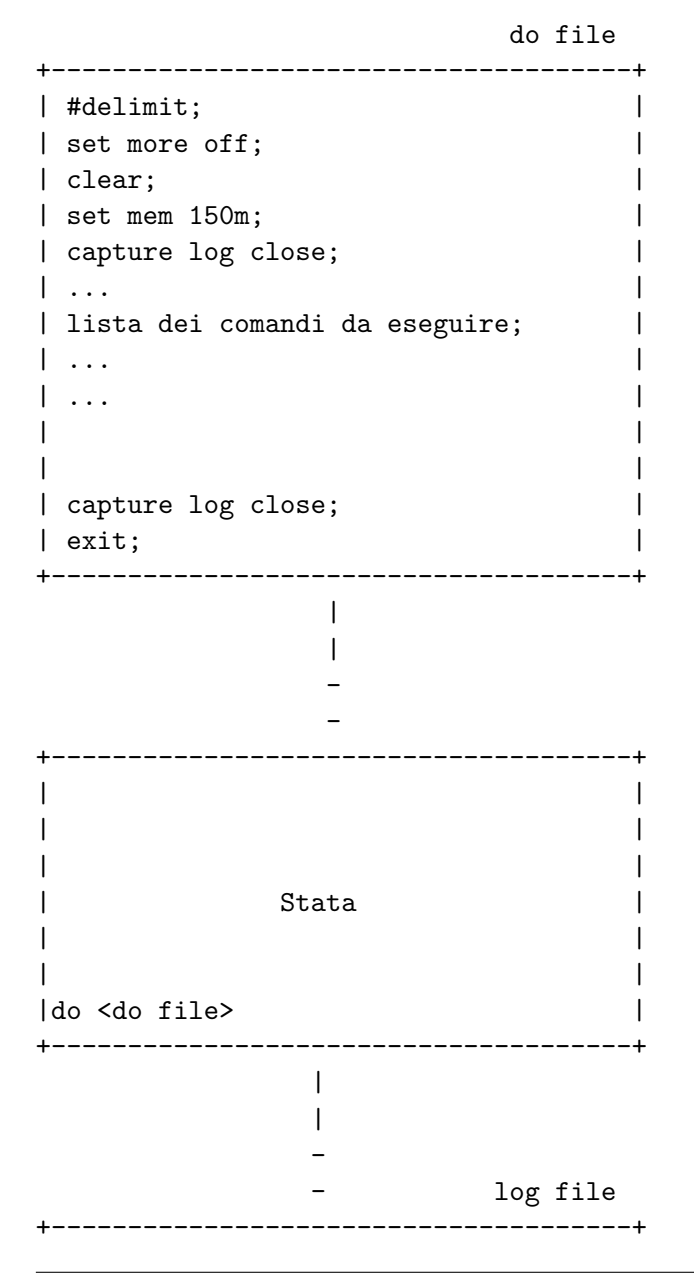

| | | | | | | Registrazione output comandi | | del do file | | | | | | | +--------------------------------------+

Il do file è un semplice file di testo nel quale viene scritta la sequenza dei comandi che devono essere eseguiti dal programma. Questo file viene passato a Stata per l'esecuzione tramite il comando do <do file> da impartire dalla finestra Command. Se ci sono degli errori l'esecuzione si blocca in corrispondenza dell'errore stesso, altrimenti Stata esegue il do file e registra gli output dei comandi nel log file.

## <span id="page-28-0"></span>**Capitolo 4**

# **Organizzare il Lavoro**

Dato che il metodo migliore di passare i comandi a Stata è la riga di comando, conviene dotarsi di un buon editor di testo. Quello integrato nel programma non è sufficientemente potente (si possono creare al massimo file di 32k), per cui consiglio di dotarsi uno dei seguenti editor gratuiti:

**Notepad++** -> <http://notepad-plus.sourceforge.net/it/site.htm>

**NoteTab Light** -> <http://www.notetab.com/>

**PSPad** -> <http://www.pspad.com/>

**RJ TextEd** -> <http://www.rj-texted.se>

Tra i quatto indicati io preferisco l'ultimo. Sul sito spiegano anche come integrare il controllo e l'evidenziazione della sintassi dei comandi di Stata.

Utilizzando editor esterni si perde la possibilità di far girare porzioni di codice; c'è però un tentativo di integrare gli editor esterni; vedi a tal proposito:

<http://fmwww.bc.edu/repec/bocode/t/textEditors.html>

### <span id="page-28-1"></span>**4.1 Organizzazione per cartelle di lavoro**

La maniera più semplice ed efficiente di usare Stata è quella di organizzare il proprio lavoro in directory e poi far lavorare il programma sempre all'interno di questa directory. Se si usano i percorsi relativi la posizione di tale directory di lavoro sarà ininfluente e sarà possibile far girare i propri programmi anche su altri computer senza dover cambiare i percorsi.

In basso a sinistra, Stata mostra la directory dove attualmente sta' puntando. In alternativa è possibile visualizzarla tramite il comando:

pwd

in questo esempio Stata punta alla cartella C:\projects\CorsoStata\esempi e se impartite il comando di esecuzione di un file .do o di caricamento di un dataset senza specificare il percorso, questo verrà ricercato in questa cartella:

. pwd C:\projects\CorsoStata\esempi Il principio guida che ispira ogni elaborazione di dati dovrebbe essere la replicazione con il minimo sforzo di tutti i passaggi di preparazione dei dati, di analisi e di ottenimento dei risultati riportati nella stesura finale dei lavori. Servono quindi delle regole e degli schemi di lavoro standard che dovrebbero incentivare il senso di responsabilità e di rendicontazione del proprio lavoro. Da un po' di tempo cerco di adottare questa orga-nizzazione per tutti i progetti che direttamente o indirettamente seguo<sup>[1](#page-29-0)</sup>. Innanzitutto si crea una cartella con il nome del progetto e questa al suo interno conterrà almeno le seguenti cartelle e file:

- 1. una cartella data e la suo interno altre due cartelle
	- la cartella raw data
	- la cartella out\_dta
- 2. una cartella metadata
- 3. una cartella docs
- 4. una cartella graphs
- 5. un file di testo readme.txt
- 6. un file master.do
- 7. un file import.do
- 8. un file cleaning.do
- 9. un file results.do

Ed ecco qual è la funzione di ciascuna cartella e di ciascun file:

• cartella data: Contiene al suo interno la cartella raw\_data in cui verranno messi tutti i file di partenza dei dati nel loro formato originale. Se questi file sono in un formato direttamente caricabile da Stata (.dta, .xls, .xlsx, .csv, tutti i dati in formato testo delimitato e non delimitato) si lasciano come sono altrimenti, oltre al file in formato originale, bisogna inserire anche la sua conversione in un formato importabile da Stata. La cartella out\_dta invece ha la funzione di raccogliere tutti i file in formato .dta prodotti durante l'elaborazione dei dati. Conterrà anche tutti i file di dati che eventualmente dovessero essere prodotti in un formato diverso dal .dta.

<span id="page-29-0"></span> $1$ <sup>1</sup>L'ispirazione viene da qui: Ball Richard and Medeiros Norm. 2011. Teaching Students to Document Their Empirical Research.

- cartella metadata: Contiene tutti i file che servono da documentazione per i dati contenuti nella cartella row\_data. Solitamente sono file di documentazione forniti assieme ai dati come la definizione delle variabili, gli schemi di codifica dei valori o i metodi di campionamento e di raccolta dei dati. Se il file è unico deve avere lo stesso nome del relativo raw file, altrimenti si crea una cartella sempre con il nome del relativo raw file e al suo interno si inseriscono tutti i file di documentazione.
- cartella docs: Contiene tutta la documentazione relativa al progetto come paper di riferimento o istruzioni su come organizzare l'elaborazione dei dati
- cartella graphs: È una cartella opzionale, nel senso che se non vengono prodotti grafici che debbano essere salvati si può evitare di crearla. Se invece si producono grafici e questi devono essere salvati come file (.gph, .eps, .eps ...) questa è la cartella che li conterrà. Se i grafici sono molti, si possono organizzare in sottocartelle della principale.
- file readme.txt: Questo file contiene una panoramica di tutto il materiale che è stato assemblato nella cartella del progetto. In particolare dovrà contenere:
	- **–** la lista di tutti i file contenuti nella cartella data con descrizione della loro posizione all'interno della cartella , del loro contenuto e del loro formato
	- **–** la fonte dei dati ed eventualmente le istruzioni per riottenere gli stessi dati
	- **–** la lista in ordine di esecuzione di tutti i .do files contenuti nella cartella e una breve descrizione della loro funzione
	- **–** una referenza (e-mail, numero di telefono...) per contattare l'autore del lavoro in caso di necessità di ulteriori informazioni
- file master.do: Contiene la sequenza di lancio dei do-file. I tre do-file indicati sono caldamente consigliati ma non obbligatori, ovvero se le operazioni da compiere non sono molte il do-file potrebbe essere unico e quindi diventerebbe inutile anche il master.do. D'altra parte, se il progetto di ricerca fosse particolarmente complesso, è consigliabile aumentare il numero di do-file in aggiunta a quelli consigliati
- file import.do: Lo scopo di import.do è di importare i dati da ciascun file della cartella row\_data in formato .dta e salvarli nella cartella out\_dta. Se tutti i dati fossero già in formato Stata questo do-file non deve essere creato. Ciascun .dta file creato avrà lo stesso nome del corrispondente file in row\_data. Per esempio se in row\_data c'è il file unaid.txt, il corrispondente file in out\_dta si chiamerà unaid.dta.
- file cleaning.do: Lo scopo di cleaning.do è di processare i dati al fine di arrivare al dataset finale da usare per le analisi. Quindi carica i dataset presenti in out\_dta e applica procedure di pulizia dei dati, di merge e di append, quindi salva il file così prodotto sempre in out\_dta con il prefisso clean\_ o final\_. É consigliabile in questa fase anche condurre delle analisi di esplorazione dei dati e di sperimentazione per verificare preventivamente le analisi che si intendono effettuare in results.do.

• file results.do: Contiene i comandi per generare per generare le variabili necessarie, per generare tabelle e figure, regressioni e tutti i risultati pubblicati nel report finale della ricerca.

Utili in questo contesto sono i comandi:

mkdir *directoryname*

per creare delle cartelle; in *directoryname* va indicato il percorso e il nome della directory da creare. Se in tale percorso ci fossero degli spazi bianchi, è necessario racchiudere il tutto tra virgolette.

Per esempio per creare la cartella pippo all'interno dell'attuale cartella di lavoro:

mkdir pippo

Per creare la cartella pippo nella cartella superiore all'attuale cartella di lavoro

mkdir ..\pippo

o

mkdir../pippo

Per create la cartella pippo nella cartella pluto contenuta nell'attuale cartella di lavoro

mkdir pluto/pippo

Per create la cartella pippo attraverso un percorso assoluto (sistema caldamente sconsigliato!!)

mkdir c:/projects/pippo

Per spostarsi tra le cartelle<sup>[2](#page-31-0)</sup>

 $cd \ ['] [drive:] [path] ['']$ 

Per vedere la lista di file e cartelle relativi alla posizione corrente o per vedere il contenuto di altre cartelle, si usa il comando dir

dir pippo dir ..\pippo dir pluto\pippo

Per cancellare files

erase  $\lceil \cdot \cdot \rceil$ filename.ext  $\lceil \cdot \cdot \rceil$ 

Attenzione che bisogna specificare anche l'estensione del file da cancellare

*Nota1* : Stata è in grado di eseguire anche comandi DOS, purchè siano preceduti dal simbolo '!'. Per esempio

!del \*.txt

<span id="page-31-0"></span><sup>&</sup>lt;sup>2</sup>'cd ..' serve per salire di un livello nella struttura delle directory, cd ../.. di due e così via.

cancella tutti i files con estensione .txt nella cartella corrente.

*Nota2* : già detto, ma meglio ribadirlo; se nel percorso, il nome di un file o di una directory hanno degli spazi bianchi, l'intero percorso deve essere racchiuso tra virgolette.

*Nota3* : Stata è case sensitive per i comandi e per i nomi delle variabili (ma anche per gli scalar e per le macro), ma non per i nomi dei files e dei percorsi<sup>[3](#page-32-1)</sup>

### <span id="page-32-0"></span>**4.2 Interazione diretta VS files .do**

Stata accetta i comandi in due modi:

- a. Interazione diretta tramite l'inserimento dei comandi nella finestra 'Stata Command' o ricorrendo a 'Statistics' nella barra delle funzioni.
- b. Attraverso dei files di semplice testo con estensione .do che contengono la serie di comandi da passare al programma per l'esecuzione.

Personalmente caldeggio l'adozione del secondo sistema perché consente di ottenere 2 importantissimi requisiti:

- I. Si documentano tutti i passaggi che vengono fatti nella elaborazione dei dati
- II. Si ha la riproducibilità dei risultati.

Per i files .do sono possibili due soluzioni per delimitare la fine di un comando. Di default Stata esegue un comando quando trova un invio a capo. Oppure si può scegliere il carattere ; come delimitatore di fine comando. Data l'impostazione di default, per utilizzare il ; bisogna dare il comando

#delimit ;

per ritornare alla situazione di default si usa il comando

#delimit cr

È inoltre possibile inserire commenti usando il carattere \* se si vuole fare un commento su una sola riga, con /\* all'inizio e \*/ alla fine per commenti disposti su più righe. Se state lavorando con il delimitatore cr è possibile suddividere un comando su più righe usando ///.

Se state lavorando con il delimitatore ;, esso va messo anche alla fine di ciascuna riga commentata con \*. Se invece state usando /\* e \*/ va messo solo dopo \*/. Segue un esempio di quanto appena detto

```
/**** #delimit cr ****/
gen int y = real(substr(data, 1, 2))gen int m = real(substr(data, 3, 2))gen int d = real(substr(data, 5, 2))summ y m d
```
<span id="page-32-1"></span><sup>3</sup>Ciò vale per i SO Windows, non per i sistemi Unix/Linux. Per i Mac e per gli altri sistemi, semplicemente non lo so'.

```
recode y (90=1990) (91=1991) (92=1992) (93=1993) ///
(94=1994) (95=1995) (96=1996) (97=1997) (98=1998) ///
(99=1999) (00=2000) (01=2001) (02=2002) ///
(03=2003) (04=2004) /*serve per usare la funzione mdy*/
gen new_data = mdy(m,d,y)format new_data %d
#delimit;
gen int \hat{y} = real(substr(date,1,2));
gen int m = \text{real}(\text{substr}(\text{date},3,2));gen int d = real(substr(data, 5, 2));summ y m d;
*Commento: le tre righe seguenti hanno l´invio a capo;
recode y (90=1990) (91=1991) (92=1992) (93=1993)
         (94=1994) (95=1995) (96=1996) (97=1997)
         (98=1998) (99=1999) (00=2000) (01=2001)
         (02=2002) (03=2003) (04=2004) /*serve per usare la funzione mdy*/;
gen new data = mdy(m,d,y);
/******************************************
questo è un commento su + righe
bla bla bla
bla bla bla
*********************************************/;
format new_data %d;
#delimit cr
```
È possibile dare l'invio a capo senza esecuzione del comando anche in modo cr se si ha l'accortezza di usare i caratteri /\* alla fine della riga e \*/ all'inizio della successiva come mostrato nell'esempio seguente

```
use mydata, clear
regress lnwage educ complete age age2 /*
   */ exp exp2 tenure tenure2 /*
    */ reg1-reg3 female
predict e, resid
summarize e, detail
```
*Attenzione*: il comando *#*delimit non può essere usato nell'interazione diretta e quindi non si possono inserire comandi nella finestra 'Command' terminando il comando con ;

### <span id="page-33-0"></span>**4.3 Registrazione dell'output**

Stata registra gli output dell'esecuzione dei comandi in due tipi di file:

- file .smcl (tipo di default nel programma)
- file .log

I files .smcl sono in formato proprietario di Stata e "abbelliscono" l'output con formattazioni di vario tipo (colori, grassetto, corsivo...), ma possono essere visualizzati solo con l'apposito editor integrato nel programma<sup>[4](#page-33-1)</sup>.

<span id="page-33-1"></span><sup>&</sup>lt;sup>4</sup>Attraverso 'File -> Log -> View' o apposita icona.

I files .log sono dei semplici file di testo senza nessun tipo di formattazione e possono essere visualizzati con qualsiasi editor di testo.

Si può scegliere il tipo di log attraverso il comando

set logtype text|smcl  $\left.\left[ \, , \right.$  permanently $\right]$ 

Si indica al programma di iniziare la registrazione tramite il comando

log using *filename*  $\begin{bmatrix} , & \texttt{append replace} & \texttt{text|smcl} & \texttt{name}(logname) \end{bmatrix}$ 

La registrazione può essere sospesa tramite:

 $log of f$   $logname$ 

ripresa con

 $log on$   $logname$ 

e infine chiusa con

log close [logname]

A partire dalla versione 10 è possibile aprire più files di log contemporaneamente.

### <span id="page-34-0"></span>**4.4 Aggiornare il programma**

Il corpo principale del programma di aggiorna tramite il comando

update all

```
. update all
----------------------------------------------------
> update ado
(contacting http://www.stata.com)
ado-files already up to date
----------------------------------------------------
> update executable
(contacting http://www.stata.com)
executable already up to date
```
in questo modo verranno prima aggiornati i files .ado di base del programma e poi l'eseguibile .exe. In quest'ultimo caso verrà richiesto il riavvio del programma.

Se non si possiede una connessione ad internet, sul sito di Stata è possibile scaricare gli archivi compressi degli aggiornamenti da installare all'indirizzo

<http://www.stata.com/support/updates/>

Sul sito vengono fornite tutte le istruzioni per portare a termine questa procedura

### <span id="page-34-1"></span>**4.5 Aggiungere comandi**

Come accennato in precedenza è possibile aggiungere nuovi comandi scritti da terze parti. Per fare ciò è necessario conoscere il nome del nuovo comando e dare il comando

```
\texttt{ssc}\ \texttt{install}\ \textit{pkgname}\ \textsf{[},\ \texttt{all}\ \texttt{replace}\textsf{]}
```

```
. ssc inst bitobit
checking bitobit consistency and verifying not already installed...
installing into c:\ado\plus\...
installation complete.
```
Di recente ad ssc è stata aggiunta la possibilità di vedere i comandi aggiuntivi (packages) più scaricati negli ultimi tre mesi:

```
ssc \texttt{whatshot} , \texttt{n}(\#)
```
dove *#* specifica il numero di packages da visualizzare (n(10) è il valore di default). Specificando n(.) verrà visualizzato l'intero elenco.

```
. ssc whatshot, n(12)
```
Top 12 packages at SSC

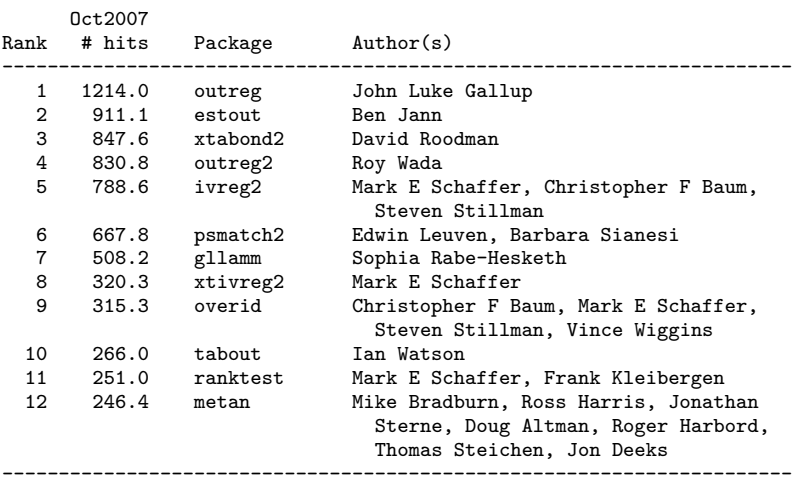

(Click on package name for description)

Siete curiosi di vedere tutti i pacchetti disponibili? Andate in Appendice [B](#page-278-0) (pag. [265\)](#page-278-0). Esiste anche la possibilità di installare i nuovi comandi attraverso la funzione di ricerca. In questo caso vengono fornite direttamente le indicazioni da seguire<sup>[5](#page-35-0)</sup>.

Non è raro (anzi) che questi nuovi comandi vengano corretti per dei bugs, oppure migliorati con l'aggiunta di nuove funzioni. Per controllare gli update di tutti i nuovi comandi installati si usa il comando

```
adoupdate [pkglist], options
```

```
. adoupdate, update
(note: adoupdate updates user-written files;
       type -update- to check for updates to official Stata)
Checking status of installed packages...
    [1] mmerge at http://fmwww.bc.edu/repec/bocode/m:
        installed package is up to date
    [2] sg12 at http://www.stata.com/stb/stb10:
        installed package is up to date
```
<span id="page-35-0"></span>5 In pratica la procedura vi dirà cosa cliccare per procedere automaticamente all'installazione.
```
(output omitted )
   [96] sjlatex at http://www.stata-journal.com/production:
        installed package is up to date
   [97] hotdeck at http://fmwww.bc.edu/repec/bocode/h:
        installed package is up to date
Packages to be updated are...
   [90] examples -- ´EXAMPLES´: module to show examples from on-line help files
Installing updates...
   [90] examples
Cleaning up... Done
```
il quale si occupa del controllo delle nuove versioni e quindi della loro installazione.

### **4.6 Fare ricerche**

Stata dispone di 2 comandi per cercare informazioni e di un comando per ottenere l'help dei comandi

Per ottenere l'help basta digitare :

help  $\lceil \textit{command\_or\_topic\_name} \rceil \rceil$ , options $\rceil$ 

Per fare ricerche si possono usare indifferentemente:

```
search word [word ...], search_options]
```
oppure

```
findit word \sim \sim
```
Personalmente preferisco il secondo. Entrambi i comandi effettuano una ricerca sui comandi e sulla documentazione locale e su tutte le risorse di Stata disponibili in rete. Un esempio (findit fornisce lo stesso risultato):

```
. search maps, all
Keyword search
        Keywords: maps<br>Search: (1)
           Search: (1) Official help files, FAQs, Examples, SJs, and STBs
                    (2) Web resources from Stata and from other users
Search of official help files, FAQs, Examples, SJs, and STBs
Web resources from Stata and other users
(contacting http://www.stata.com)
9 packages found (Stata Journal and STB listed first)
-----------------------------------------------------
```
labutil from http://fmwww.bc.edu/RePEc/bocode/l

**´**LABUTIL**´**: modules for managing value and variable labels / labcopy copies value labels, or swaps them around. labdel deletes / them. lablog defines value labels for values which are base 10 / logarithms containing the antilogged values. labcd defines value / labels in which decimal points

mca from http://fmwww.bc.edu/RePEc/bocode/m **´**MCA**´**: module to perform multiple correspondence analysis / The command mca produces numerical results as well as graphical / representations for multiple correspondence analyses (MCA). mca / actually conducts an adjusted simple correspondence analysis on / the Burt matrix constructed

mif2dta from http://fmwww.bc.edu/RePEc/bocode/m **´**MIF2DTA**´**: module convert MapInfo Interchange Format boundary files to Stata boundary files / This is a program that converts MapInfo Interchange / Format boundary files into Stata boundary files to be used / with the latest release of the -tmap- package. / KW: maps / KW: MapInfo /

shp2dta from http://fmwww.bc.edu/RePEc/bocode/s **´**SHP2DTA**´**: module to converts shape boundary files to Stata datasets / shp2dta reads a shape (.shp) and dbase (.dbf) file from disk and / converts them into Stata datasets. The shape and dbase files / must have the same name and be saved in the same directory. The / user-written

spmap from http://fmwww.bc.edu/RePEc/bocode/s **´**SPMAP**´**: module to visualize spatial data / spmap is aimed at visualizing several kinds of spatial data, and / is particularly suited for drawing thematic maps and displaying / the results of spatial data analyses. Proper specification of / spmap options and suboptions, combined with the

tmap from http://fmwww.bc.edu/RePEc/bocode/t **´**TMAP**´**: module for simple thematic mapping / This is a revised version of the package published in The / Stata Journal 4(4):361-378 (2004) for carrying out simple / thematic mapping. This new release should be considered as a / beta version: comments and problem reports to the author

triplot from http://fmwww.bc.edu/RePEc/bocode/t **´**TRIPLOT**´**: module to generate triangular plots / triplot produces a triangular plot of the three variables / leftvar, rightvar and botvar, which are plotted on the left, / right and bottom sides of an equilateral triangle. Each should / have values between 0 and some maximum value

usmaps from http://fmwww.bc.edu/RePEc/bocode/u **´**USMAPS**´**: module to provide US state map coordinates for tmap / This package contains several Stata datafiles with US state / geocode coordinates for use with Pisati**´**s tmap package (Stata / Journal, 4:4, 2004). A do-file illustrates their usage. / KW: maps / KW: states / KW:

usmaps2 from http://fmwww.bc.edu/RePEc/bocode/u **´**USMAPS2**´**: module to provide US county map coordinates for tmap / This package contains contains several Stata datafiles with US / county geocode coordinates for use with Pisati**´**s tmap package / (Stata Journal, 4:4, 2004). A do-file illustrates their usage. / KW: maps / KW: counties / KW:

(end of search)

### **4.7 Cura dei dati**

Alcune considerazioni riguardanti la cura e la sicurezza dei dati e dei programmi:

1. Adibire **una cartella per ciascun progetto** e racchiudere tutti i progetti in una cartella. Personalmente ho una cartella *projects* all'interno della quale ci sono le cartelle con i vari progetti in corso di svolgimento. Man mano che i progetti terminano vengono spostati nella cartella *ended\_progects*

G:\projects

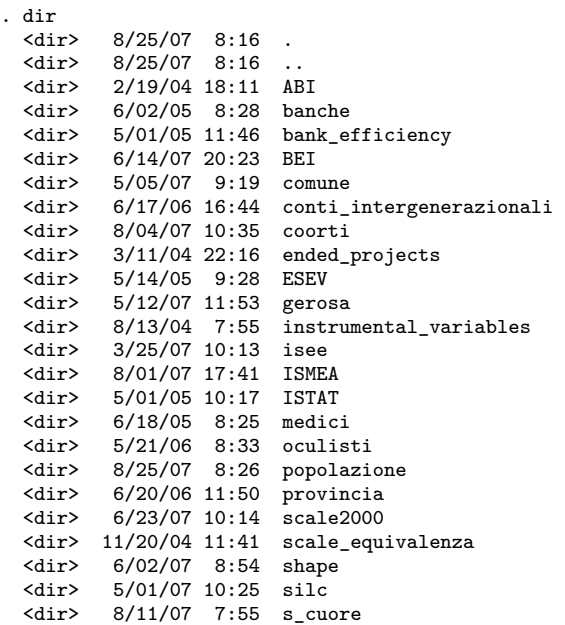

2. All'interno di ciascuna cartella di progetto stabilire un **ordine di cartelle** che rifletta lo svolgimento logico del lavoro. Per esempio la lettura di dati in formato testo e il salvataggio di questi in formato Stata deve precedere le elaborazioni su questi dati.

```
. cd conti_intergenerazionali
G:\projects\conti_intergenerazionali
. dir
             6/17/06 16:44
  %<dir> 6/17/06 16:44<br>
%<dir> 6/24/06 15:52
   <dir> 6/24/06 15:52 00_docs
  <dir> 4/25/06 8:18 01_original_data
   <dir> 6/02/06 9:29 02_final_data
  \begin{array}{r}\n\text{dir} & 6/02/06 & 9:29 \\
\text{dir} & 6/02/06 & 9:29\n\end{array}<dir> 6/02/06 9:29 04_separazioni
   <dir> 6/04/06 11:39 05_disoccupazione
   <dir> 6/02/06 9:29<br><dir> 6/25/06 9:13
   dir> 6/25/06 9:13 99_GA<br>0.5k 8/30/05 8:50 maste
             0.5k 8/30/05 8:50 master.do
```
3. Ci dovrebbe sempre essere un file **master.do** che si occupa di lanciare tutti i files .do nell'ordine corretto.

*master.do* di *conti\_intergenerazionali*

#delimit; clear; set mem 250m; set more off; capture log close;

```
cd 02_final_data;
     do read.do /** che lancia, nell´ordine -panel_link.do
                                             -panel_a.do
                                             -panel_h.do
               ****/;
     cd ..;
     cd 03_source;
     do master.do;
     cd ..;
     cd 04_separazioni;
     do master.do;
     cd ..;
     cd 05_disoccupazione;
     do master.do;
     cd ..;
     cd 99_GA;
     do master.do;
     cd ..;
master.do di 03_source
     clear
     do rela.do
```
do coppie.do do rela\_by\_wave.do do hids.do do sons.do do occupati.do

- 4. Usare sempre **percorsi relativi**.
- 5. I files di **dati di partenza** devono rimanere **inalterati**. Se i dati di partenza vengono in qualsiasi modo modificati vanno salvati con un altro nome. Altrimenti si inficia il principio di riproducibilità
- 6. Dare ai files di log lo stesso nome del file do che li genera.
- 7. Fare un **backup** giornaliero dei propri progetti (sia files di dati che files .do). Un backup fatto male (o non fatto) può far piangere anche un uomo grande e grosso.
- 8. I dati sensibili vanno protetti. Si possono separare gli identificativi personali dal resto dei dati e poi i files con questi dati andrebbero criptati.

### **4.8 Intestazione file .do**

Naturalmente questa è solo un'indicazione per nulla vincolante; ciascuno faccia come meglio crede, ma io consiglio di iniziare i files .do così:

```
#delimit;
version 10;
clear;
set mem 250m;
set more off;
capture log close;
log using panel.log, replace;
```
Cosa faccio con questo incipit?

version 10; definisco la versione di Stata che sto' usando e quindi tutti i comandi successivi verranno eseguiti secondo quella versione. Ciò è importante per conservare la compatibilità in relazione alle successive versioni di Stata. In altre parole Stata 99 sarà in grado di eseguire questo file .do

#delimit; definisco il delimitatore di fine comando

clear; elimino eventuali dati in memoria

set mem 250m; assegno un adeguato quantitativo di memoria

set more off; disabilito lo stop nello scorrimento qualora l'output di un comando ecceda la lunghezza della schermata della finestra dei risultati del programma

capture log close; chiudo un eventuale file di log aperto

log using xxxxxx.log, replace; avvio la registrazione degli output. Con replace sovrascrivo un eventuale file di log con lo stesso nome. Possibilmente assegnare al file xxxxxx.log lo stesso nome del file .do.

Se vengono usati dei comandi aggiuntivi non presenti nella distribuzione ufficiale per non bloccare l'esecuzione del file .do, è utile inserire sempre all'inizio il comando which:

capture which mmerge; if rc ssc install mmerge:

capture which verifica che il comando mmerge sia installato. Nel caso in cui non lo fosse, Stata accede all'archivio ssc e lo installa. Questo metodo funziona solo se il comando risiede nell'archivio ssc, altimenti bisognerà procedere con una installazione manuale.

*P.S.:* Il nome del file .do dovrebbe essere breve (non più di otto lettere diciamo) e non deve contenere spazi bianchi.

## **Capitolo 5**

# **Alcuni Concetti di Base**

## **5.1 L'input dei dati**

### <span id="page-42-1"></span>**5.1.1 Caricamento dei dati in formato proprietario**

Vale la regola generale che la realise più recente legge i dati scritti nelle realise precedenti, ma le precedenti non leggono quelle più recenti. Inoltre bisogna tener presente anche la versione del programma secondo il presente schema

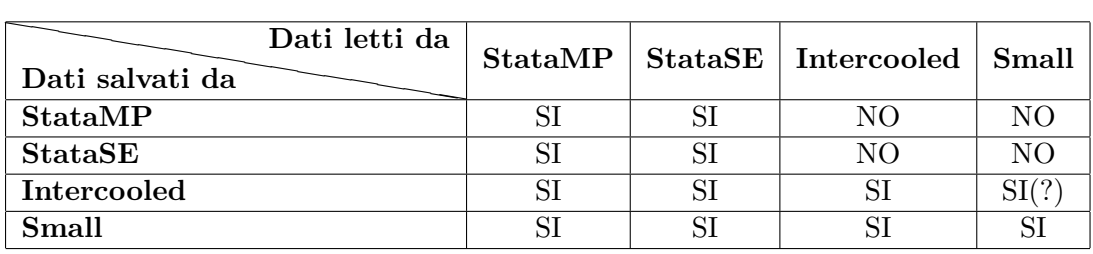

Il comando per caricare i dati in formato proprietario di Stata (estensione .dta) è

```
\texttt{use} filename \left. \right[ \texttt{, clear} \right]
```
L'opzione clear è necessaria per pulire la memoria dall'eventuale presenza di altri dati, in quanto non ci possono essere 2 database contemporaneamente in memoria. Questo argomento viene trattato in forma maggiormente estesa e dettagliata nel capitolo [6.1](#page-52-0) alla pagina [39.](#page-52-0)

### **5.1.2 Caricamento dei dati in formato testo**

Esistono diversi comandi in Stata per caricare dati in formato testo (ASCII). Val la pena di ricordare che questo formato sarebbe da preferire quando i dati saranno utilizzati anche con altri programmi<sup>[1](#page-42-0)</sup>.

<span id="page-42-0"></span><sup>&</sup>lt;sup>1</sup>I dati in formato testo sono leggeri in termini di dimensione del file, molto raramente si danneggiano e sono utilizzabili anche su piattaforme diverse da quelle Microsoft.

La prima cosa da sapere è se i dati sono delimitati o non delimitati. I dati sono delimitati se ciascuna variabile è separata da un certo carattere, di solito

- '.'  $-$  ','  $^{2}$  $^{2}$  $^{2}$  $-1.1$ - '|' - '<tab>'

Qui viene fatta solo un'introduzione ai dati in formato testo. La trattazione per esteso verrà fatta nel capitolo [6.2](#page-56-0) alla pagina [43.](#page-56-0)

### **5.1.3 Caricamento dei dati in altri formati proprietari (StatTransfer)**

È possibile convertire dataset da altri formati al formato di Stata attraverso il programma commerciale StatTransfer, consigliato dalla stessa Stata Corp. Questo programma è usabile anche direttamente all'interno di Stata tramite appositi comandi che vedremo più avanti (inputst e outputst) nel capitolo [6.3](#page-60-0) alla pagina [47.](#page-60-0)

### **5.2 Regole per denominare le variabili**

Esistono due metodi per nominare le variabili: assegnare un nome evocativo o assegnare un codice. Per esempio possiamo chiamare redd la variabile che contiene l'informazione sul reddito o age la variabile che contiene l'informazione sull'età. In questa maniera il nome della variabile ci aiuta a richiamare il suo contenuto informativo. Se però abbiamo centinaia di variabili, assegnare a ciascuna un nome evocativo può diventare problematico. In questo contesto meglio ricorrere ad una nomenclatura di tipo sistematico. Per esempio assegnare d01 d02 d03 d04 d05 alle risposte delle domande da 1 a 5 o nomi del tipo score\_10 score\_11 ... o ancora 14a\_rc d14b\_rc d14c\_rc d14d\_rc d14e\_rc d14f\_rc.

Quelle che seguono sono regole (e consigli) cui sono sottoposti i nomi che intendiamo assegnare alle variabili:

- 1. Ogni variabile deve avere il suo nome
- 2. Il nome di ciascuna variabile deve essere univoco
- 3. Il nome delle variabili è case sensitive per cui redd è diverso da REDD o da Redd
- 4. Il nome può contenere lettere (sia maiuscole che minuscole), numeri e il carattere underscore (\_). Non può contenere:
	- (a) spazi
	- (b) trattini (-)
	- (c) caratteri non alfabetici o non numerici ( . , ; :  $\epsilon \# \S * \hat{ } ?$  ' = ) (  $| / \& \% \$  £ " !  $| >$  <)

<span id="page-43-0"></span><sup>2</sup> I caratteri '.' e ',' non sono consigliati in quanto possono generare confusione in relazione alla sintassi numerica europea e anglosassone.

- 5. Il nome non può iniziare con un numero
- 6. La lunghezza non può superare i 32 caratteri anche se per motivi di praticità è consigliabile non superare la decina di caratteri
- 7. Possibilmente usare solo lettere minuscole (sempre per motivi di praticità)
- 8. Meglio non usare lettere accentate

### **5.3 Il qualificatore** *in*

Buona parte dei comandi di Stata supportano l'uso del qualificatore *in* che, assieme al qualificatore *if*, consente di restringere l'insieme delle osservazioni su cui applicare il comando. Si noti che questo qualificatore risente dell'ordinamento dei dati, nel senso che fa riferimento alla posizione assoluta dell'osservazione. Un piccolo esempio può aiutare la comprensione di questo concetto. Supponiamo di avere 10 osservazioni per 2 variabili come segue:

sex age<br>. 1 45  $1. 1 45$ <br>  $2. 2 22$  $2. 2$ 3. 1 11 4. 1 36  $\begin{array}{cc} 2 & 88 \\ 1 & 47 \end{array}$ 6. 1 47  $\begin{array}{cc} 7. & 2 \\ 8. & 2 \end{array}$  $8. 2 18$ <br>9. 2 17 17

se eseguo i seguenti comandi

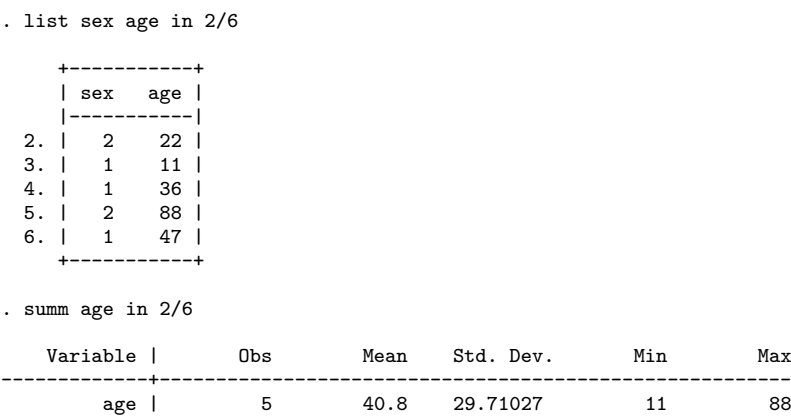

Stata mostra le osservazione dalla 2. alla 6. ed esegue il comando summ sulle osservazioni 2.-6.

Se adesso ordino le il dataset in base alla variabile age

. sort age . list +-----------+ | sex age |

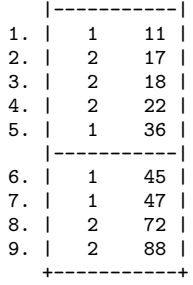

e rieseguo gli stessi comandi

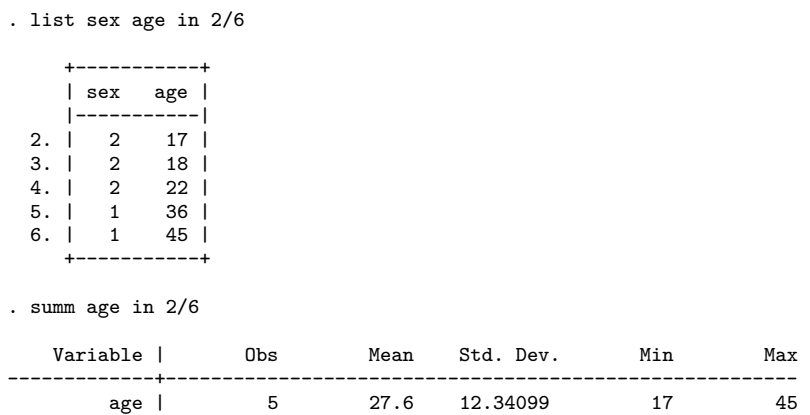

Stata mostra ancora le osservazione dalla 2. alla 6. ed esegue il comando summ sulle osservazioni 2.-6. ma con risultati differenti perchè il comando sort ha cambiato la posizione delle osservazioni. Da questo esempio si evidenzia che va posta attenzione nell'uso del qualificatore *in* in quanto il comando associato non viene sempre applicato alle stesse osservazioni, ma dipende dall'ordinamento delle osservazioni (sort)

## **5.4 Il qualificatore** *if*

La quasi totalità dei comandi di Stata supporta l'uso del qualificatore *if*. Esso ha la funzione di selezionare le osservazioni su cui applicare il comando vincolando la scelta al verificarsi della condizione specificata nell' *if*. Anche in questo caso un esempio aiuta la comprensione. Sempre facendo riferimento al dataset appena usato:

```
. list sex age if sex==1
     +-----------+
     | sex age |
     |-----------|
 1. | 1 11 |<br>5. | 1 36 |
  5. | 1 36 |
  6. | 1 45 |
              47
     +-----------+
. summ sex age if sex==1
```
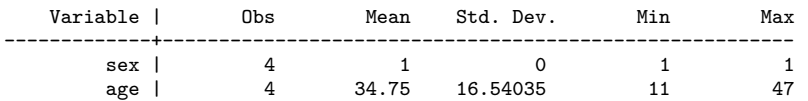

I comandi vengono eseguiti solo sulle osservazioni che assumono valore 1 nella variabile sex. Il risultato in questo caso è invariante rispetto all'ordinamento:

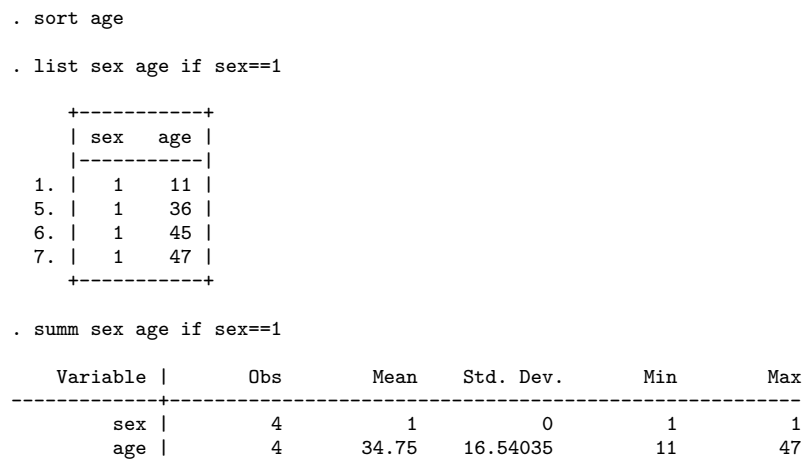

## **5.5 Operatori di relazione**

Gli operatori relazionali in Stata restituiscono sempre una risposta vero/falso. Nel caso sia verificata la relazione, viene eseguito il comando, altrimenti no. Gli operatori di relazioni contemplati nella sintassi di Stata sono:

- > (strettamente maggiore di)
- < (strettamente minore di)
- >= (strettamente maggiore di o uguale a)
- <= (strettamente minore di o uguale a)
- $=$   $=$   $($ uguale a $)$
- $\tilde{=}$  o != (diverso da)

Si noti che la relazione di uguaglianza esige l'uso doppio del segno di uguaglianza. Le relazioni si applicano indifferentemente a dati numerici e a dati in formato stringa. Ed ora alcuni esempi:

- 8 > 4 restituisce vero
- 8 < 4 restituisce falso
- "nicola" > "beda" restituisce vero perché 'nicola' in ordine alfabetico è successivo a 'beda'
- "nicola" > "Beda" restituisce falso perché le lettere maiuscole sono ordinate prima delle lettere minuscole

Per i dati missing (indicati con il simbolo '.'), vale la relazione:

- . > # ovvero un dato numerico missing è sempre maggiore di una dato numerico non missing.
- "" > "stringa" ovvero un dato stringa missing è sempre maggiore di una dato stringa non missing.

Si ricorda anche che all'interno della stessa variabile non possono essere presenti contemporaneamente dati stringa e numerici. In tal caso i secondi vengono convertiti nei primi.

## **5.6 Operatori logici**

Gli operatori logici in Stata sono:

$$
- & \text{(and)}\n- & \text{(or)}\n- & \text{o} : \text{(not)}
$$

Gli operatori logici vengono usati per stabilire delle relazioni tra due o più espressioni e restituiscono 1 se sono verificate, 0 se non sono verificate.

& richiede che entrambe le relazioni siano verificate

| richiede che almeno una delle relazioni sia verificata

Ritornando agli esempi precedenti

 $8 > 4 \& 8 < 4$  è una relazione non vera (e quindi restituisce 0)

 $8 > 4 \mid 8 < 4$ è una relazione vera (e quindi restituisce 1)

## **5.7 Caratteri jolly e sequenze**

In Stata è possibile usare i caratteri jolly per indicare gruppi di variabili. Come è prassi in informatica il carattere \* serve ad indicare qualsiasi carattere e per un numero qualsiasi di volte. Per esempio, avendo la seguente lista di variabili:

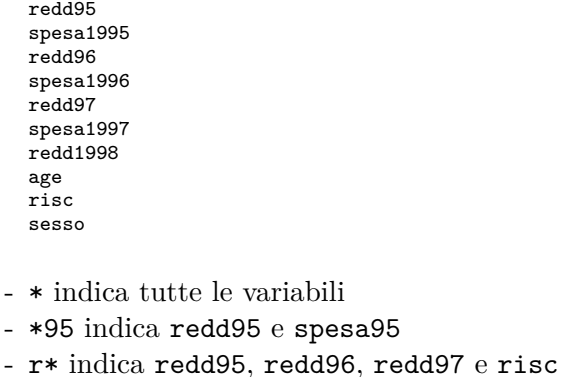

Il carattere ? invece serve per indicare un qualsiasi carattere per una sola volta; nel nostro esempio:

- ? indica nessuna variabile perché non c'è nessuna variabile di un solo carattere, qualsiasi esso sia
- ????95 indica solo redd95, ma non spesa95 (solo 4 caratteri prima di 95)
- redd?? indica redd95, redd96, redd97 ma non redd1998 (solo 2 caratteri dopo redd)

Con il simbolo - si indica una successione contigua di variabili; sempre nel nostro caso, redd96-risc indica redd96, spesa1996, redd97, spesa1997, redd1998, age, risc.

Si faccia attenzione che il simbolo - dipende da come sono disposte le variabili. Se la variabile redd97 venisse spostata all'inizio della lista, non rientrerebbe più nell'elenco.

### **5.8 L'espressione** by

Molti comandi hanno la caratteristica di essere *byable*, ovvero supportano l'uso del prefisso by. In sostanza il by serve per ripetere un comando più volte in base ad una certa variabile (categorica). Supponiamo di avere l'età (age) di N individui e di sapere per ciascuno di essi se risiede nelle macro regioni nord, centro o sud+isole (macro3). Volendo conoscere l'età media per ciascuna delle macro regioni (nord=1, centro=2, sud+isole=3):

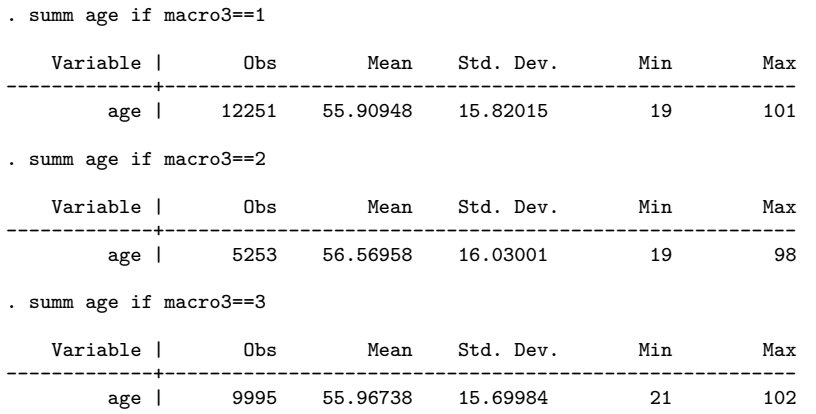

oppure, ricorrendo al by e all'uso di una sola riga di comando al posto delle 3 precedenti:

```
. by macro3, sort: summ age
```
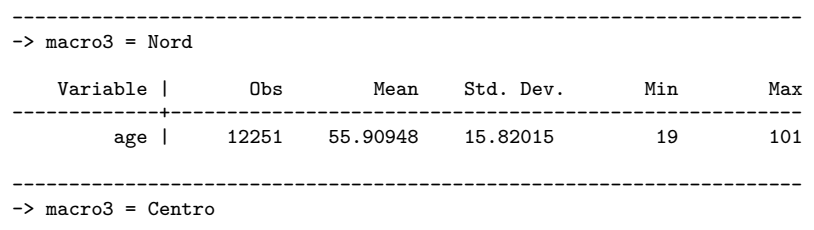

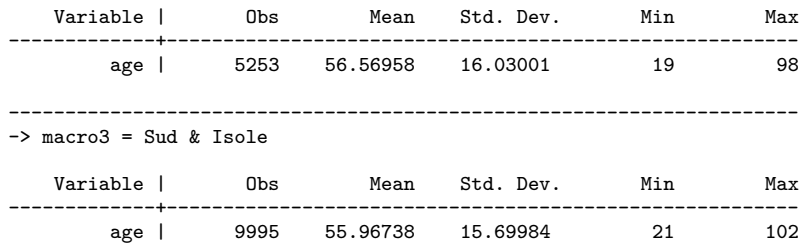

Per l'esecuzione tramite by bisogna che il dataset sia preventivamente ordinato in base alla variabile categorica, da cui l'uso dell'opzione sort. Alternativamente si può ricorrere alla variazione di questo comando:

bysort macro3: summ age

che da' il medesimo risultato del precedente.

Vedremo in seguito che by rientra anche tra le opzioni di molti comandi, per cui esso può assumere la duplice natura di prefisso e di opzione.

### **5.9 Dati missing**

Stata identifica con il simbolo '.' un dato missing numerico. Questa è la sua rappresentazione generale ma c'è la posibilità di definire un sistema di identificazione di valori missing di diversa natura. Per esempio un dato missing per mancata risposta è concettualmente diverso da un dato missing dovuto al fatto che quella domanda non può essere posta. Un dato missing sull'occupazione di un neonato non è una mancata risposta ma una domanda che non può essere posta. In Stata possiamo definire diversi missing secondo la struttura .a, .b, .c, ... .z e vale l'ordinamento:

tutti i numeri non missing  $\langle \cdot, \cdot \rangle$  a  $\langle \cdot, \cdot \rangle$   $\langle \cdot, \cdot \rangle$  a  $\langle \cdot, \cdot \rangle$  a  $\langle \cdot, \cdot \rangle$ 

Poi a ciascuno di questi diversi missing possiamo assegnare una sua label:

```
label define 1 "......"
             2 "......"
              ............
             .a "Non risponde"
              .b "Non sa"
              .c "Non appicabile"
```
Quanto esposto precedentemente si riferisce a dati numerici. Per le variabili stringa non esiste nessun metodo di codifica e il dato missing corrisponde ad una cella vuota (nessun simbolo e nessuno spazio). Nel caso si debba fare riferimento ad un dato missing stringa si usano le doppie vigolette come segue:

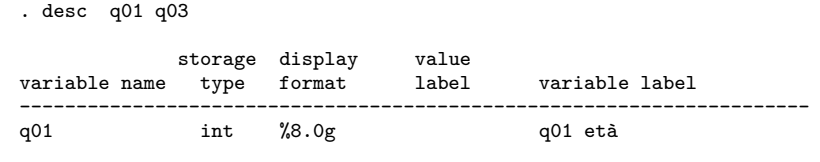

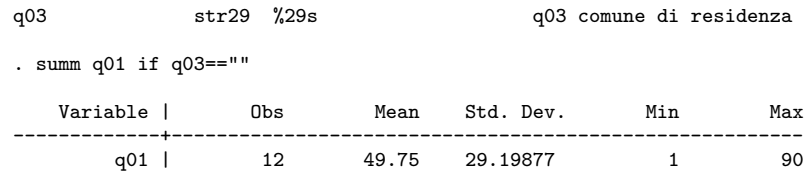

## **Capitolo 6**

# **Il Caricamento dei Dati**

### <span id="page-52-0"></span>**6.1 Dati in formato proprietario (.dta)**

Caricare i dati in formato Stata (.dta) è un'operazione semplice e come vedremo ci sono diverse utili opzioni. Ma prima di caricare un dataset bisogna porre attenzione alla sua dimensione. Come già accennato Stata mantiene tutti i dati nella memoria RAM per cui bisogna allocarne un quantitativo adeguato, il quale, sarà sottratto alla memoria di sistema. Se per esempio dobbiamo caricare un file di dati di 88MB dobbiamo dedicare al programma questo quantitativo aumentato in funzione della eventuale creazione di nuove variabili. Se possibile consiglio di allocare un quantitativo di RAM all'incirca doppio rispetto al dataset di partenza se si dovranno creare molte nuove variabili, altrimenti un incremento del 50% può essere sufficiente dato che un certo quantitativo di RAM viene comunque utilizzato per le elaborazioni. Stata è impostato con una allocazione di default di circa 1.5MB.

Nel momento in cui avviate il programma vi viene fornita l'informazione circa l'attuale allocazione di RAM.

Notes: 1. (/m# option or -set memory-) 10.00 MB allocated to data 2. (/v# option or -set maxvar-) 5000 maximum variables

Il comando per allocare un diverso quantitativo di memoria è :

```
set memory \#\lceil b \, | \, k \, | \, m \, | \, g \rceil \rceil, permanently
```

```
. set mem 250m
```
Current memory allocation

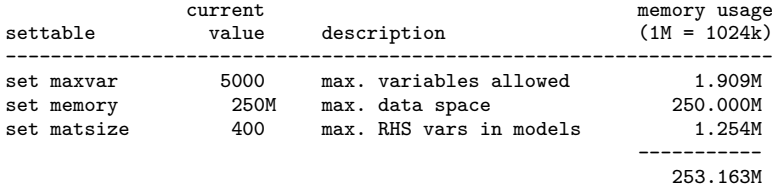

e va eseguito *prima* di caricare il dataset, ovvero con nessun dataset in memoria<sup>[1](#page-53-0)</sup>. Inoltre bisogna tener presenti le seguenti limitazioni:

- il quantitativo di RAM dedicato non deve superare la RAM totale del computer e tenete presente che un certo quantitativo serve anche per il normale funzionamento del sistema operativo.
- attualmente Windows ha problemi ad allocare quantitativi superiori ai 950MB<sup>[2](#page-53-1)</sup>.

Se volete allocare in maniera permanente un certo quantitativo di RAM in maniera che ad ogni avvio questo sia a disposizione di Stata:

```
set mem #m, perm
```
Se il quantitativo di memoria non è sufficiente, Stata non carica i dati:

```
. use istat03, clear
(Indagine sui Consumi delle Famiglie - Anno 2003)
no room to add more observations
    An attempt was made to increase the number of observations beyond what is
    currently possible.
    You have the following alternatives:
     1. Store your variables more efficiently; see help compress.
     (Think of Stata´s data area as the area of a rectangle; Stata can trade
      off width and length.)
     2. Drop some variables or observations; see help drop.
     3. Increase the amount of memory allocated to the data area using the set
      memory command; see help memory.
r(901);
. set mem 5m
Current memory allocation
                    current memory usage
    settable value description (1M = 1024k)
    --------------------------------------------------------------------
    set maxvar 5000 max. variables allowed 1.909M<br>set memory 50 max. data space 5.000M
    set memory 5M max. data space 5.000M<br>set matsize 400 max. RHS vars in models 1.254M
                                max. RHS vars in models
                                                             -----------
                                                                 8.163M
. use istat03, clear
(Indagine sui Consumi delle Famiglie - Anno 2003)
. desc, short
Contains data from istat03.dta<br>obs: 2.000
                                              Indagine sui Consumi delle
                                                Famiglie - Anno 2003
 vars: 551 23 Nov 2006 09:13<br>size: 2.800.000 (46.6% of memory free)
           size: 2,800,000 (46.6% of memory free)
```
Sorted by:

<span id="page-53-1"></span><span id="page-53-0"></span> $^1\rm{Ricordo}$ che ci può essere un solo dataset in memoria.

<sup>2</sup> Il problema per la versione italiana dovrebbe essere risolto con il prossimo rilascio del service pack 3 di Windows XP.

. clear

Allocato un quantitativo adeguato di RAM, siamo pronti per caricare il nostro dataset. Abbiamo già visto l'uso di base del comando use nella sezione [5.1.1](#page-42-1) (pagina [29\)](#page-42-1). Si noti anche che il file di dati può essere caricato da un indirizzo internet. Una versione più evoluta del comando use, è questa:

```
\texttt{use} \ \left[ \ \textit{varlist} \ \right] \left[ \ \textit{if} \ \right] \left[ \ \textit{in} \ \right] \ \ \texttt{using} \ \ \textit{filename} \ \left[ \ \texttt{, clear nolabel} \ \right]dove:
```
- in *varlist* possiamo mettere l'elenco delle variabili da caricare nel caso non le si voglia tutte
- in *if* possiamo specificare di voler caricare solo quelle osservazioni che rispondono a certi criteri
- in *in* possiamo specificare di voler caricare solo un range di osservazioni

E adesso proviamo ad usare i comandi appena visti:

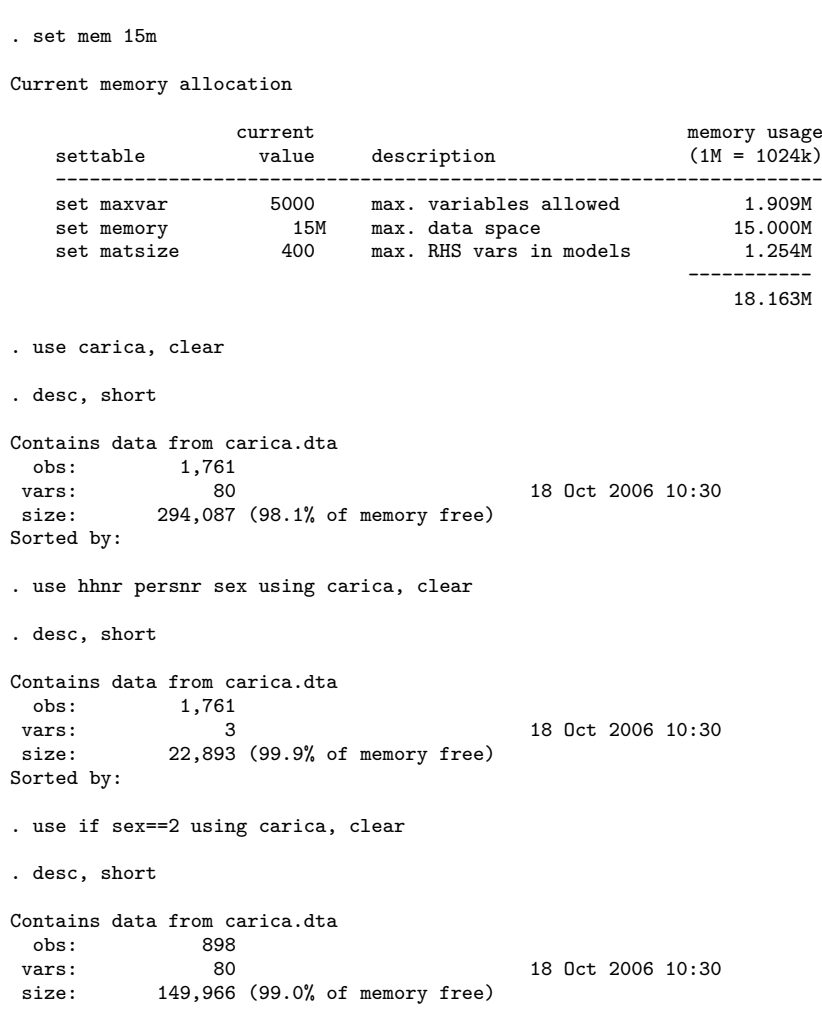

```
Sorted by:
. use in 8/80 using carica, clear
. desc, short
Contains data from carica.dta
 obs: 73<br>vars: 80
vars: 80 18 Oct 2006 10:30<br>size: 12 191 (99.8% of memory free)
               size: 12,191 (99.8% of memory free)
Sorted by:
```
Ed ecco anche un esempio di dati caricati da internet

```
. use http://www.stata-press.com/data/r9/union.dta, clear
(NLS Women 14-24 in 1968)
. desc, short
Contains data from http://www.stata-press.com/data/r9/union.dta
 obs: 26,200 NLS Women 14-24 in 1968
vars: 10 10 27 0ct 2004 13:51
size: 393,000 (92.5% of memory free)
Sorted by:
```
È possibile migliorare l'uso della memoria attraverso un processo che ottimizzi il quantitativo di memoria occupato da ciascuna variabile. Per esempio se una variabile può assumere solo valori interi 1 o 2, è inutile sprecare memoria per i decimali. Il comando deputato a ciò in Stata è:

```
compress [varlist]
     . use istat_long, clear
     . desc, short
     Contains data from istat_long.dta
      obs: 46,280
      vars: 13 26 Mar 2004 17:54
     size: 2,406,560 (95.4% of memory free)
     Sorted by: anno fam_id
     . compress
     sons_head was float now byte
     sons_head_00_18 was float now byte
     sons_head_00_05 was float now byte
     sons_head_06_14 was float now byte
     sons_head_15_18 was float now byte
     sons_head_19_oo was float now byte
     nc was float now byte
     couple was float now byte
     parents was float now byte
     relatives was float now byte
     hhtype was float now byte
     . desc, short
     Contains data from istat_long.dta
      obs: 46,280
      vars: 13 13 26 Mar 2004 17:54
      size: 879,320 (98.3% of memory free)
```
Sorted by: anno fam\_id

Come si può notare dalla riga intestata size: la dimensione del dataset si è ridotta di un fattore 3 (non male vero?).

## <span id="page-56-0"></span>**6.2 Dati in formato testo**

Spesso i dataset vengono forniti in formato testo. Questa scelta è dettata dal fatto che il formato testo è multi piattaforma e che può essere letto da tutti i programmi di analisi statistica. Per l'utilizzo in Stata si distingue tra dati in formato testo delimitato e non delimitato.

### **6.2.1 Formato testo delimitato**

Questi dataset sono caratterizzati dal fatto che ciascuna variabile è divisa dalle altre da un determinato carattere o da tabulazione. Naturalmente non tutti i caratteri sono adatti a fungere da divisori e in generale i più utilizzati sono:

```
- , , ,- !;!- '|'
- <spazio>
```
- <tabulazione>

Il comando deputato alla lettura di questi dati è:

```
insheet [varlist] using filename [, options]
tra le opzioni più importanti:
```
- - tab per indicare che i dati sono divisi da tabulazione
	- comma per indicare che i dati sono divisi da virgola
	- delimiter("*char*") per specificare tra "" quale carattere fa da divisore (per es. "|")
- clear da aggiungere sempre per pulire eventuali altri dati in memoria

per esempio il comando

insheet using dati.txt, tab clear

legge le variabili contenute nel file dati.txt dove una tabulazione funge da divisore.

insheet var1 var2 var10 dati.txt, delim("|")

legge tutte le variabili var1, var2 e var10 nel file dati.txt dove il carattere '|' funge da divisore.

Nel caso in cui il divisore sia uno spazio (caso abbastanza raro in realtà) si può usare il comando:

```
\inf \text{ile } variable \left[ \text{skip} \left[ (\#) \right] \in \text{skip} \left[ \text{matrix} \left[ (\#) \right] \ldots \right] \right] \text{ using } filename \left[ \text{ if } \right] \left[ \text{ in } \right],options
```
quest'ultimo comando prevede anche l'uso del file dictionary che sarà trattato per esteso per i dati in formato testo non delimitato.

#### **6.2.2 Formato testo non delimitato**

Per capire come Stata può acquisire questo tipo di dati ci serviamo del seguente schema:

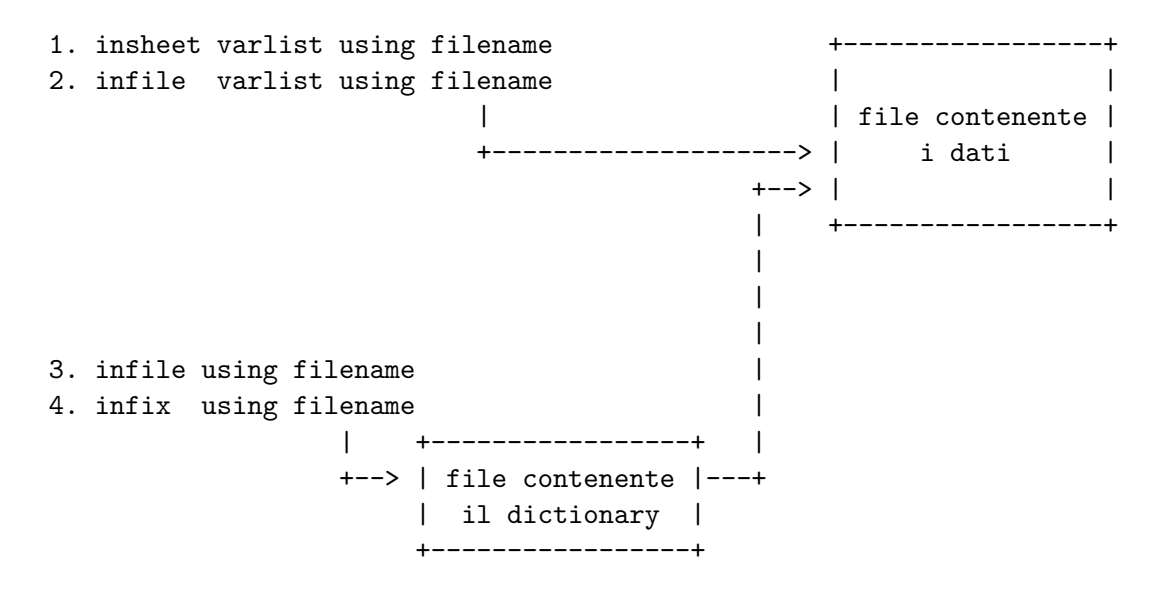

I casi 1. e 2. sono tipici dei file di testo delimitati e lo using fa riferimento al file che contiene i dati (filename).

Nei casi 3. e 4. il procedimento da seguire si snoda nelle seguenti fasi:

- a. Si impartisce il comando senza la lista delle variabili e lo using fa riferimento al file dictionary (filename).
- b. Il file dictionary deve avere estensione .dct, altrimenti va indicato completo di nuova estensione nel comando (es.: infile using filename.txt)
- c. Nel file dictionary si indicano il file che contiene i dati e le variabili da leggere (che possono essere indicate in varie maniere)
- d. Le indicazioni contenute nel file dictionary vengono usate per leggere i dati in formato non delimitato.

Adesso analizziamo la struttura di un file dictionary. Anche questo è un semplice file di testo che inizia con la riga:

infile dictionary using data.ext

oppure

infix dictionary using data.ext

a seconda del comando che vogliamo utilizzare e dove data.ext è il file contenente i dati.

Le varianti e le opzioni all'interno dei file dictionary sono molte. In questa sezione tratteremo solo i casi classici. Per i casi di salti di variabili, di salti di righe o di osservazioni distribuite su 2 o più righe si rimanda ad una prossima versione più completa ed approfondita sull'argomento.

*Costruzione del dictionary per il comando* infile È un tipo di dictionary poco usato in verità. La struttura è:

```
infile dictionary using datafile.ext {
nomevar tipo&lenght "label"
...
...
}
```
La parte "più difficile" da costruire è quella centrale in quanto bisogna porre attenzione alla lunghezza delle singole variabili che solitamente sono indicate nella documentazione che accompagna i dati. Per esempio:

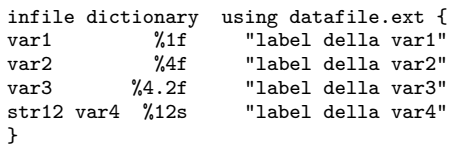

dove:

var1 è numerica ed occupa uno spazio, quindi è un intero 0-9

var2 è numerica, occupa 4 spazi senza decimali (0-9999)

var3 è numerica, occupa 4 spazi per la parte intera, più uno spazio per il simbolo decimale, più 2 decimali

var4 è stringa (e questo deve essere specificato prima del nome della variabile) ed occupa 12 spazi.

Data la lunghezza delle singole variabili possiamo ricostruire la struttura del database:

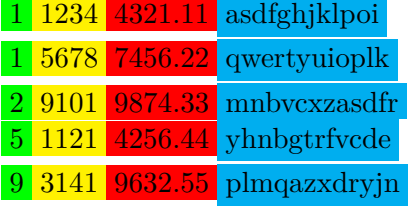

Un po' complicato vero?? Solo le prime volte, poi ci si fa l'abitudine. Per fortuna nella maggior parte dei casi i dati sono in formato testo delimitato.

*Costruzione del dictionary per il comando* infix La struttura è:

infix dictionary using datafile.ext {

nomevar inizio-fine ... ... }

Anche in questo caso la colonna di inizio e quella di fine delle variabili vengono fornite con la documentazione che accompagna i dati. Riprendendo l'esempio precedente il file dictionary sarebbe:

```
infile dictionary using datafile.ext {
var1 1<br>var2 2-5var2<br>var36 - 12<br>13 - 24str12 var4}
```
Quello che segue è un estratto dalla documentazione che accompagna il database sui consumi delle famiglie italiane distribuito da ISTAT:

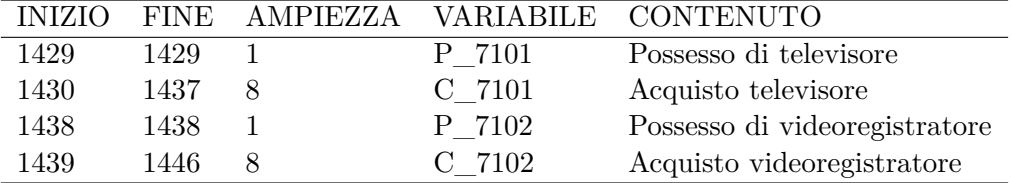

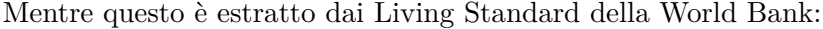

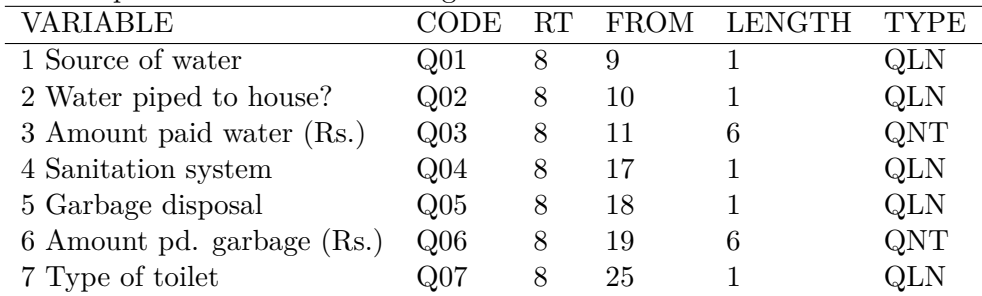

A questo punto, come esercizio sarebbe simpatico provare a costruire il dictionary per questi due esempi. Per i dati ISTAT, per prima cosa da Stata si impartisce il comando:

```
infix using istat_rid.dct, clear
```
come abbiamo visto questo comando richiama il file dictionary istat\_rid.dct che ha la seguente struttura:

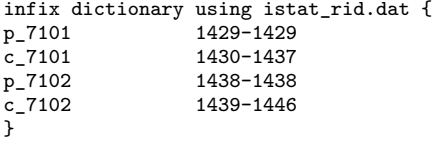

il quale chiama a sua volta il file dei dati istat\_rid.dat ottenendo questo output:

```
. infix using istat_rid.dct, clear;
```

```
infix dictionary using istat_rid.dat {
```
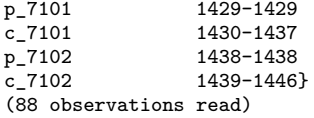

Per il file della World Bank invece il dictionary ha la seguente struttura:

```
dictionary using RT008.DAT {
  \begin{bmatrix} \text{column} \\ \text{column} \end{bmatrix} 9) byte S02C1_01 %1f "1 Source of water"<br>column( 10) byte S02C1_02 %1f "2 Water piped to h
  _column( 10) byte  S02CI_02 %1f "2 Water piped to house?"<br>
_column( 11) long  S02CI_03 %6f "3 Amount paid water (Rs.
   _column( 11) long S02C1_03 %6f "3 Amount paid water (Rs.)"
   _column( 17) byte S02C1_04 %1f "4 Sanitation system"
                              S02C1_05 %1f "5 Garbage disposal"
  _column( 19) long S02C1_06 %6f "6 Amount pd. garbage (Rs.)"
  _column( 25) byte S02C1_07 %1f "7 Type of toilet"
\overline{1}
```
\_column( 19) long S02C1\_06 %6f "6 Amount pd. garbage (Rs.)"<br>\_column( 25) byte S02C1\_07 %1f "7 Type of toilet"

 $S02C1_07$  %1f "7 Type of toilet"

in questo caso usiamo il comando infile ottenendo:

```
. infile using Z02C1, clear
dictionary using RT008.DAT {
  _column( 9) byte S02C1_01 %1f "1 Source of water"
  _column( 10) byte S02C1_02 %1f "2 Water piped to house?"
  _column( 11) long S02C1_03 %6f "3 Amount paid water (Rs.)"
  _column( 17) byte S02C1_04 %1f "4 Sanitation system"
  _column( 18) byte S02C1_0S %1f "5 Garbage disposal"<br>
_column( 19) long S02C1_0S %6f "6 Amount pd. garbag
```
(3373 observations read)

### <span id="page-60-0"></span>**6.3 Altri tipi di formati**

Per la lettura di dati salvati in altri tipi di formati proprietari (SPSS, SAS, excel, access, ...) si ricorre, almeno per Stata, al programma StatTransfer<sup>[3](#page-60-1)</sup>, pacchetto commerciale che di solito si acquista in abbinamento con Stata. Questo programma può essere usato in maniera indipendente o chiamato direttamente da Stata attraverso i comandi:

```
inputst [filetype] infilename.ext [switches]
```

```
per importare dati, e
```
}

outputst [filetype] infilename.ext [switches] per esportare dati. Per esempio:

inputst database.xls /y inputst database.xls /tdati /y

Nel primo caso si importano i dati del file excel database.xls, lo switch /y serve a pulire eventuali dati già in memoria; nel secondo caso si leggono i dati dal file database.xls contenuti nel foglio dati. Alla stessa maniera:

outputst database.sav /y

<span id="page-60-1"></span><sup>3</sup>Sito web: [www.stattransfer.com](http://www.stattransfer.com/)

esporta gli stessi dati in formato SPSS.

Per i dati contenuti in un file excel potete anche copiarli e incollarli direttamente nel 'Data editor' (e viceversa).

### **6.4 Esportazione dei dati**

Poco fa abbiamo visto un esempio di esportazione dei dati. Se i dati devono essere usati da altri utenti che non usano Stata è consigliabile l'esportazione in formato testo delimitato. Il comando che consiglio di usare è:

 $\texttt{outside} \ \texttt{[} \ \textit{varlist} \texttt{]} \ \ \texttt{using} \ \texttt{[filename]} \ \texttt{[} \ \textit{if} \texttt{]} \texttt{[} \ \textit{in} \texttt{]}, \ \ \texttt{options} \texttt{]}$ 

dove in filename va specificato il nome del file di output e dove le opzioni principali sono:

comma per avere i dati separati da ',' al posto della tabulazione che è l'opzione di default delimiter("char") per scegliere un delimitatore alternativo a ',' e alla tabulazione; per esempio ';', tipico dei files .csv

nolabel per esportare il valore numerico e non il label eventualmente assegnato alle variabili categoriche

replace per sovrascrivere il file di output già eventualmente creato

Una valida alternativa al formato testo puro è il formato XML. Si definisce come un file di testo strutturato ed ha il vantaggio della portabilità tra le applicazioni che lo supportano. Esistono 2 versioni del comando. Questa salva il dataset in memoria nel formato XML:

 $x$ mlsave *filename*  $\lfloor if \rfloor \lfloor in \rfloor$ ,  $x$ mlsave *options* 

Questa salva il sottoinsieme delle variabili specificate:

```
xmlsave
-

varlist 
using filename -

if -
 in -
 , xmlsave_options
```
le possibili *xmlsave\_options* sono:

doctype(dta) salva il file XML usando le specifiche determinate da Stata per i files .dta doctype(excel) salva il file XML usando le specifiche determinate per i files Excel

dtd include il DTD (Document Type Definition) nel file XML. Questa opzione è usata raramente ed inoltre aumenta la dimensione finale del file

legible fa in modo che il file XML visivamente più leggibile. Attenzione che anche questa opzione aumenta la dimensione finale del file

replace sovrascrive un eventuale *filename* già esistente

Per inciso, per leggere i dati salvati in XML si usa il comando

 $x$ mluse *filename* [,  $xmluse\_options$ ]

che qui non viene trattato

Tutti sappiamo che excel è il formato più diffuso per salvare dati (purtroppo!), ma per favore evitate di esportare i dati in tale formato, poiché excel ha il brutto vizio (ma non è il solo) di "interpretare" i dati come in questo caso:

```
01.11.5 P / 01.24 S
01.11.5 P / 01.24 S
01.11.5 P / 01.21 S
01.11.5 P / 01.2 S
1:11:05 PM
1:11:05 PM
1:11:05 PM
```
Gli ultimi tre casi sono stati interpretati da excel come delle ore, invece sono codici ateco (per la precisione codice 01.11.05).

### **6.5 Cambiare temporaneamente dataset**

Come abbiamo già detto Stata consente l'utilizzo di un solo dataset alla volta. Può allora risultare scomodo salvare il dataset sul quale si sta' lavorando per dedicarsi temporaneamente ad un altro e poi riprendere il primo. In questi casi possiamo ricorrere all'accoppiata di comandi

preserve

restore

Con preserve iberniamo il dataset sul quale stiamo lavorando; possiamo quindi fare dei cambiamenti su questo dataset o passare ad utilizzarne un altro. In seguito con il comando restore ritorniamo ad utilizzare il dataset precedentemente ibernato. Nell'esempio che segue si parte con un dataset e dopo il comando preserve si prendono solo alcune variabili, si salva il dataset e poi si torna a quello di partenza:

```
. desc, short;
Contains data
 obs: 92,033
 vars: 41<br>size: 28,162,098
          28,162,098 (91.0% of memory free)
Sorted by:
     Note: dataset has changed since last saved
. preserve;
. keep tot_att cciaa ateco_1l for_giu prov anno;
. gen flag_test=0;
. save tot_veneto, replace;
file tot_veneto.dta saved
. desc, short;
Contains data from tot_veneto.dta<br>obs: 92.033
 obs: 92,033<br>vars: 7
                   vars: 7 26 Nov 2007 18:00
 size: 7,914,838 (97.5% of memory free)
Sorted by:
. restore;
. desc, short;
```

```
Contains data<br>obs:
                 obs: 92,033
 vars:<br>size:
           size: 28,162,098 (91.0% of memory free)
Sorted by:
     Note: dataset has changed since last saved
```
Nell'esempio seguente invece, dal dataset di partenza di volta in volta si selezionano le osservazioni relative ad un dato anno, si esportano e poi si ripristina ogni volta il dataset di partenza:

```
. tab anno;
```
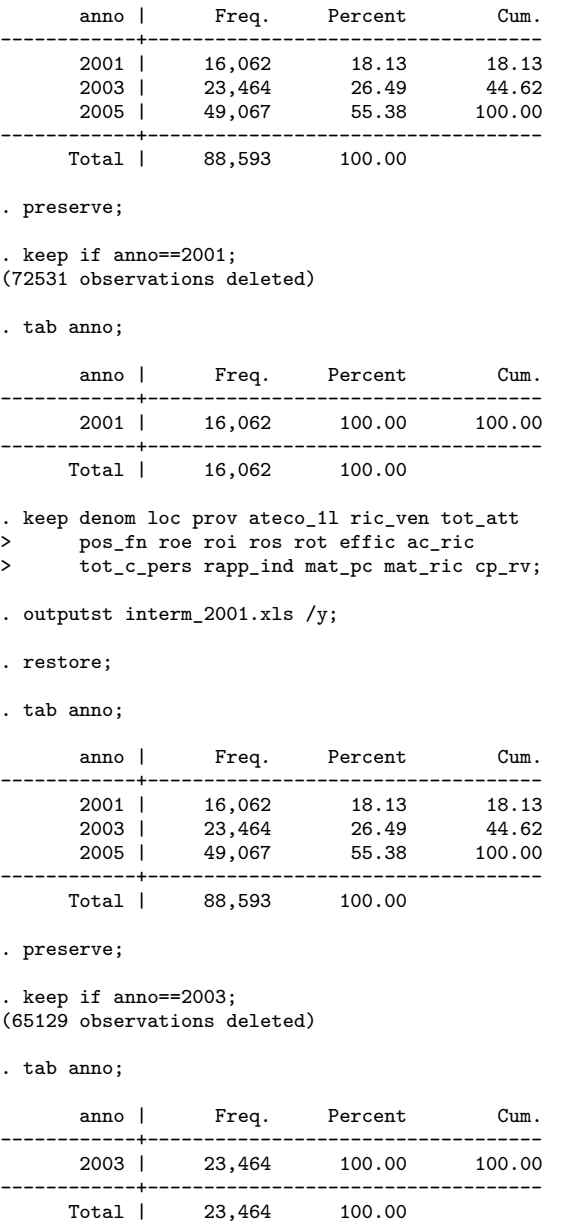

. keep denom loc prov ateco\_1l ric\_ven tot\_att<br>> positive roi ros rot efficiac ric > pos\_fn roe roi ros rot effic ac\_ric<br>
> tot c pers rapp ind mat pc mat ric u > tot\_c\_pers rapp\_ind mat\_pc mat\_ric cp\_rv; . outputst interm\_2003.xls /y; . restore; . tab anno; anno | Freq. Percent Cum. ------------+----------------------------------- 2001 | 16,062 18.13 18.13<br>2003 | 23,464 26.49 44.62 1 23,464 26.49 44.62<br>1 49,067 55.38 100.00 19,067 ------------+----------------------------------- Total | 88,593 100.00 . preserve; . keep if anno==2005; (39526 observations deleted) . tab anno; anno | Freq. Percent Cum. ------------+----------------------------------- 2005 | 49,067 100.00 100.00 ------------+----------------------------------- Total | 49,067 100.00 . keep denom loc prov ateco\_1l ric\_ven tot\_att<br>> pos fn roe roi ros rot effic ac ric > pos\_fn roe roi ros rot effic ac\_ric<br>> tot c pers rapp ind mat pc mat ric o > tot\_c\_pers rapp\_ind mat\_pc mat\_ric cp\_rv; . outputst interm\_2005.xls /y; . restore; . tab anno; anno | Freq. Percent Cum. ------------+----------------------------------- 2001 | 16,062 18.13 18.13 2003 | 23,464 26.49 44.62

1005 | 49,067 55.38 ------------+----------------------------------- Total | 88,593 100.00

## **Capitolo 7**

# **Gestione delle Variabili**

## **7.1 Descrizione di variabili e di valori**

Bene, adesso abbiamo caricato il database in Stata ma per renderlo intellegibile occorre:

- a. Descrivere il dataset (questo non è così indispensabile!)
- b. Descrivere le variabili (questo invece sì)
- c. Descrivere i valori delle variabili categoriche (e anche questo)

Per prima cosa diamo una prima occhiata al dataset sfruttando l'output di due comandi:

describe  $\lceil \textit{varlist} \rceil \lceil$  ,  $\textit{memory\_options} \rceil$ 

che descrive il dataset senza troncare i nomi troppo lunghi delle variabili.

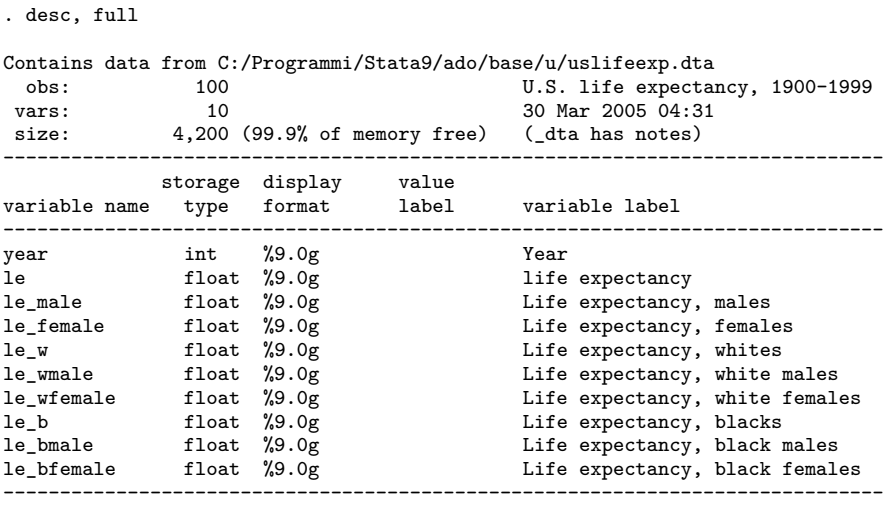

Sorted by: year

Opzioni interessanti del comando sono:

short per avere delle informazioni più limitate, in sostanza numero di variabili, numero di osservazioni e spazio occupato (la prima parte dell'output precedente)

detail per avere informazioni più dettagliate fullnames per non abbreviare il nome delle variabili

Il secondo comando che prendiamo in esame è:

```
\texttt{codebook} \ \left[ \ \textit{varlist} \ \right] \left[ \ \textit{if} \ \right] \left[ \ \textit{in} \ \right] , \ \ \textit{options} \ \right]
```
tra le opzioni + utili:

notes per visualizzare le note associate alle variabili

tabulate(*#*) per visualizzare i valori delle variabili categoriche

problems detail per riportare eventuali problemi del dataset (doppioni, variabili missing, variabili senza label...)  $<sup>1</sup>$  $<sup>1</sup>$  $<sup>1</sup>$ </sup>

compact per avere un report compatto delle variabili

. codebook --------------------------------------------------------------------------- candidat Candidate voted for, 1992 --------------------------------------------------------------------------- type: numeric (int) label: candidat range: [2,4] units: 1<br>unique values: 3 missing .: 0 missing  $\therefore$  0/15 tabulation: Freq. Numeric Label<br>5 2 Clinton 5 2 Clinton 5 3 Bush 5 4 Perot --------------------------------------------------------------------------- inc Family Income --------------------------------------------------------------------------- type: numeric (int) label: inc2 range: [1,5] units: 1<br>unique values: 5 missing : 0 missing  $\therefore$  0/15 tabulation: Freq. Numeric Label  $3$  1 <15k<br>3 2 15-30 3 2 15-30k<br>3 3 30-50k 3 30-50k<br>3 4 50-75k 3 4 50-75k 3 5 75k+ --------------------------------------------------------------------------- frac (unlabeled) and the contract of the contract of the contract of the contract of the contract of the contract of the contract of the contract of the contract of the contract of the contract of the contract of the contr ----------------------------------------------------------------------------

type: numeric (float)

<span id="page-67-0"></span><sup>1</sup>Attenzione che questa opzione su grandi moli di dati può comportare lunghi tempi di esecuzione. Per esempio su circa 4 milioni di osservazioni con un AMD 4000+ ha impiegato circa 25 minuti.

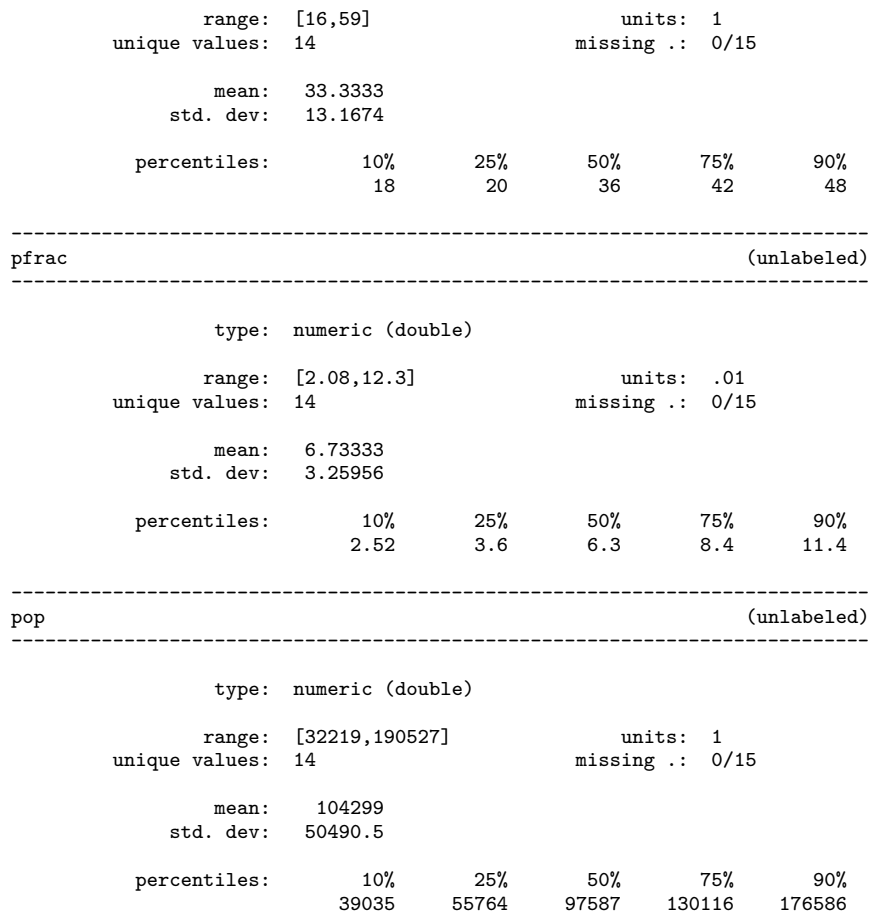

Infine un comando per avere una analisi alternativa delle variabili:

### $\underline{\textbf{in}}$  spect  $\lceil \textit{varlist} \rceil \lceil \textit{if} \rceil \lceil \textit{in} \rceil$

#### . inspect

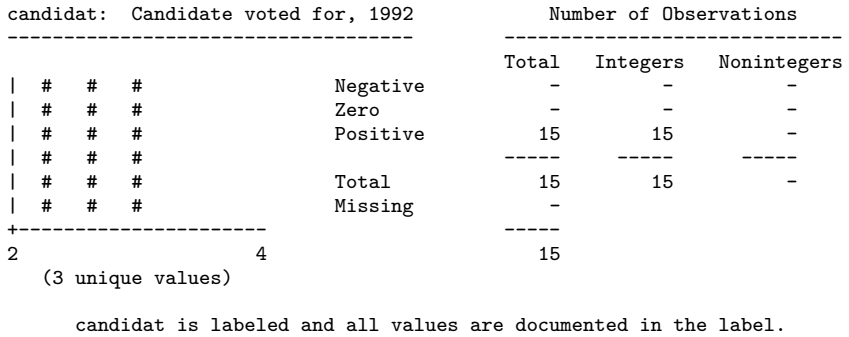

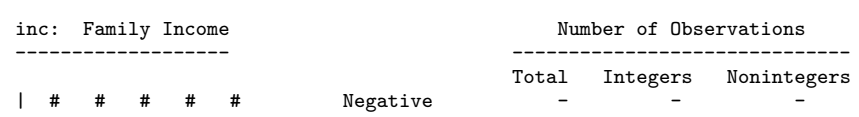

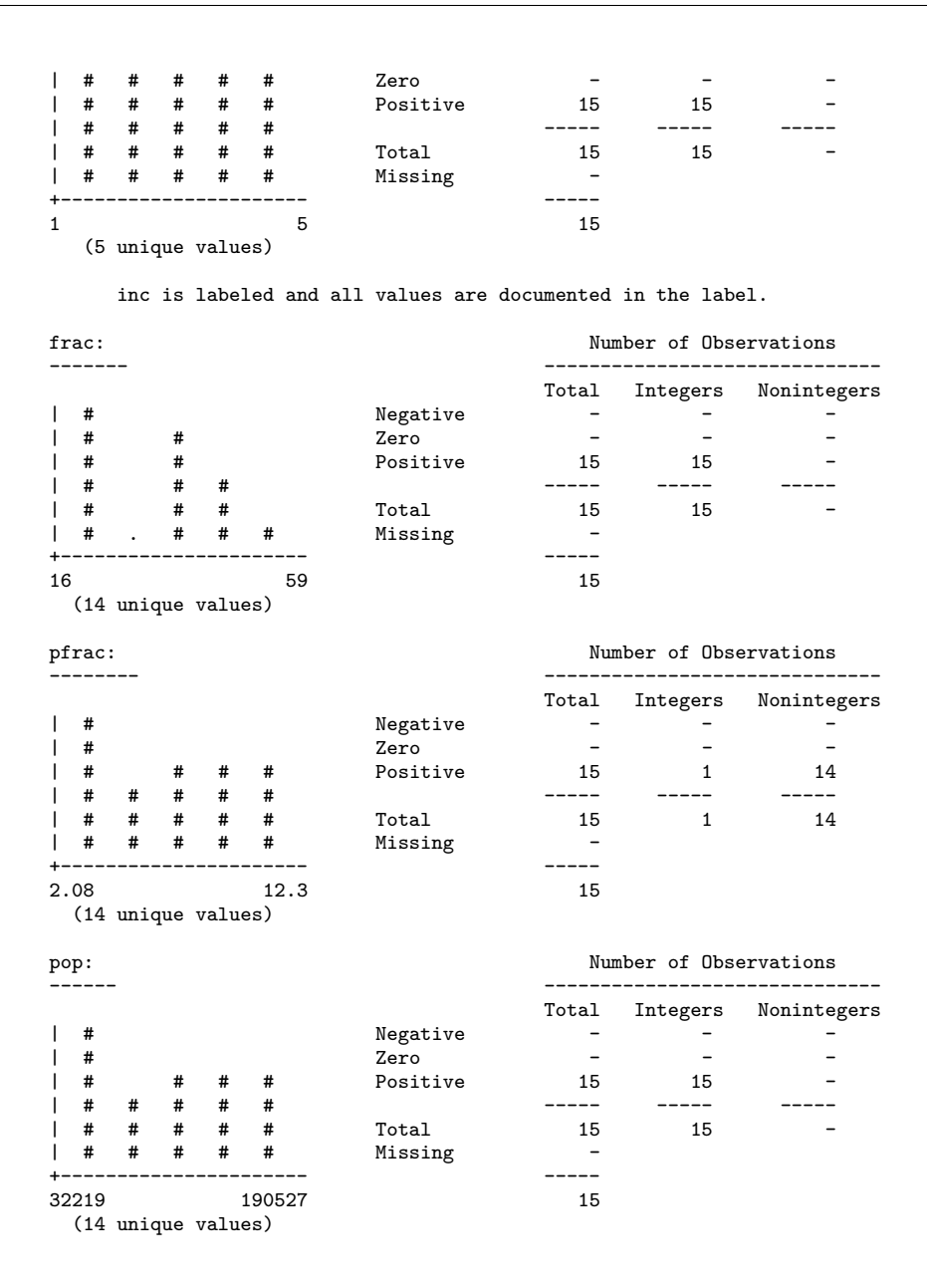

Non sempre i dataset sono provvisti di label (descrizione) delle variabili e di label (descrizione) dei valori delle categoriche e quindi bisogna provvedere attraverso il comando label.

label variable *varname* "*label*"

per associare una etichetta di descrizione alla variabile e

label data "*label*"

per associare un titolo al dataset.

Infine vediamo l'associazione delle etichette alle variabili categoriche che si compie in due fasi:

- a. Definizione di un "oggetto" label che associa a ciascun valore della variabile categorica la sua descrizione
- b. Associazione di tale oggetto alla variabile di pertinenza

*a. definizione dell'oggetto label*

 $\underline{\texttt{label}}$  define  $\emph{none}\_\textit{oggetto}\ \#_1$  "desc  $1$ "  $\bigl[\#_2$  "desc  $2$ "  $\ldots\#_{\texttt{n}}$  "desc  $n$ " $\bigr]$  , add modify nofix

*b. associazione*

 $\underline{\texttt{label}}$  values  $\textit{varname}$  nome\_oggetto  $\lceil$  ,  $\texttt{nofix}\rceil$ 

A partire dall'aggiornamento del 25 febbraio 2008 la sintassi di label values si è arricchita con la possibilità di specificare *varlist* al posto di *varname*. Di conseguenza è possibile eseguire label values contemporaneamente su più variabili. La nuova sintassi è la seguente:

```
\underline{\texttt{label}} \underline{\texttt{value}} \underline{\texttt{value}} varlist [\textit{nome}\_\textit{oggetto} | .] [\textit{ , notix} ]
```
Se viene specificato . invece di *nome\_oggetto*, si azzera l'associazione tra le variabili specificate in *varlist* e la descrizione dei valori contenuta in *nome\_oggetto*.

In seguito si potranno aggiungere ad una label già esistente dei nuovi valori con il comando

 $\underline{\texttt{label}}\ \ \underline{\texttt{label}}\ \ \underline{\texttt{label}}\ \ \underline{\texttt{label}}\ \ \underline{\texttt{label}}\ \ \underline{\texttt{label}}\ \ \underline{\texttt{label}}\ \ \underline{\texttt{label}}\ \ \underline{\texttt{label}}\ \ \underline{\texttt{label}}\ \underline{\texttt{label}}\ \underline{\texttt{label}}\ \underline{\texttt{label}}\ \underline{\texttt{label}}$ oppure modificare le descrizioni di valori già esistenti con

 $\underline{\texttt{label}}\ \ \underline{\texttt{depth}}\ \ \underline{\texttt{define}}\ \ \textit{nome\_oggetto}\ \ \#\texttt{i}\ \ \ \textit{``desc i''}\ \big[\#\texttt{j}\ \ \textit{``desc j''}\big]\ldots\big[\ \texttt{,}\ \ \mathtt{modify}\big]$ 

Ecco un esempio di quanto esposto:

. tab q06, miss Prenotazione | Freq. Percent Cum. --------------+----------------------------------- 1 | 94 48.45 48.45<br>
2 | 80 41.24 89.69 2 | 80 41.24 89.69 3 | 3 1.55 91.24 .a | 17 8.76 100.00 --------------+----------------------------------- Total | 194 100.00 \*\* DEFINIZIONE DELL**´**OGGETTO LABEL IMPO \*\* . label define impo 1 "Molto importante" 2 "Importante" 3 "Poco importante" 4 "Per nulla importante";

\*\* AGGIUNTA DI UNA NUOVA SPECIFICAZIONE ALL**´**OGGETTO LABEL impo \*\*

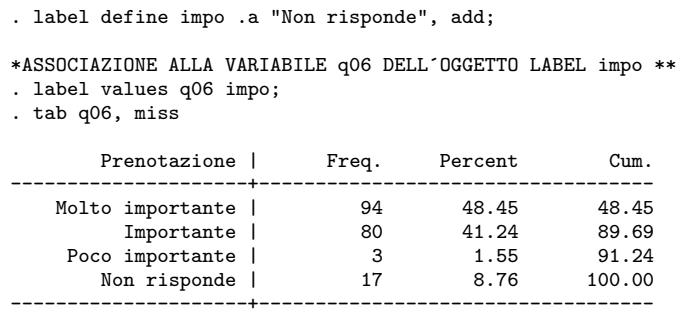

Total | 194 100.00

La panoramica sul comando label si conclude con:

label dir per avere la lista degli oggetti label

label list nome\_oggetto per vedere i valori delle label

label drop nome\_oggetto | \_all per eliminare una label o per eliminarle tutte

```
. label dir
impo
ulss
cod_com
epd1
epd2
. label list impo
impo:
           1 Molto importante
           2 Importante
           3 Poco importante
           4 Per nulla importante
          .a Non risponde
```
Naturalmente, una volta definito un oggetto label lo si può associare a più variabili usando il comando label values.

label values q06 q08 q11 q17 q23 impo

Per manipolare le labels possiamo ricorrere al comando

```
{\tt labouralch}~~ valuelabelname,~ \begin{array}{l} \left\{ \begin{array}{l} \textbf{\{from}}\textit{(numlist)}~~\textbf{\underline{to}}\textit{(numlist)}~~\end{array} \right. \end{array} ~ \begin{array}{l} \textbf{\underline{s}}\textbf{wap(} \textit{\#1}~\textit{\#2)} \end{array} \end{array} }delete(numlist) list
```
che consente operazioni di copia/trasferimento e cancellazione delle value labels. Una volta specificato un set di valori label possiamo convertire label attraverso questo procedimento:

from(*numlist*) qui si specificano i valori numerici da trasferire to(*numlist*) qui si specificano i valori numerici che assumeranno le nuove label

in from() e to() ci devono essere gli stessi numeri. Se per esempio abbiamo il set di valori denominato rating e che assume i valori 1 "poor" 2 "fair" 3 "OK" 4 "good" 5 "excellent" e vogliamo invertirne l'ordine
labvalch rating, from(1/5) to(5/1)

Con swap(*#1 #2*) specifico 2 valori della label che voglio vengano scambiati mentre con delete(*numlist*) indico la lista delle label che desidero eliminare

Potrebbero tornare utili anche i comandi labelbook e numlabel. labelbook produce un rapporto di descrizione delle label:

 $\mathtt{labelbook\_options} \hspace{0.1em} ]$ *labelbook\_options*:

alpha ordina le label in ordine alfabetico anziché in base alla numerazione assegnata

length(*#*) controlla se ci sono label uguali fino alla lunghezza specificata in *#*; il valore di default è length(12) dato che questa lunghezza è quella tipicamente usata nell'output dei comandi (tabulate per esempio)

problems descrive potenziali problemi delle label come per esempio:

- 1. buchi nei valori mappati (per esempio esistono i valori 1 e 3 ma non il valore 2)
- 2. le descrizioni contengono spazi all'inizio o alla fine
- 3. stesse descrizioni associate a valori diversi
- 4. label identiche fino alla lunghezza di 12 caratteri
- 5. valori di una label non usati da nessuna variabile

detail produce un rapporto dettagliato sulle variabili e sulle label

. desc d02 d03 d07 d10\_1 storage display value variable name type format label variable label -------------------------------------------------------------- d02 byte %12.0g D02 Sesso<br>d03 byte %23.0g D03 Istru d03 byte %23.0g D03 Istruzione<br>d07 byte %12.0g D07 Tipo di ri byte %12.0g D07 Tipo di ricovero d10\_1 byte %25.0g D10 Medici . labelbook D02 D03 D07 D10, problems detail -------------------------------------------------------------- value label D02 -------------------------------------------------------------- values labels<br>
range: [1.2] Transferred String length range: [1,2] string length: [7,12] N: 3 unique at full length: yes gaps: no unique at length 12: yes<br>missing  $\cdot$ : 1 mull string: no null string: no leading/trailing blanks: no numeric -> numeric: no definition 1 Maschio 2 Femmina<br>a Non ris Non risponde variables: d02

```
---------------------------------------------------------------
value label D03
    ---------------------------------------------------------------
      values labels<br>range: [1,5] <br>string length: [6,23]
        range: [1,5] string length: [6,23]
            N: 6 unique at full length: yes
         gaps: no unique at length 12: yes
  missing .*: 1 null string: no
                              leading/trailing blanks: no
                                   numeric -> numeric: no
  definition
           1 Nessun titolo<br>2 Licenza elemen
           2 Licenza elementare<br>3 Licenza media infer
               Licenza media inferiore
           4 Diploma media superiore
            5 Laurea
           .a Non risponde
   variables: d03
---------------------------------------------------------------
value label D07
                         ---------------------------------------------------------------
      values labels labels<br>range: [1,2] string length: [7,12]
        range: [1,2] string length: [7,12]
            N: 3 unique at full length: yes
         gaps: no unique at length 12: yes
  missing .*: 1 null string: no
                              leading/trailing blanks: no
                                   numeric -> numeric: no
  definition
           1 Urgente<br>2 Programm
          2 Programmato<br>a Non risponde.
               Non risponde
   variables: d07
      ---------------------------------------------------------------
value label D10
                      ---------------------------------------------------------------
      values and a labels in the labels of the labels of the labels of the labels of the labels of the labels of the labels of the labels of the labels of the labels of the labels of the labels of the labels of the labels of the
        range: [1,6] string length: [10,25]
            N: 7 unique at full length: yes
         gaps: no unique at length 12: yes
  missing \cdot: 1 null string: no
                               leading/trailing blanks: no
                                     numeric -> numeric: no
  definition
           1 Per nulla soddisfatto<br>2 Poco soddisfatto
           2 Poco soddisfatto<br>3 Soddisfatto
              3 Soddisfatto
           4 Più che Soddisfatto
               Completamente Soddisfatto
           6 Non saprei
          .a Non risponde
   variables: d10_1 d10_2 d10_3 d10_4 d10_5 d10_6
```
no potential problems in dataset C:/Projects/s\_cuore/sodd\_paz\_2008/data/mother.dta

numlabel aggiunge come prefisso numerico il valore della label

 $\texttt{number} \ \texttt{number} \ \texttt{list} \texttt{right} \ \texttt{[} \ \texttt{f}, \ \texttt{fadd|remove} \ \texttt{numlabel\_options} \texttt{if}$ *numlabel\_options*:

add aggiunge il prefisso numerico alle label

remove rimuove il prefisso numerico alle label

mask(str) maschera di formattazione per l'aggiunta del valore numerico; di default la maschera è "#."

force forza l'aggiunta o la rimozione del valore numerico

detail visualizza esempio di label con e senza il prefisso numerico

. numlabel D10, add

. tab d10\_1, miss

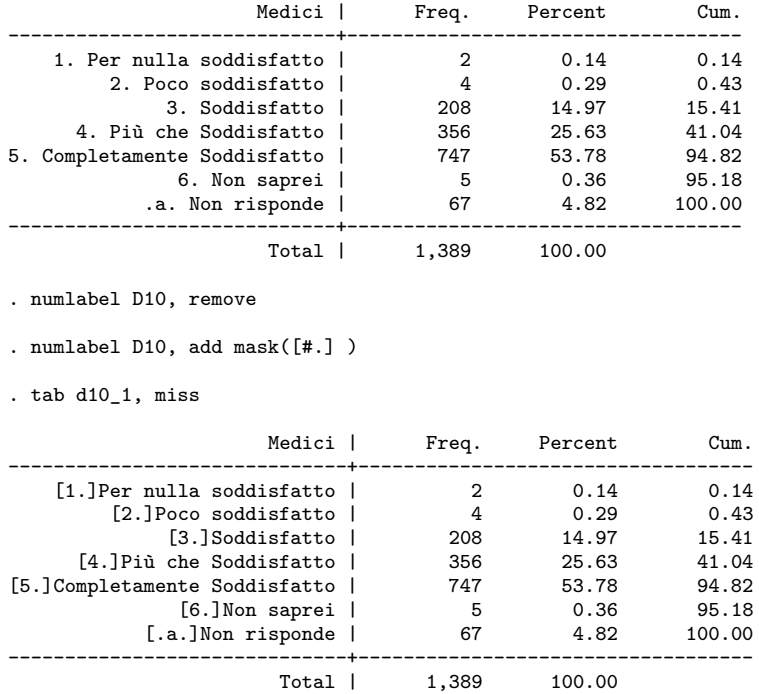

Utili comandi aggiuntivi sono le labutil (ssc inst labutil) che consentono tra l'altro di utilizzare una variabile per creare il label define per un'altra (labmask).

È anche possibile inserire delle note al dataset o a singole variabili con

notes - *varname* : *text*

se non viene specificata nessuna *varname* la nota viene riferita all'intero dataset, altrimenti alla variabile specificata. Poi visualizzarle si usa il comando

 $_{\tt notes}$  [list]

```
note: Valori espressi in Euro
note y1: escluso da capitale finanziario.
note y1: y1 = (y1 + yt + ym + yca)note y2: y2 = (y1 + yt + ym + yc)note yl: y1 = (y11 + y12)note y = y - y - y<br>note y = (y + y)note ytp: ytp = (ytp1 + ytp2)notes
_dta:
 1. Valori espressi in Euro
y1:
  1. escluso da capitale finanziario.
 2. y1 = (y1 + yt + ym + yca)y2:
 1. y2 = (y1 + yt + ym + yc)yl:
 1. y1 = (y11 + y12)yt:
 1. yt = (ytp + yta)ytp:
 1. ytp = (ytp1 + ytp2)codebook y1, all
-----------------------------------------------------------------------------
y1 Reddito disponibile netto
-----------------------------------------------------------------------------
                 type: numeric (float)
        range: [0,418846.53] units: .01<br>unique values: 2910 missing : 6/7
                                                missing \therefore 6/7147
                 mean: 24801<br>. dev: 18549
             std. dev:
          percentiles: 10% 25% 50% 75% 90%
                                             8263.31 13427.9 21174.7 31865.4 43950.5
y1:
 1. escluso da capitale finanziario.
  2. y1 = (y1 + yt + ym + yca)
```
# **7.2 Controllo delle variabili chiave**

Cosa sono le variabili chiave? È quella variabile o quell'insieme di variabili che permettono di identificare in maniera univoca ciascuna osservazione del dataset. Sapere quali sono le variabili chiave è fondamentale per applicare correttamente una serie di comandi (merge per esempio) e per interpretare i risultati delle analisi. Stata dispone di un set di istruzioni dedicate alla gestione delle variabili chiave. Il principale è:

```
\texttt{duplicates \texttt{\underline{report}} } \left[ \textit{varlist} \, \middle| \, \left[ \textit{if} \, \middle| \, \middle| \, \textit{in} \, \right] \right]
```
che controlla se le variabili specificate in *varlist* sono delle variabili chiave.

. duplicates report idcode Duplicates in terms of idcode ------------------------------------- copies | observations surplus ----------+--------------------------- 1 | 2246 0 --------------------------------------

in questo caso la variabile idcode è variabili chiave perché non ci sono doppioni, mentre nel caso seguente

```
. duplicates report fam_id
```
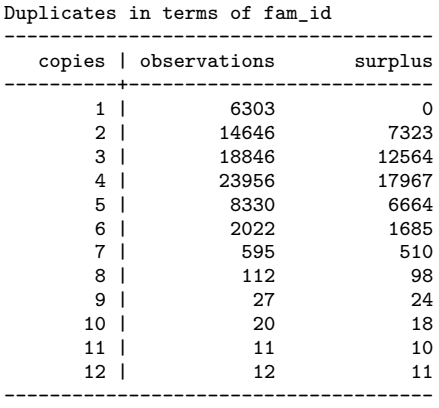

fam\_id non è variabile chiave perché ci sono osservazioni doppie (14646), triple (18846) e così via.

Se siamo sicuri che ci siano effettivamente delle osservazioni ripetute (il che vuol dire che tutte le variabili dell'osservazione hanno valori uguali e non solo per le variabili chiave), possiamo ricorrere a questo comando per eliminarle:

 $\tt{duplicates drop}\; \mathit{varlist}[\; \mathit{if}\;] [\; \mathit{in}\;]\,,$  force quindi ritornando all'esempio precedente:

duplicates drop fam\_id, force

Duplicates in terms of fam\_id (46874 observations deleted)

# **7.3 Rinominare variabili**

Il comando di Stata per cambiare il nome ad una variabile è:

rename *old\_varname new\_varname*

ma molto più potente e ricco di funzioni è il comando aggiuntivo renvars<sup>[2](#page-76-0)</sup> nella versione:

<span id="page-76-0"></span> $^{2}$ Come si fa ad installarlo? Dovreste essere in grado di farlo!

```
\texttt{renvars} \lceil \textit{varlist} \rceil \setminus \textit{newvarlist} \rceil , \underline{\texttt{display}} test]
che rinomina le variabili della lista prima del simbolo \ con le corrispondenti che lo
seguono. Le opzioni
display serve per vedere ciascun cambiamento
test serve per testare la modifica senza eseguirla
Ma ancora più interessante è la versione:
renvars \lceil \textit{varlist} \rceil, \textit{transformation\_option} \lceil , display test symbol(string) \rceilcon transformation_option che possono essere una tra:
upper per convertire i nomi in maiuscolo
lower per convertire i nomi in minuscolo
prefix(str) per assegnare il prefisso str al nome delle variabili
postfix(str) per assegnare str come finale del nome delle variabili
subst(str1 str2) per sostituire tutte le ricorrenze str1 con str2 (str2 può anche essere
      vuoto)
trim(#) per prendere solo i primi # caratteri del nome
```
trimend(*#*) per prendere solo gli ultimi *#* caratteri del nome

Ecco alcuni esempi con le opzioni appena viste: *Esempi di* rename *classico*:

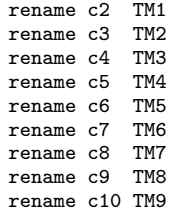

*Esempi di* renvars:

```
. renvars c2-c10 TM1-TM9 , display test;
specification would result in the following renames:
                                   c2 -> TM1
                                   c3 -> TM2
                                   c4 -> TM3
                                   c5 -> TM4
                                   c6 -> TM5
                                   c7 \rightarrow TM6
                                   c8 -> TM7
                                   c9 -> TM8
                                  c10 -> TM9
. renvars c2-c10, upper test;
specification would result in the following renames:
                                   c2 \rightarrow C2c3 -> C3
                                   c4 \rightarrow c4c5 -> C5
```

```
c6 -> C6
                                           c7 \rightarrow C7c8 -> C8
                                           c9 -> C9
                                          c10 \rightarrow C10. renvars c2-c10, prefix(tax_) test;
specification would result in the following renames:
                                           c2 \rightarrow \text{tax } c2c3 \rightarrow \text{tax}_c3c4 \rightarrow tax_c4c5 -> tax_c5
                                           c6 \rightarrow \text{tax}_c6c7 \rightarrow \text{tax } c7c8 \rightarrow \text{tax}_c8c9 \rightarrow \text{tax}_c9c10 -> tax_c10
. renvars c2-c10, postfix(t) test;
specification would result in the following renames:
                                           c2 \rightarrow c2tc3 -> c3t
                                           c4 \rightarrow c4tc5 -> c5t
                                           c6 -> c6t
                                           c7 -> c7t
                                           c8 -> c8t
                                           c9 -> c9t
                                          c10 \rightarrow c10t
```
# **7.4 Ordinare variabili**

Per ordinare le osservazioni in base ai valori di una o più variabili si usa il comando

 $\frac{\texttt{sort } \textit{varlist}[ \textit{in}][ \text{ } \text{, stable}]}$ 

Alternativamente si può usare il più sofisticato

gsort  $\lceil +|\texttt{-}|$  varname $\lceil$   $\lceil +|\texttt{-}|$  varname ...  $\rceil$   $\lceil$  , generate(*newvar*) mfirst  $\rceil$ 

il segno + (ordinamento crescente) si può omettere per ordinare in senso crescente. Da notare che si può anche combinare un ordinamento in senso crescente per una variabile con l'ordinamento in senso decrescente  $(-)$  di un'altra<sup>[3](#page-78-0)</sup>. Questo comando funziona anche con variabili stringa.

ESEMPIO opzione stable

Invece per spostare le variabili all'inizio della lista si usa:

order *varlist* . desc, simple balance id var1 . order id . desc, simple balance var1

<span id="page-78-0"></span><sup>3</sup>Come vengono ordinati i valori missing?

Per spostare varname1 al posto di varname2:

```
move varname1 varname2
```
. desc, simple id balance var1 . move var1 balance . desc, simple id var1 balance

Per ordinare in senso alfabetico in base al nome della variabile:

```
aorder [varlist]
     . desc, simple
     id var1 balance
     . aorder
     . desc, simple
     balance id var1
```
# **7.5 Prendere o scartare osservazioni o variabili**

La coppia di comandi keep e drop serve per tenere (keep) variabili o osservazioni, oppure a cancellare (drop) variabili o osservazioni.

Per tenere variabili, scartando le altre:

keep *varlist*

Per tenere osservazioni, scartando le altre:

keep if *condizione*

Per eliminare variabili, tenendo le altre:

drop *varlist*

Per eliminare osservazioni, tenendo le altre

drop if *condizione*

Esiste anche un comando per estrarre da un database un campione casuale di una determinata numerosità. Prima di analizzarlo però vediamo come sia possibile creare "un campione casuale sempre uguale". In genere per produrre un campione casuale si genera un numero casuale detto seme e sulla base di questo si genera l'algoritmo per l'estrazione del campione. Fissando il valore di questo seme, il campione casuale estratto sarà, di conseguenza, sempre uguale. Il comando:

set seed *#*

serve proprio a questo. Il comando per estrarre il campione casuale è invece:

 $\texttt{sample} \ \#\ \big[\textit{if}\, \big] [\textit{in}\,]$  , count by( $\textit{groups}$ )  $\big]$ 

dove *#* è la percentuale delle osservazioni del dataset di partenza che deve avere il campione casuale. Se invece vogliamo avere l'estrazione di un determinato numero di osservazioni, occorre usare l'opzione count e *#* sarà il numero di osservazioni da estrarre. Ecco gli esempi per i due casi:

```
. use ita_82-06, clear
. desc, short
Contains data from ita_82-06.dta
 obs: 1,636,402<br>vars: 33
vars: 33 4 Jul 2007 13:19<br>size: 121.093.748 (53.8% of memory free)
       size: 121,093,748 (53.8% of memory free)
Sorted by:
    Note: dataset has changed since last saved
. set seed 74638928
. summ pop_2006
   Variable | Obs Mean Std. Dev. Min Max
-------------+--------------------------------------------------------
   pop_2006 | 1636402 35.90298 219.7405 0 23722
 . sample 20
(1309122 observations deleted)
. summ pop_2006
   Variable | Obs Mean Std. Dev. Min Max
-------------+--------------------------------------------------------
   pop_2006 | 327280 35.03108 203.4676 0 23329
 . sample 2380, count
(324900 observations deleted)
. summ pop_2006
   Variable | Obs Mean Std. Dev. Min Max
-------------+--------------------------------------------------------
   pop_2006 | 2380 38.21765 181.8105 0 6615
```
# **7.6 Gestire il formato delle variabili**

Stata salva le variabili in diversi formati numerici a seconda delle necessità. L'obiettivo è di minimizzare lo spazio di memoria occupato da ciascuna variabile. Per esempio è inutile sprecare spazio per i decimali per una variabile che può assumere solo valori interi o dedicare 100 caratteri per una variabile stringa quando al massimo arriva a 70. Segue lo schema delle classi di variabili supportate in Stata:

### **Stringa**

str*#* con massimo 244 caratteri di lunghezza

#### **Numeriche**

byte numeri interi tra -127 e 100;

int numeri interi tra -32 740 e 32 740; long numeri interi tra -2 147 483 647 e 2 147 483 620; float numeri reali con 8 cifre decimali di accuratezza compresi tra -1.70141173319\*10ˆ38 e 1.70141173319\*10ˆ36; double numeri reali con 17 cifre decimali di accuratezza compresi tra -8.9884656743\*10ˆ307 e 8.9884656743\*10ˆ307.

Passando da byte a int, a long e a float la quantità di memoria occupata da una variabile aumenta. Il modo più semplice per ottimizzare lo spazio occupato da ciascuna variabile è il comando compress, che abbiamo già visto, altrimenti se vogliamo forzare una certa variabile ad avere un certo formato possiamo usare:

```
\texttt{recast type } \textit{varlist} [\; , \; \texttt{force} \; ]
```
dove *type* può assumere i valori -byte -int -long -float -double -str*#*

Discorso diverso è il formato con cui una variabile viene visualizzata e che è indipendente dal formato con cui viene salvata/trattata. In questo caso dobbiamo far ricorso al comando:

format *%fmt varlist*

dove *%fmt* può assumere le seguenti forme:

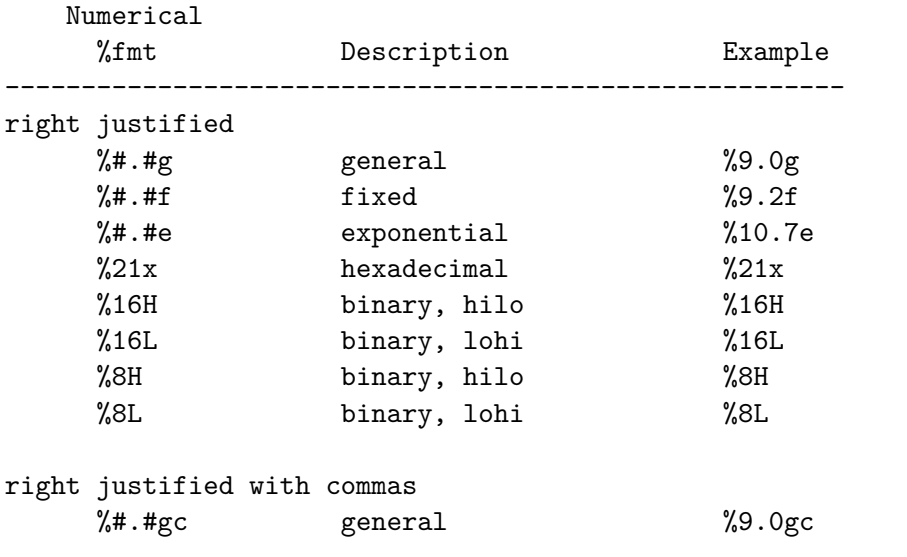

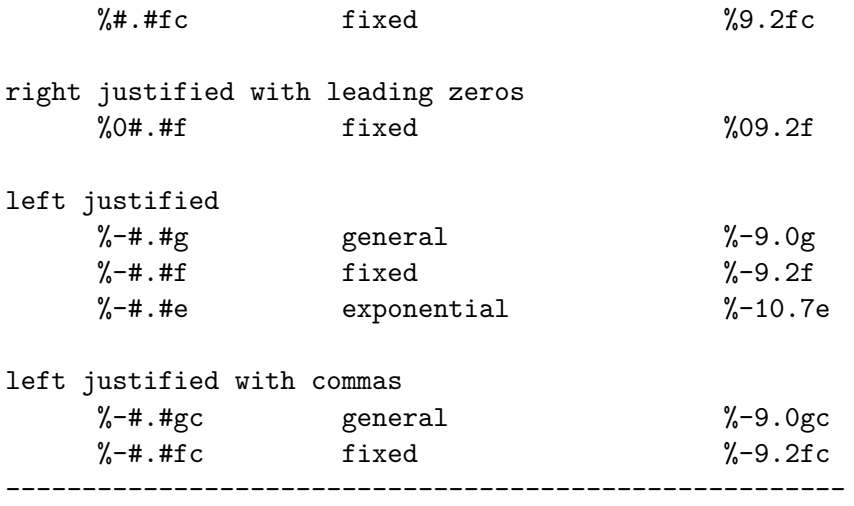

You may substitute comma (,) for period (.) in any of the above formats to make comma the decimal point. In %9,2fc, 1000.03 is 1.000,03. Or you can set dp comma.

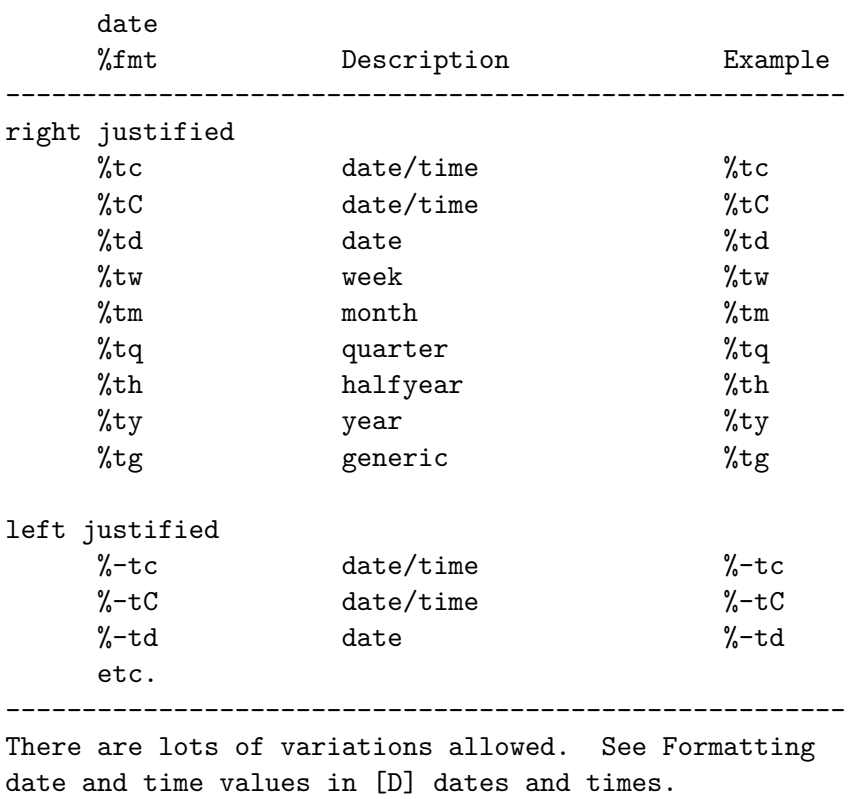

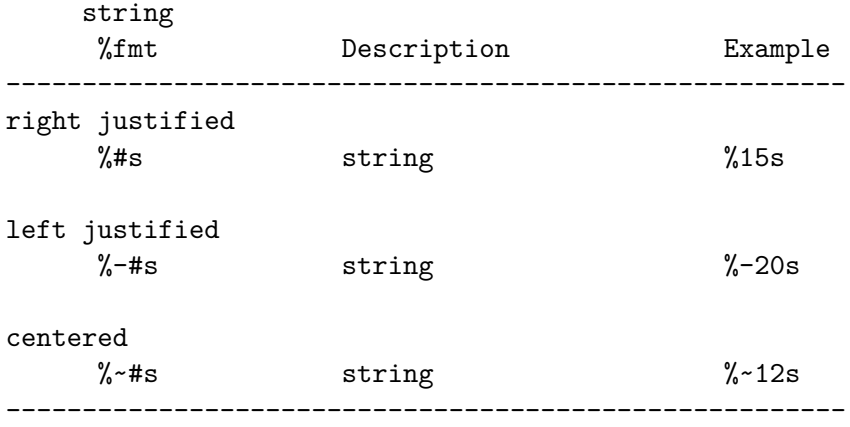

The centered format is for use with display only.

Aggiungo che si può modificare come Stata rappresenta il simbolo decimale con il comando

set dp {comma|period}  $\lceil$  , permanently  $\rceil$ 

. di 123.79 123.79 . set dp comma . di 123.79 123456,79

# **Capitolo 8**

# **Creare Variabili**

# **8.1 Il comando** generate

Il comando più usato per creare nuove variabili è:

 $g$ enerate  $\lceil$  type  $\rceil$   $\it{newvarname=exp}[\ if \ |\ [ \ in \ ]$ 

che funziona anche con variabili stringa. Per esempio

gen nome\_compl = nome + " " + cognome

unisce il dato stringa contenuto nella variabile nome con uno spazio e con il contenuto della variabile stringa cognome.

Oltre a creare variabili attraverso una espressione algebrica si può ricorrere ad una serie di funzioni già predisposte. Segue una panoramica divisa per tipo delle principali

#### **8.1.1 Funzioni matematiche**

abs(x) ritorna il valore assoluto di ciascun valore della variabile x:

```
. gen var2=abs(var1)
```
. clist var1 var2

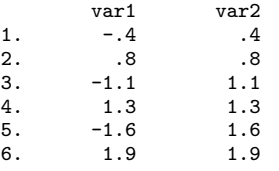

ceil(x) arrotonda all'intero superiore floor(x) arrotonda all'intero inferiore

int(x) tiene l'intero del numero

round(x,  $\#$ ) arrotonda in base a  $\#$ : 1 all'intero, 0.1 al primo decimale, 0.01 al centesimo . . .

. gen var2=ceil(var1)

. gen var3=floor(var1)

- . genvar4=int(var1)
- . gen var4=int(var1)
- . gen var5=round(var1,0.1)

. clist

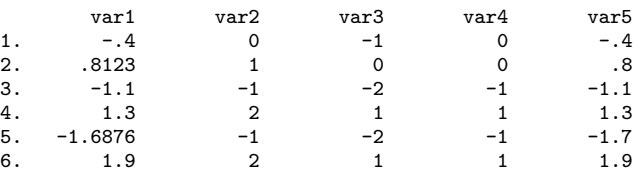

 $\exp(x)$  ritorna il valore esponenziale di x. È la funzione inversa di  $\ln(x)$ . ln(x) ritorna il logaritmo naturale di x

```
. gen var2=exp( var1)
. gen var3=ln(var2)
. clist
            var1 var2 var3<br>-.4 .67032 -.4
  1. -.4 .67032 -.4<br>2. .8123 2.253084 .8123
 2. .8123  2.253084 .8123<br>3. -1.1 .3328711 -1.1
  3. -1.1 .3328711 -1.1<br>4. 1.3 3.669297 1.34. 1.3 3.669297 1.3<br>5. −1.6876 .1849629 −1.6876
  5. -1.6876 .1849629 -1.6876
            6. 1.9 6.685894 1.9
```
log10(x) ritorna il logaritmo in base 10 di x

```
. gen var2=log10(var1)
(3 missing values generated)
. clist
           var1 var2
 1. -.4<br>2. .81232. .8123 -.0902835<br>3. -1.1 .
  3. 71.1<br>4. 1.34. 1.3 .1139433
 5. -1.6876<br>6. 1.96. 1.9 .2787536
```
max(x1,x2,...,xn) ritorna il valore massimo tra i valori di x1, x2, ..., xn. I valori missing vengono ignorati.

. gen var4=max(var1,var2,var3) . clist var1 var2 var3 var4<br>-.4 . 2 2 1.  $-.4$  . 2 2 2. .8123 -.0902835 0 .8123  $3. -1.1$   $-3$   $-1.1$ 

4. 1.3 .1139433 1.31 1.31<br>5. −1.6876 . −2.01 −1.6876 5. -1.6876 . -2.01 -1.6876<br>6. 1.9 .2787536 1.5 1.9 . 2787536

min(x1,x2,...,xn) ritorna il valore minimo tra i valori di x1, x2, ..., xn. I valori missing vengono ignorati.

```
. gen var4=min(var1,var2,var3)
```
. clist

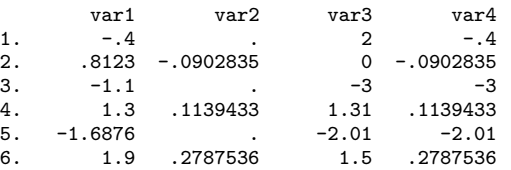

sum(x) ritorna la somma incrementale dei valori di x

```
. gen var3=sum(var1)
```

```
. gen var4=sum(var2)
```
. clist

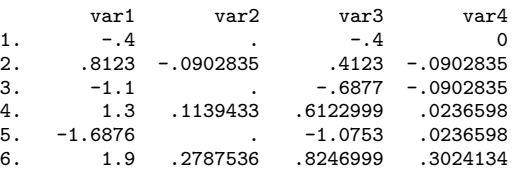

#### **8.1.2 Funzioni di distribuzione di probabilità e funzioni di densità**

betaden(a,b,x) ritorna la pdf di una distribuzione beta.

```
. gen var2=betaden(0.1,0.2,var1)
```
. clist

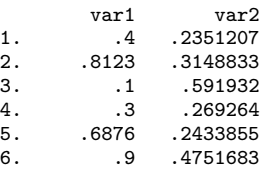

binomial(n,k,p) ritorna le probabilità di una binomiale.

```
. gen var3=binomial(var1,var2,var0)
(1 missing value generated)
 . clist
              var0 var1 var2 var3<br>01 .4 .2351207 1
   \begin{array}{ccccccccc} 1. & .01 & .4 & .2351207 & & & 1 \\ 2. & .2 & .8123 & .3148833 & & . \end{array}.3148833 .
```
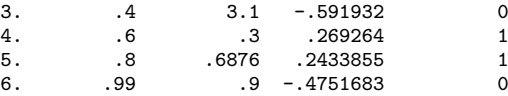

chi2(n,x) ritorna la cumulata di una distribuzione chi-quadrato con n gradi di libertà.

```
. gen var2 = chi2(5, var1). clist
           var1 var2<br>0046704 .4
  1. .4 .0046704<br>2. .8123 .0237578
 2. .8123 .0237578<br>3. 3.1 .315428
  3. 3.1 .315428<br>4. .3 .0023569
  4. .3 .0023569
  5. .6876 .0163577
                    6. .9 .0297784
```
F(n1,n2,f) ritorna la cumulata di una distribuzione F.

```
. gen var2=F(3,4,var1)
. clist
             var1 var2
  1. .4 .238771<br>2. .8123 .4500666
  2. .8123 .4500666<br>3. 3.1 .8485015
                      3. 3.1 .8485015
  4. .3 .1751056<br>5. .6876 .3948669
  5. .6876 .3948669<br>6. .9 .4849114
                       6. .9 .4849114
```
Fden(n1,n2,f) ritorna la pdf di una distribuzione F.

. gen var2=Fden(3,4,var1) . clist var1 var2 1. .4 .6149665 2. .8123 .4152625<br>3. 3.1 .0639784 3. 3.1 .0639784 4. .3 .6557035<br>5. .6876 .4711343 5. .6876 .4711343 6. .9 .3799204

gammaden(a,b,g,x) ritorna la pdf di una distribuzione Gamma.

. gen var2=gammaden(1,2,0.25,var1) . clist var1 var2 1. .4 .4638717<br>2. .8123 .3774575 2. .8123 .3774575<br>3. 3.1 .1202542 3. 3.1 .1202542<br>4. 3 .487655 4. .3 .487655<br>5. .6876 .4017412 4017412 876<br>3612637 9. 6. .9 .3612637

normalden(x,m,s) ritorna la normale con media m e deviazione standard s.

. gen var2=normalden(var1,2,1.5)

. clist

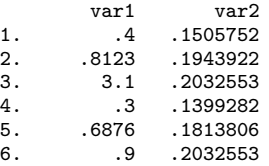

#### **8.1.3 Funzioni di generazione di numeri random**

uniform() ritorna numeri random uniformemente distribuiti nell'intervallo [0,1)

```
. gen var1=uniform()
```
. clist

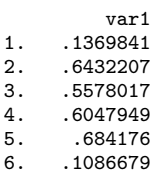

invnormal(uniform()) ritorna numeri random normalmente distribuiti con media 0 e deviazione standard 1.

```
. gen var2=invnormal(uniform())
```
. clist

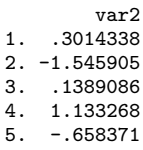

6. -1.700496

#### **8.1.4 Funzioni stringa**

abbrev(s,n) ritorna la stringa s abbreviata a n caratteri.

```
. gen var2=abbrev(var1,5)
. clist
                         var1 var2<br>sono io ~o<br>u sei tu ~i
  1. io sono<br>2. tu sei
  2. \tan \theta tu sei \tan \theta tu ~i<br>3. egli e' egl~'
  3. egli e<sup>c</sup> egl~<sup>r</sup><br>4. noi siamo noi~o
  4. noi siamo noi~o<br>5. voi siete voi~e
  5. voi siete voi~e<br>6. eglie<sup>'</sup> egl~'
                     6. egli e´ egl~´
```
length(s) ritorna la lunghezza della stringa s.

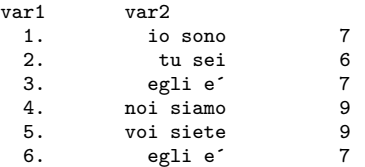

lower(s), upper(s) ritornano s in lettere minuscole o maiuscole.

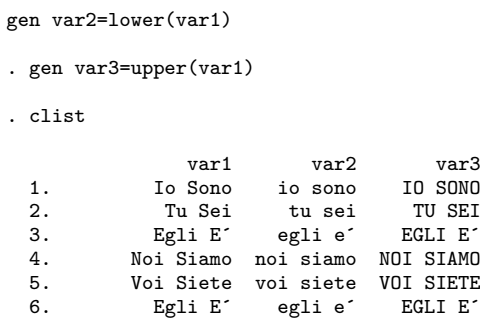

ltrim(s) rtrim(s), trim(s) ritornano s senza spazi iniziali, senza spazi finali o senza spazi all'inizio e alla fine

```
. gen var2=ltrim(var1)
. gen var3=rtrim(var1)
. gen var4=trim(var1)
. clist
            var1 var2 var3 var4
```
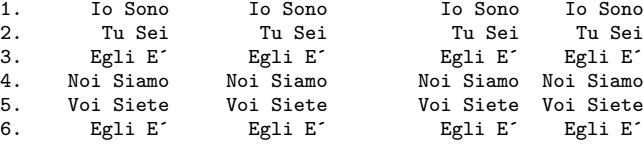

reverse(s) ritorna s invertita.

```
. gen var2=reverse(var1)
```
. clist

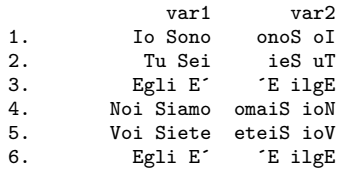

strmatch(s1,s2) ritorna 1 se in s1 viene trovato s2, altrimenti ritorna 0.

. gen var2=strmatch( var1,"\*E**´**\*")

. clist

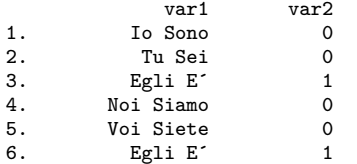

subinstr(s1,s2,s3,n) in s1 viene sostituito s2 con s3 per le prime n volte che s2 viene trovato. Con il simbolo '.' si sostituiscono tutte le occorrenze di s2 con s.

```
. gen var2=subinstr(var1,"o","0",.)
. clist
                 var1 var2<br>Sono IO SOn0
  1. Io Sono I0 S0n0
```
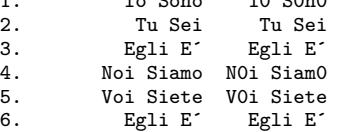

subinword(s1,s2,s3,n) in s1 viene sostituita la parola s2 con la parola s3 per le prime n volte che viene trovata. Una parola viene identificata con uno spazio bianco. con il simbolo '' si sostituiscono tutte le occorenze di s2 con s3.

. gen var2=subinword(var1,"E**´**","&",.)

. clist

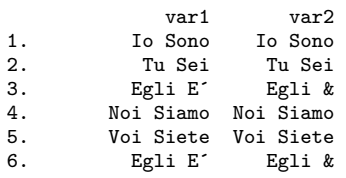

substr(s,n1,n2) ritorna la stringa di s che parte dalla posizione n1 fino alla posizione n2. Se n1 è un valore negativo vuol dire che si parte a contare dalla fine della stringa s.

```
. gen var2=substr(var1,3,3)
. clist
                var1 var2<br>Sono So
 1. Io Sono So
 2. Tu Sei Se<br>3. Føli Fíli
 3. Egli E´ li
 4. Noi Siamo i S<br>5. Voi Siete i S
 5. Voi Siete i S<br>6. Egli E<sup>2</sup> li
             Egli E<sup>\epsilon</sup>
```
word(s,n) ritorna la n-esima parola all'interno della stringa s.

```
. gen var2=word(var1,1)
. clist
              var1 var2
```
1. Io Sono Io 2. Tu Sei Tu

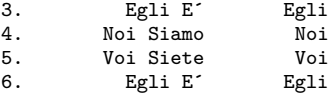

wordcount(s) conta il numero di parole all'interno della stringa s.

. gen var2=wordcount(var1) . clist var1 var2<br>Sono 2 1. Io Sono 2<br>2. Tu Sei 2 2. Tu Sei 2 3. Egli E**´** 2 4. Noi Siamo 2<br>5. Voi Siete 2 Voi Siete 2<br>Foli E<sup>2</sup> 2 6. Egli E**´** 2

#### **8.1.5 Funzioni di programmazione**

inlist(z,a,b,...) ritorna 1 se il contenuto di z è presente in uno degli argomenti successivi, altrimenti ritorna 0. Gli argomenti possono essere numerici o stringa. Se sono numerici possono essere in un numero tra 2 e 255, se sono stringa tra 2 e 10.

```
. gen cod_com=.;
(395 missing values generated)
. replace cod_com=2 if inlist(q03,"affi");
(0 real changes made)
. replace cod_com=2 if inlist(q03,"gazzo v.se");
(0 real changes made)
. replace cod_com=6 if inlist(q03,"bardolino","cisano bardolino");
(2 real changes made)
 (output omitted )
. replace cod_com=96 if inlist(q03,"alpo villafranca","s.ambrogio di villa vr",
> "villafranca","villafranca di vr");
(2 real changes made)
. replace cod_com=97 if inlist(q03,"zevio","zevio vr");
(2 real changes made)
```
 $cond(x,a,b,c)$  o cond $(x,a,b)$  ritorna a se x è vero, b se x è falso e c se x è missing. Se c non è specificato allora in x viene messo valore missing.

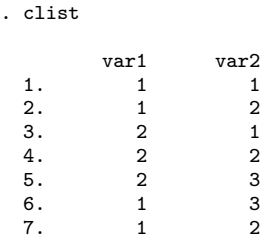

. gen ris = cond(var1==1 & var2==2,"YES","NO")

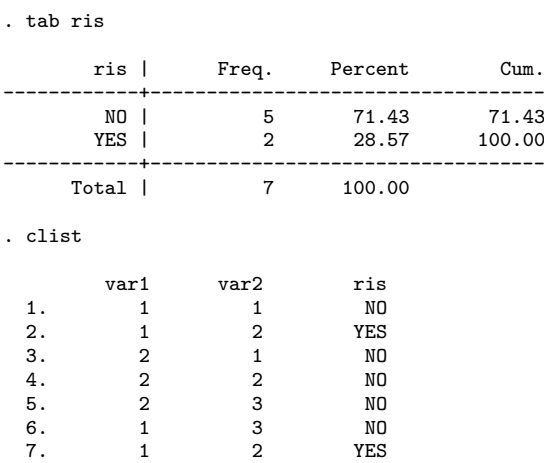

inrange(z,a,b) ritorna 1 se  $a < z < b$ , altrimenti ritorna 0.

. clist var1  $\begin{array}{ccc} 1. & . & . \\ 2. & . & 0 \end{array}$  $\begin{array}{ccc} 2. & & & 0 \\ 3. & & & 1 \end{array}$  $\begin{array}{ccc} 3. & & 1 \\ 4. & & 2 \end{array}$  $\begin{array}{ccc} 4. & 2 \\ 5. & 3 \end{array}$  $5. 3$ <br>6. 4  $\begin{matrix} 6. & 4 \\ 7. & 5 \end{matrix}$ 7. 5 8. 6 . gen check=inrange(var1,2,5) . clist var1 check<br>. 0 1. . 0 2. 0 0 3. 1 0 4. 2 1 5. 3 1 6. 4 1 7. 5 1 8. 6 0

#### **8.1.6 Funzioni data**

mdy(*M*,*D*,*Y*) ritorna la data in formato codificato a partire dai valori di *M* (mese), *D* (giorno) e *Y* (anno). Il valore codificato di una data è un intero che identifica il giorno a partire dalla data del 01 gennaio 1960 (01 gennaio 1960=1, 01 gennaio 1960=2 e così via).

. summ month day year

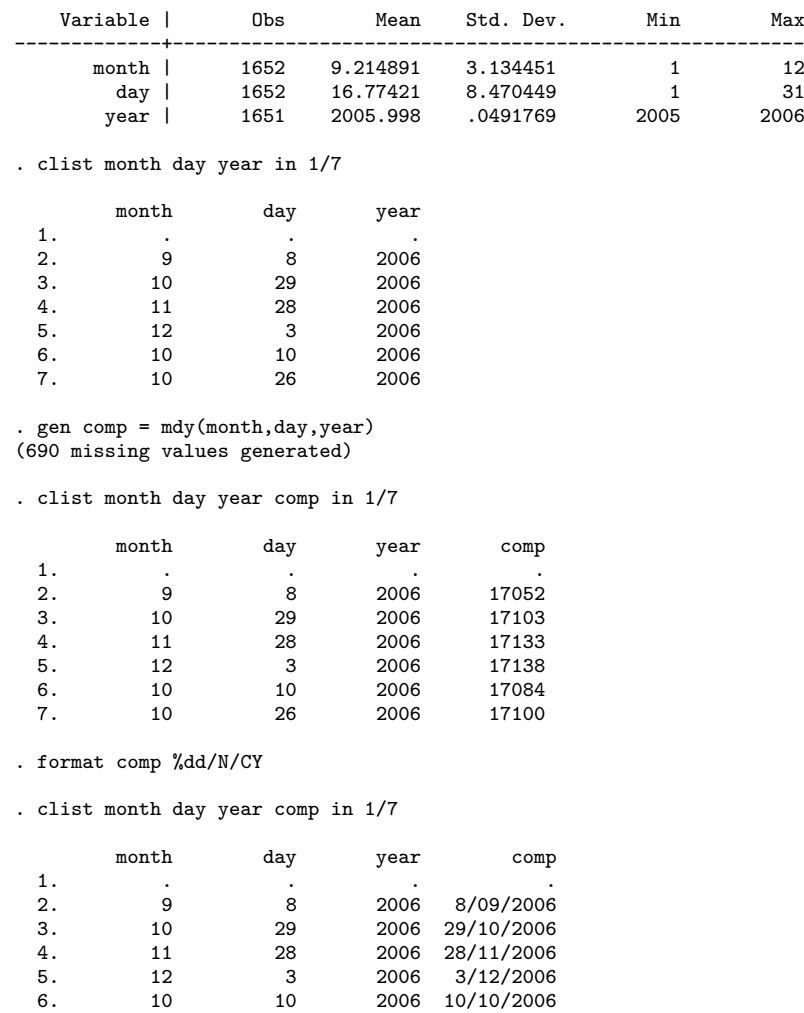

# **8.1.7 Funzioni per serie temporali**

7. 10 26 2006 26/10/2006

. . .

#### **8.1.8 Funzioni matriciali**

diag(v) ritorna la matrice quadrata diagonale costruita a partire dal vettore v.

```
. matrix list Y
Y[1,4]
    c1 c2 c3 c4
r1 1 2 3 4
. matrix Ydiag=diag(Y)
```

```
. matrix list Ydiag
symmetric Ydiag[4,4]
    c1 c2 c3 c4c1 1<br>c2 0
\begin{bmatrix} c2 & 0 & 2 \\ c3 & 0 & 0 \end{bmatrix}c3 0 0 3
    0 0 0 4
. matrix list X
X[4,1]
    c1
r1 1
r2 2
r3 3
r4 4
. matrix Xdiag=diag(X)
. matrix list Xdiag
symmetric Xdiag[4,4]
    r1 r2 r3 r4
\begin{matrix} r1 & 1 \\ r2 & 0 \end{matrix}r2 0 2<br>r3 0 0 3
r3 0<br>r4 0
     0 \quad 0 \quad 0 \quad 4
```
inv(M) ritorna l'inversa della matrice M.

. matrix list X  $X[4,4]$ <sub>c1</sub> c1 c2 c3 c4<br>.1 .2 .3 .4 r1 .1 .2 .3 .4<br>r2 .5 .6 .7 .8 r2 .5 .6 .7 .8 r3 .9 .094 .11 .12  $.14$ . matrix  $Xinv = inv(X)$ . matrix list Xinv Xinv[4,4] r1 r2 r3 r4 c1 2.697e+13 -4.046e+13 1.233951 1.349e+14 c2 3.641e+15 -5.462e+15 -.08328654 1.821e+16 c3  $-7.364e+15$  1.105e+16  $-3.5352798$   $-3.682e+16$ <br>c4 3.695e+15  $-5.543e+15$  2.3846154 1.848e+16  $c4$  3.695e+15 -5.543e+15 2.3846154

colsof(M) ritorna uno scalare con il numero di righe della matrice M; rowsof(M) ritorna uno scalare con il numero di colonne della matrice M.

. matrix list Y Y[2,4]  $c1$   $c2$   $c3$   $c4$ r1 1 2 3 4 r2 5 6 7 8

```
. local Ycol = colsof(Y)
. local Yrow = rowsof(Y)
. di "La matrice Y ha `Ycol´ colonne e `Yrow´ righe!"
La matrice Y ha 4 colonne e 2 righe!
```
nullmat() serve per eseguire operazioni di uinione per riga o per colonna di matrici. La sua particolarità risiede nel fatto che riesce a lavorare anche con matrici non esistenti. La funzione nullmat() informa Stata che se la matrice non esiste deve essere creata con l'elemento indicato successivamente alla funzione. Nell'esempio che segue la matrice G non esiste; a questa matrice inesistente viene aggiunto lo scalare 1, generando in tal modo la matrice G. La funzione nullmat() funziona sia con l'operatore di unione , che con l'operatore \. nullmat()

```
. matrix list G
matrix G not found
r(111);. matrix G = (nullmat(G), 1). matrix list G
symmetric G[1,1]
    c1
r1 1
. matrix G = (nullmat(G), 2). matrix list G
G[1,2]
    c1 c2
r1 1 2
. matrix G = (nullmat(G), 3). matrix list G
G[1,3]
    c1 c2 c3<br>1 \t 2 \t 3r1 1 2
. matrix G = (nullmat(G), 4). matrix list G
G[1,4]
    c1 c2 c3 c4r1 1 2 3 4
```
trace(M) ritorna la traccia della matrice M.

. matrix list X X[4,4] c1 c2 c3 c4 r1 .1 .2 .3 .4

r2 .5 .6 .7 .8 r<br>12. 11. 094. 11. 12<br>16. 15. 14. 15. 14.  $.14$ . matrix Xtrace=trace(X) . matrix list Xtrace symmetric Xtrace[1,1] c1 r1 .97

Tutte le funzioni viste precedentemente funzionano anche con il comando replace.

# **8.2 Lavorare con osservazioni indicizzate**

Per indicizzare le osservazioni Stata usa la notazione *varname*[\_n] per indicare la corrente osservazione di *varname varname*[\_N] per indicare l'ultima osservazione di *varname* Per esempio il comando

gen  $y = x$ [n]

genera una variabile y uguale alla corrispondente osservazione di x, ovvero è equivalente a scrivere:

gen y = x

Se invece eseguo:

gen  $y = x[-n-1]$ 

la variabile y assume il valore della osservazione precedente di x. Conseguentemente con

gen  $y = x[-n+1]$ 

la variabile y assume il valore della osservazione successiva di x. Con

gen  $y = x$ [ $N$ ]

genero una variabile che assume l'ultimo valore di x, ovvero una costante

```
. gen y1=x[_n]
. gen y2 = x[-n-1](1 missing value generated)
. gen y3 = x[-n+1](1 missing value generated)
. gen y4 = x[N]
. clist
      x y1 y2 y3 y4
 1. 1 1 . 2 6
 2. 2 2 1 3 6
 3. 3 3 2 4 6
```
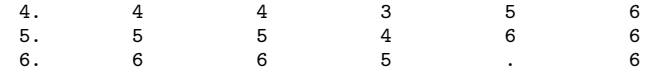

Utile per creare velocemente una variabile chiave o indice è il comando

gen  $ID = n$ 

che crea una successione con passo 1 dalla prima all'ultima osservazione, secondo l'ordinamento corrente delle osservazioni

Infine con la costruzione:

gen  $y = x[-N-1+1]$ 

genero y in ordine inverso di x.

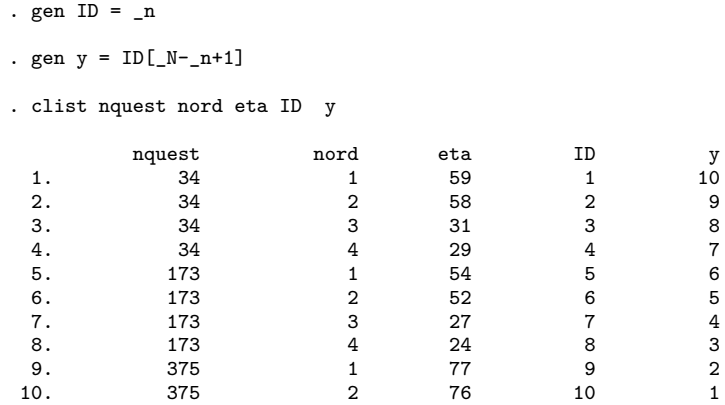

Naturalmente possiamo ricorrere anche al prefisso by. Per esempio

```
sort fam_id age
bysort fam_id: gen old = age[_N]
```
genera una variabile con l'età più alta per ciascun fam\_id

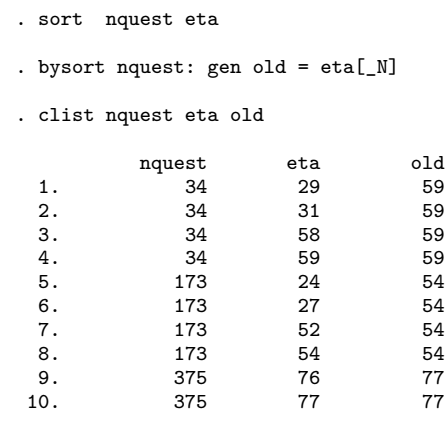

# **8.3 Estensione del comando** generate

Il comando generate prevede una versione potenziata (egen) che va usata solo in abbinamento con una serie di funzioni specificatamente previste. Utenti di Stata hanno ulteriormente potenziato questo comando creando numerose funzioni aggiuntive. Per farsi un'idea si veda egenodd oppure egenmore con

ssc desc egenodd ssc desc egenmore

Ritornando al comando egen, la sua sintassi generale è:

 $\epsilon$  egen  $\lceil$  type  $\rceil$  *newvarname* =  $\text{fcn}(\text{arguments})$   $\lceil$  if  $\rceil$   $\lceil$  in  $\rceil$   $\rceil$ , *options* dove le principali funzioni *fcn(arguments)* sono:

anycount(varlist), values(integer numlist) ritorna il numero di volte che i valori

in values() sono presenti nelle variabili indicate in varlist.

. clist q1a\_a q2a\_a q2b\_a q2c\_a q3a\_a

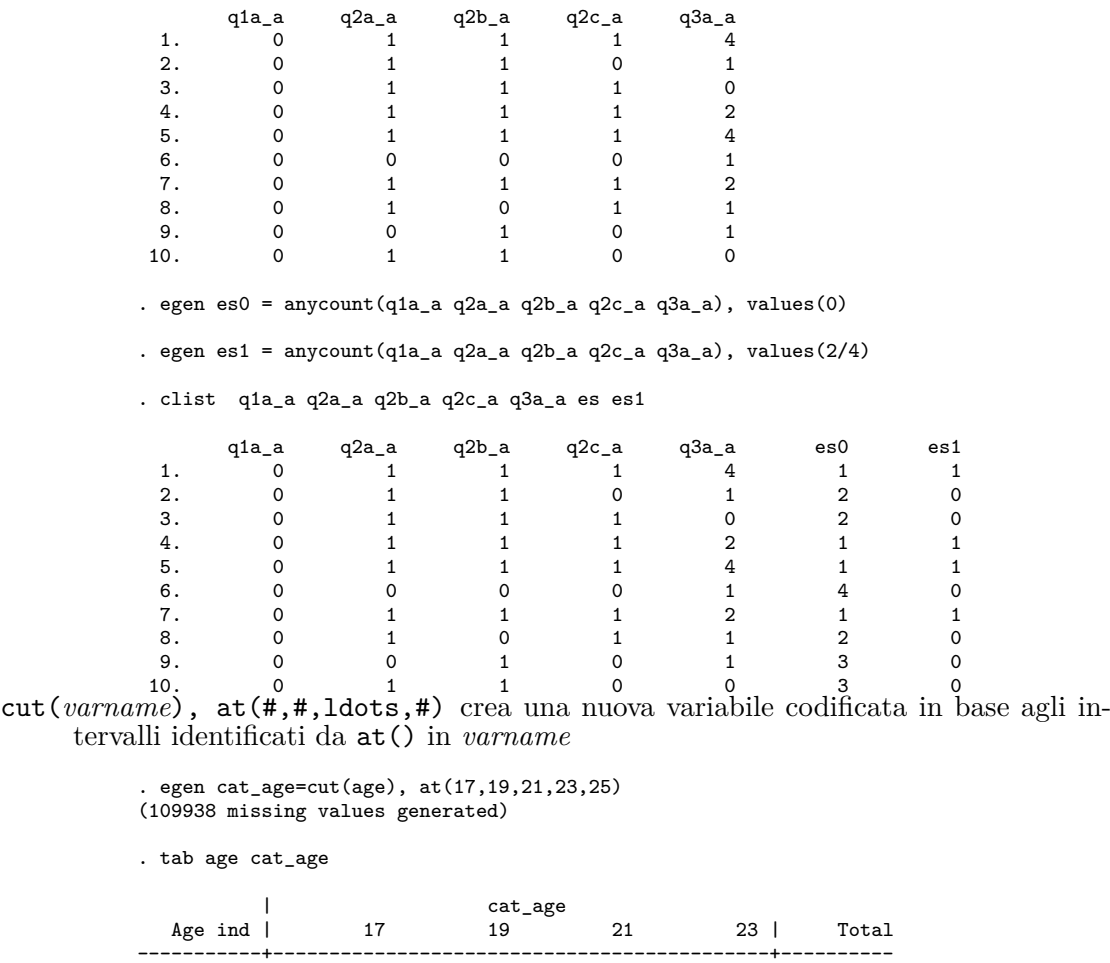

-----------+--------------------------------------------+---------- 17 | 2,044 0 0 0 0 2,044

$$
85\,
$$

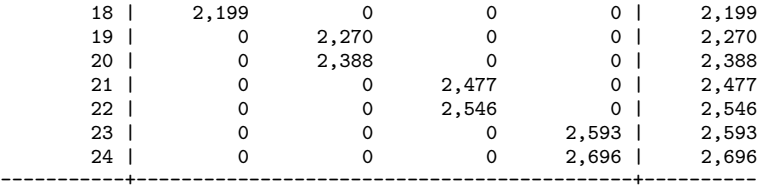

Total | 4,243 4,658 5,023 5,289 | 19,213 max(*exp*) ritorna una variabile (costante) con il valore massimo assunto dalle variabili elencate in *exp*.

. clist foreign price

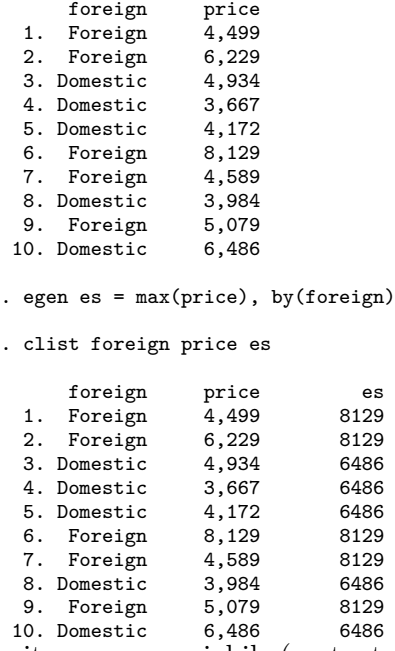

10. Domestic 6,486 6486 mean(*exp*) ritorna una variabile (costante) con il valore medio delle variabili elencate in *exp*.

. clist foreign price

foreign price<br>Foreign 4,499 1. Foreign 4,499<br>2. Foreign 6,229 2. Foreign 6,229<br>3. Domestic 4,934 3. Domestic 4,934<br>4. Domestic 3,667 4. Domestic 3,667<br>5. Domestic 4,172 5. Domestic 6. Foreign 8,129 7. Foreign 4,589<br>8. Domestic 3,984 8. Domestic 3,984<br>9. Foreign 5,079 9. Foreign 5,079<br>10. Domestic 6,486 10. Domestic . egen es0=mean(price) . egen es1=mean(price), by(foreign) . clist foreign price es?

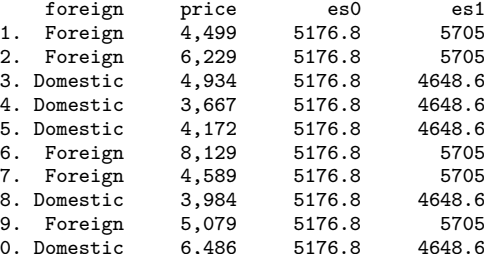

10. Domestic 6,486 5176.8 4648.6 median(*exp*) ritorna una variabile (costante) con il valore mediano delle variabili elencate in *exp*.

. clist q3?\_a

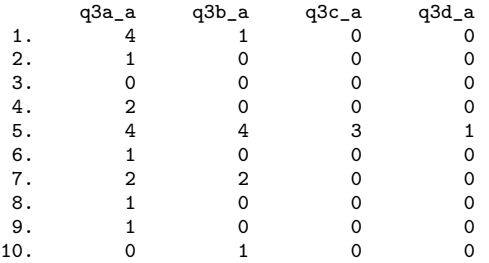

. egen es0=median(q3a\_a)

. egen es2=median(q3a\_a-q3d\_a)

```
. clist q3?_a es?
```
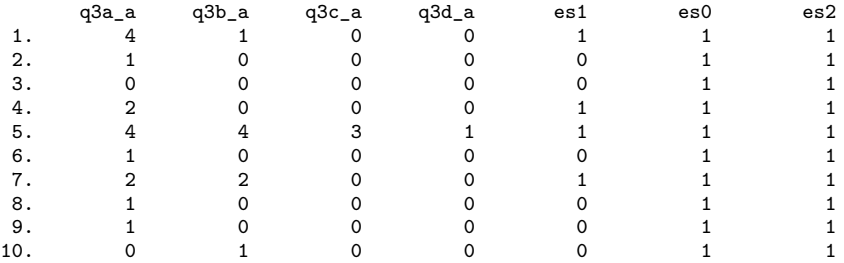

min(*exp*) ritorna una variabile (costante) con il valore minimo delle variabili elencate in *exp*.

. clist foreign length

```
foreign length 1. Foreign 149 2. Foreign 170 3. Domestic 198 4.
Domestic 179 5. Domestic 179 6. Foreign 184 7. Foreign 165 8. Domestic
163 9. Foreign 170 10. Domestic 182
```
. egen es0=min(length)

```
. egen es1=min(length), by( foreign)
```
. clist foreign length es?

foreign length es0 es1 1. Foreign 149 149 149 2. Foreign 170 149 149 3. Domestic 198 149 163 4. Domestic 179 149 163 5. Domestic 179 149 163 6.

Foreign 184 149 149 7. Foreign 165 149 149 8. Domestic 163 149 163 9. Foreign 170 149 149 10. Domestic 182 149 163

mode(*varname*) [, minmode maxmode nummode(integer) missing] ritorna una variabile (costante) con il valore della moda delle variabili elencate in *varname*. Se esistono più valori modali, con l'opzione minmode si sceglie il minore, con maxmode il maggiore, con nummode(integer) la moda n-esima espressa da integer.

- rowmax(*varlist*) ritorna il valore massimo per ciascuna osservazione tra i valori delle variabili elencate in *varlist*.
- rowmean(*varlist*) ritorna il valore medio per ciascuna osservazione dei valori delle variabili elencate in *varlist*.
- rowmin(*varlist*) ritorna il valore minimo per ciascuna osservazione tra i valori delle variabili elencate in *varlist*.
- rowmiss(*varlist*) ritorna il numero di valori missing per ciascuna osservazione tra i valori delle variabili elencate in *varlist*.
- rownonmiss(*varlist*) ritorna il numero di valori non missing per ciascuna osservazione tra i valori delle variabili elencate in *varlist*.
- rowsd(*varlist*) ritorna la deviazione standard per ciascuna osservazione dei i valori delle variabili elencate in *varlist*.

sum(*exp*) conta quante osservazioni rispondono al criterio *exp*.

#### **8.4 Sostituire valori in una variabile**

Il comando principale per sostituire dei valori secondo una certa funzione è

 $\texttt{replace}\;\; \textit{oldvar}\; \texttt{=}\exp[\;\textit{if}\;] [\;\textit{in}\;]$ 

che può essere usato anche con variabili stringa avendo l'accortezza di racchiudere il valore da sostituire tra virgolette:

**replace** str\_var = "stringa" if....

Se i valori da considerare sono molti e sono relativi ad una stessa variabile, anziché ricorrere ad una lunga serie di replace condizionati, è possibile usare la funzione inlist che abbiamo visto tra le funzioni di programmazione del comando generate

```
. gen macro1=1 if inlist(regione,1,2,3,7,4,5,6,8);
(43456 missing values generated)
 . replace macro1=2 if inlist(regione,9,10,11,12);
(13891 real changes made)
 . replace macro1=3 if inlist(regione,13,14,15,16,17,18,19,20);
(29565 real changes made)
. tab regione macro1, miss nolab;
                        | macro1
  Regione | 1 2 3 | Total
-----------+---------------------------------+----------
```
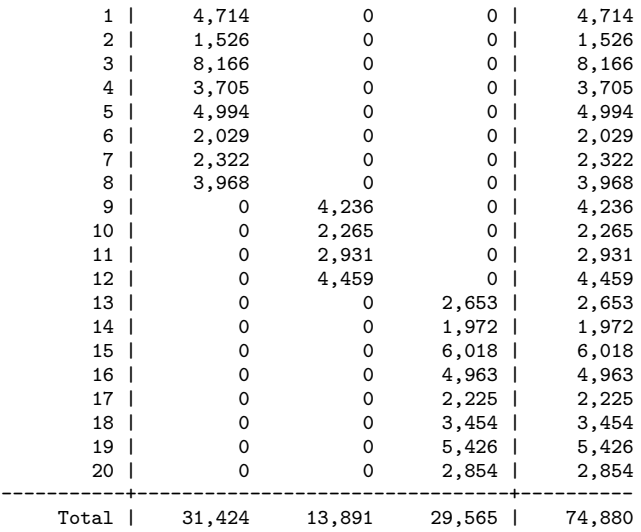

Altro importante comando è recode che consente di ricodificare i valori di una variabile (o più variabili) secondo certi criteri (*erule*) e che prevede numerose possibilità:

 $\texttt{recode } \textit{varlist}(\textit{erule}) \; \; \lceil(\textit{erule}) \; \ldots \rceil \lceil \textit{if} \rceil \lceil \textit{in} \rceil \lceil, \; \textit{options} \rceil$ 

Almeno una regola di ricodifica deve essere definita e può assumere le seguenti forme

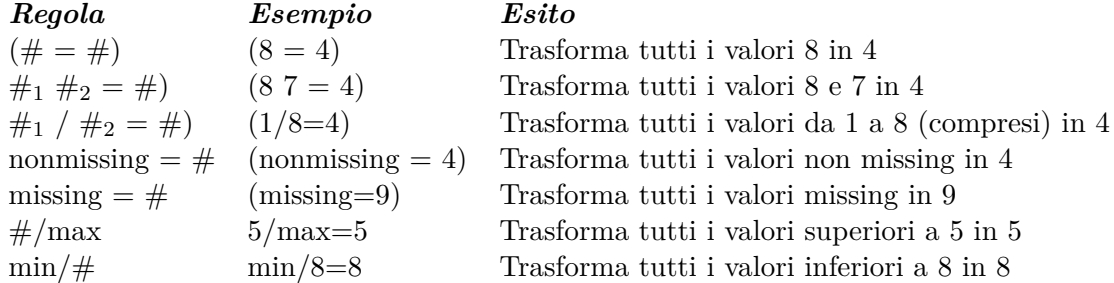

Le variabili a cui applicare la trasformazione possono essere più di una. Se non viene specificata nessuna opzione del tipo generate o prefix, la sostituzione avviene direttamente nelle variabili di *varlist*. Se invece si vogliono creare nuove variabili che contengano la ricodifica si ricorrerà all'opzione

generate(*newvar*) quando si tratta di una sola variabile

prefix(*string*) quando si tratta di più variabili che prenderanno lo stesso nome delle variabili specificate in *varlist* con l'aggiunta del prefisso specificato in *string*

Per esempio:

recode var1 var2 var3 (1/5=1) (6 8=2) (7=3) (.=9), prefix(rec\_)

nelle variabili var1, var2 e var3 ricodifica i valori da 1 a 5 in 1, i 6 e gli 8 in 2, il 7 in 3 e tutti i valori missing in 9, creando tre nuove variabili (rec\_var1, rec\_var2 e rec\_var3) con le ricodifiche

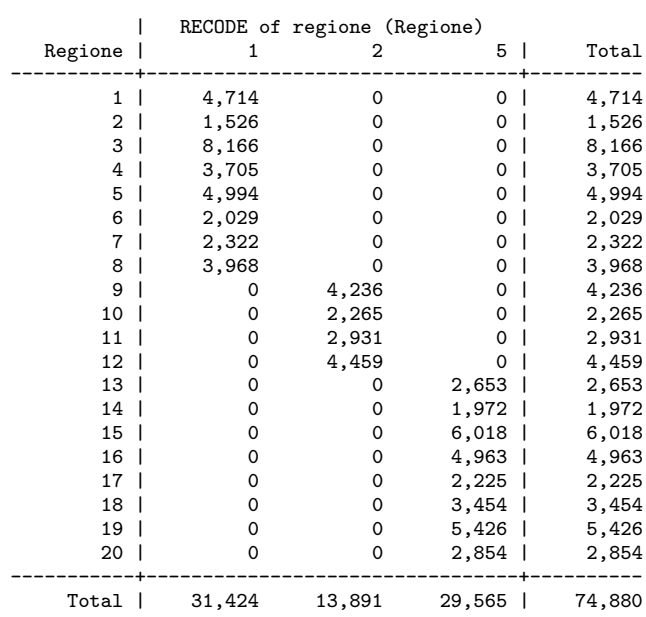

. recode regione (min/8=1) (9/12=2) (13/max=5), gen(macro2); (70166 differences between regione and macro2)

. tab regione macro2, miss nolab;

Si ricordi che recode funziona solo per variabili numeriche.

Infine vediamo i comandi

```
encode \textit{varname}[\textit{ if }][\textit{ in }], generate(\textit{newvarname}) [label(\textit{name}) noextend]
```
che trasforma variabili stringa in variabili numeriche, assegnando ai valori creati il label definito in *name* e

```
\texttt{decode}~~varname[\ if \ | \ [\ in \ ]\text{,} \ \texttt{generate}(\mathit{newvarname})~~\big\lceil \texttt{maxlength}(\mathit{\#})~\big\rceilche, viceversa, trasforma variabili numeriche in variabili stringa
```
Comandi similari ai precedenti ma che si applicano quando le variabili sia stringa che non, contengono caratteri numerici, sono:

```
\texttt{destring} \; \lceil \; \textit{varlist} \, \rceil, \; \texttt{ {generate} } (\textit{newvarlist}) \; \rceil \texttt{replace} \} \; \lceil \texttt{destring\_options} \, \rceil
```
che converte variabili numeriche stringa in numeriche pure. Con l'opzione ignore("*chars*") si possono specificare caratteri non numerici da rimuovere.

Nell'esempio che segue abbiamo la variabile stringa balance che contiene sia dati numerici che stringa. Per poterla rendere numerica per prima cosa si provvederà a convertire i dati stringa in missing (.a e .b) e poi si applicherà il comando destring

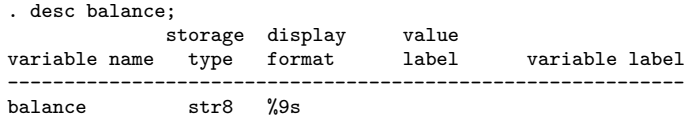

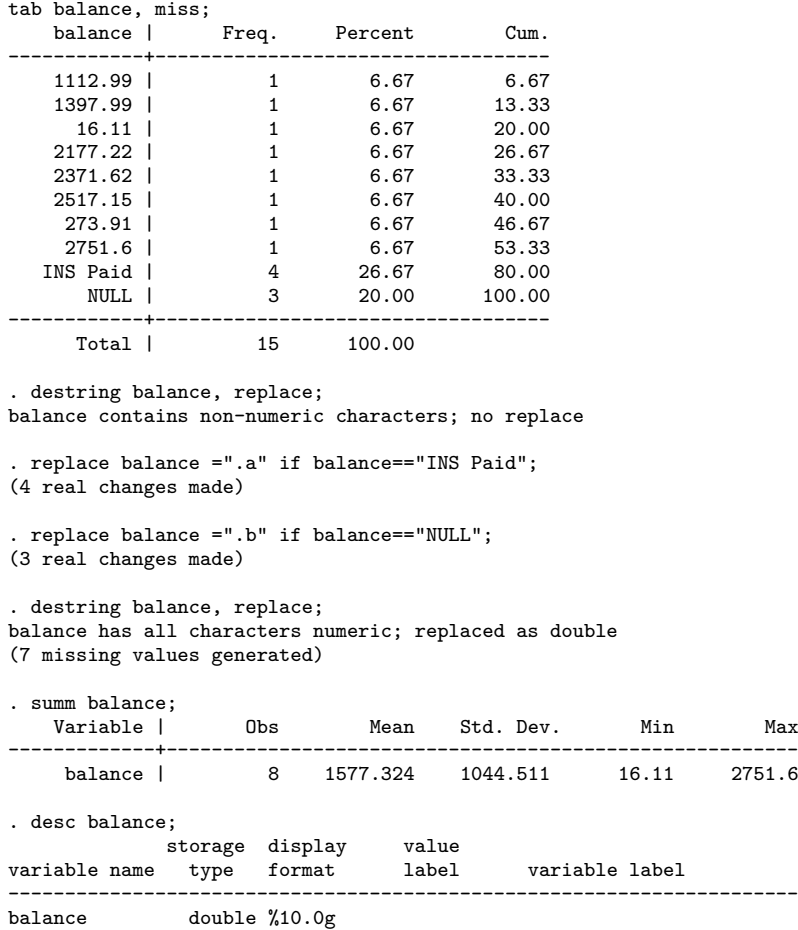

Il comando tostring, viceversa converte variabili numeriche in variabili stringa

tostring *varlist*, {generate(*newvarlist*)|replace} [tostring\_options]

. desc eta storage display value variable name type format label variable label --------------------------------------------------------------------- int %10.0g . summ eta Variable | Obs Mean Std. Dev. Min Max -------------+-------------------------------------------------------- 74880 41.71912 22.25459 . tostring eta, replace eta was int now str3 . desc eta storage display value variable name type format label variable label

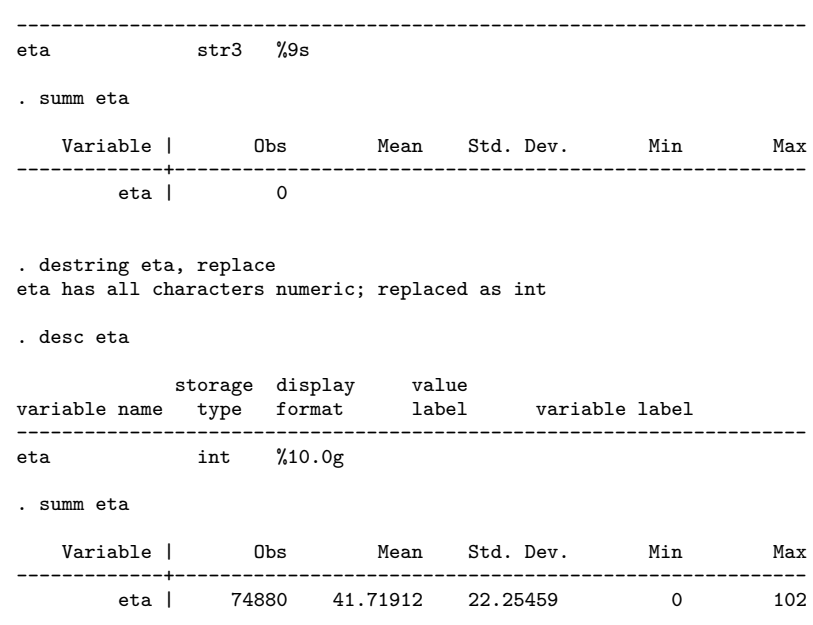

# **8.5 Creare variabili dummy**

Le variabili dummy sono variabili che assumo valori 0 e 1. In particolare 1 quando la caratteristica in esame è presente, 0 quando è assente. Vediamo adesso due metodi per creare questo tipo di variabili. Il primo sistema si basa sulla tecnica del replace; si crea una variabile ponedola pari a 0 e poi si sotituisce il valore 1 secondo un certo criterio:

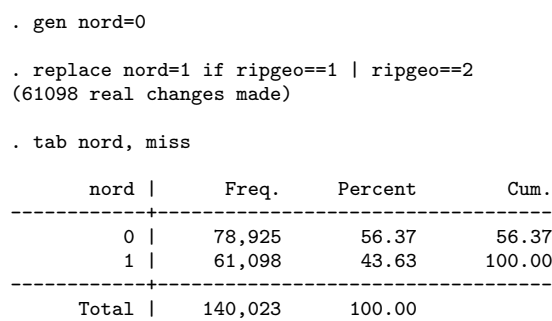

Oppure in maniera meno pedante

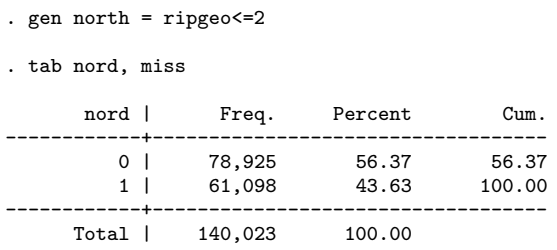

Con il secondo metodo si sfrutta l'opzione gen del comando tabulate

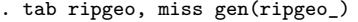

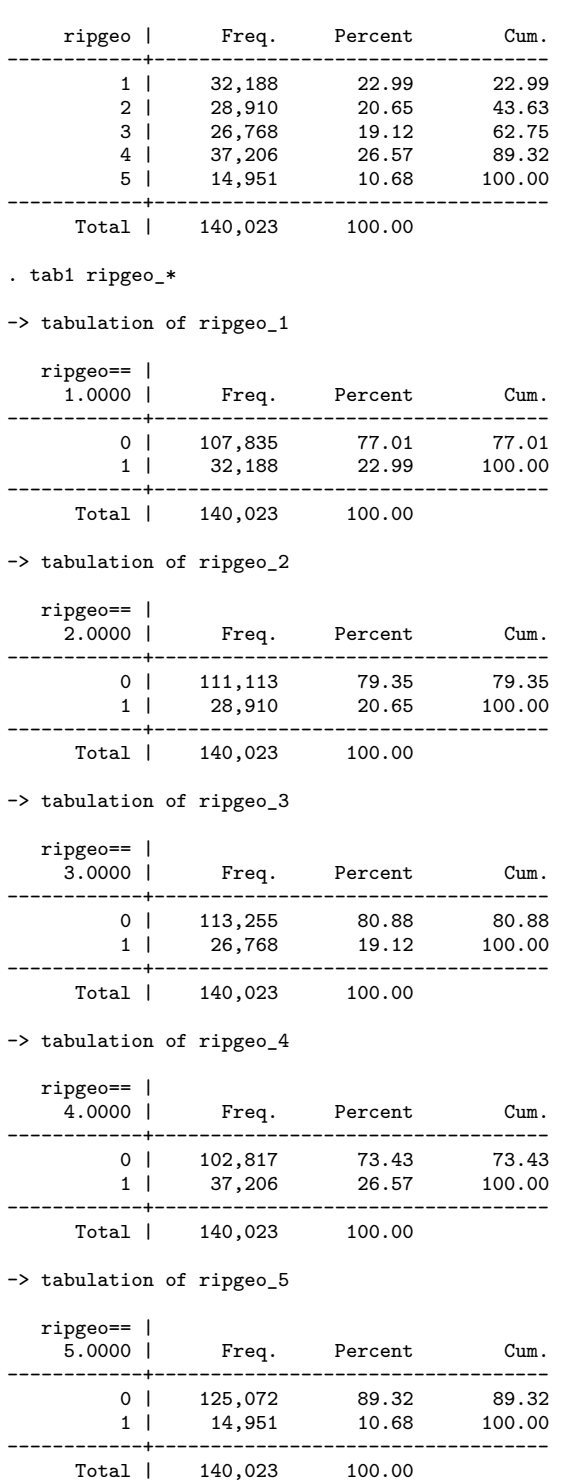

. summ ripgeo\_\*

| Variable   | Obs    | Mean     | Std. Dev. | Min | Max |
|------------|--------|----------|-----------|-----|-----|
| ripgeo_1   | 140023 | .2298765 | .4207548  |     | 1.  |
| ripgeo 2   | 140023 | .2064661 | .4047703  |     | 1   |
| $ripgeo_3$ | 140023 | .1911686 | .3932229  |     | 1   |
| ripgeo_4   | 140023 | .2657135 | .441714   |     | 1.  |
| ripgeo_5   | 140023 | .1067753 | .3088285  |     | 1   |

Si noti che la media delle variabili dummy corrisponde alla percentuale di valori 1.
### **Capitolo 9**

# **Analisi Quantitativa**

### **9.1** summarize **e** tabulate

Per prima cosa è bene distinguere le analisi da condurre su variabili continue e quelle su variabili discrete. Per le prime il comando essenziale è:

 $\texttt{summarize} \ \bigl\lceil \ \textit{varlist} \ \bigr\rceil \bigl\lceil \ \textit{if} \ \bigr\rceil \bigl\lceil \ \textit{in} \ \bigr\rceil \bigl\lceil \ \textit{weight} \ \bigr\rceil \bigl\lceil \ \texttt{, detail} \ \bigr\rceil$ 

dove detail produce un output con un numero maggiore di informazioni. Inoltre questo comando supporta l'uso dei pesi ( $\lceil \textit{weight} \rceil$ ) che possono essere uno tra **aweight, fweight** e iweight e servono per produrre delle statistiche pesate.

```
. summ y1 yt, detail
           Reddito disponibile netto
-------------------------------------------------------------
   Percentiles Smallest<br>3600 0
1% 3600 0<br>5% 12050 0
5% 12050 0<br>10% 17000 0
10% 17000 0 0bs 8001
25% 27200 0 Sum of Wgt. 8001
50% 42600 Mean 51212.38
                        Std. Dev.
75% 65964 557239.3
90% 92000 630000.8 Variance 1.51e+09
95% 114100 764335.5 Skewness 4.342934
                        Kurtosis
      Reddito da pensioni e altri trasferimenti
-------------------------------------------------------------
   Percentiles Smallest
1% 0 0
5% 0 0
10% 0 0 Obs 8001
25% 0 0 Sum of Wgt. 8001
50% 8840 Mean 12683.57
                        Std. Dev.
75% 22100 127850
       32500 139300 Variance 2.44e+08<br>41223 150800 Skewness 1.624059
95% 41223 150800 Skewness
99% 65000 169000 Kurtosis 7.892386
```
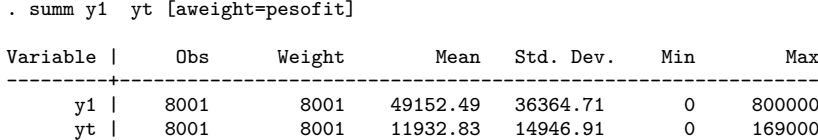

Un comando aggiuntivo simile ma che offre una gamma più ampia di possibilità è fsum.

. fsum y1 yt, f(10.3) s(n abspct miss mean median sum)

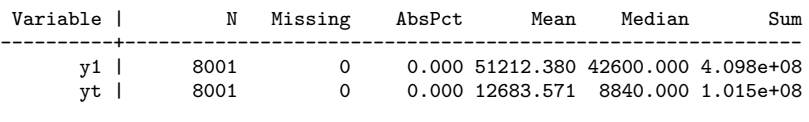

. fsum y1 yt, f(10.3) s(n miss mean median sum) uselabel

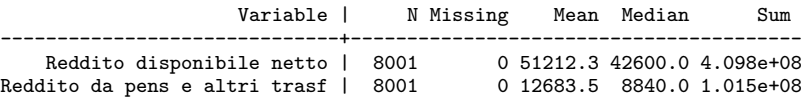

Per le variabili discrete il comando principale è tabulate che analizzeremo nel caso di analisi di una sola variabile e nel caso di incrocio tra due variabili. Nel caso si voglia analizzare la distribuzione di frequenza di una sola variabile discreta il comando è:

 $\texttt{t}$ abulate  $\textit{varname}[\textit{ if }][\textit{ in }][\textit{ weight }][$ ,  $\textit{tabulate\_options }]$ tra le *tabulate\_options* più importanti:

missing per includere anche le osservazioni missing

nolabel per visualizzare i codici numerici al posto delle etichette dei valori

sort per ordinare in senso discendente in base alla frequenza delle diverse specificazioni della variabile

sum(*var*) per fare il sum di una variabile continua per ciascuna specificazione di *varname*

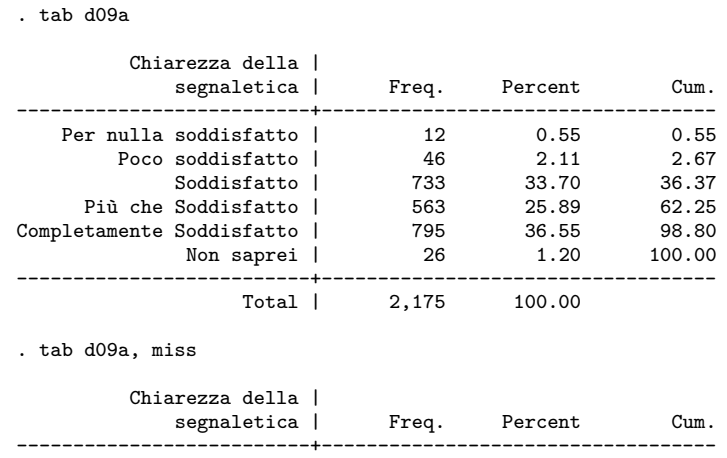

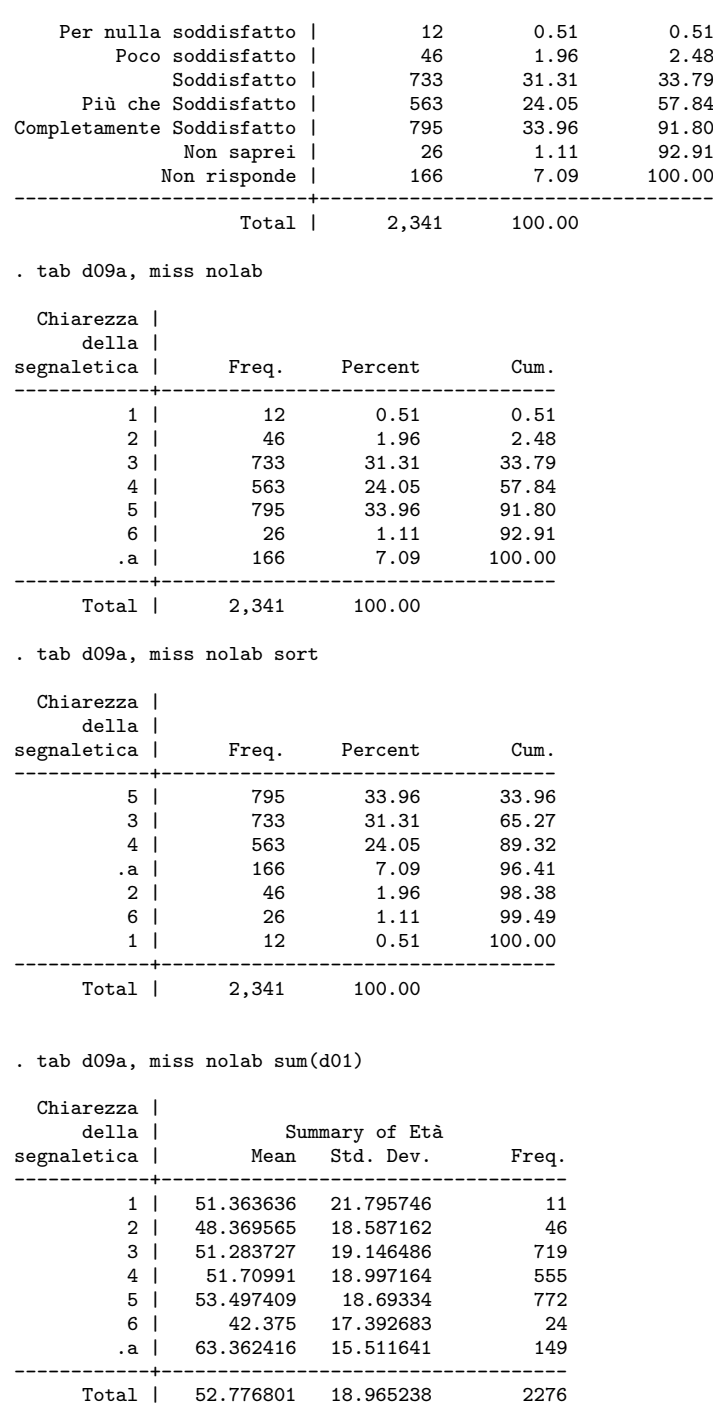

Sempre nel caso di analisi di frequenza univariata segnalo il comando aggiuntivo fre che consente, tra l'altro, di di esportare i risultati anche in Tex:

$$
\texttt{fre } \big[\textit{varlist}\big] [\textit{if} \big] [\textit{in} \big] [\textit{weight}\big] [\textit{, options}]
$$

Tra le *options* citiamo:

format(*#*) che indica il numero di decimali (2 è il valore di default) nomissing omette dalla tabella il conteggio dei valori missing nolabel omette il label delle variabili novalue omette il valore numerico delle label noname omette il nome della variabile notitle omette il titolo con il nome e la descrizione della variabile nowrap non manda a capo l'intestazione di riga width(*#*) specifica la larghezza della colonna delle descrizioni include include tutti i valori possibili della variabile, quindi comprende anche quelli a frequenza zero include(*numlist*) include solo i valori specificati in *numlist* ascending visualizza i valori in ordine ascendente di frequenza

descending visualizza i valori in ordine discendente di frequenza

#### . fre d09a

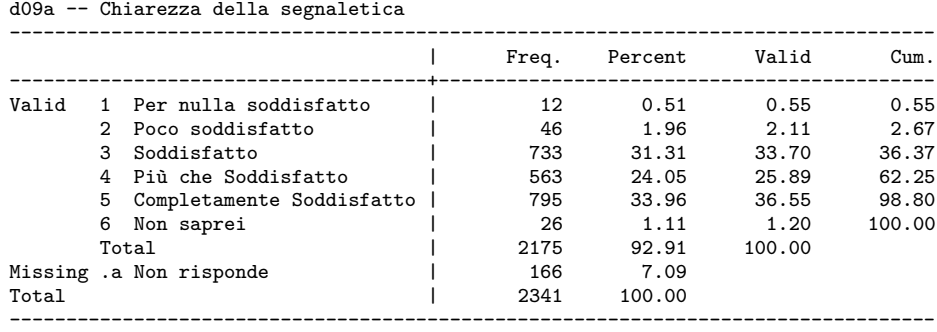

. fre d09a, nomissing

d09a -- Chiarezza della segnaletica

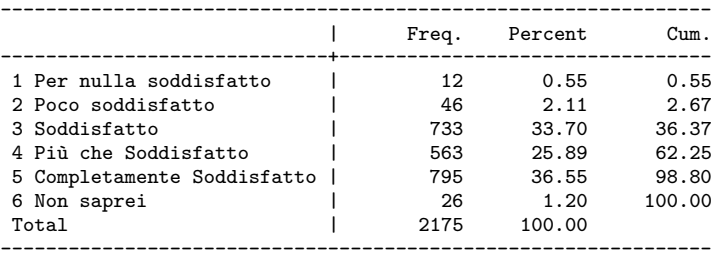

. fre d09a, nolabel

#### d09a

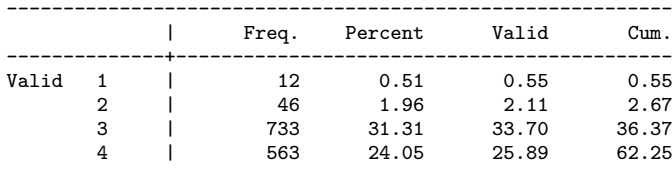

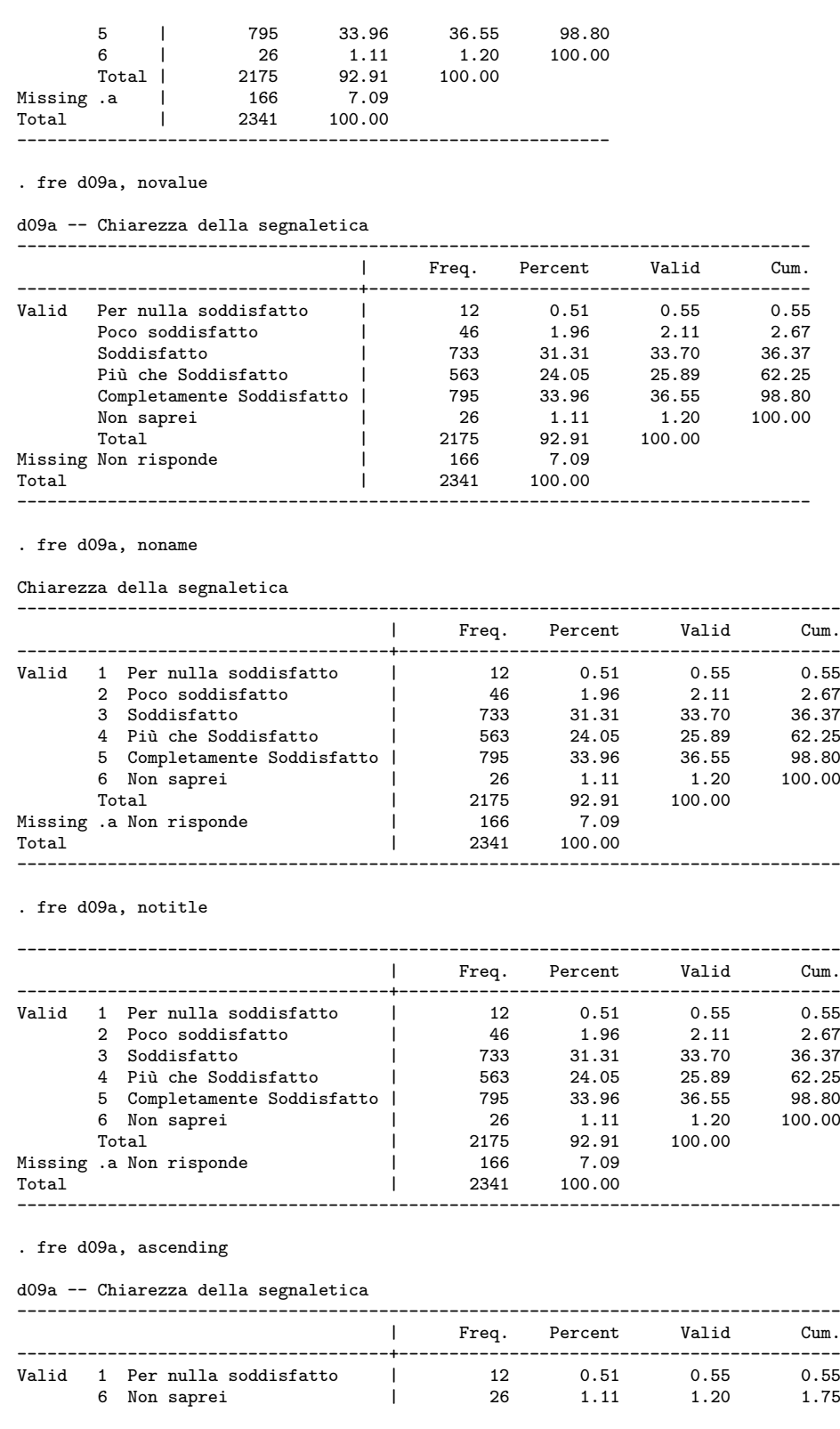

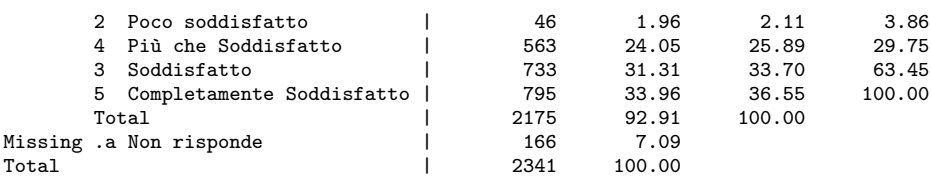

----------------------------------------------------------------------------------

. fre d09a, descending

d09a -- Chiarezza della segnaletica

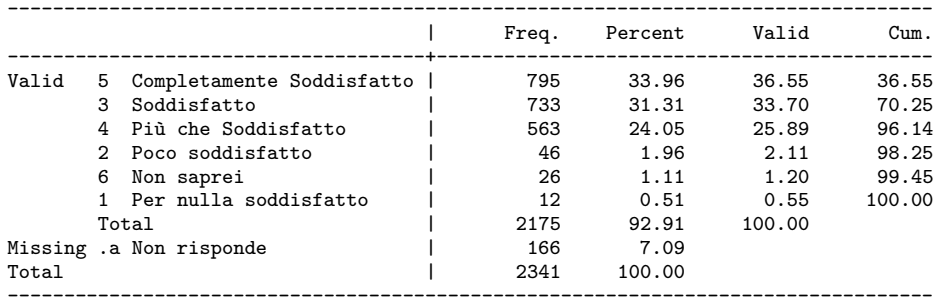

. fre d11\_3, include

d11\_3 -- Chiarezza informazioni ricevute dal personale di segreteria

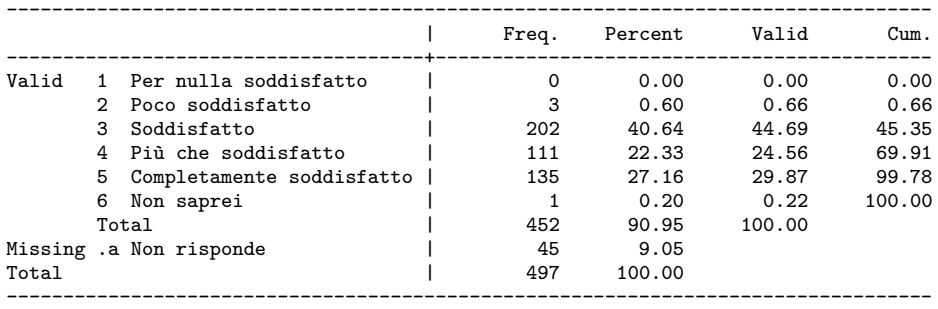

Con la sintassi

 $\texttt{fre } \left[ \textit{varlist} \right] \textit{ using filename } \left[ \textit{ if } \right] \left[ \textit{ in } \right] \left[ \textit{ weight} \right] \left[ \textit{ , options export\_opts} \right]$ possiamo esportare la tabella prodotta da fre. Tra le *export\_opts*:

tab che esporta in formato delimitato da tabulazione (da indicare nell'estensione di *filename*)

tex che esporta in formato Tex (da indicare nell'estensione di *filename*) pre(*strlist*) testo da visulizzare prima della tabella post(*strlist*) testo da visulizzare dopo la tabella replace sovrascrive *filename* se già esistente append aggiunge il risultato di fre al *filename* già esistente

. fre d09a using tables.tex, pre(Testo Iniziale) post(Testo Finale) (output written to tables.tex)

E questo è il risultato importato in LaTex:

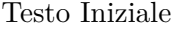

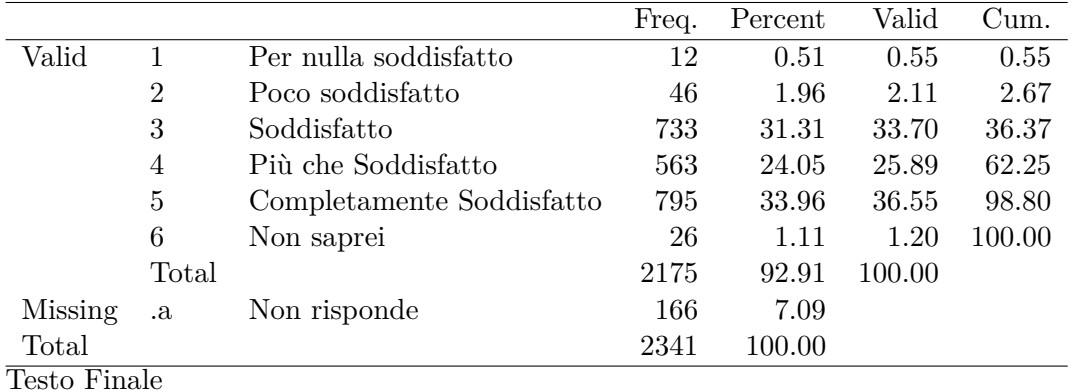

d09a — Chiarezza della segnaletica

Se le variabili sono molte, anziché fare un tab per ciascuna, si può ricorrere al comando

 $\texttt{tab1} \quad \textit{varlist} \left[ \textit{ if } \right] \left[ \textit{ in } \right] \left[ \textit{ weight } \right] \left[ \textit{ , } \textit{ tab1\_options} \right]$ 

che produce la distribuzione di frequenza per ciascuna variabile specificata in *varlist*.

Nel caso di incrocio tra due variabili discrete il comando è:

 $\texttt{t}$ abulate *varname1* varname2  $\lceil if \rceil \lceil in \rceil$  weight $\lceil$  , options

Le opzioni più importanti sono:

chi2 per calcolare il *χ* <sup>2</sup> di Pearson

exact  $[(\#)]$  riporta il test esatto di Fisher

gamma riporta il test gamma di Goodman e Kruskal

taub riporta il test tau-b (*τ* ) di Kendall

V riporta la V di Cramer

 $t$  at  $(0, 0.11)$ 

column riporta la frequenza relativa per colonna

row riporta la frequenza relativa per riga

cell riporta la frequenza relativa per ciascuna cella

- nofreq sopprime la frequenza nelle celle (da usare solo in abbinamento con column, row o cell)
- sum(*var*) per fare il sum di una variabile continua per ciascuna combinazione di *varname1* e *varname2*

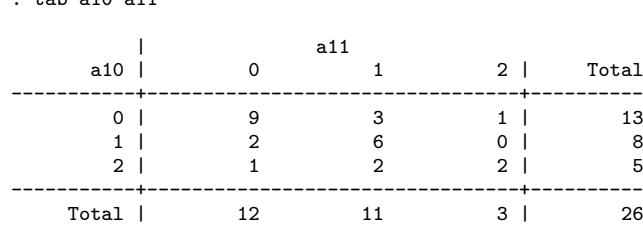

. tab a10 a11, column

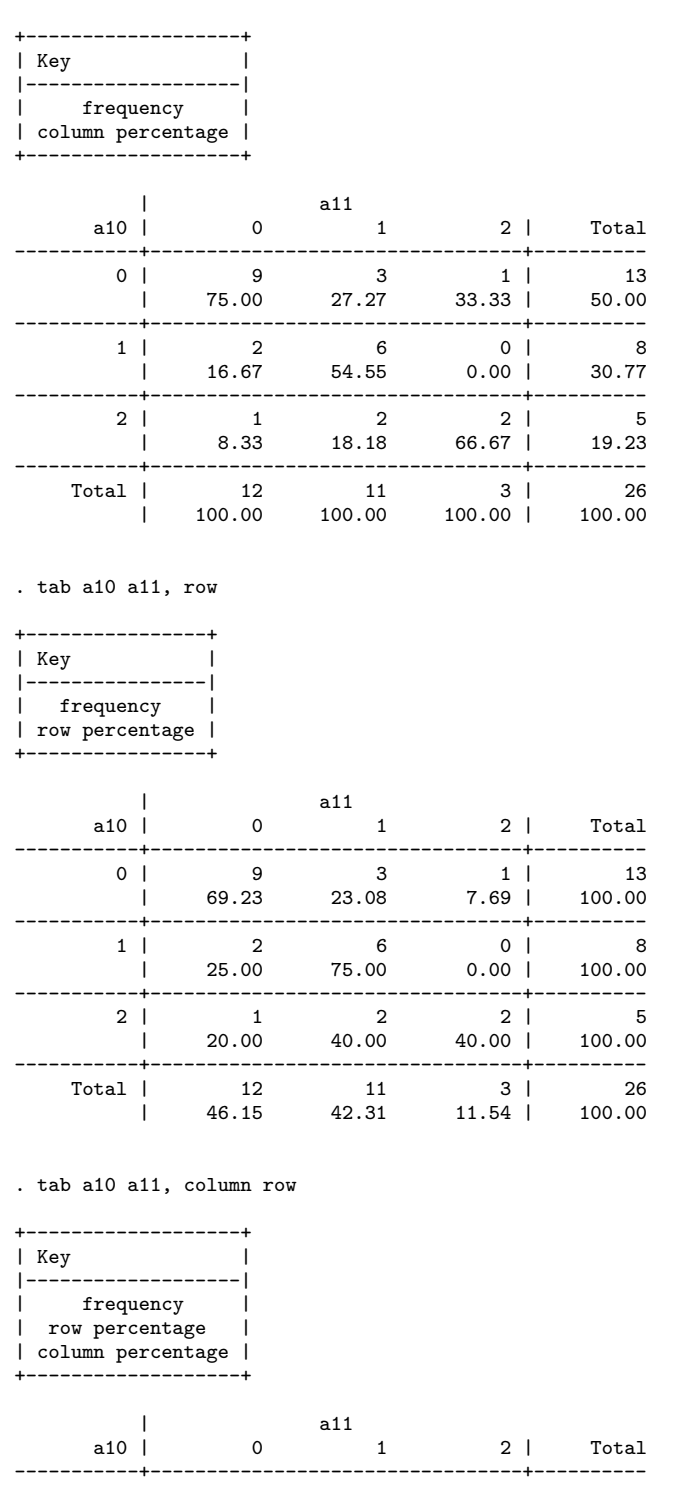

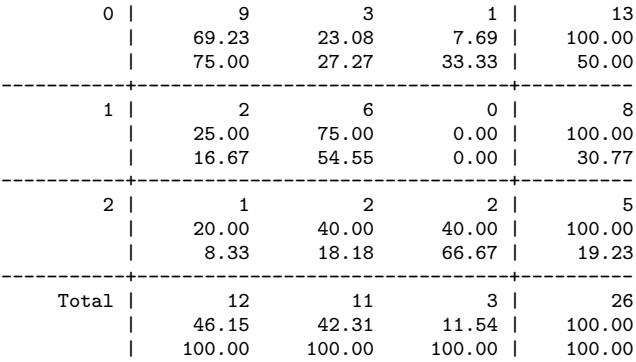

. tab a10 a11, column row cell

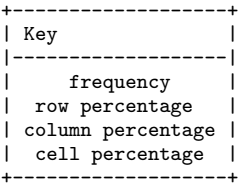

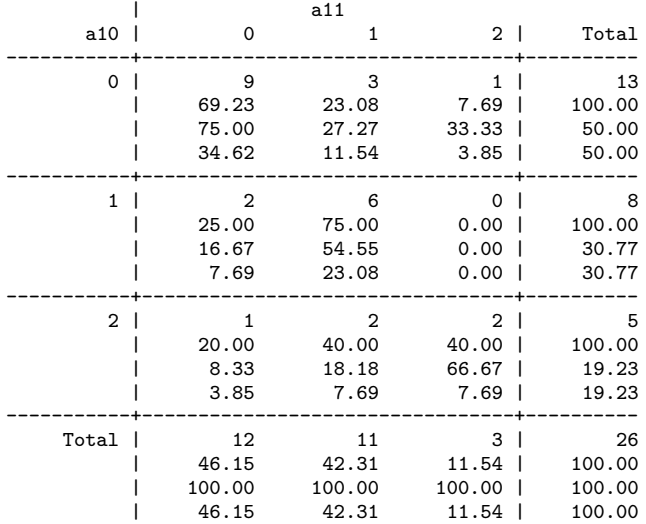

. tab a10 a11, column row cell nofreq

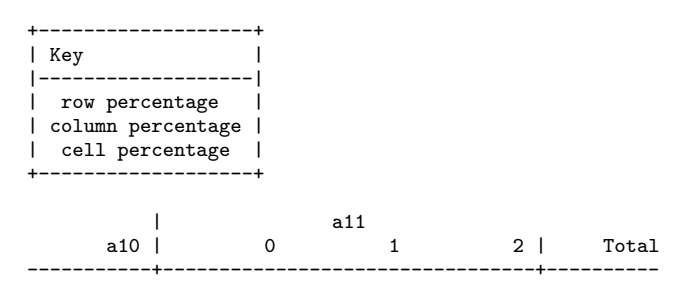

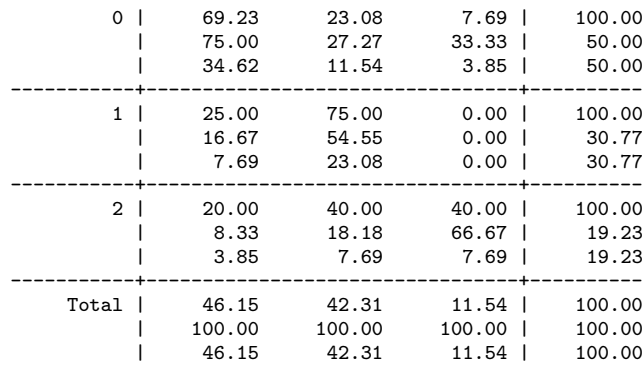

. tab a10 a11, chi2

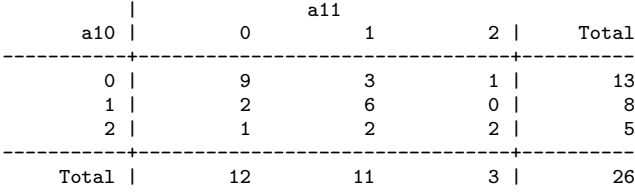

Pearson chi2(4) =  $10.7803$  Pr = 0.029

. tab a10 a11, sum(pain)

Means, Standard Deviations and Frequencies of pain

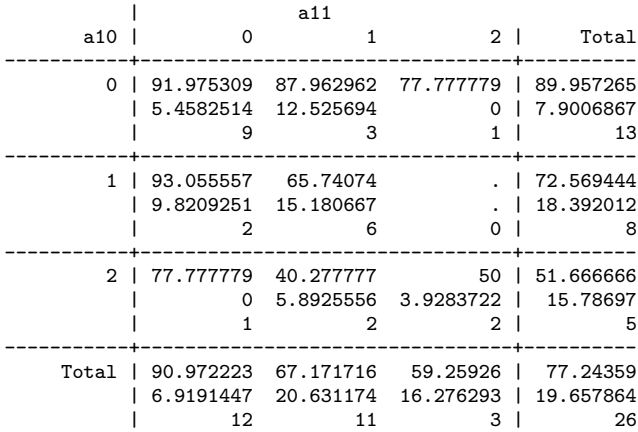

Di nuovo, se vogliamo incrociare a coppie più di 2 variabili il comando da usare è:

 $\texttt{tab2 } \textit{varlist} \; \lceil \; \textit{if} \; \rceil \lceil \; \textit{in} \; \rceil \; \lceil \; \textit{weight} \; \rceil \, \rceil, \; \textit{options} \rceil$ 

che restituisce le distribuzioni di frequenza per ciascuna coppia delle variabili specificate in *varlist*.

. tab2 s1 s2 s3 s4

-> tabulation of s1 by s2

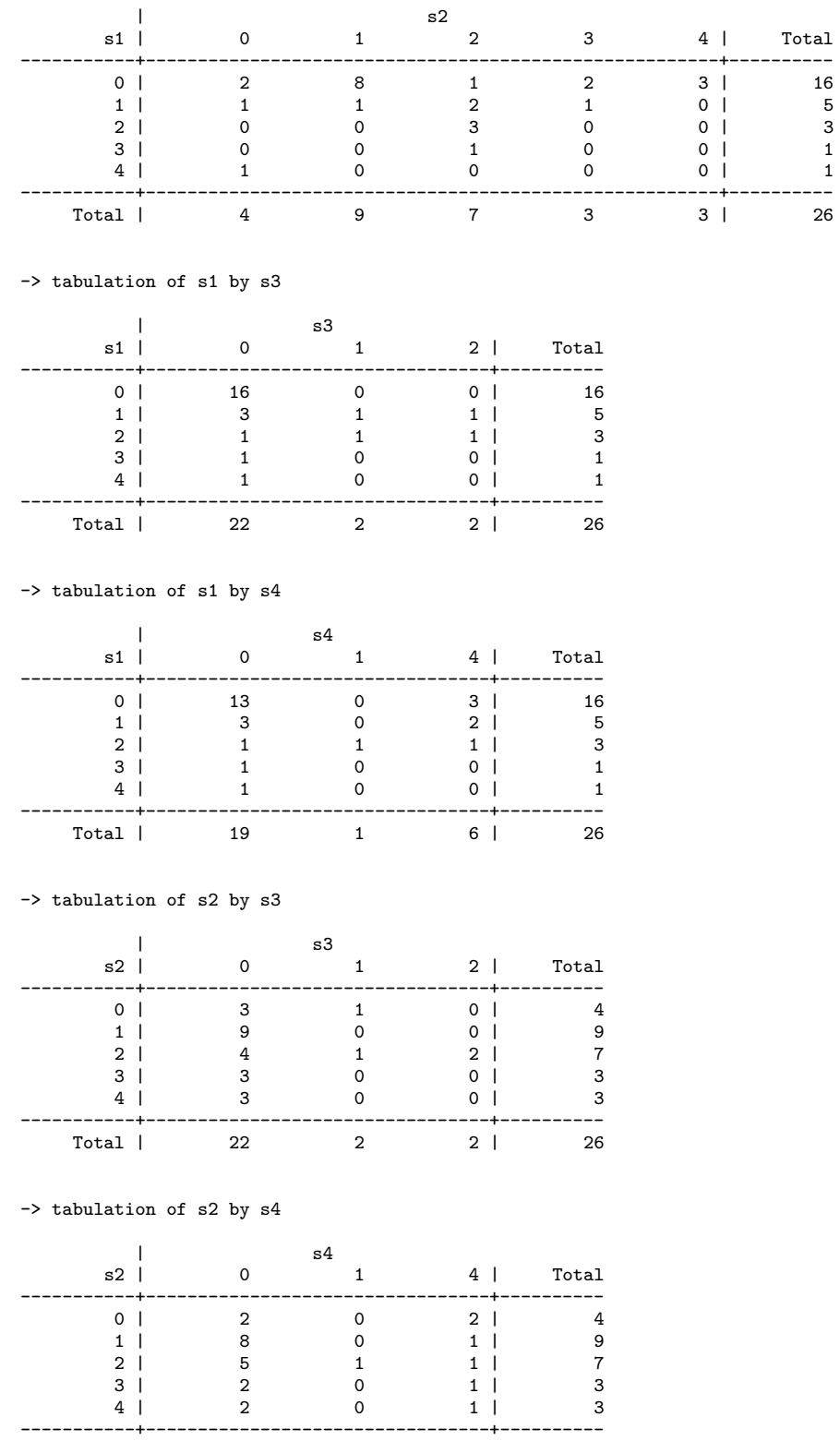

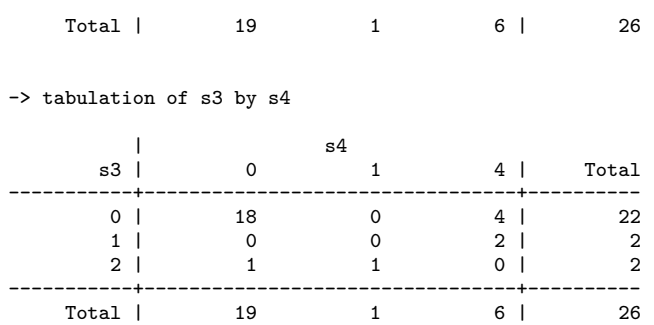

#### **9.1.1 Qualcosa di più avanzato**

Per produrre tabelle di statistiche più evolute possiamo ricorre al comando table

```
\text{table} rowvar \lceil \text{colvar} \rceil \text{supercolvar} \rceil \rceil \lceil \text{if} \rceil \lceil \text{in} \rceil \lceil \text{weight} \rceil \rceil, \text{options} \rceil
```
dove in *rowvar* [colvar [supercolvar]] inseriamo variabili categoriche (fino ad un massimo di 3).

Tra le *options* inseriamo contents(*clist*) dove *clist* può essere scelto tra

mean *varname* media di *varname* sd *varname* deviazione standard di *varname* sum *varname* sommatoria di *varname* n *varname* numero di casi (missing esclusi) di *varname* max *varname* valore massimo di *varname* min *varname* valore minimo di *varname* median *varname* mediana di *varname* p1 *varname* 1° percentile di *varname* p2 *varname* 2° percentile di *varname* **... ...** p98 *varname* 98° percentile di *varname* p99 *varname* 98° percentile di *varname* iqr *varname* range interquartile (p75-p25) di *varname*

si tenga presente che al massimo si possono inserire 5 statistiche in *clist*.

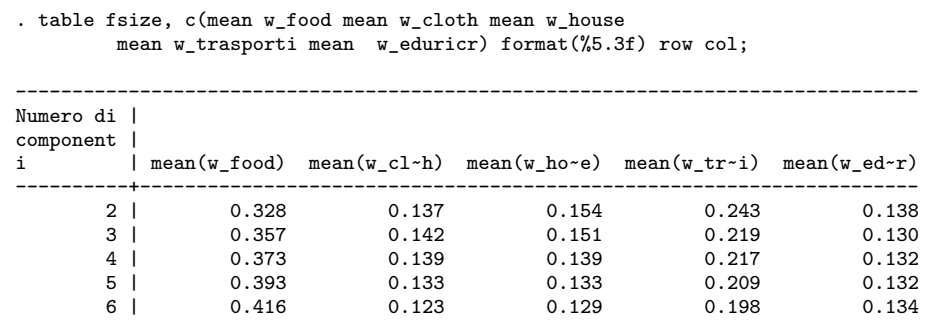

| 7 I   | 0.433 | 0.107 | 0.130 | 0.203 | 0.128 |
|-------|-------|-------|-------|-------|-------|
| 8 I   | 0.527 | 0.072 | 0.091 | 0.171 | 0.139 |
| 9 I   | 0.378 | 0.116 | 0.150 | 0.215 | 0.141 |
|       |       |       |       |       |       |
| Total | 0.366 | 0.139 | 0.144 | 0.220 | 0.132 |

-------------------------------------------------------------------------------- . table fsize, c(mean w\_food iqr w\_food sd w\_food n w\_food) format(%5.3f) row col

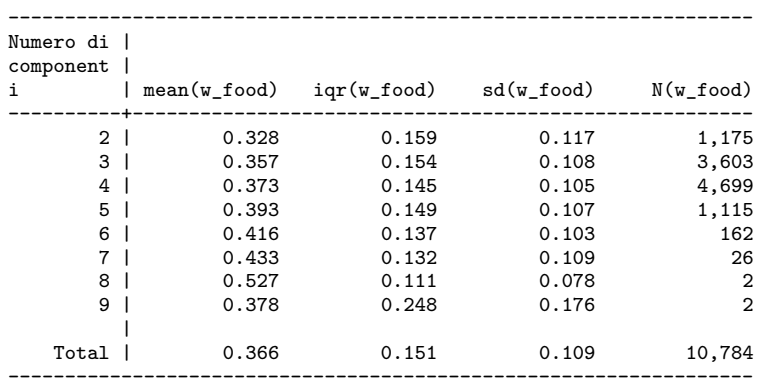

. table fsize nch05, c(mean w\_food mean w\_cloth mean w\_house mean w\_trasporti mean w\_eduricr) format(%5.3f) row col;

 $-$ 

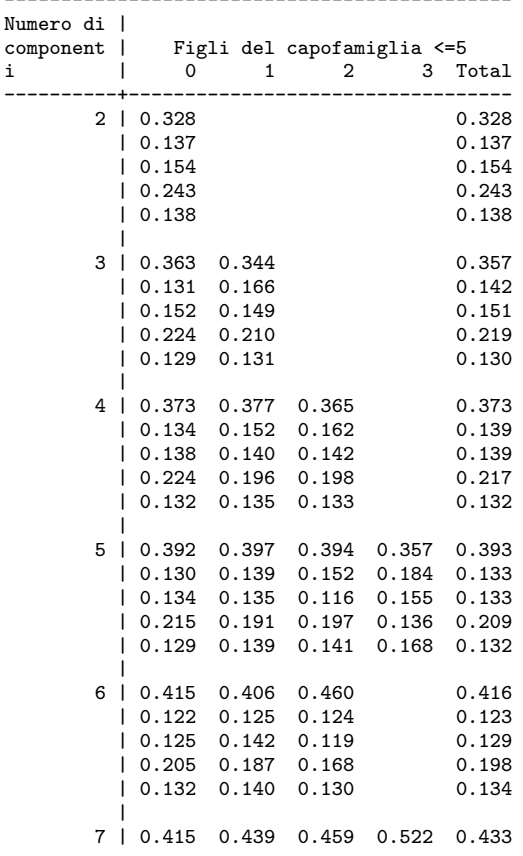

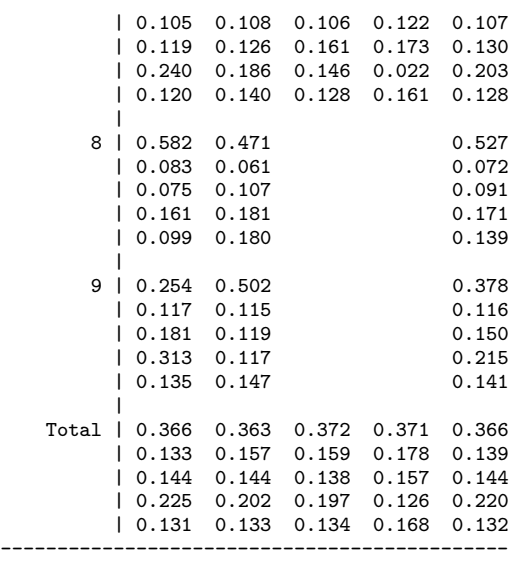

Se invece abbiamo variabili continue di cui vogliamo avere ulteriori statistiche oltre a quelle fornite da summarize possiamo ricorrere a:

 $\text{tabstat } \textit{varlist} \text{[ if } \text{[ } in \text{] [ weight } \text{[}, \text{ options]}$ 

dove in *varlist* inseriamo la liste delle variabili continue e tra le *options* in *statistics*() possiamo scegliere tra:

mean n sum max min sd variance cv coefficiente di variazione (sd/mean) semean errore standard della media  $(sd/sqrt(n))$ skewness (indice di simmetria o indice di Pearson) kurtosis (indice di curtosi o di appiattimento) p1 p5 p10 p25 median p50 p75 p90 p95 p99

 $range = max - min$ iq $r = p75 - p25$ q equivalente a p25 p50 p75

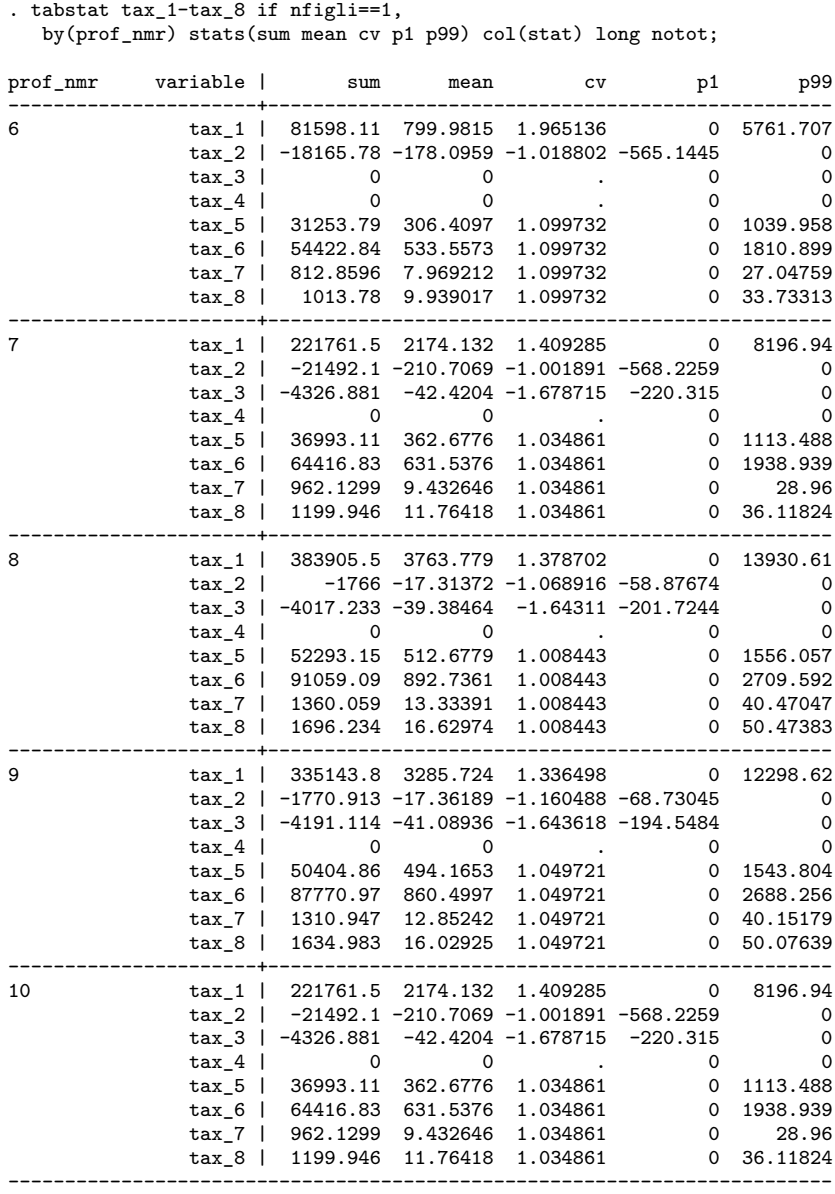

### **9.2 Analisi della correlazione**

Per l'analisi della correlazione abbiamo a disposizione due comandi. Il primo è:  $\frac{\texttt{correlate}}{\texttt{[varlist][if][in][weight][,correlate\_options]}}$ 

che visualizza la matrice delle correlazioni o la matrice delle covarianze a seconda dell'opzione scelta. Le due opzioni più importanti sono means che visualizza la media, la deviazione standard, il minimo e il massimo delle variabili scelte e covariance che invece visualizza la matrice delle covarianze. Attenzione che correlate considera solo le osservazioni contemporaneamente valide per tutte le osservazioni.

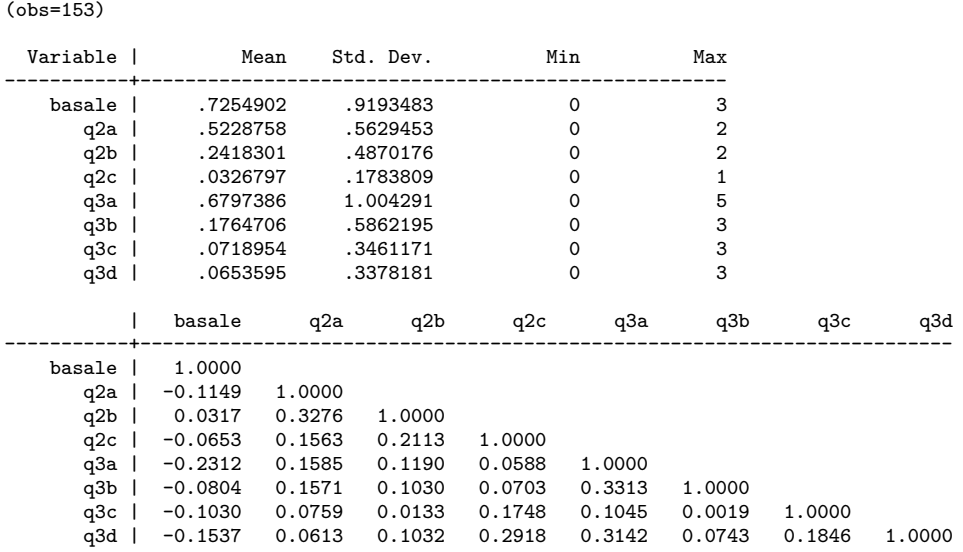

Qui un esempio di matrice delle correlazioni

. corr basale q2a q2b q2c q3a q3b q3c q3d, covariance

. corr basale q2a q2b q2c q3a q3b q3c q3d, means

(obs=153) | basale q2a q2b q2c q3a q3b q3c q3d -----------+----------------------------------------------------------------------- basale | .845201<br>q2a | -.059469 q2a | -.059469 .316907<br>q2b | .01419 .089826 01419 .089826 .237186<br>018361 .010707 015695 .018361 q2c | -.010707 .015695 .018361 .03182 q3a | -.213493 .089611 .058222 .010535 1.0086 q3b | -.043344 .051858 .029412 .007353 .195046 .343653 q3c | -.032766 .014792 .002236 .010793 .036335 .000387 .119797 q3d | -.04773 .011653 .016985 .017587 .106596 .014706 .021586 .114121

Il secondo comando è:

 $\texttt{pwcorr } [ varlist ] [ if ] [ in ] [ weight ] ,  pwcorr\_options ]$ 

che analizza le correlazioni indipendentemente per ciascuna coppia di variabili, per cui la numerosità fa' riferimento al numero di osservazioni valido per ciascuna coppia di variabili. Le opzioni principali sono:

obs visualizza il numero di osservazioni per ciascuna coppia di variabili sig visualizza il livello di significatività della correlazione star(*#*) visualizza con \* i livelli di significatività inferiori al valore *#* bonferroni usa il metodo di Bonferroni per correggere il livello di significatività

sidak usa il metodo di Sidak per correggere il livello di significatività

. pwcorr basale q2a q2b q2c q3a q3b q3c q3d, star(0.05) obs sig

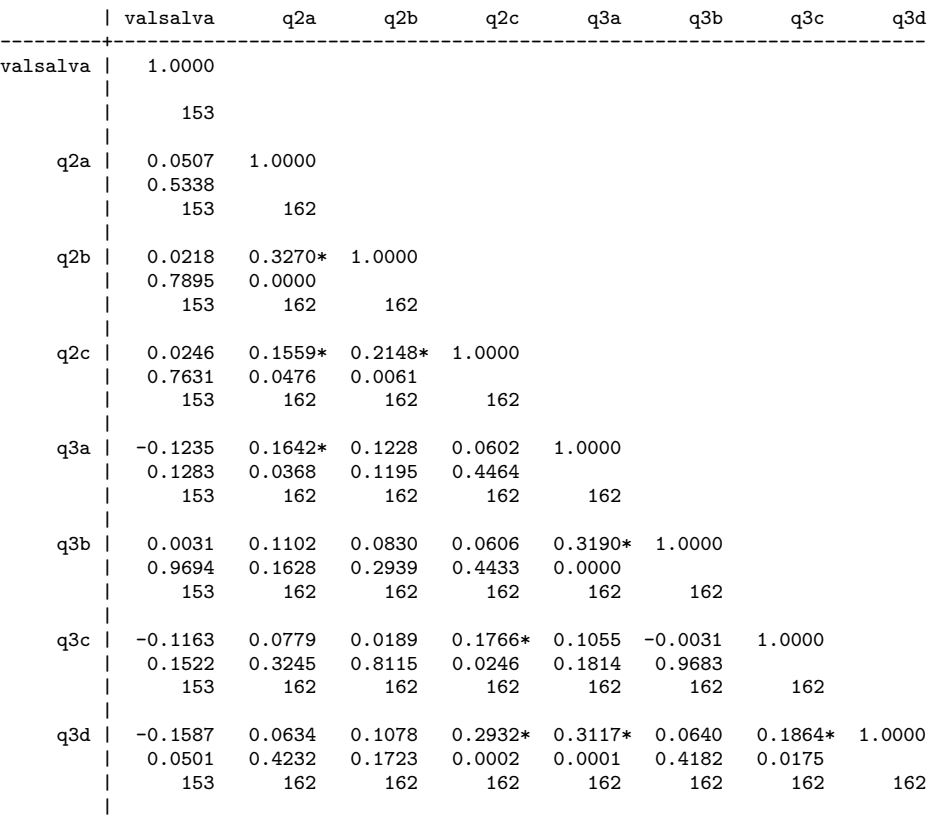

### **9.3 Analisi outliers**

Tralasciando tutta la teoria attinente al problema dei dati anomali (o outliers), vediamo come Stata ci permette di identificarli. Il comando ufficiale è:

 $\texttt{hadimvo}\ \textit{varlist}[\ \textit{if}\ ]\ [\ \textit{in}\ ]$ , generate( $\textit{newvar1}\ \textcolor{red}{\big[\textit{newvar2}\big]}\textcolor{red}{)}\ \textcolor{red}{\big[\textsf{p}(\text{\#})\big]}$ 

dove la nuova variabile generata *newvar1* (o le nuove variabili generate nel caso di analisi multivariata) sono delle dummy che identificato con 1 i valori candidati ad essere outliers. Il secondo comando, che va aggiunto tramite ssc, è:

 $grubbs \; \; variables \; \left[ \; if \; \right] \left[ \; in \; \right] \left[ \; , \; options \right]$ 

dove tra le opzioni teniamo presenti:

drop che elimina le osservazioni identificate come outliers generate(newvar1 ...) che crea variabili dummy per identificare i valori outliers log che visualizza il log delle iterazioni

Come sempre segue l'esempio di utilizzo dei due comandi. Notate la differenza nei tempi di esecuzione tra i due comandi e il fatto che restituiscono il medesimo risultato.

```
. local st = "SS TIME":. hadimvo isee, gen(flag_isee);
Beginning number of observations: 13239<br>Initially accepted: 2
                Initially accepted: 2<br>Expand to (n+k+1)/2: 6620
               Expand to (n+k+1)/2: 6620<br>Expand, p = .05: 13226
                  \begin{array}{lll} \text{Expand,} & p = .05: & 13226 \\ \text{utliers remaining:} & & 13 \end{array}Outliers remaining:
 . elapse `st´;
Elapsed time was 24 minutes, 33 seconds.
. list id isee if flag_isee==1, sep(0);
        +-------------------+
             | id isee |
        |-------------------|
13227. | 6874 63867.1 |
13228. | 6875 64486.92 |
13229. | 6876 67414.06<br>13230. | 6877 72366.19
                    72366.19<br>73208.93
13231. | 13234 73208.93<br>13232. | 13235 73449.813
13232. | 13235 73449.813 |
13233. | 13236 77971.492<br>13234. | 13237 78410.148
13234. | 13237 78410.148<br>13235. | 13238 84195.203
13235. | 13238 84195.203<br>13236. | 13239 88253.977
13236. | 13239 88253.977 |
13237. | 6878 93771.63 |
13238. | 6880 127160.35 |
13239. | 6879
        +-------------------+
. drop flag_isee;
. local st = "$S_TIME";
. grubbs isee, gen(flag_isee) log;
Variable: isee (0/1 variable recording which observations are outliers: flag_isee).
Iteration = 1. T-value: 10.7325 so 127160.35 is an outlier
Iteration = 2. T-value: 7.5214 so 93771.63 is an outlier
Iteration = 3. T-value: 6.9903 so 88253.977 is an outlier
Iteration = 4. T-value: 6.6000 so 84195.203 is an outlier
Iteration = 5. T-value: 6.0350 so 78410.148 is an outlier
Iteration = 6. T-value: 5.9999 so 77971.492 is an outlier
Iteration = 7. T-value: 5.5568 so 73449.813 is an outlier
Iteration = 8. T-value: 5.5394 so 73208.93 is an outlier
Iteration = 9. T-value: 5.4617 so 72366.19 is an outlier
Iteration = 10. T-value: 4.9720 so 67414.06 is an outlier
Iteration = 11. T-value: 4.6833 so 64486.92 is an outlier
Iteration = 12. T-value: 4.6252 so 63867.1 is an outlier
12 outliers. No more outliers
 . elapse `st´;
Elapsed time was 6 seconds.
. list id isee if flag_isee==1, sep(0);
        +-------------------+
             | id isee |
        |-------------------|
```
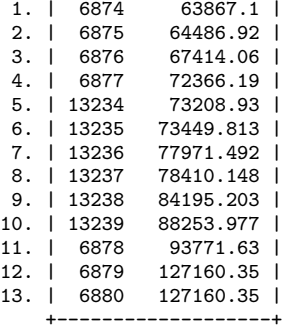

Infine vi presento un metodo grafico che si basa sull'utilizzo dei boxplot. Data la comlessità della sintassi dei grafici, in questo caso mi astengo dal fornirvi la descrizione dettagliata del comando. Impartiamo il seguente comando:

graph box isee, marker(1, mlabel(isee))

e otteniamo questa figura

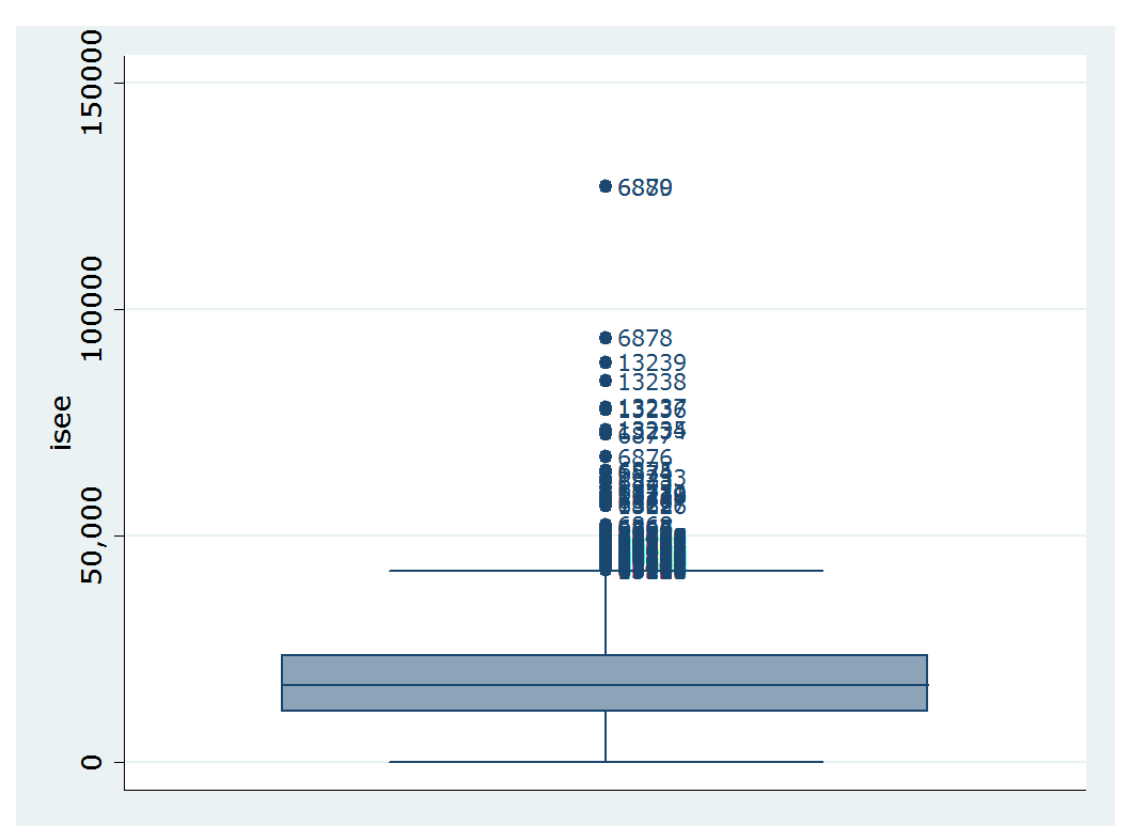

Figura 9.1: Box Plot

La scatola centrale si chiama box e la linea al suo interno identifica la mediana della variabile. All'interno del box vi stanno tutti i valori compresi tra il 25° e il 75° percentile

e si definisce tale intervallo come range interquartile (iqr  $=$  valore della variabile al  $75^{\circ}$ percentile - valore della variaile al 25° percentile). I valori compresi tra il 75° percentile e + $\frac{3}{2}$ (iqr) si definiscono valori adiacenti superiori e graficamente sono rappresentati dal segmento superiore che parte dal box centrale. In maniera analoga i valori compresi tra il 25° percentile e -  $\frac{3}{2}$  (iqr) si definiscono valori adiacenti inferiori e graficamente sono rappresentati dal segmento inferiore che parte dal box centrale. I valori che inferiormente e superiormente sono oltre i valori adiacenti sono potenziali outliers e graficamente sono rappresentati con dei punti. Vediamo adesso come identificare questi valori come segue:

```
. gen flag_isee = 0
. summ isee, detail
                            isee
-------------------------------------------------------------
      Percentiles Smallest<br>0 0
 1% 0 0
5% 1455.6 0
10% 5429 0 Obs 13239
25% 11021.11 0 Sum of Wgt. 13239
50% 17076.28 Mean 17837.32
                       Largest Std. Dev.<br>88253.98
75% 23550.96 88253.98
90% 30706.24 93771.63 Variance 1.04e+08
95% 36165.33 127160.4 Skewness .8533689
                                      Kurtosis
 replace flag_isee=1 if isee > r(p75)+3/2*(r(p75)-r(p25))(289 real changes made)
. replace flag_isee=1 if isee < r(p25)-3/2*(r(p75)-r(p25))(0 real changes made)
. list id isee if flag_isee==1, sep(0)
       +-------------------+
            | id isee |
       |-------------------|
12951. | 6716 42386.39<br>12952. | 13117 42388.102
12952. | 13117 42388.102<br>12953. | 13116 42388.102
12953. | 13116
12954. | 13118 42401.871 |
12955. | 13119 42405.672 |
  (output omitted )
13226. | 13233 62853.719<br>13227. | 6874 63867.1
13227. | 6874<br>13228 | 6875
13228. | 6875 64486.92<br>13229 | 6876 67414.06
13229. | 6876 67414.06<br>13230. | 6877 72366.19
13230. | 6877 72366.19<br>13231. | 13234 73208.93
13231. | 13234 73208.93 |
                 73449.813
13233. | 13236 77971.492<br>13234. | 13237 78410.148
13234. | 13237 78410.148<br>13235. | 13238 84195.203
13235. | 13238 84195.203 |
                 88253.977
13237. | 6878 93771.63 |
```
13238. | 6879 127160.35 | 13239. | 6880 127160.35 | +-------------------+

Come si vede con questo metodo i valori indiziati di essere outliers sono assai più numerosi (289).

## **Capitolo 10**

# **Trasformare Dataset**

### **10.1 Aggiungere osservazioni**

In genere quando si aggiungono osservazioni provenienti da un altro dataset si richiede che le variabili abbiano lo stesso nome, mentre non è richiesto che siano nello stesso ordine di posizione; vedi secondo dove la disposizione delle variabili è c, b, a. Graficamente ciò che vogliamo ottenere è:

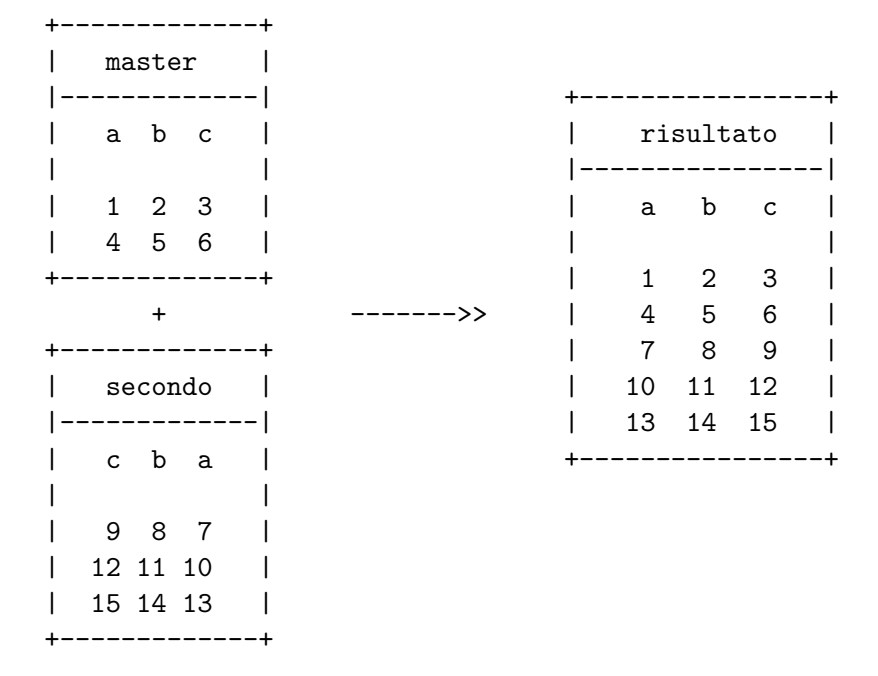

Il primo passo è caricare il primo dataset, poi si aggiungono le osservazioni del secondo dataset tramite il comando:

append using *filename* [, *options*]

dove in *filename* specifichiamo il dataset da aggiungere e dove tra le *options* c'è keep(*varlist*) dove è possibile specificare le variabili da prendere nel dataset che viene aggiunto.

Si tenga presente che se una variabile è presente in uno solo dei due dataset, nel dataset unione (risultato) per quella variabile ci saranno delle osservazioni missing in corrispondenza delle osservazioni del dataset in cui non era presente.

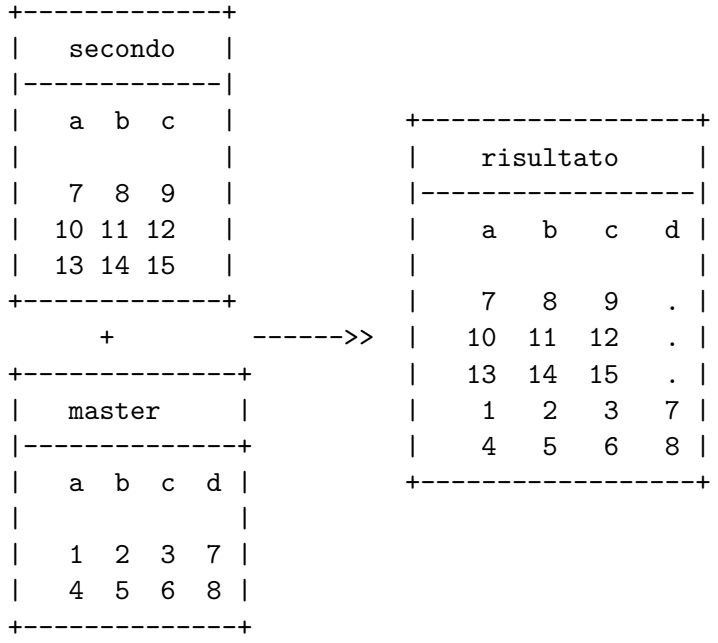

In conclusione il comando append serve essenzialmente per aggiungere osservazioni, e solo indirettamente per aggiungere variabili.

### **10.2 Aggiungere variabili**

Condizione necessaria per aggiungere ad un dataset (master) variabili provenienti da un altro dataset (slave) è che in entrambi siano presenti una o più variabili che permettano di stabilire una relazione tra le osservazioni del primo e del secondo dataset. In altre parole ci devono essere delle variabili chiave che mi permettano di assegnare ciascun valore Xij proveniente dal dataset slave ad una determinata osservazione del dataset master.

Noto che spesso gli utilizzatori alle prime armi hanno difficoltà

- ad individuare le variabili chiave
- a selezionare le variabili da inserire nelle *match-variable(s)* per il merge dei dati

Ho già discusso altrove le problematiche relative all'individuazione delle variabili chiave (7.2 Controllo delle variabili chiave). Vi rimando a quella sezione se ancora aveste dei dubbi in merito alla questione.

Invece il discorso relativo al secondo punto è più complesso e per affrontarlo parto da un altro punto di vista. Quanto dovete fare un merge vi troverete in una delle seguenti situazioni:

- 1. match 1:1 ad ogni osservazione del master corrisponde una e una sola osservazione dello slave
- 2. match 1:n ad ogni osservazione del master corrispondono n osservazioni dello slave
- 3. match n:1 ad n osservazioni del master corrispondono 1 sola osservazione dello slave
- 4. match n:n ad n osservazioni del master corrispondono n osservazioni dello slave

Il caso 1. è il più semplice; master e slave hanno lo stesso insieme di variabili chiave ed è il caso presentato nella prima rappresentazione grafica che segue. Quindi nelle *match-variable(s)* vanno indicate queste variabili chiave. I casi 2. e 3. sono speculari e sono caratterizzati dal fatto di avere un insieme di variabili chiave diverso tra master e slave. In questo caso le *match-variable(s)* corrispondono alle variabili chiave del dataset 1 (il master nel caso 2. e lo slave nel caso 3.). Rimane vero però che le variabili *matchvariable(s)* devono essere presenti in entrambi i dataset. Infine il caso n:n è un caso limite che qui non tratteremo.

In Stata il comando che permettere di compiere questa operazione è merge . Nelle versioni precedenti di Stata tale comando prevedeva che i dataset master e slave fossero già ordinati in base alle variabili chiave per cui non era molto agevole da usare<sup>[1](#page-132-0)</sup>. Qui si farà ricorso al comando mmerge, che permette di superare questa limitazione e che in più ha delle opzioni assai utili.

Anche in questo caso diamo una rappresentazione grafica del problema da risolvere:

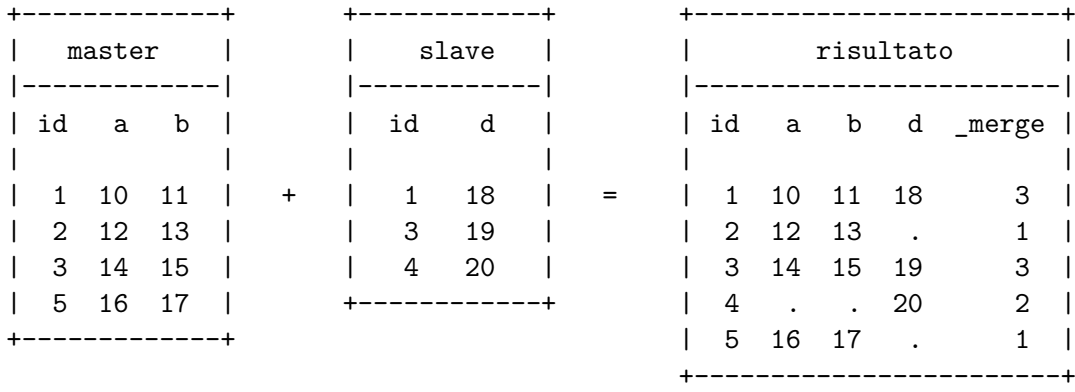

<span id="page-132-0"></span><sup>1</sup>Questa limitazione non è più presente nella versione attuale del comando merge

master è il dataset attualmente in memoria, al quale vogliamo aggiungere la variabile d presente nel dataset slave. La variabile che ci permette di raccordare i due dataset è id. Con essa possiamo assegnare il valore 18 che troviamo in corrispondenza di id=1 in slave all'osservazione sempre con id=1 in master.

Quando associamo le osservazioni si possono presentare 3 casi.

- osservazione presente in entrambi i dataset (\_merge=3)
- osservazione presente solo nel dataset slave (\_merge=2)
- osservazione presente solo nel dataset master (\_merge=1)

Si può intuire dal dataset risultato cosa succede in termini di creazione di dati missing per i casi di \_merge=1 e \_merge=2.

Quello mostrato è il caso più semplice in cui id è variabile chiave per entrambi i dataset. Ma se non fosse così, come mostrato di seguito?

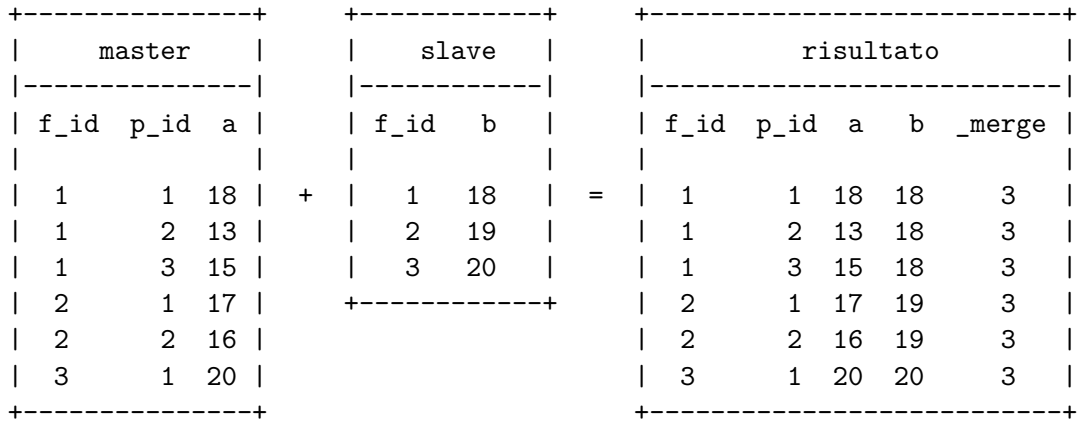

In questo caso l'informazione contenuta in b si "spalma" su tutti i p\_id che hanno lo stesso f\_id di master. Consiglio, per comodità, di usare sempre come master il dataset che ha il numero maggiore di variabili chiave.

Come accennato in precedenza il comando mmerge non prevede che i due dataset siano preventivamente ordinati; questa è la sua sintassi:

 $m_{\texttt{merge}}\ \textit{match-variable}(s)\ \texttt{using}\ \textit{filename}\ \texttt{[}\ ,\ \textit{options}\texttt{]}$ 

dove in *match-variable(s)* vanno indicate la/le variabile/i che servono da raccordo tra i due dataset, in *filename* il percorso e il nome del dataset che funge da slave. Tra le principali *options* citiamo:

- ukeep(*varlist*) dove in *varlist* vengono indicate le variabili che vogliamo aggiungere dal dataset *filename*. Se non viene indicato nulla, verranno aggiunte tutte le variabili di *filename*.
- udrop(*varlist*) dove in *varlist* vengono indicate le variabili che non vogliamo aggiungere dal dataset *filename*.
- update Piccola spiegazione. Di default il dataset master è inviolabile ossia nel dataset risultante dal merge saranno tenuti i valori delle variabili del dataset master anche se queste stesse sono presenti nello slave ed hanno valori diversi. Se viene specificata questa opzione verrà preso il valore del dataset using nel caso in cui nel master vi siano valori missing.
- replace deve essere specificata anche l'opzione update. Con questa opzione i valori non missing del master saranno sostituiti con i corrispondenti valori non missing dello slave quando non corrispondenti. Comunque un valore non missing del master non verrà mai sostituito con un valore missing dello slave.

uname(*stub*) specifica il prefisso da aggiungere alle variabili importate dal dataset slave.

Alcune di queste opzioni sono un po' complicate quindi vediamo alcuni esempi.

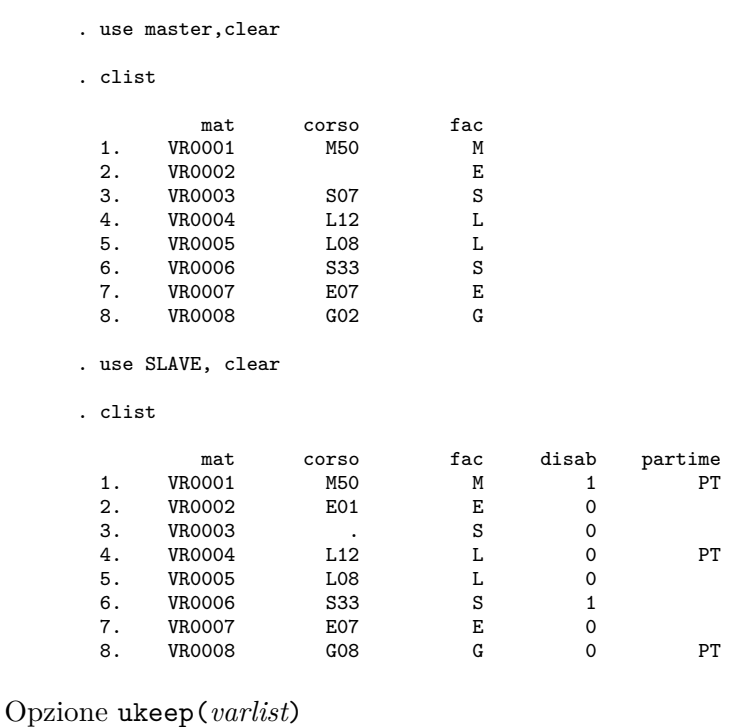

```
. use MASTER, clear
```

```
. mmerge mat using SLAVE, ukeep(disab)
```
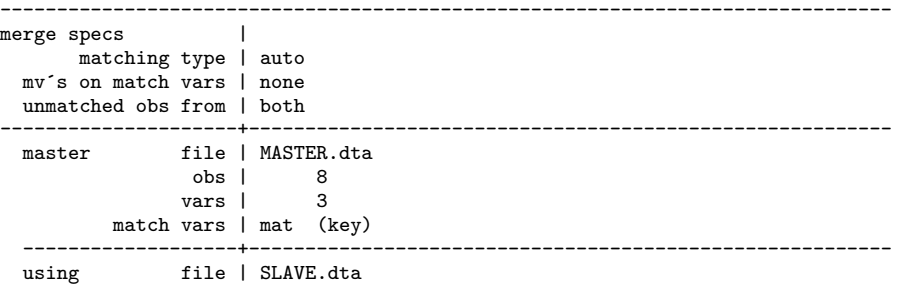

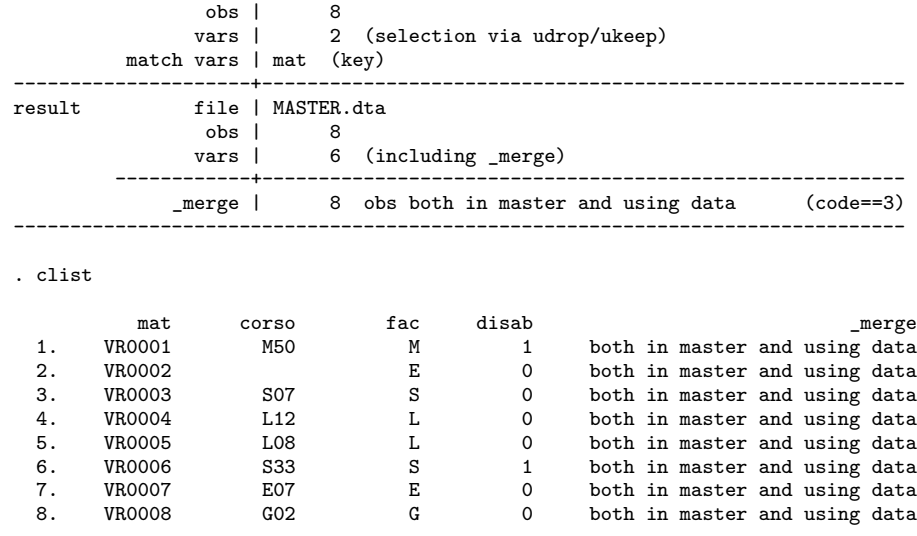

### Opzione udrop(*varlist*)

- . use MASTER, clear
- . mmerge mat using SLAVE, udrop(disab)

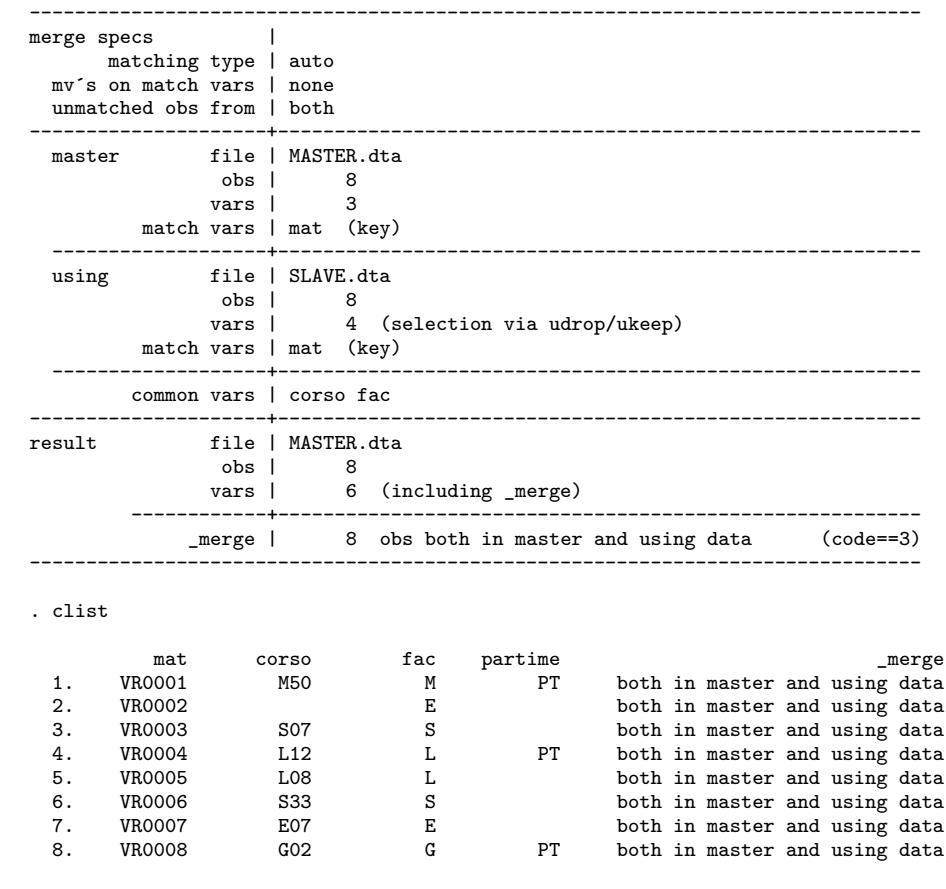

Opzione update (Prestate attenzione a cosa succede alla variabile corso)

. use MASTER, clear

. mmerge mat using SLAVE

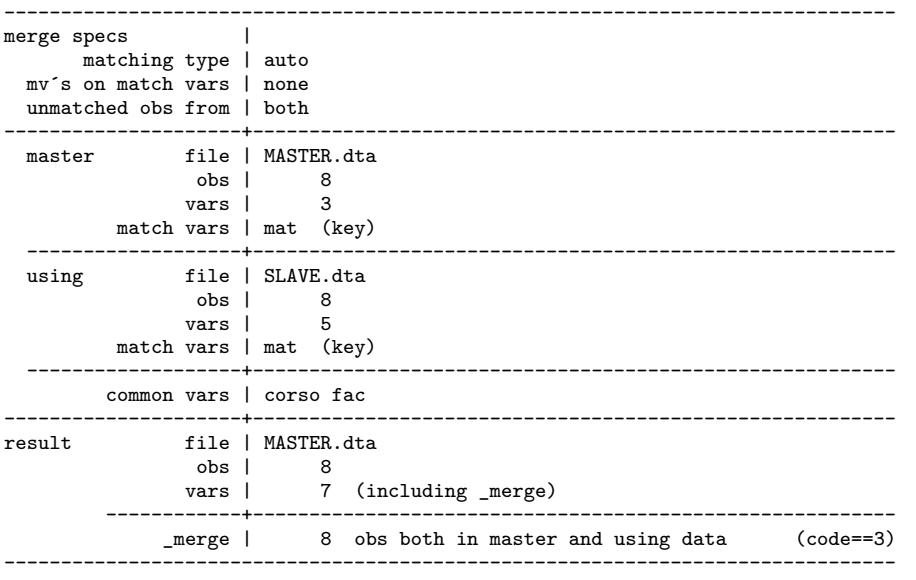

. drop \_merge

. clist

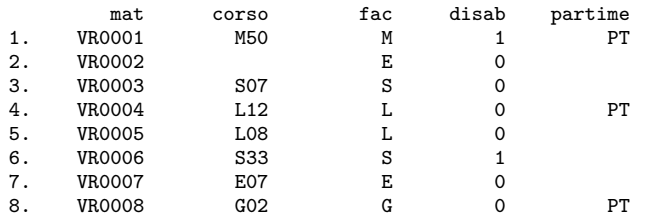

. use MASTER, clear

. mmerge mat using SLAVE, update

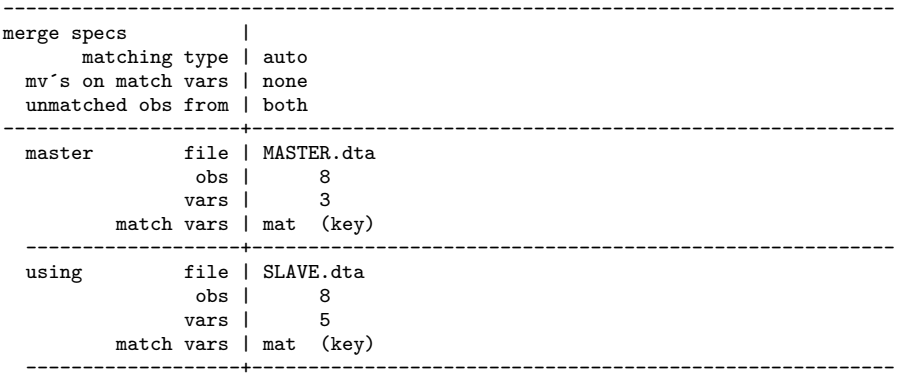

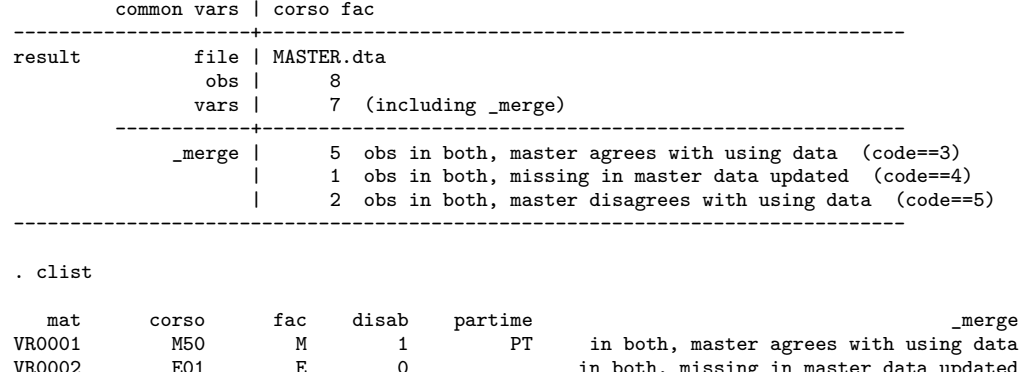

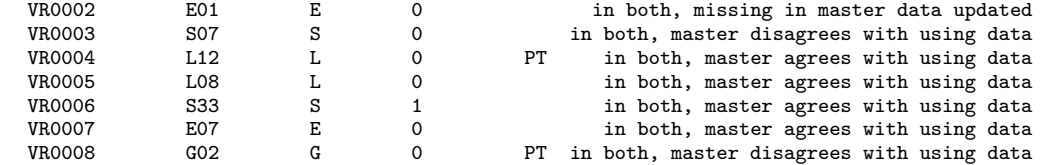

### Opzione replace

- . use MASTER, clear
- . mmerge mat using SLAVE, update replace

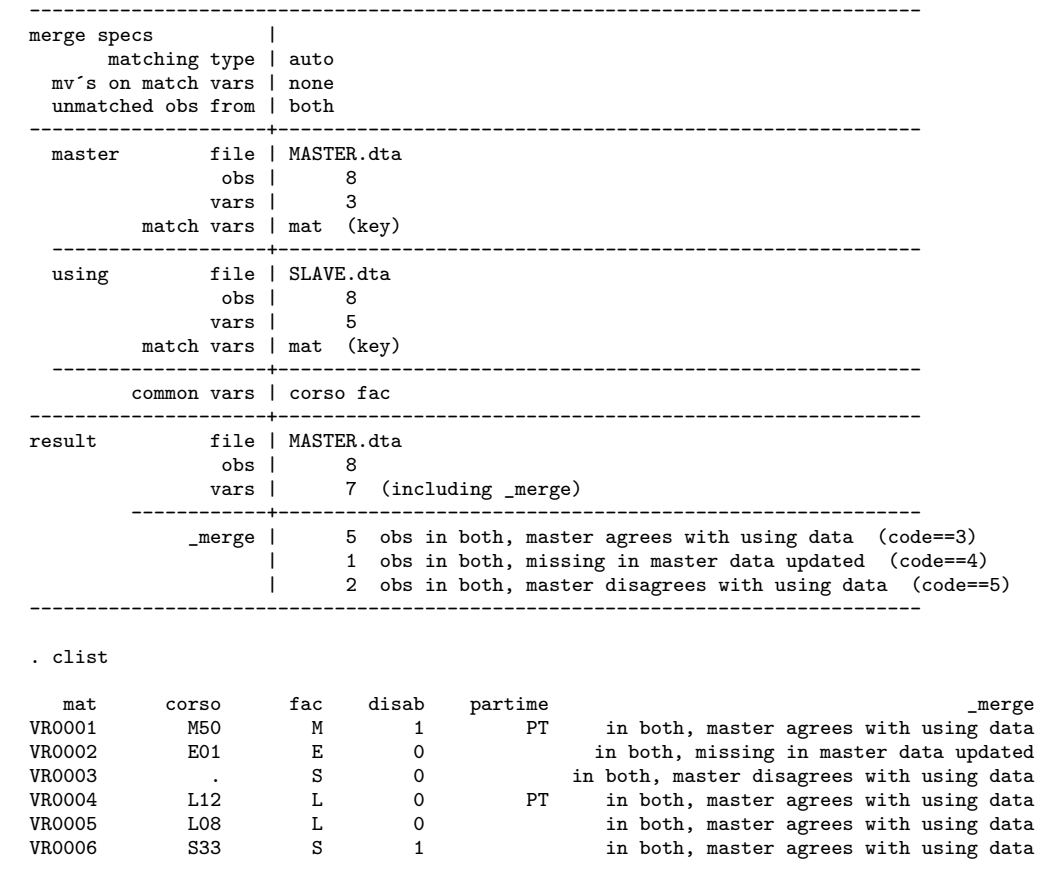

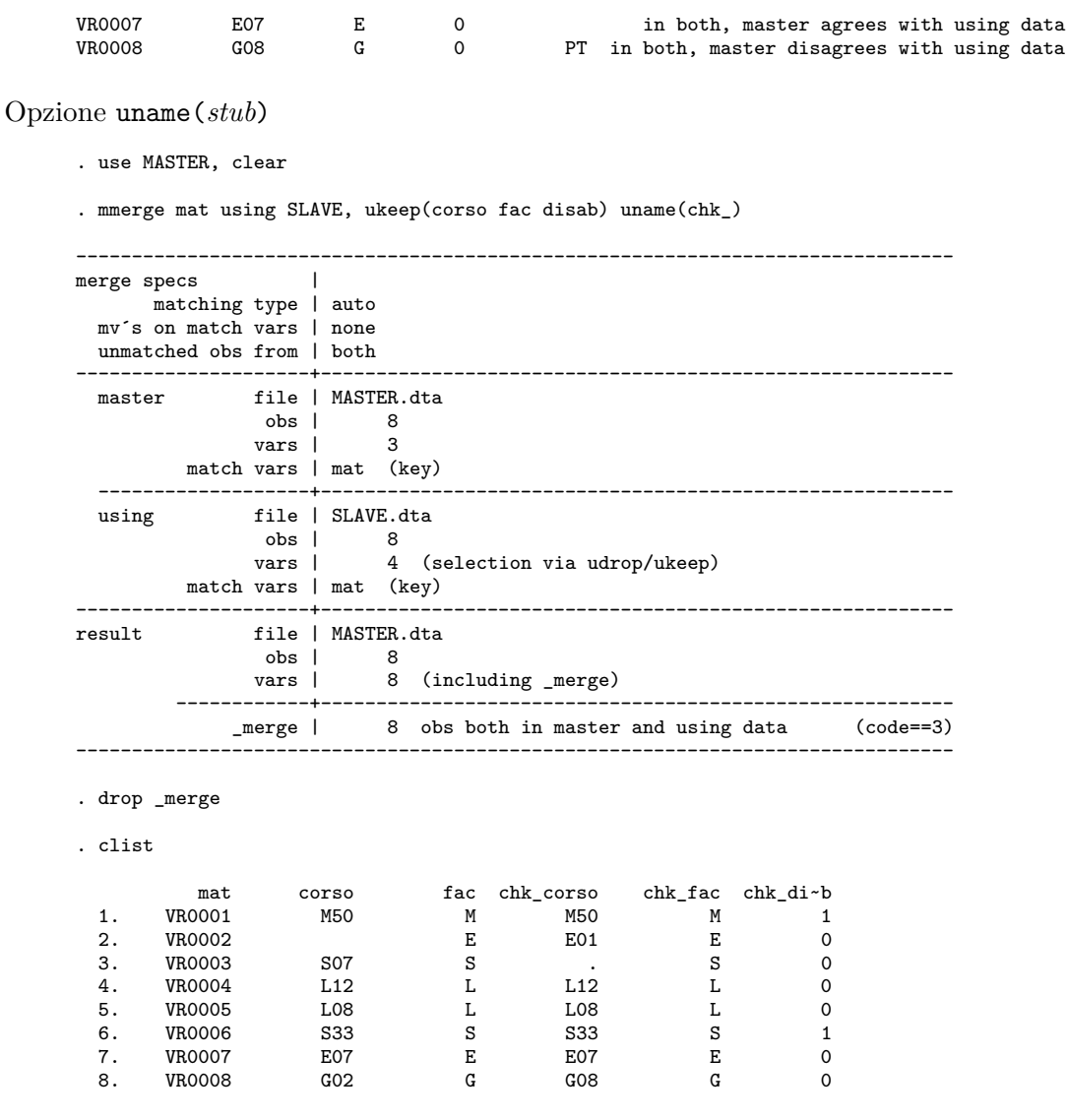

In conclusione il comando mmerge serve essenzialmente per aggiungere variabili, e solo indirettamente per aggiungere osservazioni.

Come detto, il comando mmerge è un comando aggiunto, quindi non rientra nella dotazione standard di Stata. Il suo utilizzo al posto del comando merge standard di Stata aveva senso fino ad un paio di realese fa del programma. A partire dalla 11 questo comando funziona in maniera egeregia e si può tranquillamente usare al posto di mmerge; questa è la sua sintassi:

 $m$ erge  $\{1:1 \mid m:1 \mid 1:m \mid m:m\}$  *varlist* using *filename*  $\lceil$  , *options* 

rammentato che in *varlist* vanno indicate la/le variabile/i che servono da raccordo tra i due dataset ed avendo già spiegato il significato di 1:1, m:1, 1:m e m:m, passiamo ad analizzare le opzioni del comando:

- keepusing(*varlist*) vengono indicate le variabili che vogliamo aggiungere dal dataset *filename*. Se non viene indicato nulla, verranno aggiunte tutte le variabili di *filename*.
- generate(*newvar*) nome della variabile che desccrive l'esito del merging. Se non viene specificato nulla viene creata di default la variabile \_merge.

nogenerate non viene creata la variabile \_merge.

nolabel non copia i label values dallo using *filename*.

nonotes non copia le note dallo using *filename*.

- update come già spiegato per il comando mmerge, di default il dataset master è inviolabile ossia nel dataset risultante dal merge saranno tenuti i valori delle variabili del dataset master anche se queste stesse sono presenti nello slave ed hanno valori diversi. Se viene specificata questa opzione verrà preso il valore del dataset using nel caso in cui nel master vi siano valori missing.
- replace deve essere specificata anche l'opzione update. Con questa opzione i valori non missing del master saranno sostituiti con i corrispondenti valori non missing dello slave quando non corrispondenti. Comunque un valore non missing del master non verrà mai sostituito con un valore missing dello slave.

noreport sopprime la visualizzazione dell'output dell'operazione di merge

- force consente il merge anche quando una stessa variabile è stringa in un database e numerica nell'altro
- assert(*results*) specifica che risultati del merge devono verificarsi. In caso contrario viene generato un messaggio di errore.
- keep(*results*) specifica quali risultati del merge devono essere presi e di conseguenza quali debbano essere scartati. In altre parole si selezionano le osservazioni che rispettano certi risultati del merge.

### **10.3 Collassare un dataset**

Collassare un dataset vuol dire ridurre il numero delle sue osservazioni, trasformando le informazioni contenute nelle righe che si vanno ad eliminare secondo una certa funzione. È il caso per esempio di un dataset con informazioni sugli individui che viene collassato in un dataset che contenga informazioni aggregate per singola famiglia di appartenenza. Il comando da usare è:

```
collapse clist -

if -
 in -
 weight -
, options
```
dove in *clist* si elencano le variabili che verranno collassate con la funzione da applicare secondo lo schema

```
(stat) varlist
```
o

(stat) *new\_var=varname* Le funzioni applicabili in stat sono:

- mean (opzione di default)

- sd

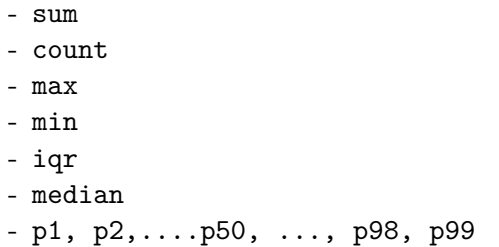

Infine in by vanno le variabili che faranno da variabili chiave per il dataset collassato. Se ne deduce che questo tipo di trattamento è applicabile solo a variabili numeriche; le variabili che non vengono specificate in *clist* o in by verranno cancellate.

. list;

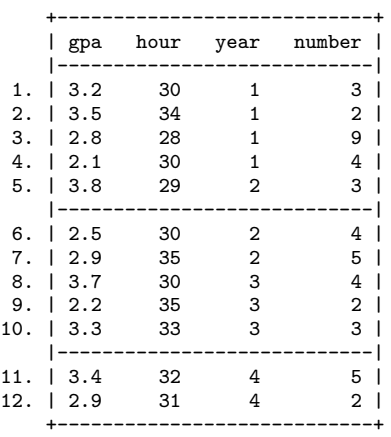

. collapse (count) n\_gpa=gpa (mean) gpa (min) mingpa=gpa (max) maxgpa=gpa (mean) meangpa=gpa, by(year);

. list;

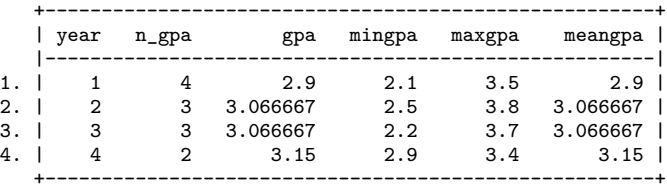

### **10.4** reshape **di un dataset**

Prima di spiegare il reshape, occorre introdurre il concetto di wide form e di long form. Si considerino i seguenti esempi di dataset:

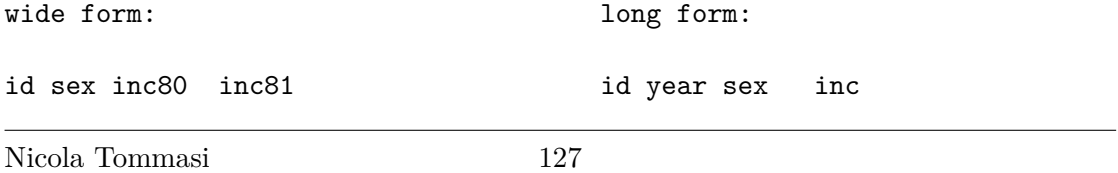

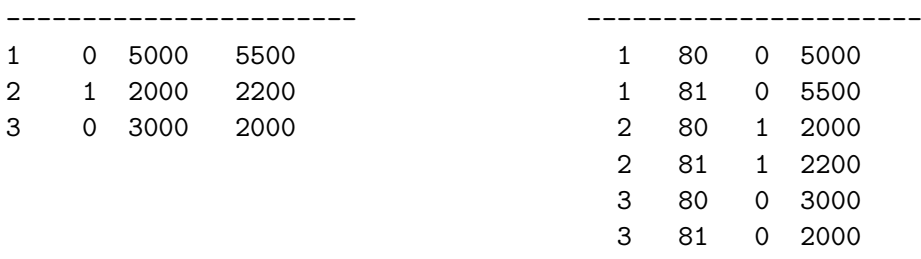

I due dataset sono identici, contengono le stesse informazioni, quello che cambia è l'organizzazione delle informazioni. In Stata esiste il comando reshape per trasformare un dataset in wide form in un dataset in long form e viceversa. Ma capirne il meccanismo non è semplicissimo per cui cercherò di frazionare il procedimento e dare delle linee guida. Innanzitutto si noti che il passaggio da un form all'altro comporta un cambiamento delle variabili chiave (id in wide, id e year in long) e in particolare nel passaggio

- da long a wide: una variabile chiave viene perduta e i suoi valori andranno a far parte del nome di un certo gruppo di variabili
- da wide a long: si genera una nuova variabile chiave i cui valori discendono da una parte del nome di un certo gruppo di variabili

Quindi la prima informazione che dobbiamo conoscere è quali sono le variabili chiave del dataset di partenza e quali saranno le variabili chiave del dataset risultante dall'applicazione del comando reshape.

Per applicare il comando dobbiamo definire tre elementi ma il loro contenuto è funzione del tipo di reshape, per cui :

- da long a wide
	- a. elemento i: variabile (o variabili) che saranno le variabili chiave nel dataset finale (nel nostro esempio id)
	- b. elemento j: variabile appartenente al gruppo delle variabili chiave del datasset di partenza, che verrà eliminata e i cui valori andranno ad aggiungersi al nome delle nuove variabili del gruppo  $X_{ij}$ ; nel nostro esempio year
	- c. elemento Xij: gruppo di variabili il cui valore cambia in funzione delle variabili degli elementi i e j.
- da wide a long
	- a. elemento i: variabile (o variabili) che sono le variabili chiave nel dataset di partenza (nel nostro esempio id)
	- b. elemento j: variabile chiave (year nel nostro esempio) che si aggiungerà alle variabili appartenenti all'elemento i e i cui valori sono presi dal nome delle variabili del gruppo X<sub>ij</sub>; nel nostro esempio inc80 e inc81.

c. elemento $\mathbf{X}_{ij}\colon$ gruppo di variabili il cui valore cambia in funzione delle variabili degli elementi i e j.

le rimanenti variabili non rientrano in nessuno dei precedenti elementi e sono quelle variabili che non sono variabili chiave e che non sono funzione delle variabili degli elementi i e j.

La sintassi per il passaggio nelle due forme è: per passare da wide a long

reshape long *stubnames@*, i(*varlist*) j(*varname*)

per passare da long a wide

reshape wide *stubnames*, i(*varlist*) j(*varname*)

in *stubnames* vanno le variabili dell'elemento Xij

Nel nostro esempio sarà:

reshape long inc@, i(id) j(year) reshape wide inc,  $i(id)$   $j(year)$ 

In conclusione il passaggio da wide a long, ha come effetto l'incremento del numero di osservazioni e la diminuzione del numero di variabili, il passaggio da long a wide la diminuzione del numero di osservazione e l'incremento del numero di variabili. Il tutto viene documentato dall'output del comando.

Si tenga presente che tutte le variabili che apparterebbero al gruppo  $X_{ij}$  vanno indicate, pena un messaggio di errore. Nel caso non si volessero trasformare alcune variabili è bene cancellarle (drop) prima del reshape. Esempio di reshape long

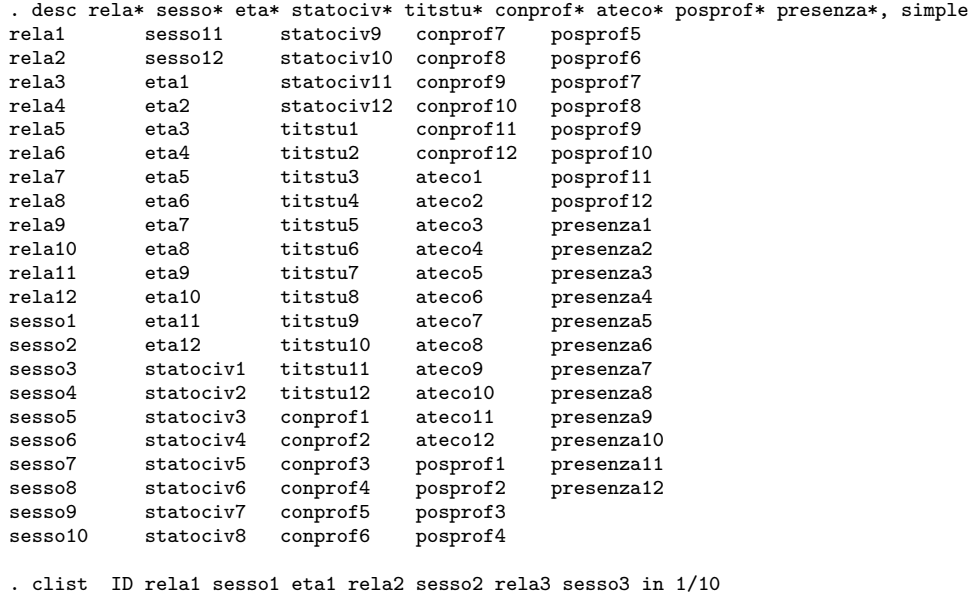

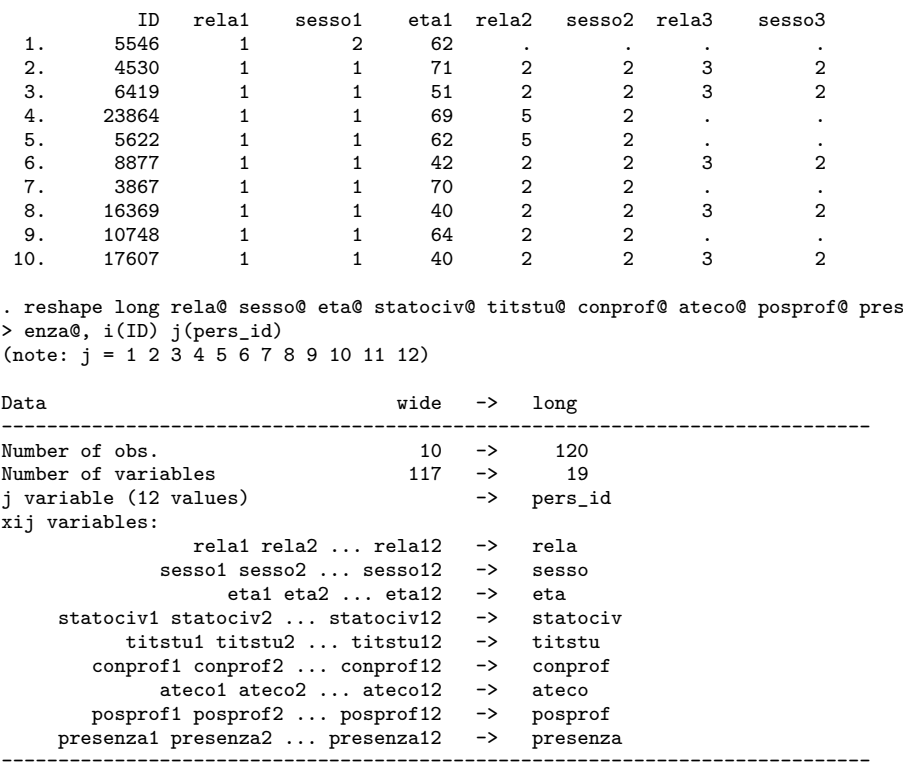

. drop if rela==. & sesso==. (93 observations deleted)

. clist ID pers\_id rela sesso rela eta in 1/20

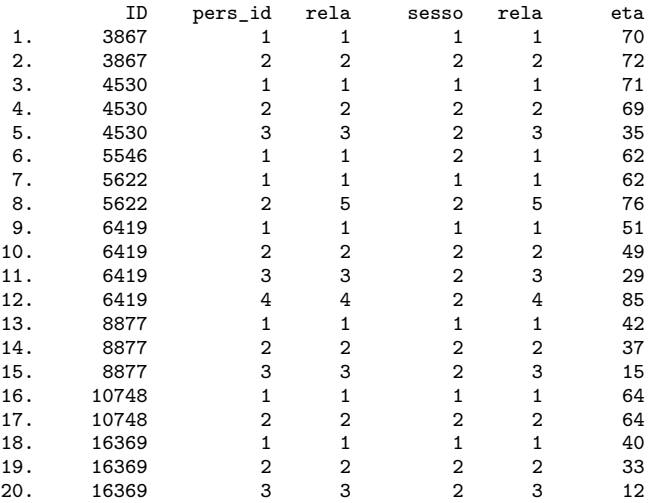

Esempio di reshape wide

. clist nquest nord ireg anasc sesso eta staciv
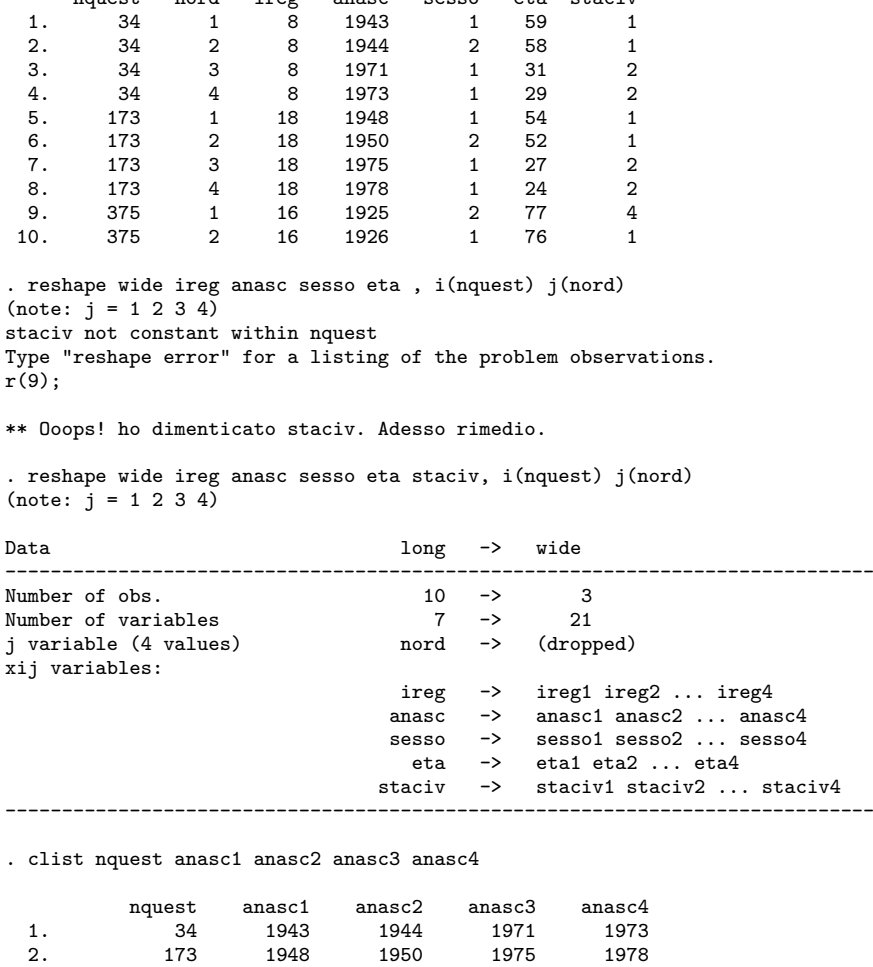

nquest nord ireg anasc sesso eta staciv

#### **10.5 Contrarre un dataset**

La contrazione consiste nella sostituzione del dataset corrente con un nuovo dataset costituito da tutte le possibili combinazioni tra un gruppo di variabili a cui è possibile aggiungere anche nuove variabili con le frequenze e le percentuali di ciascuna combinazione. Per spiegare il fenomeno ricorriamo ad un piccolo esempio. Abbiamo un dataset che tra le altre variabili contiene le variabili dummy higher\_edu\_M\_l e higher\_edu\_F\_l dove il valore 1 significa che il soggetto è laureato, 0 non laureato:

```
. tab1 higher_edu_M_l higher_edu_F_l, miss
-> tabulation of higher_edu_M_l
       (mean)\begin{array}{c} \mathtt{higher\_edu\_} \mid \\ \mathtt{M\_l} \mid \end{array}Freq. Percent Cum.
```
3. 375 1925 1926 . . .

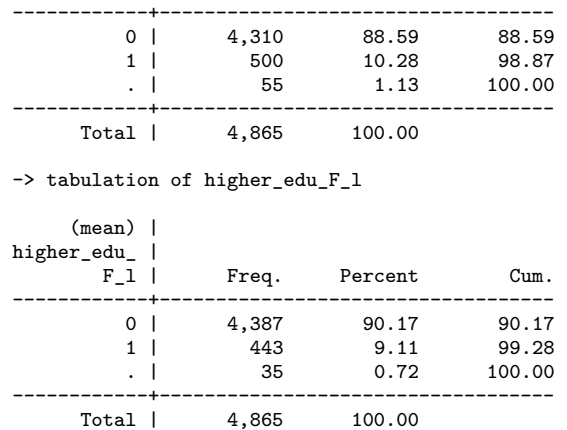

e questa è la frequenza combinata delle due variabili:

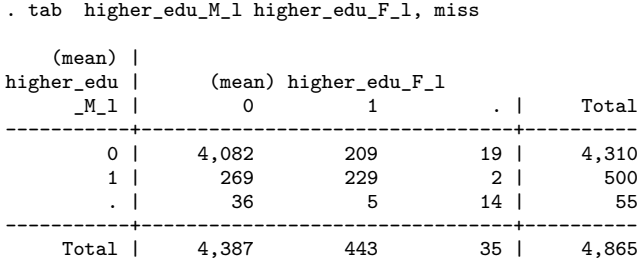

Quello che si vuole ottenere è un nuovo dataset che in questo caso sarà costituito da 9 osservazioni, ovvero da tutte le possibili combinazioni delle due variabili. Questo è possibile tramite il comando

 $\text{contract } \text{varlist } \left[ \text{ if } \right] \left[ \text{ in } \right] \left[ \text{ weight } \right] \left[ \text{ , } \text{ options } \right]$ 

dove le possibili *options* sono:

- freq(*newvar*) nome della variabile che contiene le frequenze della combinazione. Il nome di default è \_freq
- cfreq(*newvar*) nome della variabile che contiene le frequenze cumulate della combinazione

percent(*newvar*) nome della variabile che contiene le percentuali della combinazione

cpercent(*newvar*) nome della variabile che contiene le percentuali cumulate della combinazione

float fa in modo che le variabili delle percentuali siano in formato float

- format(*format*) formato di visualizzazione per le variabili delle percentuali: di default è format(%8.2f)
- zero include anche le combinazioni con frequenza zero nomiss cancella le osservazioni con valori missing

Applichiamo il comando al nostro piccolo esempio

. contract higher\_edu\_M\_l higher\_edu\_F\_l, freq(\_freq) cfreq(\_cfreq)

. clist;

#### percent(\_perc) cpercent(\_cperc);

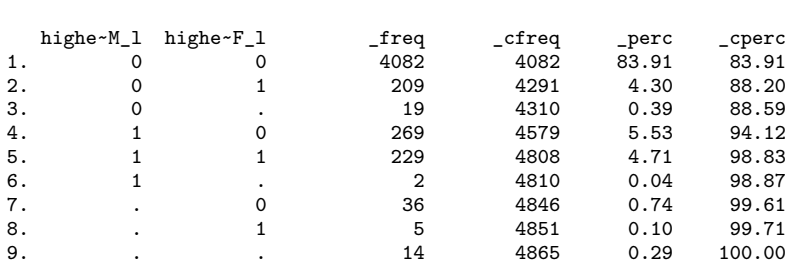

oppure volendo escludere le osservazioni missing otterremo un dataset con 4 osservazioni

. tab higher\_edu\_M\_l higher\_edu\_F\_l;

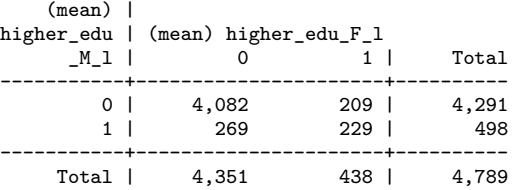

#### . contract higher\_edu\_M\_l higher\_edu\_F\_l, freq(\_freq) cfreq(\_cfreq) percent(\_perc) cpercent(\_cperc) nomiss;

. clist;

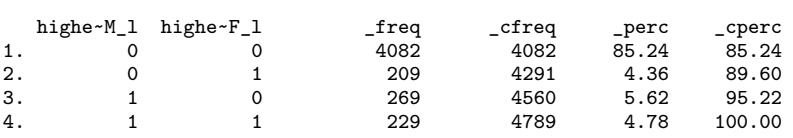

Per un'applicazione pratica di contract vi rimando al capitolo [18](#page-192-0) a pagina [179.](#page-192-0)

## **Capitolo 11**

## **Lavorare con Date e Orari**

#### **11.1 La teoria**

Vi siete mai chiesti come vengono trattate le date e gli orari dai software? Ebbene bisogna scindere ciò che viene rappresentato a video da quello che il programma elabora. Prendiamo ad esempio le seguenti visualizzazioni di una data:

```
. desc data_in data_out
             storage display value<br>type format label
variable name type format label variable label
-------------------------------------------------------------------------------
data_in long %dD_m_Y
data_out long %dD_m_Y
. clist data_in data_out in 1
      data_in data_out
  1. 01 Jan 06 22 Feb 06
. format data_in data_out %td
. clist data_in data_out in 1
      data in data out
  1. 01jan2006 22feb2006
. format data_in data_out %tdddMonthYY
. clist data_in data_out in 1
          data_in data_out
  1. 1January06 22February06
. format data_in data_out %tdDD/NN/CCYY
. clist data_in data_out in 1
       data_in data_out
  1. 01/01/2006 22/02/2006
```
Come vedete ci sono diverse visualizzazioni della stessa informazione che in realtà è un numero intero:

. summ data\_in data\_out in 1

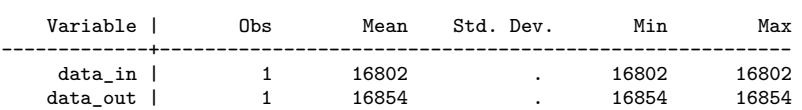

Infatti il meccanismo si basa sull'assegnazione alla data del 01/01/1960 del valore 0, al 02/01/1960 del valore 1 e così via. Quindi il calcolo dei giorni tra due date si riduce ad una differenza tra due numeri interi. La stessa logica si applica ai dati rigurdanti le ore. In questo caso si ragiona in termine di millisecondi (ms) a partire dalle ore 0, 0 minuti, 0 secondi e 0 millisecondi del 1 gennaio 1960. Per i calcoli si considerino le seguenti equivalenze:

- 1 secondo  $= 1000$ ms
- $1$  minuto = 60sec  $\times$  1000ms = 60000ms
- $1 \text{ ora} = 60 \text{min} \times 60 \text{sec} \times 1000 \text{ms} = 3600000 \text{ms}$
- $1$  giorno = 24h  $\times$  60min  $\times$  60sec  $\times$  1000ms = 86400000ms

E per date e ore antecedenti il primo gennaio 1960? Ovviamente si ricorre a numeri interi negativi!

In Stata sono possibili diversi sistemi di misura e a partire dalla versione 10 è stata introdotta anche la possibilità di usare la misura basata sulle ore. A seconda del formato che associamo al dato avremo le seguenti interpretazioni:

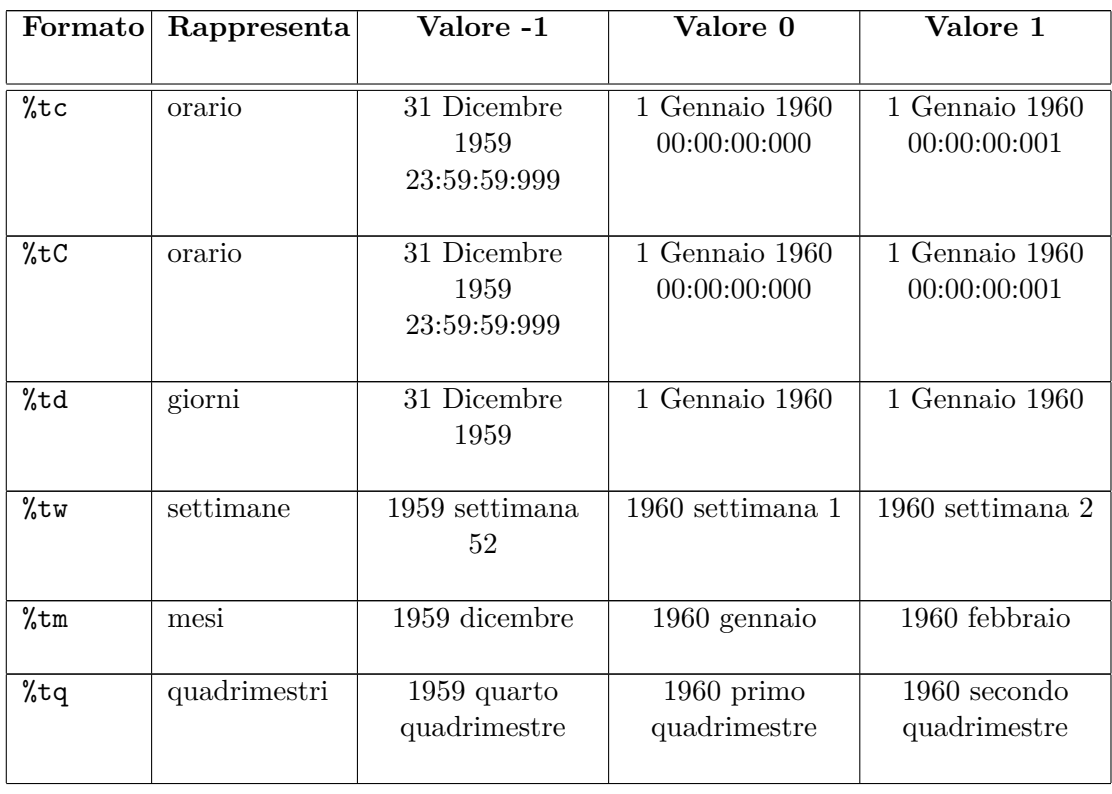

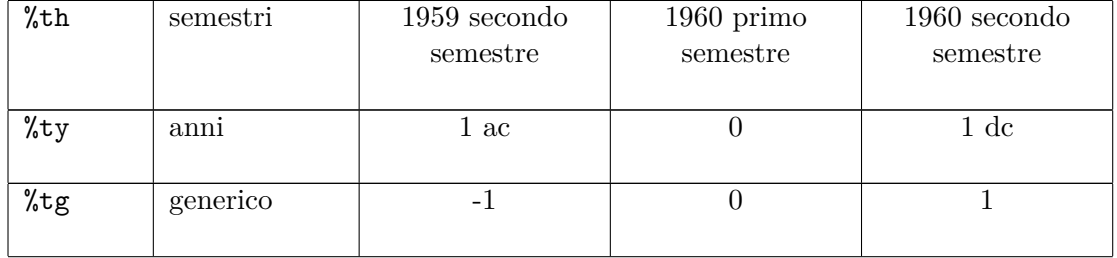

Vediamo adesso a cosa corripondono i valori di var1 in formato %tc e %tC:

```
. gen double var2 = var1
```
- . format var2 %tc
- . gen double var3 = var1
- . format var3 %tC
- . clist

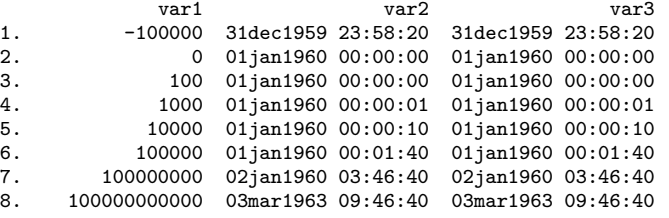

A questo punto spieghiamo la differenza tra %tc e %tC. Le due configurazioni sono uguali eccetto per il fatto che %tC tiene conto anche dei secondi inseriti in seguito a correzioni astronomiche per la sincronizzazione con la rotazione della terra (standard GMT). Invece %tc si basa sull'orologio atomico (standard UTC).

Per completare il quadro vediamo i valori dei rimanenti %t per diversi valori di var1:

- . gen  $var4 = var1$
- . format var4 %td
- . gen  $var5 = var1$
- . gen  $var5 = var1$
- . format var5 %tw
- . gen  $var6 = var1$
- . format var6 %tm
- . gen  $var7 = var1$
- . format var7 %tq
- . gen  $var8 = var1$
- . format var8 %th

. gen  $var9 = var1$ . format var9 %ty . gen  $var10 = var1$ . format var10 %tg . clist var1-var5, noobs var1 var2 var3 var4 var5 -10 31dec1959 23:58:20 31dec1959 23:58:20 22dec1959 1959w43 0 01jan1960 00:00:00 01jan1960 00:00:00 01jan1960 1960w1<br>10 01jan1960 00:00:00 01jan1960 00:00:00 11jan1960 1960w11 10 01jan1960 00:00:00 01jan1960 00:00:00 11jan1960 100 01jan1960 00:00:01 01jan1960 00:00:01 10apr1960 1961w49 200 01jan1960 00:00:10 01jan1960 00:00:10 19jul1960 1963w45 500 01jan1960 00:01:40 01jan1960 00:01:40 15may1961 1969w33 02jan1960 03:46:40 1000 03mar1963 09:46:40 03mar1963 09:46:40 27sep1962 1979w13 . clist var1 var6-var10, noobs var1 var6 var7 var8 var9 var10<br>-10 1959m3 1957q3 1955h1 -10 -10  $-10$  1959m3 1957q3 1955h1  $-10$  -10 0 1960m1 1960q1 1960h1 0 0<br>10 1960m11 1962q3 1965h1 10 0 10 10 1960m11 1962q3 1965h1 10 10<br>100 1968m5 1985q1 2010h1 0100 100 100 1968m5 1985q1 2010h1 0100 100 200 1976m9 2010q1 2060h1 0200 200 500 2001m9 2085q1 2210h1 0500 500 800 2026m9 2160q1 2360h1 0800 800  $2210q1$ 

#### **11.2 Visualizzazione delle date e delle ore**

Le possibilità di visualizzazione sono ampie e si basano sul concatenamento di diversi codici. Partiamo dalla seguente lista di codici:

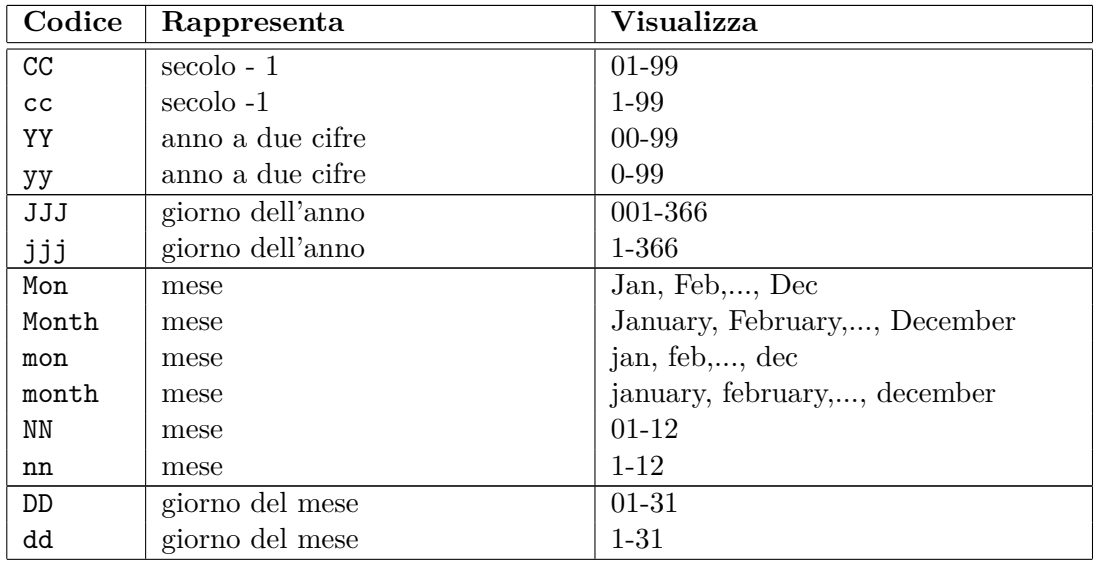

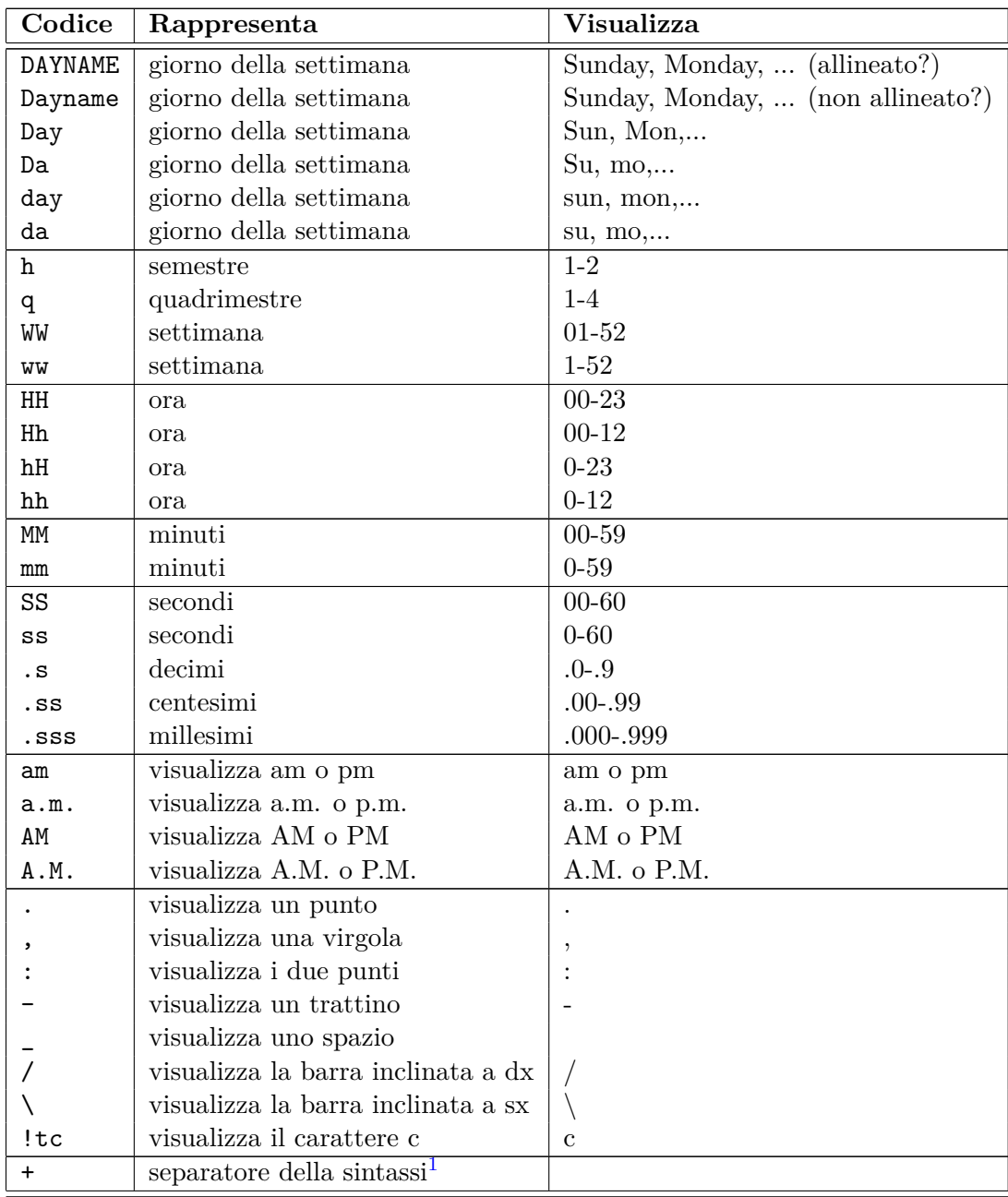

The maximum length of a format specifier is 48 characters; the example shown above is 34 characters.

<span id="page-152-0"></span><sup>1</sup>Serve solo a separare i vari codici affinché siano più leggibili, ma non ha nessun effetto su quanto visualizzato

#### **11.3 Ricavare date da variabili stringa**

```
. desc data_nascita
                     storage display value
      variable name type format label variable label
                                                                         -------------------------------------------------------------------------------------
      data_nascita str10 %10s
       . list data_nascita in 1/8, sep(0)
            +------------+
            | data_nas~a |
            |------------|
        1. | 30/05/1982 |
        2. | 17/12/1982 |
        3. | 22/02/1982 |
        4. | 28/08/1981 |
        5. | 14/02/1982 |
        6. | 22/06/1982 |
        7. | 02/07/1982 |
        8. | 18/10/1982 |
            +------------+
       . gen double da_nas = date(data_nascita,"DMY")
       . format da_nas %tdDD/NN/CCYY
       . list da_nas in 1/8, sep(0)
            +------------+
            | data_nas~a |
            |------------|
        1. | 30/05/1982 |
        2. | 17/12/19823. | 22/02/1982 |
        4. | 28/08/1981 |
        5. \mid 14/02/19826. | 22/06/1982 |
        7. | 02/07/1982 |
        8. | 18/10/1982 |
            +------------+
       . format da_nas %tdDD-NN-CCYY
      . list da_nas in 1/8, sep(0)
            +------------+
               | da_nas |
            |------------|
        1. | 30-05-1982 |
        2. | 17-12-1982 |
        3. | 22-02-1982 |
        4. | 28-08-1981 |
        5. \mid 14-02-19826. | 22-06-1982 |
        7. | 02-07-1982 |
        8. | 18-10-1982 |
            +------------+
TO BE CONTINUED...
```
- **11.4 Visualizzazione delle ore**
- **11.5 Operazioni con date e ore**

## **Capitolo 12**

# **Macros e Cicli**

#### **12.1 Macros**

In Stata esistono due tipi di macros: local e global. La distinzione tra le due è attinente alla programmazione per cui in questa sede le possiamo considerare come equivalenti. La loro funzione è quella di un contenitore in cui inserire numeri o stringhe da richiamare in un secondo momento. I modi per assegnare un contenuto sono diversi e comunque prevedono l'assegnazione di un nome. Per evitare problemi meglio scegliere nomi diversi da quelli assegnati alle variabili.

```
local A 2+2
local A = 2+2local B "hello world"
local B = "hello world"global A 2+2
global A = 2+2global B "hello world"
global B = "hello world"
```
Si vede che è possibile assegnare il contenuto alla macro sia con il segno = che senza. La differenza è sostanziale quando si assegnano valori o espressioni numeriche. Vediamo un esempio:

```
. local A 2+2
. local B = 2+2. di `A'
4
. di `B'
\frac{1}{4}. di "`A'"
2+2
. di "`B'"
4
```
Con local A 2+2 sto' assegnano ad A 2+2, che sarà interpretato come operazione algebrica se lo uso direttamente (di `A'), come stringa se lo uso con " (di "`A'"). Con local B = 2+2 invece sarà sempre interpretato come operazione algebrica. È importante essere a conoscenza di questa differenza nel momento in cui si richiamano le macros create perché sono diversi i contenuti di A. Stesso discorso vale per le global.

Vediamo ora come richiamare le macros:

- le local si richiamano con l'espressione `local\_name'
- le global si richiamano con l'espressione \$local\_name

il simbolo ` si ottiene premendo ALT + 96 sul tastierino numerico

Adesso vediamo qualche uso pratico. Per esempio possiamo definire una lista di variabili da utilizzare successivamente in diverse situazioni:

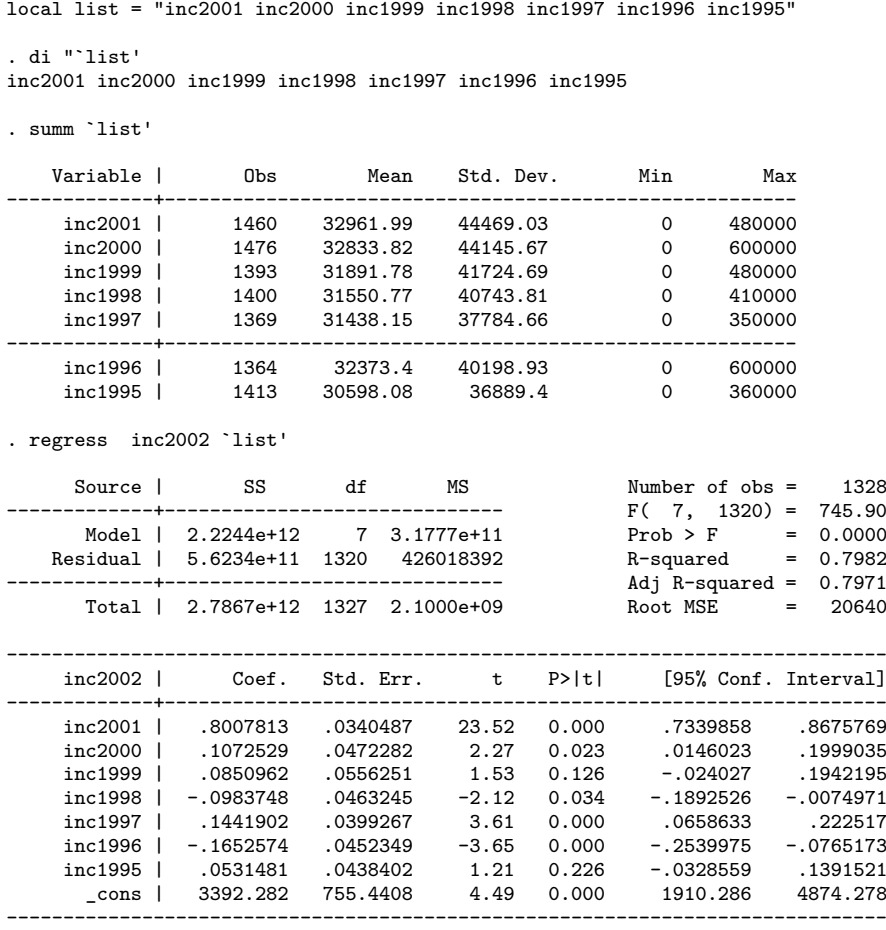

Vedremo tra poco come utilizzare le local all'interno dei cicli e successivamente come usarle per catturare e riutilizzare l'output dei comandi.

Vediamo però anche come utilizzare un altro oggetto chiamato scalar. Esso serve per assegnare valori numerici scalari e si costruisce così:

```
\texttt{scalar} \ \lceil \texttt{define} \rceil \ \ \textit{scalar\_name} \ = \textit{exp}. scalar w=5
          . scalar q=3
          . scalar t=w+q
          . di t
          8
```
#### **12.2 I cicli**

I cicli sono delle procedure che permettono di compiere azioni ripetitive in maniera più veloce ed efficiente usando poche righe di codice. I metodi di implementazione sono diversi a seconda del contesto in cui si vogliono utilizzare. Analizziamo adesso il metodo foreach la cui sintassi generale è:

```
foreach lname {in|of listtype} list {
         commands referring to `lname'
```
}

in pratica succederà che di volta in volta tutti gli oggetti specificati in *list* verranno assegnati a *lname* e quindi eseguiti in base alla lista di comandi specificata tra le due parentesi graffe (*commands referring to `lname'*).

Sono possibili le seguenti costruzioni di foreach:

*I costruzione*

```
foreach lname in any_list {
        .... lista di comandi
```
}

È la costruzione più generale e in *any\_list* possiamo inserire una qualsiasi lista: nomi di variabili, stringhe e numeri.

```
II costruzione
foreach lname of local lmacname {
        .... lista di comandi
```
}

previa specificazione del contenuto di una local *lmacname*, possiamo utilizzare il suo contenuto in questo tipo di ciclo.

```
III costruzione
```

```
foreach lname of global gmacname {
        .... lista di comandi
}
```
previa specificazione del contenuto di una global *gmacname*, possiamo utilizzare il suo contenuto in questo tipo di ciclo.

```
IV costruzione
```

```
foreach lname of varlist varlist {
        .... lista di comandi
```
}

utilizzeremo questa costruzione solo quando faremo riferimento ad una serie di variabili già esistenti.

```
V costruzione
```

```
foreach lname of newvarlist newvarlist {
        .... lista di comandi
}
```
costruzione poco usata dove in *newvarlist* si indica una lista di nuove variabili che verranno create all'interno del ciclo

```
VI costruzione
```

```
foreach lname of numlist numlist {
        .... lista di comandi
}
```
che consente di sfruttare le proprietà delle *numlist* di Stata (che vedremo tra poco).

Per capire meglio vediamo alcuni esempi. Per la prima costruzione:

```
. foreach obj in var1 var2 var8 var10 {
 2. summ `obj'
 3. gen \text{obj}'_10 = \text{obj}' / 10
 4. summ `obj'_10
 5. }
  Variable | Obs Mean Std. Dev. Min Max
-------------+--------------------------------------------------------
      var1 | 888 .4868541 .2868169 .0003254 .9990993
  Variable | Obs Mean Std. Dev. Min Max
-------------+--------------------------------------------------------
   var1_10 | 888 .0486854 .0286817 .0000325 .0999099
   Variable | Obs Mean Std. Dev. Min Max
-------------+--------------------------------------------------------
      var2 | 888 .4839523 .2927765 .004523 .9999023
  Variable | Obs Mean Std. Dev. Min Max
-------------+--------------------------------------------------------
   var2_10 | 888 .0483952 .0292776 .0004523 .0999902
  Variable | Obs Mean Std. Dev. Min Max
-------------+--------------------------------------------------------
```
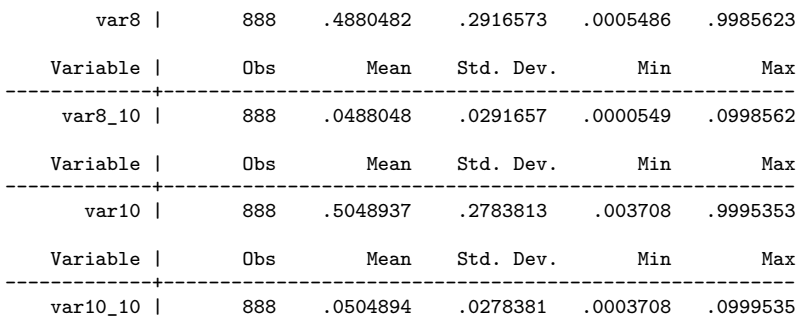

quello che accade è che ad ogni ciclo in obj viene sostituita in sequenza var1, var2, var8 e infine var10 in questa maniera:

```
primo ciclo (`obj´ = var1):
summ `obj´ summ var1
gen `obj´_10 = `obj´ / 10 gen var1_10 = var1 / 10
summ `obj´_10 summ var1_10
secondo ciclo (`obj´ = var2):<br>summ `obj´ summ var2
summ `obj´ summ var2
gen `obj´_10 = `obj´ / 10 gen var2_10 = var2 / 10
summ `obj´_10 summ var2_10
terzo ciclo (`obj´ = var8):
summ `obj´ summ var8
gen `obj´_10 = `obj´ / 10 gen var8_10 = var8 / 10
summ `obj´_10 summ var8_10
quarto e ultimo ciclo (`obj´ = var10):<br>summ `obj´ summ var10
summ `obj´ summ var10
gen `obj´_10 = `obj´ / 10 gen var10_10 = var10 / 10
summ `obj´_10 drop var10_10
```
Vediamo ora un esempio per la seconda costruzione. Per prima cosa dobbiamo definire la local e poi rifacciamo lo stesso ciclo:

```
local lista = "var1 var2 var8 var10"
. foreach obj of local lista {
  2. summ `obj'
  3. gen `obj'_10 = `obj' / 10
  4. summ `obj'_10
  5. }
```
 $(output\ omitted) \ \ldots$  tanto è uguale al precedente

Si noti che la local all'interno del ciclo foreach viene richiamata SENZA l'uso degli apostrofi.

Per la terza costruzione definiamo la global

```
. global lista = "var1 var2 var8 var10"
. foreach obj of global lista {
 2. summ `obj'
  3. gen `obj'_10 = `obj' / 10
  4. summ `obj'_10
 5. }
```
(output omitted) ... idem come sopra

Anche qui è da notare che la global viene richiamata senza il simbolo \$ davanti.

Per la quarta costruzione possiamo sfruttare le possibilità offerte da Stata in merito alla selezione delle variabili su cui eseguire i comandi:

. foreach obj of varlist var? { 2. summ `obj' 3. gen `obj'\_10 = `obj' / 10 4. summ `obj'\_10 5. } Variable | Obs Mean Std. Dev. Min Max

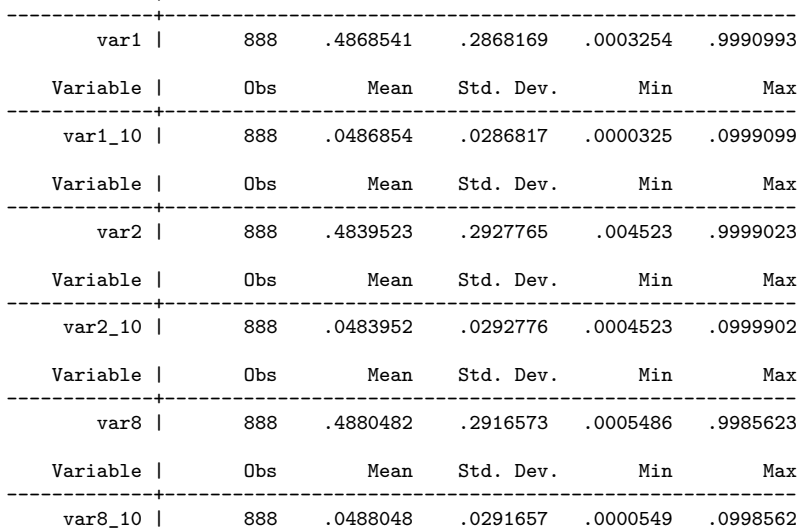

Notare che var10 non viene considerata perchè non rientra in var?. Tralasciando la quinta costruzione, vediamo un esempio della sesta, annidandola però all'interno di un altro ciclo (ebbene sì, i cicli possono essere inseriti all'interno di altri cicli):

. foreach obj of varlist var1? { 2. foreach expo of numlist 2/4 6 { 3. gen `obj'\_ $\exp$ o' = `obj'^(`expo') 4. } 5. summ `obj'\_\* 6. } Variable | Obs Mean Std. Dev. Min Max -------------+------------------------------------------------------- var10\_2 | 888 .3323266 .286364 .0000137 .9990708 var10\_3 | 888 .2448896 .2705386 5.10e-08 .9986064 var10\_4 | 888 .1923529 .2533452 1.89e-10 .9981424<br>var10\_6 | 888 .1330797 .224473 2.60e-15 .9972148  $var10_6$  | Variable | Obs Mean Std. Dev. Min Max -------------+------------------------------------------------------- var11\_2 | 888 .3293853 .2923062 1.48e-06 .9904835<br>var11\_3 | 888 .2443889 .2775777 1.80e-09 .9857593 var11\_3 | 888 .2443889 .2775777 1.80e-09 .9857593<br>var11\_4 | 888 .1938413 .2602036 2.19e-12 .9810576 vart 1938413 .2602036 2.19e-12<br>1366885 .229854 3.24e-18 var11\_6 | 888 .1366885 .229854 3.24e-18 .9717214 Variable | Obs Mean Std. Dev. Min Max

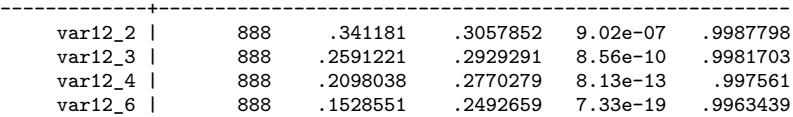

In pratica per ciascuna variabile il cui nome inizia var1*#* viene costruita una variabile con la sua trasformazione al quadrato, al cubo, alla quarta e alla sesta. Anche in questo caso esaminiamo la successione delle operazioni:

```
primo loop del ciclo principale (`obj´ = var10)
   primo loop del ciclo annidato (`expo´ = 2)<br>gen `obj´_`expo´ = `obj´^(`expo´) gen var10_2 = var10^(2)
      gen `obj´_`expo´ = `obj´^(`expo´) gen var10_2 = var10^(2)
      secondo loop ciclo annidato (`expo<sup>2</sup> = 3)<br>gen `obj<sup>2</sup>_`expo<sup>2</sup> = `obj<sup>2</sup>^(`expo<sup>2</sup>) gen var10_3 = var10^(3)
      gen `obj´_`expo´ = `obj´^(`expo´) gen var10_3 = var10^(3)
      terzo loop ciclo annidato (`expo<sup>2</sup> = 4)<br>gen `obj'_`expo<sup>2</sup> = `obj'^(`expo<sup>2</sup>) gen var10_4 = var10^(4)
      gen `obj´_`expo´ = `obj´^(`expo´) gen var10_4 = var10^(4)
      quarto loop ciclo annidato (`expo´ = 6)
      \frac{1}{\text{gen}} \text{obj}^{\prime} expo<sup>2</sup> = \text{obj}^{\prime} (\text{exp}^{\prime})
chiusura loop del ciclo annidato<br>summ `obj´_*
                                                                 summ var10_*
secondo loop del ciclo principale (`obj´ = var11)
   primo loop del ciclo annidato ('expo
      gen `obj´_`expo´ = `obj´^(`expo´) gen var11_2 = var11^(2)
      secondo loop ciclo annidato (`expo<sup>\epsilon</sup> = 3)<br>gen `obj´_`expo´ = `obj´<sup>^</sup>(`expo´) gen var11_3 = var11<sup>^</sup>(3)
      gen `obj´_`expo´ = `obj´^(`expo´) gen var11_3 = var11^(3)
      terzo loop ciclo annidato (`expo´ = 4)<br>gen `obj´_`expo´ = `obj´^(`expo´) gen var11_4 = var11^(4)
      gen `obj´_`expo´ = `obj´^(`expo´)
      quarto loop ciclo annidato (`expo´ = 6)
      gen `obj´_`expo´ = `obj´^(`expo´) gen var11_6 = var11^(6)
chiusura loop del ciclo annidato<br>summ 'obi' *
                                                                 summ var11 *
terzo loop del ciclo principale (`obj´ = var12)
   primo loop del ciclo annidato (\text{·expo} = 2)<br>gen \text{·obj}^{\text{-}}\text{·expo} = \text{·obj}^{\text{-}}(\text{·expo}^{\text{-}}) gen var12_2 = var12<sup>\text{-}}</sup>(2)
      gen `obj´_`expo´ = `obj´^(`expo´) gen var12_2 = var12^(2)
      secondo loop ciclo annidato (`expo´ = 3)
      gen `obj´_`expo´ = `obj´^(`expo´) gen var12_3 = var12^(3)
      terzo loop ciclo annidato (`expo<sup>2</sup> = 4)<br>gen `obj'_`expo<sup>2</sup> = `obj'^(`expo<sup>2</sup>) gen var12_4 = var12^(4)
      gen `obj´_`expo´ = `obj´^(`expo´) gen var12_4 = var12^(4)
      quarto loop ciclo annidato (`expo<sup>2</sup> = 6)<br>gen `obj<sup>2</sup>_`expo<sup>2</sup> = `obj<sup>2</sup>^(`expo<sup>2</sup>) gen var12_6 = var12^(6)
      gen `obj´_`expo´ = `obj´^(`expo´) gen var12_6 = var12^(6)
   chiusura loop del ciclo annidato
summ `obj´_* summ var12_*
```
Infine esiste un'altra costruzione da usare però solo con serie numeriche:

forvalues *lname* = *range* { *commands referring to* `*lname*'

}

dove *range* può assumere le seguenti configurazioni:

- *#*1(*#*d)*#*2: *lname* assume valori da *#*<sup>1</sup> a *#*<sup>2</sup> con passo pari a *#*<sup>d</sup>
- *#*1/*#*2: *lname* assume valori da *#*<sup>1</sup> a *#*<sup>2</sup> con passo pari a 1
- *#*<sup>1</sup> (*#*t) to *#*2: *lname* assume valori da *#*<sup>1</sup> a *#*<sup>2</sup> con passo pari a *#*<sup>t</sup> *#*<sup>1</sup>
- *#*<sup>1</sup> (*#*t) : *#*2: idem come sopra

Un esempio:

forvalues n = 1(1)90 { replace var`n' = var`n' + alvar`n' }

che esegue il replace su sulle 90 variabili var1, var2, ...., var90.

## **Capitolo 13**

# **Catturare Informazioni dagli Output**

Ogni volta che eseguite un comando, Stata salva parte dell'output del comando e altri valori che vengono calcolati durante l'esecuzione in particolari local che possono essere richiamate ed utilizzate. Il comando per vedere l'elenco dei risultati salvati è return richiamate ed utilizzate. Il comune ed utilizzate ed utilizzate esternative del risultati e di return  $\overline{1}$ 

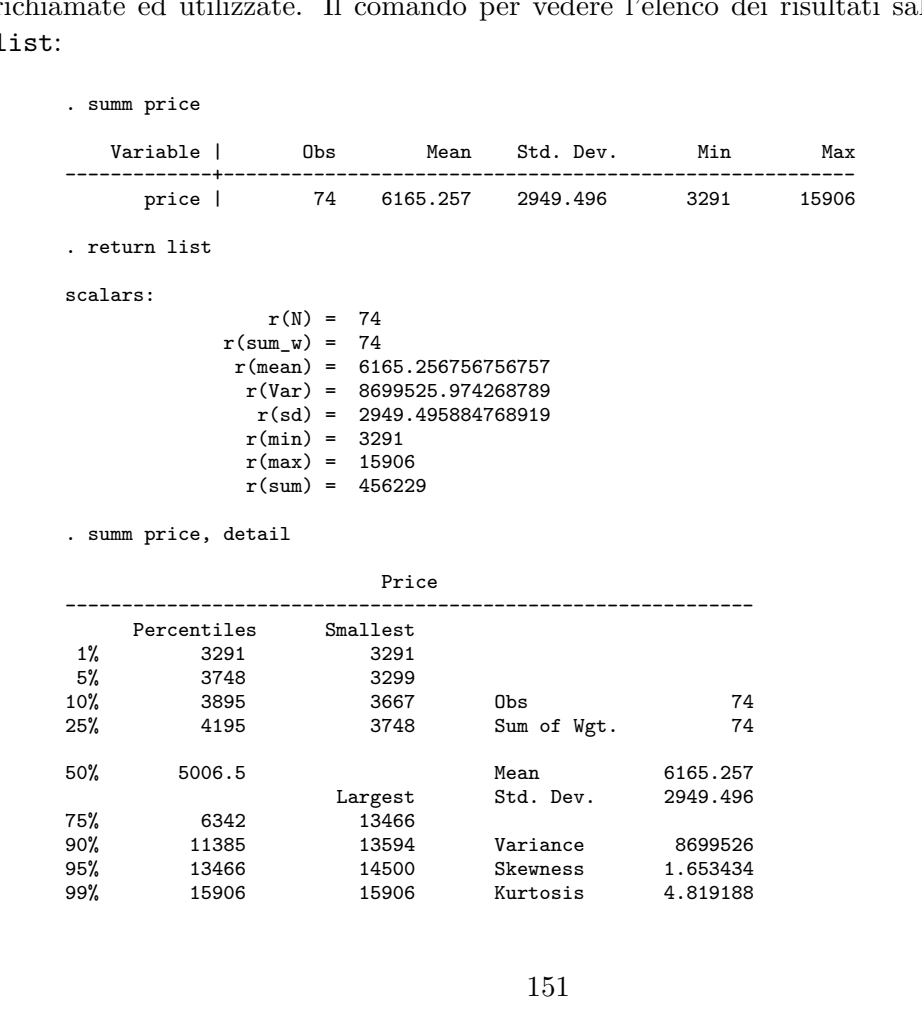

```
. return list
scalars:
                 r(N) = 74r(\text{sum}_w) = 74r(mean) = 6165.256756756757
                r(Var) = 8699525.97426879
                 r(sd) = 2949.49588476892
          r(skewness) = 1.653433511704859
           r(kurtosis) = 4.819187528464004
                r(sum) = 456229
                r(min) = 3291
                r(max) = 15906
                r(p1) = 3291r(p5) = 3748
                r(p10) = 3895
                r(p25) = 4195
                r(p50) = 5006.5
               r(p75) = 6342r(p90) = 11385
                r(p95) = 13466
                r(p99) = 15906
```
Invece nel caso di una regressione si deve usare ereturn list:

. regress price mpg rep78 weight length foreign

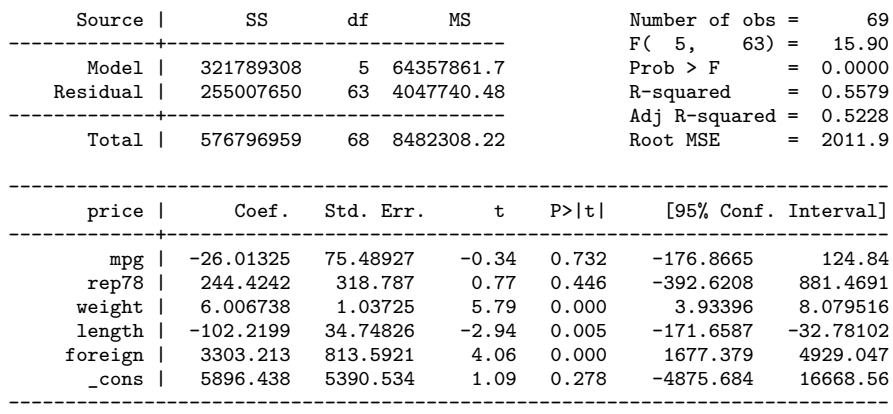

. ereturn list

scalars:

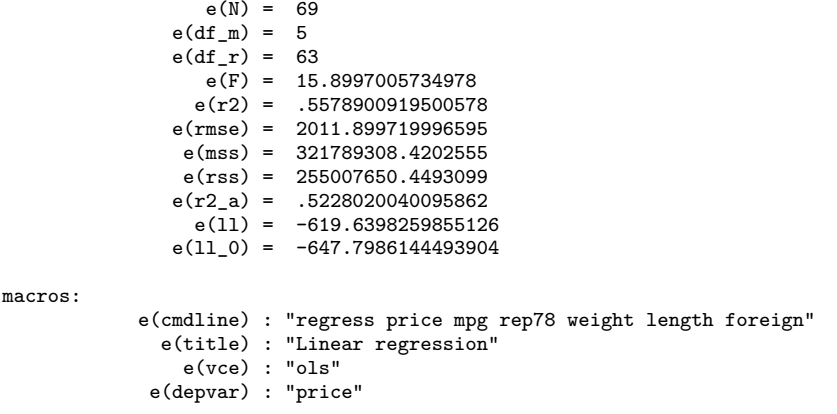

```
e(cmd) : "regress"
         e(properties) : "b V"
            e(predict) : "regres_p"
              e(model) : "ols"
          e(estat_cmd) : "regress_estat"
matrices:
                  e(b) : 1 x 6
                  e(V) : 6 x 6
functions:
             e(sample)
```
Ritornando al primo esempio, tutti gli r() sono dei risultati che possiamo richiamare all'interno dei comandi o che possiamo salvare in local. Infatti bisogna tener presente che i valori salvati in r() cambiano dopo l'esecuzione del comando e contengono solo quelli relativi all'ultimo comando eseguito.

Se per esempio voglio costruire una variabile (var3) che sia la moltiplicazione di una variabile (var2) per la media di un'altra (var1), dovrò fare:

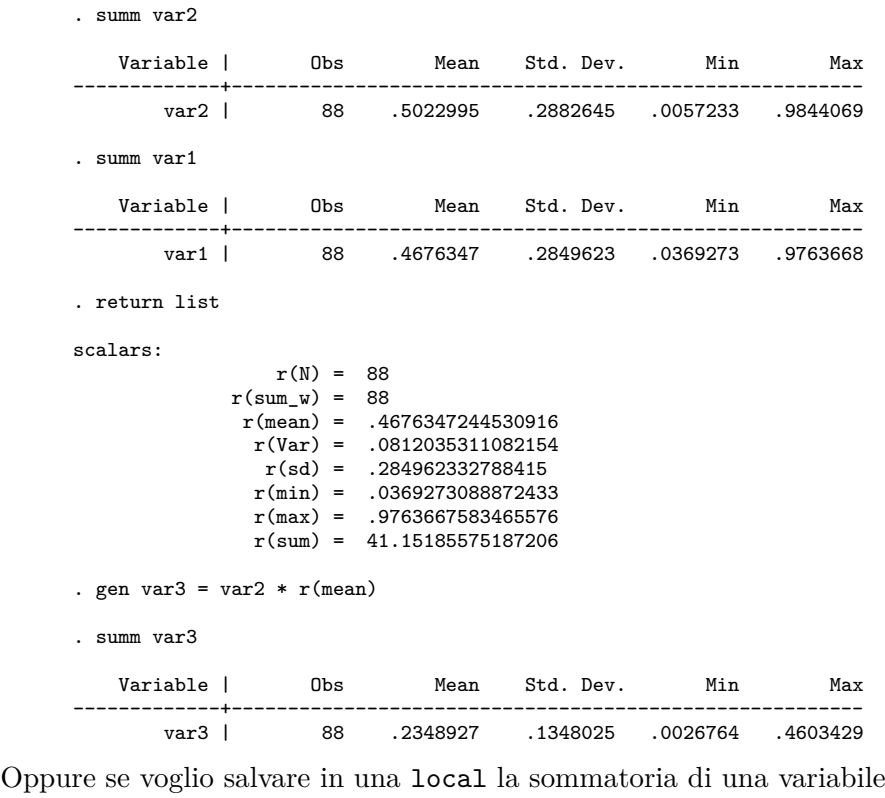

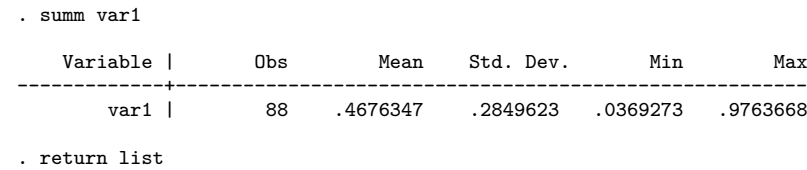

scalars:

r(N) = 88 r(sum\_w) = 88 r(mean) = .4676347244530916 r(Var) = .0812035311082154 r(sd) = .284962332788415 r(min) = .0369273088872433 r(max) = .9763667583465576 r(sum) = 41.15185575187206 . local sommatoria\_var1 =  $r$ (sum)

. di `sommatoria\_var1' 41.151856

## **Capitolo 14**

# **Mappe**

Ora anche in Stata è possibile rappresentare i dati su base geografica (georeferenziazione) grazie all'ottimo lavoro di Maurizio Pisati tramite il comando spmap. Per prima cosa bisogna procurarsi i dati geografici che in genere vi verranno forniti in uno dei due formati che sono standard di fatto: shape file e MapInfo Interchange Format. Per poterli utilizzare con spmap occorre convertirli in database di Stata. Gli shape file vengono convertiti attraverso il comando

```
shp2dta using shpfilename , <u>data</u>base(filename) coordinates(filename) [replace
```

```
genid(newvarname) gencentroids(stub)
```
dove:

*shpfilename* è il file con estensione .shp

- database(*filename*) è il nome del nuovo dataset di Stata che conterrà le informazioni del .dbf file.
- coordinates(*filename*) è il nome del nuovo dataset di Stata che conterrà le informazioni dello .shp file ovvero le coordinate per disegnare i confini degli oggetti da rappresentare.
- replace sovrascrive i file specificati in database(*filename*) e in coordinates(*filename*).
- genid(*newvarname*) specifica il nome di una nuova variabile in database(*filename*) che sarà un identificativo delle diverse aree geografiche. I valori assunti da questa variabile corrispondono a quelli della variabile \_ID presente nel file coordinates(*filename*).
- gencentroids(*stub*) genera le variabili x\_stub e y\_stub in database(*filename*) che contengono le coordinate dei centroidi delle aree geografiche.

I files MapInfo sono solitamente due con lo stesso nome ma uno con estensione .mif che contiene le coordinate dei poligoni da disegnare e l'altro con estensione .mid che contiene i dati riferiti alle aree geografiche. Il comando per convertire questo tipo di dati è

```
mif2dta rootname, genid(newvarname)
-

gencentroids(stub)

dove:
```
*rootname* è il nome comune dei due files .mif e .mid

- genid(*newvarname*) specifica il nome di una nuova variabile che sarà un identificativo delle diverse aree geografiche.
- gencentroids(*stub*) genera le variabili x\_stub e y\_stub in che contengono le coordinate dei centroidi delle aree geografiche.

Il comando genera due database .dta: rootname-Database.dta e rootname-Coordinates.dta.

Bene! Ora abbiamo i files in formato Stata e pronti ad essere utilizzati con il comando spmap per la rappresentazione geografica. spmap è veramente ricco di opzioni per cui ho riportato l'help del comando in Appendice (pag. [205\)](#page-218-0) assieme ad alcuni esempi grafici. Qui si discuterà di alcuni aspetti inerenti l'utilizzo. Le coordinate dei centroidi non sempre sono corrette nel posizionare gli elementi che si vogliono rappresentare al centro dell'area geografica per cui bisogna correggerli. Questa operazione non è difficile dato che si basano su coordinate cartesiane, comunque bisogna investirci un po' di tempo. Ecco un esempio pratico in cui si riportano le iniziali dei comuni della provincia di Verona, prima senza e poi con la correzione delle coordinate dei centroidi.

```
. local PR "vr";
```

```
. /*** conversione shape file nel formato voluto da Stata per il comando spmap***/;
. shp2dta using `PR'_comuni.shp, database(`PR') coordinates(`PR'_coord)
> replace genid(ID) gencentroids(c);
. use `PR'.dta, clear;
. rename ID ID:. spmap sup using "`PR'_coord", id(_ID) fcolor(Blues2) clnumber(98) ocolor(white ..)
  label(1.5) )<br>label(label(nom_com_abb) x(x_c) y(y_c) size(1.5) )
> legenda(off) title("'sch'", size(*0.8));
. graph export map_pre.png, replace;
(note: file map_pre.png not found)
(file map_pre.png written in PNG format)
```
e questa è la mappa risultante.

OK, adesso la serie di correzioni delle coordinate e il relativo risultato

```
. replace y_c=y_c + 1100 if cod_com==30;
(1 real change made)
 . replace x_c=x_c - 800 if cod_com==30;
(1 real change made)
. replace y \text{ c=y c - } 400 \text{ if cod com==36};(1 real change made)
 replace x_c=x_c + 1000 if cod_com==36;
(1 real change made)
  (output omitted )
. replace y_c=y_c + 400 if cod_com==10;
(1 real change made)
. replace y_c=y_c - 600 if cod_com==56;
(1 real change made)
```
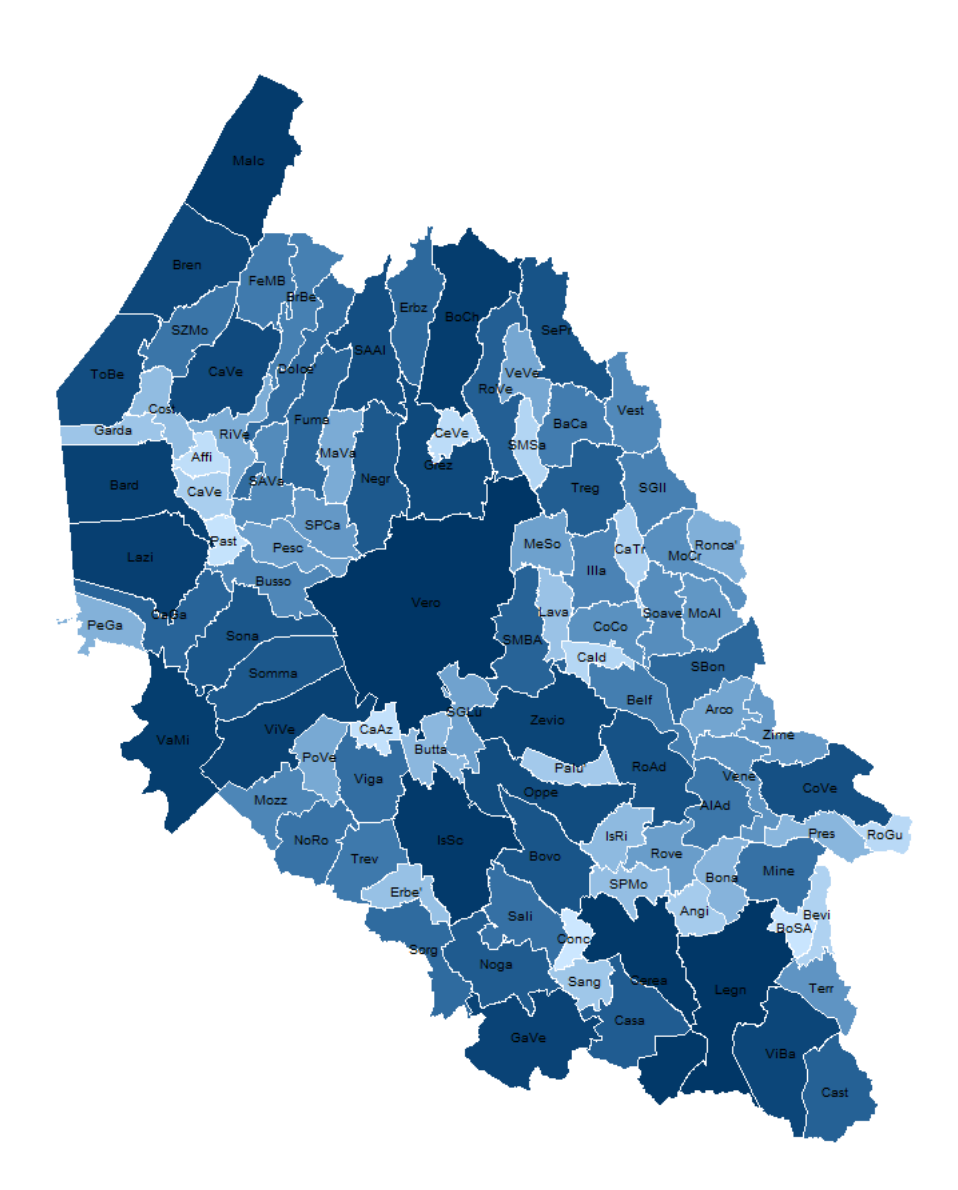

Figura 14.1: Mappa pre correzione

```
. replace x_c=x_c + 400 if cod_com==26;
(1 real change made)
. replace y_c=y_c - 1800 if cod_com==38;
(1 real change made)
. spmap sup using "`PR'_coord", id(_ID) fcolor(Blues2) clnumber(98) ocolor(white ..)
> label(label(nom_com_abb) x(x_c) y(y_c) size(1.5) )
> legenda(off) title("`sch'", size(*0.8));
. graph export map_post.png, replace;
(note: file map_post.png not found)
```
(file map\_post.png written in PNG format)

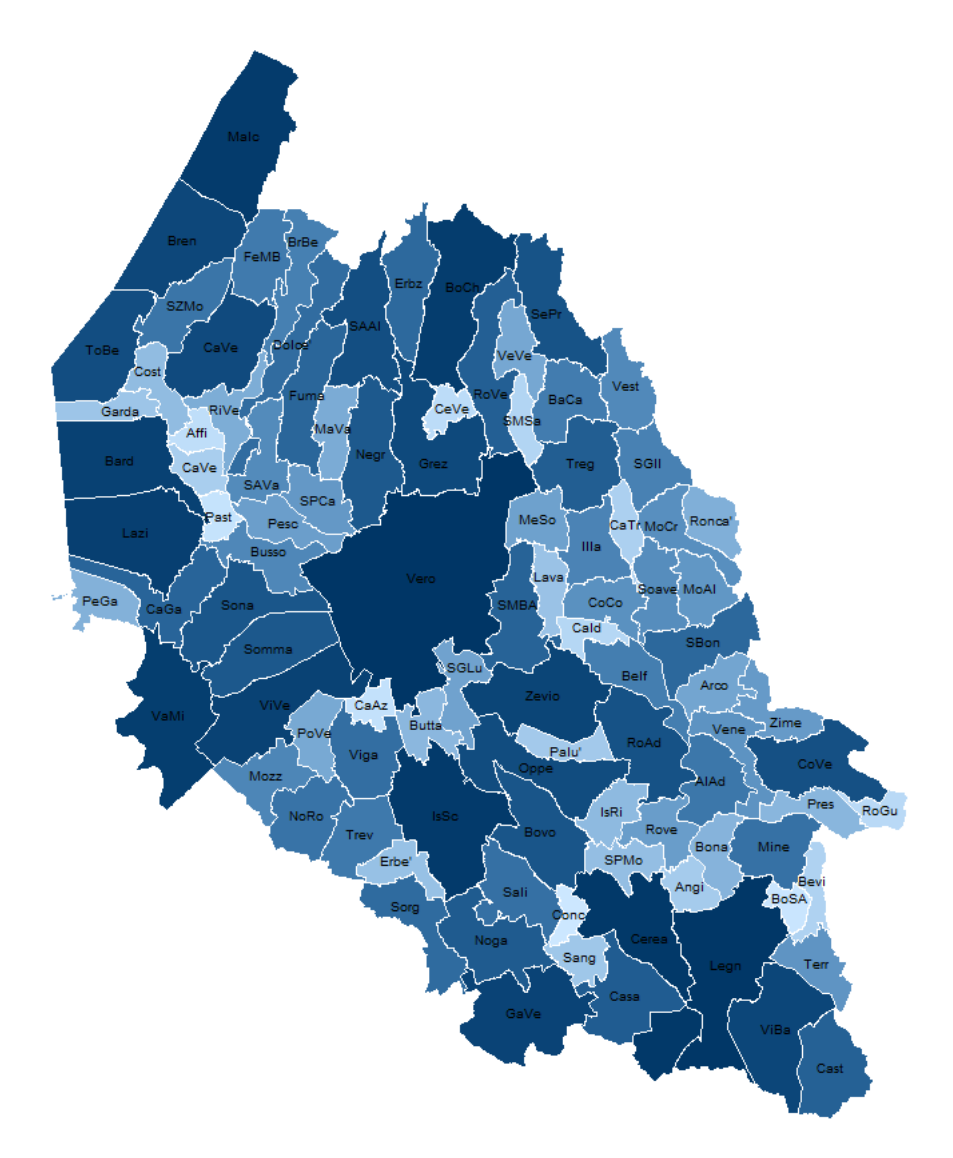

Figura 14.2: Mappa post correzione

Altro problema. Quando si rappresentano dati continui attraverso una choropleth map usando una delle combinazioni di colori previste dal programma, se c'è del testo da rappresentare ci può essere un problema di visualizzazione. Ovvero se il testo è di colore chiaro sarà difficilmente leggibile nelle aree più chiare, viceversa se il testo è di colore scuro sarà difficilmente leggibile nelle aree più scure. Potete apprezzare quanto appena detto nella figura prodotta da questo codice

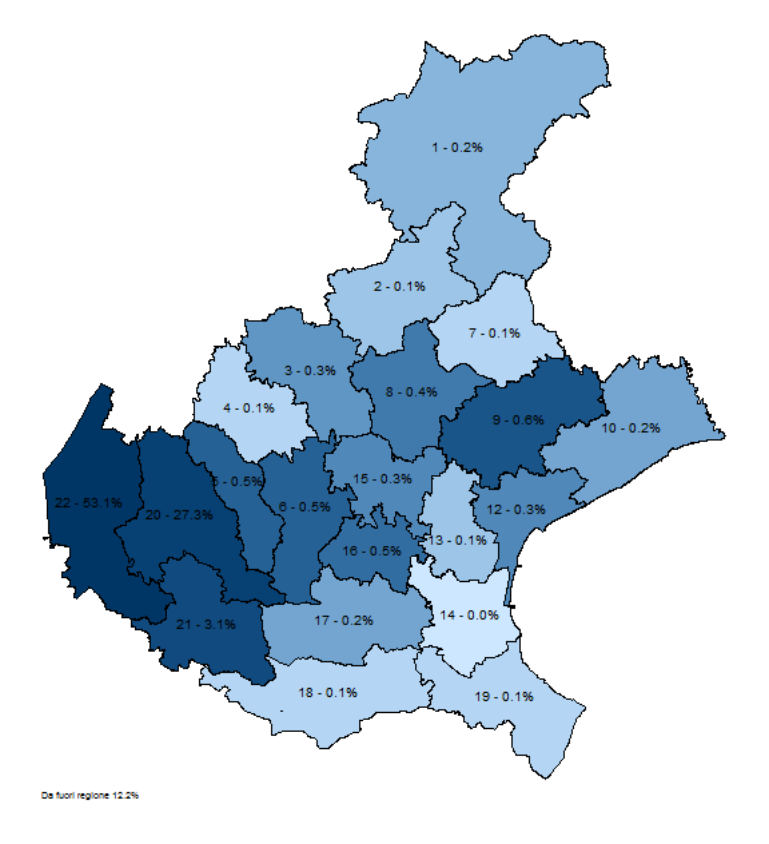

Figura 14.3: Mappa con colori predefiniti

```
. local tit : variable label pedia_od;
```
. spmap pedia\_odp using coord\_ulss.dta, id(\_ID) fcolor(Blues2) ocolor(black ..)

```
> clmethod(unique) label(label(pedia_odpstr) x(x_c) y(y_c) size(1.8) length(14))<br>> leganda(off) note("Da fuori regione `pedia odpEP!" size(*0.50));
```
legenda(off) note("Da fuori regione `pedia\_odpFP'%", size(\*0.50));

. graph export graph/ric\_tot/pedia\_od0.png, replace;

```
(file graph/ric_tot/pedia_od0.png written in PNG format)
```
le scritte in colore nero nelle aree più scure non si leggono molto bene usando la lista di colori Blues2. Questo accade perché il meccanismo di assegnazione dei colori attribuisce la tonalità più chiara ai valori minori e la tonalità più scura ai valori più elevati. Come ovviare? Ricorrendo ad un trucchetto che ci consenta di determinare le tonalità più chiara e più scura! Nel codice che segue determino quanti colori diversi mi servono. Per esempio sulle 22 aree da rappresentare ce ne sono 4 con valore assegnato pari a uno e che quindi avranno colore uguale. Scelgo come colore di base navy (ocal rgb navy) e poi

stabilisco che il colore più chiaro sarà di una intesità pari allo 0.01 di navy (local inty =0.01), mentre quello più scuro di 0.75 (local INTY =0.75). Entro questo intervallo determino le tonalità di colore necessarie per coprire gli altri valori attraverso uno passo pari a local step = (`INTY'-`inty') / `ncl'. Posso vedere la serie di tonalità nella local colors

```
. local tit : variable label pedia_od;
. tab pedia_od;
  Pediatria | Freq. Percent Cum.
------------+-----------------------------------
           0 | 1 4.55 4.55
          \begin{array}{cccc} 1 & | & 4 & 18.18 & 22.73 \\ 2 & | & 2 & 9.09 & 31.82 \end{array}2 | 2 9.09 31.82
          3 | 1 4.55 36.36<br>4 | 2 9.09 45.45
          4 | 2 9.09<br>5 | 1 4.55
          5 | 1 4.55 50.00<br>6 | 2 9.09 59.09
           6 | 2 9.09 59.09
          7 | 1 4.55 63.64<br>9 | 1 4.55 68.18
         \begin{array}{cccc} 9 & 1 & 4.55 & 68.18 \\ 10 & 2 & 9.09 & 77.27 \end{array}10 | 2 9.09 77.27<br>11 | 1 4.55 81.82
                                 4.55 81.82<br>4.55 86.36
         59 | 1 4.55 86.36
        234 | 1 4.55 90.91<br>526 | 1 4.55 95.45
       526 | 1 4.55 95.45<br>
1022 | 1 4.55 100.00
                                           100.00
------------+-----------------------------------
      Total | 22 100.00
. local colors = "";
. local rgb navy;
. local ncl = r(r) - 2;
. local INTY =0.75;
. local inty =0.01;
. local step = (`INTY'-`inty') / `ncl';
. local step = round('step', 0.01);. forvalues c = 0(1)^nncl'
   local x = 'inty' + 'step'*'c';local x = \text{round}('x', 0.01);local colors = "`colors'" + "`rgb'*`x' ";
            ;
. di "`colors'";
navy*.01 navy*.07 navy*.13 navy*.19 navy*.25 navy*.31 navy*.37 navy*.43 navy*.49 navy*.55
> navy*.61 navy*.67 navy*.73 navy*.79
. spmap pedia_odp using coord_ulss.dta, id(_ID) fcolor(white `colors') ocolor(black ..) clmethod(unique)<br>> label(label(nedia odpstr) x(x c) y(y c) size(1.8) length(14)) legenda(off) split
> label(label(pedia_odpstr) x(x_c) y(y_c) size(1.8) length(14)) legenda(off) split
> note("Da fuori regione `pedia_odpFP'%", size(*0.50));
  . graph export graph/ric_tot/pedia_od1.png, replace;
(file graph/ric_tot/pedia_od1.png written in PNG format)
```
e questo è il risultato:

In particolare le aree con numrosità pari a zero saranno bianche fcolor(white ..., mentre la successiva parte da un valore navy\*.01, per passare ad un navy\*.07, quindi a un navy\*.13 e così via.

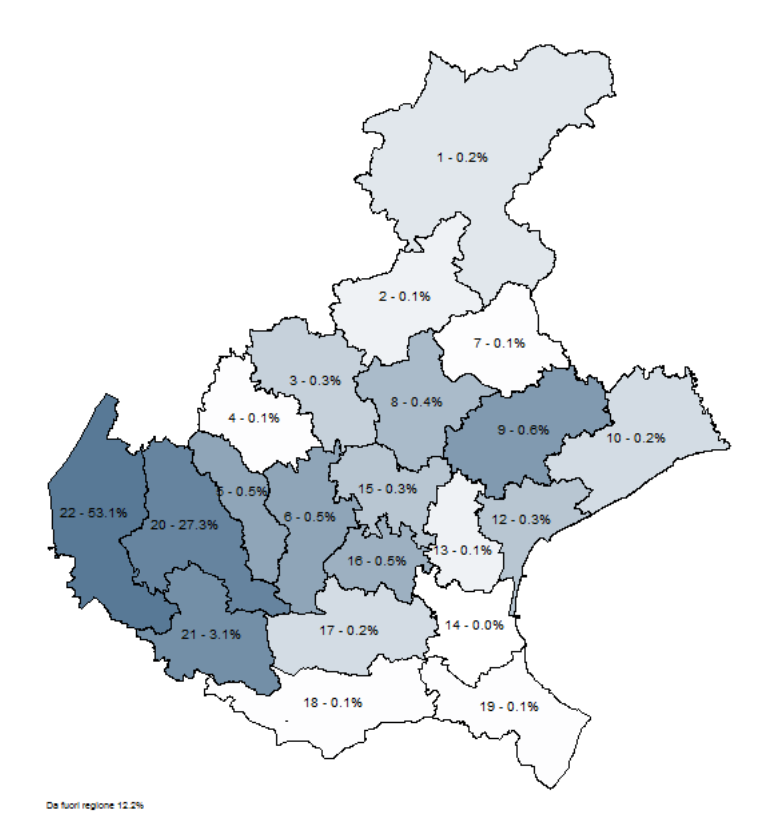

Figura 14.4: Mappa con colori assegnati

# **Parte II Casi Applicati**

## **Capitolo 15**

# **Dataset di Grandi Dimensioni**

Se la RAM a disposizione sul vostro computer è insufficiente a contenere una dataset di grandi dimensioni, la soluzione migliore è quella di spezzare il caricamento in n parti selezionando le sole variabili di interesse. Attraverso il comando compress e codificando per quanto possibile le variabili stringa in categoriche si riesce a recuperare ulteriori risorse.

Nel caso in esame abbiamo 2 file di dati, uno in formato testo e il suo corrispettivo in formato Stata:

. ls %<dir> 8/30/07 14:17<br>
%<dir> 8/30/07 14:17 8/30/07 14:17 770.8M 5/15/06 12:27 2002.asc 1370.2M 5/22/06 18:51 2002.dta

Per caricare il file 2002.asc servono circa 1400 MB di RAM. Questo file si compone di 256141 righe (una di intestazione, le altre di dati) e di 684 variabili. La strategia per bypassare il collo di bottiglia della RAM consiste nello spezzare il file in 2, mantenendo la prima linea di intestazione per entrambi. Purtroppo l'opzione *varlist* del comando insheet non funziona molto bene.

Oppure bisogna ricorrere al programma StatTransfer che converte i dati in maniera sequenziale senza problemi di RAM.

Per caricare invece il file 2002.dta abbiamo un maggior numero di possibilità. La prima è:

I. caricare la prima metà delle osservazioni e selezionare le variabili di interesse

II. salvare il file

III. caricare la seconda metà delle osservazioni e selezionare le variabili di interesse

IV. salvare il file

V. unire i due dataset

. set mem 740m

Current memory allocation

```
current memory usage<br>value description (1M = 1024k)
    {\tt settable} \qquad \qquad {\tt value} \qquad \qquad {\tt description}--------------------------------------------------------------------
    set maxvar 5000 max. variables allowed 1.909M<br>set memory 740M max. data space 740.000M
    set memory 740M max. data space 740.000M<br>set matsize 400 max. RHS vars in models 1.254M
                                 max. RHS vars in models
                                                               -----------
                                                                  743.163M
. use 2002.dta in 1/128070
. desc, short
Contains data from 2002.dta
 obs: 128,070
 vars: 669 669 22 May 2006 18:49
size: 718,856,910 (7.4% of memory free)
Sorted by:
. keep h01 h03 h08 h12
. save tmp1, replace
(note: file tmp1.dta not found)
file tmp1.dta saved
. use 2002.dta in 128071/256140
. desc, short
Contains data from 2002.dta
 obs: 128,070<br>vars: 669
                                                22 May 2006 18:49
size: 718,856,910 (7.4% of memory free)
Sorted by:
. keep h01 h03 h08 h12
. save tmp2, replace
(note: file tmp2.dta not found)
file tmp2.dta saved
 . compress
h08 was str40 now str33
h12 was str15 now str14
. append using tmp1
h08 was str33 now str40
h12 was str14 now str15
. desc, short
Contains data from tmp2.dta
 obs: 256,140<br>vars: 4
vars: 4 30 Aug 2007 15:17<br>size: 35.347.320 (95.4% of memory free)
        size: 35,347,320 (95.4% of memory free)
Sorted by:
     Note: dataset has changed since last saved
```
La seconda strategia invece consiste nel leggere direttamente tutte le osservazioni per le sole variabili di interesse:

. set mem 740m
Current memory allocation

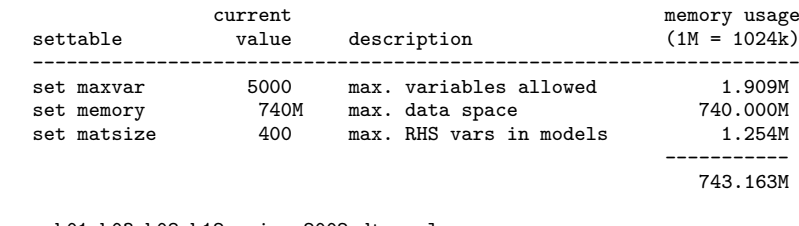

. use h01 h03 h08 h12 using 2002.dta, clear

. desc, short

Contains data from 2002.dta obs: 256,140<br>vars: 4 vars: 4 22 May 2006 18:49 size: 35,347,320 (95.4% of memory free) Sorted by:

## **Capitolo 16**

# **Da Stringa a Numerica**

#### **16.1 Fondere variabili stringa con numeriche**

Se ci si trova con due variabili che contengono la stessa informazione ma in una espressa in forma numerica e nell'altra espressa come stringa, possiamo ridurle in maniera semplice in una sola, utilizzando l'informazione della variabile stringa per costruire il label define per la variabile numerica. Se per esempio abbiamo due variabili con questi possibili valori:

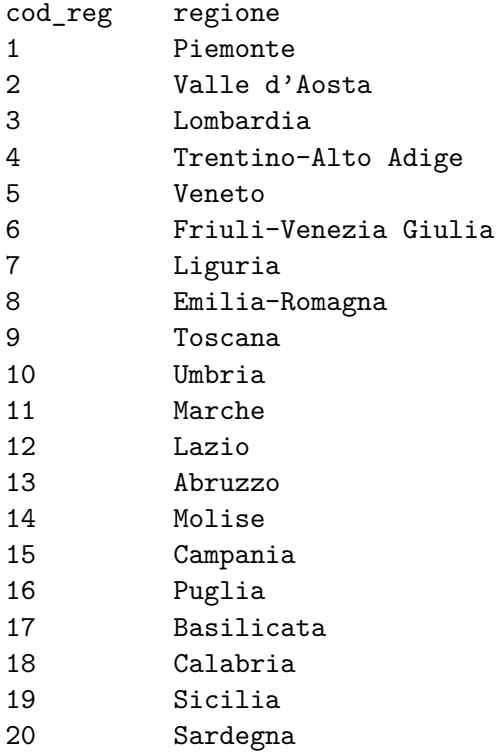

e vogliamo assegnare come label dei valori di cod\_reg la descrizione contenuta nella variabile regione, possiamo, in maniera pedante, fare:

label define cod\_reg 1 "Piemonte" 2 "Valle d**´**Aosta" ..... 20 "Sardegna";

label values cod\_reg cod\_reg;

oppure installare il comando labutil

ssc inst labutil

e poi

. tab1 regione cod\_reg

-> tabulation of regione

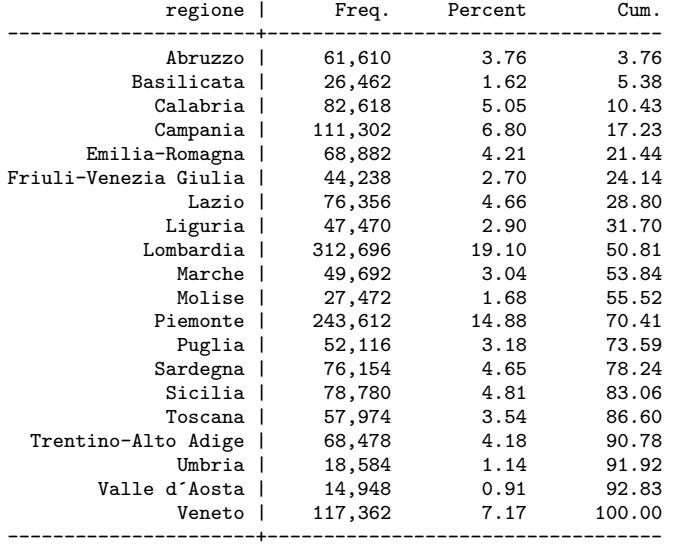

Total | 1,636,806 100.00

#### -> tabulation of cod\_reg

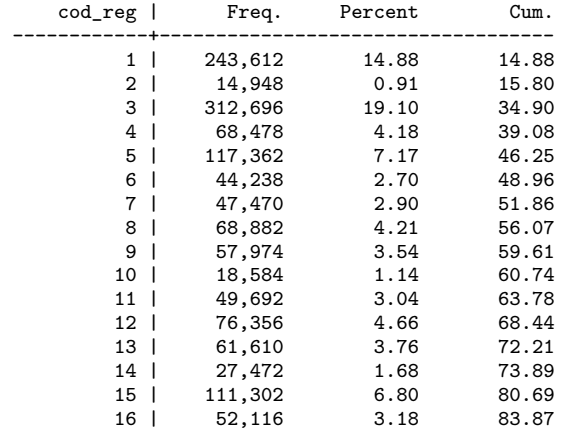

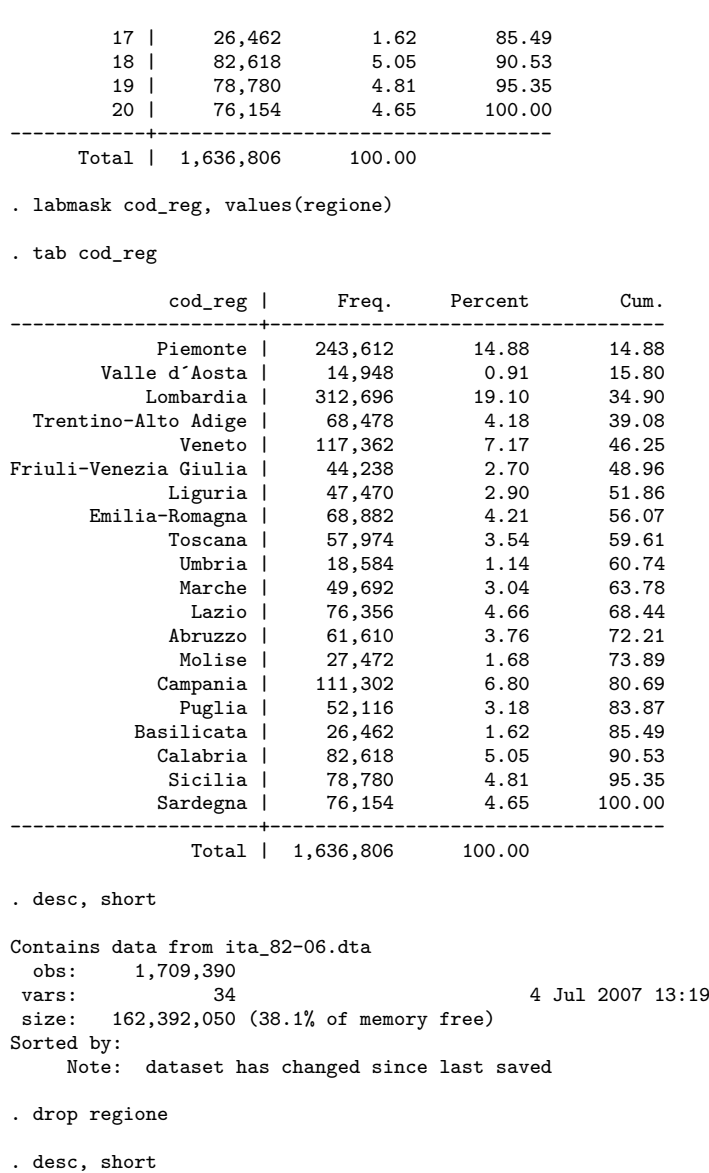

Contains data from ita\_82-06.dta obs: 1,709,390<br>vars: 33 vars: 33 33 4 Jul 2007 13:19 size: 126,494,860 (51.7% of memory free) Sorted by: Note: dataset has changed since last saved

semplice, veloce e pulito!. Inoltre eliminando la variabile stringa regione abbiamo ridotto il dataset di quasi 36Mb, senza perdere nessuna informazione dato che il contenuto della variabile regione è stato trasferito nella label di cod\_reg.

In questo caso il vantaggio nell'utilizzo di labmask è relativo; costruire un label define per venti specificazioni non comporta un eccessivo spreco di tempo, ma pensate se dovete

fare la stessa cosa per il label delle provincie italiane (più di cento) o dei comuni italiani che sono più di ottomila!!! (io l'ho fatto e ottomila comuni sono tanti).

#### **16.2 Da stringa a numerica categorica**

Supponiamo di avere una variabile stringa (basale) che assume le seguenti specificazioni:

NO SHUNT  $<10$ >10 SINGLE SPIKES >10 SHOWER O CURTAIN

e che vogliamo trasformarla in una variabile numerica categorica con queste assegnazioni:

0 per "NO SHUNT" 1 per "<10" 2 per ">10 SINGLE SPIKES" 3 per ">10 SHOWER O CURTAIN"

Invece di ricorrere alla costruzione

```
replace basale="0" if basale=="NO SHUNT";
replace basale="1" if basale=="<10";
replace basale="2" if basale==">10 SINGLE SPIKES";
replace basale="3" if basale==">10 SHOWER O CURTAIN";
destring basale valsalva, replace;
label define shunt 0 "no shunt"
                   1 "<10"
                   2 ">10 SINGLE SPIKES"
                   3 ">10 SHOWER O CURTAIN";
label values basale shunt;
```
possiamo fare:

label define shunt 0 "no shunt" 1 "<10" 2 ">10 SINGLE SPIKES" 3 ">10 SHOWER O CURTAIN"; encode basale, gen(basale\_n) label(shunt);

dove in gen() si mette la nuova variabile numerica che verrà creata e i cui valori corrispondono a quelli definiti in label define. Notare che è obbligatorio creare una nuova variabile perché al momento il comando encode non prevede l'opzione replace.

### **Capitolo 17**

# **Liste di Files e Directory**

Il problema da risolvere è l'acquisizione e la riunione in un unico dataset delle informazioni contenute in un elevato numero di files. In questo caso abbiamo le venti regioni italiane

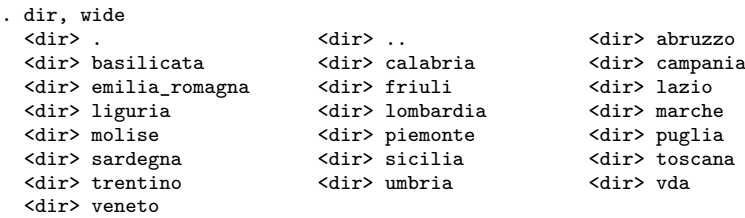

All'interno di ciascuna regione abbiamo un cartella per ciascuna provincia di quella regione:

```
. cd abruzzo
G:\projects\popolazione\pop_res\com_82-01\abruzzo
. dir
  <dir> 7/04/07 10:36<br>
<dir> 7/04/07 10:36
  \frac{\text{dir}}{\text{dir}} 7/04/07 10:36 ...
  <dir> 7/04/07 10:35 chieti
  <dir> 7/04/07 10:36 laquila
  <dir> 7/04/07 10:36 pescara
           7/04/07 10:36
```
All'interno di ciascuna cartella delle provincie, una cartella dati che contiene 2 tipi di dati:

- una serie di files con estensione .TXT, con dati in formato testo delimitati da virgola. Per ogni comune della provincia c'è un file che contiene i dati inerenti alle femmine (\* F.TXT) e un file con i dati inerenti i maschi (\* M.TXT).
- una serie di files con estensione .csv, con dati in formato testo delimitati da virgola. In questo caso c'è un unico file per ciascun anno dal dal 1992 al 2001 con i dati sia dei maschi che delle femmine.

. cd chieti/dati

 $\label{thm:G:prop:conv} \begin{minipage}[c]{0.25\textwidth} \centering \begin{tabular}{c} \textbf{G:}\textbf{Def} & \textbf{G:}\textbf{Def} \\ \textbf{G:}\textbf{Def} & \textbf{G:}\textbf{Def} \\ \textbf{G:}\textbf{Def} & \textbf{G:}\textbf{Def} \\ \textbf{G:}\textbf{Def} & \textbf{G:}\textbf{Def} & \textbf{G:}\textbf{Def} \\ \textbf{G:}\textbf{Def} & \textbf{G:}\textbf{Def} & \textbf{G:}\textbf{Def} \\ \textbf{G:}\textbf{Def} & \textbf{G:}\textbf{Def$ 

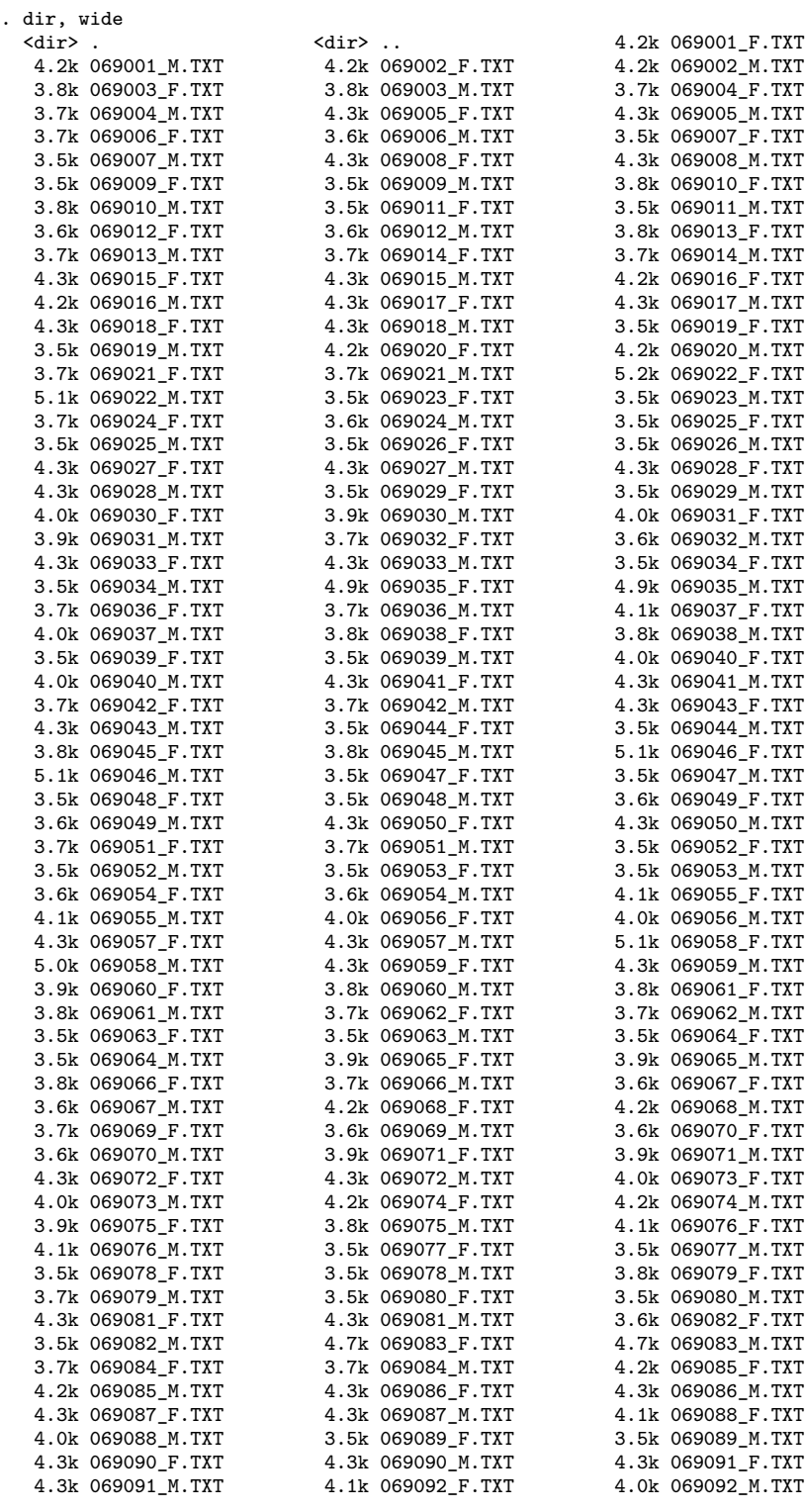

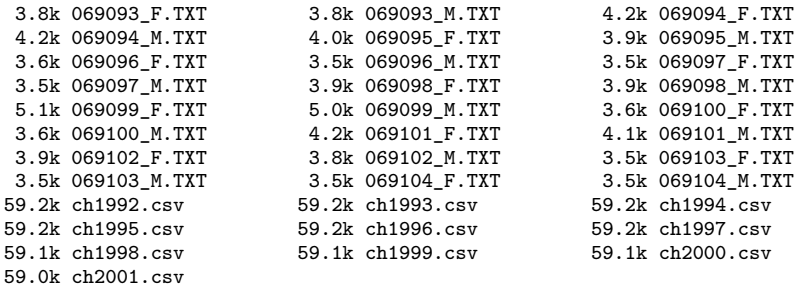

per un totale di 16172 files .TXT e 1030 files .csv. Usare il comando insheet scrivendo il nome di tutti i files .TXT e .csv è la soluzione adottata da chi dispone di molto tempo ed è veloce nella digitazione. Io che non ho il primo e sono scarso nella seconda preferisco agire così.

Per prima cosa acquisisco all'interno di una local i nomi di tutti i files in formato .TXT:

```
. local files: dir . files "*.txt"
```

```
. di `"`files'"'
0.9001_{\text{f.txt}}" 0.69001_{\text{m.txt}}" 0.69002_{\text{f.txt}}" 0.69002_{\text{m.txt}}" 0.59003_{\text{m.txt}}" 0.59004_{\text{m.txt}}" "069005 f.txt" "069005 m.txt" "069006
           - 069004 f.txt" "069004 m.txt" "069005 f.txt" "069005 m.txt"
> f.txt" "069006 m.txt" "069007 f.txt" "069007 m.txt" "069008 f.txt" "069008 m.t
> xt" "069009_f.txt" "069009_m.txt" "069010_f.txt" "069010_m.txt" "069011_f.txt"
> "069011_m.txt" "069012_f.txt" "069012_m.txt" "069013_f.txt" "069013_m.txt" "0
> 69014_f.txt" "069014_m.txt" "069015_f.txt" "069015_m.txt" "069016_f.txt" "0690
> 16_m.txt" "069017_f.txt" "069017_m.txt" "069018_f.txt" "069018_m.txt" "069019_
> f.txt" "069019_m.txt" "069020_f.txt" "069020_m.txt" "069021_f.txt" "069021_m.t
> xt" "069022_f.txt" "069022_m.txt" "069023_f.txt" "069023_m.txt" "069024_f.txt"
> "069024_m.txt" "069025_f.txt" "069025_m.txt" "069026_f.txt" "069026_m.txt" "0
> 69027_f.txt" "069027_m.txt" "069028_f.txt" "069028_m.txt" "069029_f.txt" "0690
> 29_m.txt" "069030_f.txt" "069030_m.txt" "069031_f.txt" "069031_m.txt" "069032_
> f.txt" "069032_m.txt" "069033_f.txt" "069033_m.txt" "069034_f.txt" "069034_m.t
> xt" "069035_f.txt" "069035_m.txt" "069036_f.txt" "069036_m.txt" "069037_f.txt"
> "069037_m.txt" "069038_f.txt" "069038_m.txt" "069039_f.txt" "069039_m.txt" "0
> 69040_f.txt" "069040_m.txt" "069041_f.txt" "069041_m.txt" "069042_f.txt" "0690
> 42_m.txt" "069043_f.txt" "069043_m.txt" "069044_f.txt" "069044_m.txt" "069045_
> f.txt" "069045_m.txt" "069046_f.txt" "069046_m.txt" "069047_f.txt" "069047_m.t
> xt" "069048_f.txt" "069048_m.txt" "069049_f.txt" "069049_m.txt" "069050_f.txt"
> "069050_m.txt" "069051_f.txt" "069051_m.txt" "069052_f.txt" "069052_m.txt" "0
> 69053_f.txt" "069053_m.txt" "069054_f.txt" "069054_m.txt" "069055_f.txt" "0690
> 55_m.txt" "069056_f.txt" "069056_m.txt" "069057_f.txt" "069057_m.txt" "069058_
> f.txt" "069058_m.txt" "069059_f.txt" "069059_m.txt" "069060_f.txt" "069060_m.t
> xt" "069061_f.txt" "069061_m.txt" "069062_f.txt" "069062_m.txt" "069063_f.txt"
> "069063_m.txt" "069064_f.txt" "069064_m.txt" "069065_f.txt" "069065_m.txt" "0
> 69066_f.txt" "069066_m.txt" "069067_f.txt" "069067_m.txt" "069068_f.txt" "0690
> 68_m.txt" "069069_f.txt" "069069_m.txt" "069070_f.txt" "069070_m.txt" "069071_
> f.txt" "069071_m.txt" "069072_f.txt" "069072_m.txt" "069073_f.txt" "069073_m.t
> xt" "069074_f.txt" "069074_m.txt" "069075_f.txt" "069075_m.txt" "069076_f.txt"
> "069076_m.txt" "069077_f.txt" "069077_m.txt" "069078_f.txt" "069078_m.txt" "0
> 69079_f.txt" "069079_m.txt" "069080_f.txt" "069080_m.txt" "069081_f.txt" "0690
> 81_m.txt" "069082_f.txt" "069082_m.txt" "069083_f.txt" "069083_m.txt" "069084_
> f.txt" "069084 m.txt" "069085 f.txt" "069085 m.txt" "069086 f.txt" "069086 m.t
> xt" "069087_f.txt" "069087_m.txt" "069088_f.txt" "069088_m.txt" "069089_f.txt"
> "069089_m.txt" "069090_f.txt" "069090_m.txt" "069091_f.txt" "069091_m.txt" "0
> 69092_f.txt" "069092_m.txt" "069093_f.txt" "069093_m.txt" "069094_f.txt" "0690
> 94_m.txt" "069095_f.txt" "069095_m.txt" "069096_f.txt" "069096_m.txt" "069097_
> f.txt" "069097_m.txt" "069098_f.txt" "069098_m.txt" "069099_f.txt" "069099_m.t
> xt" "069100_f.txt" "069100_m.txt" "069101_f.txt" "069101_m.txt" "069102_f.txt"
  > "069102_m.txt" "069103_f.txt" "069103_m.txt" "069104_f.txt" "069104_m.txt"
```
La costruzione local files: dir . files "\*.txt" rientra nelle funzioni estese delle macro di Stata ([P] **macro**) [1](#page-189-0) .

A questo punto per poter fare l'append dei dati devo partire con il primo file, salvarlo e poi fare l'append dei successivi file. Per fare ciò, estraggo dalla local che ho chiamato files il suo primo elemento, lo assegno alla local che chiamerò primo e contestualmente lo tolgo dalla local files per non leggere due volte lo stesso file di dati `'

```
. local primo : word 1 of `files' /* primo elemento di `files' */
 . di "`primo'"
069001_f.txt
```
. local files : list files - primo /\* tolgo da `files' il suo primo elemento \*/

Anche la costruzione local primo : word 1 of `files' appartiene alle funzioni estese delle macro di Stata. A questo punto leggo i dati del primo file (quello indicato dalla local primo), genero la variabile sex, le assegno valore 2 e lo salvo in un file temporaneo:

```
. insheet using `primo', clear
(14 vars, 87 obs)
. gen sex=2
. save temp, replace
(note: file temp.dta not found)
file temp.dta saved
```
Ora posso leggere e fare l'append in sequenza di tutti gli altri file indicati nella local files. Devo però distinguere i files con dati riferiti alle femmine dai files con dati riferiti ai maschi. Come? Se nel nome del file c'è \_m saranno dati riferiti a maschi e quindi assegnerò valore uno alla variabile sex, se c'è \_f saranno dati riferiti alle femmine e quindi assegnerò valore due alla variabile sex. La costruzione local meccia = strmatch("`f'","\*\_m\*") mi permette di distinguere tra le 2 possibilità e quindi di agire di conseguenza sul valore da assegnare alla variabile sex.

```
foreach f in 'files' {;
   insheet using dati/`f', clear;
   local meccia = strmatch("f''", "*_m*");
   if `meccia'==1 {; /* se trova _m nel nome del file */
     gen sex=1; /* assegna a sex il valore 1 */
   };
   else if `meccia'==0 {; /* altrimenti */
     gen sex=2; /* assegna a sex il valore 2 */
   };
   append using temp;
   save temp, replace;
};
. summ
    Variable | Obs Mean Std. Dev. Min Max
-------------+--------------------------------------------------------
         v1 | 0<br>v2 | 18096
                      valid 69052.5 30.02166 69001 69104<br>0
         v3 |
```
<span id="page-189-0"></span><sup>&</sup>lt;sup>1</sup>Notare la particolare sintassi usata per fare il display della local files!!

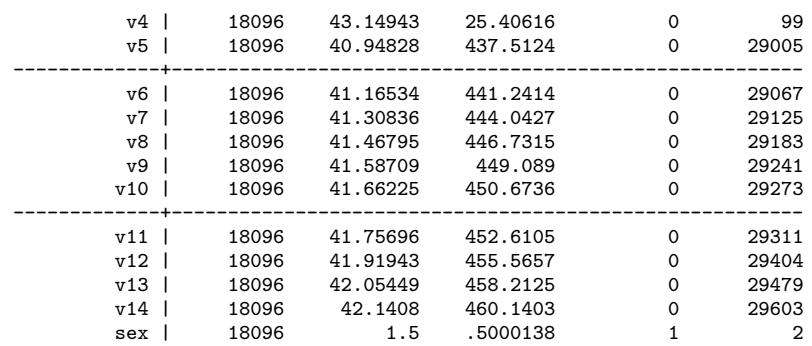

Bene, risolto il problema dei files; ma vorrei potermi muovere anche tra le venti cartelle delle regioni e tra le cartelle delle provincie sfruttando lo stesso meccanismo. No problem, basta sfruttare la funzione dir . dirs:

```
. local regioni : dir . dirs "*";
. di `"`regioni'"';
"abruzzo" "basilicata" "calabria" "campania" "emilia_romagna" "friuli" "lazio"
"liguria" "lombardia" "marche" "molise" "piemonte" "puglia" "sardegna" "sicilia"
"toscana" "trentino" "umbria" "vda" "veneto"
```
Adesso facciamo in modo di entrare in ciascuna cartella delle regione e lanciare il file prov.do in questo modo:

```
foreach regio in `regioni' {;
cd `regio';
do prov.do;
cd \cdot.;
};
```
Il file prov.do a sua volta raccoglie l'elenco delle cartelle delle provincie e lancia il file read.do che si occupa di leggere i dati dai files .TXT e .csv.

local diry : dir . dirs "\*"; di `"`diry'"'; "chieti" "laquila" "pescara" "teramo" foreach prv in `diry' {; cd `prv'; do read.do; cd ..; };

### **Capitolo 18**

# **Previsioni Multiple**

#### **18.1 Introduzione**

Spiego brevemente il contesto e il problema che si vuole risolvere. Si vuole stimare attraverso un modello probit la probabilità di separazione di un gruppo di coppie in base ad un ridotto numero di variabili esplicative. In realtà le variabili esplicative sarebbero molto più numerose ma in questo esempio utilizziamo solo quelle necessarie per produrre un insieme di probabilità di separazione data da tutte le possibili combinazioni delle variabili esplicative. Per fare ciò ricorreremo al comando contract, ad un ciclo foreach, a matrici e al comando aggiuntivo prchange implementato da J. Scott Long e Jeremy Freese.

#### **18.2 La stima del modello**

. summ separazione higher\_edu\_M\_l higher\_edu\_F\_l

Come già detto stimiamo un versione ridotta del modello. Vediamo una descrizione delle variabili utilizzate e il risultato della stima probit:

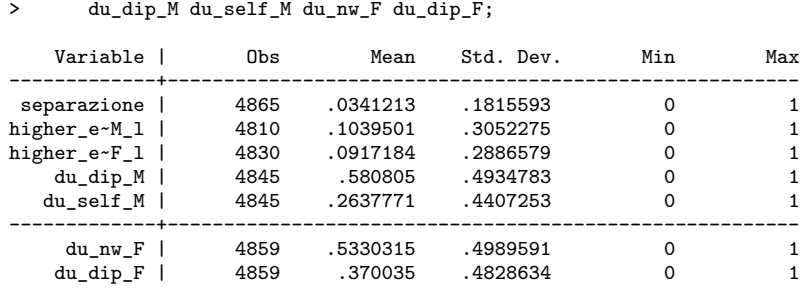

. probit separazione sons\_M\_l higher\_edu\_M\_l higher\_edu\_F\_l du\_dip\_M > du\_self\_M du\_nw\_F du\_dip\_F;

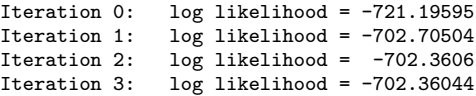

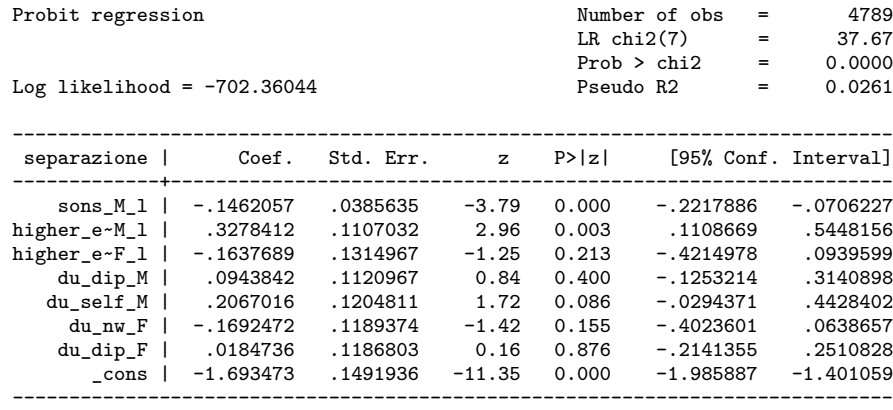

La combinazione delle dummy du\_dip\_M e du\_self\_M individua questi tre profili occupazionali per l'uomo:

- 1. No Working (NW) se du\_dip\_M==0 & du\_self\_M==0
- 2. Employed  $(E)$  se du\_dip\_M==1 & du\_self\_M==0
- 3. Self-Employed (SE) se du\_dip\_M==0 & du\_self\_M==1

La combinazione delle dummy du\_nw\_F e du\_dip\_F individua questi tre profili occupazionali per la donna:

- 1. No Working (NW) se du\_nw\_F==1 & du\_dip\_F==0
- 2. Employed  $(E)$  se du\_nw\_F==0 & du\_dip\_F==1
- 3. Self-Employed  $(SE)$  se du\_nw\_F==0 & du\_dip\_F==0

Ora modifichiamo il dataset in modo da ottenere una osservazione per ciascuna possibile combinazione dei valori delle nostre variabili esplicative. Dato che

- sons  $M_1$  assume 4 valori diversi  $(0,1,2,3)$
- higher\_edu\_M\_1 assume 2 valori  $(0,1)$
- higher\_edu\_F\_1 assume 2 valori  $(0,1)$
- du\_dip\_M assume 2 valori  $(0,1)$
- du self  $M$  assume 2 valori  $(0,1)$
- du nw F assume 2 valori  $(0,1)$
- du\_dip\_F assume 2 valori  $(0,1)$

Alla fine devo ottenere un dataset con  $4 \times 2 \times 2 \times 2 \times 2 \times 2 \times 2 = 256$  osservazioni. Si tenga presente anche che nel dataset non esistono tutte queste combinazioni ( $freq =$ 0). Posso ottenere quanto mi prefiggo tramite il comando contract come segue

```
. contract sons_M_l higher_edu_M_l higher_edu_F_l du_dip_M
           > du_self_M du_nw_F du_dip_F, nomiss zero;
. clist
```
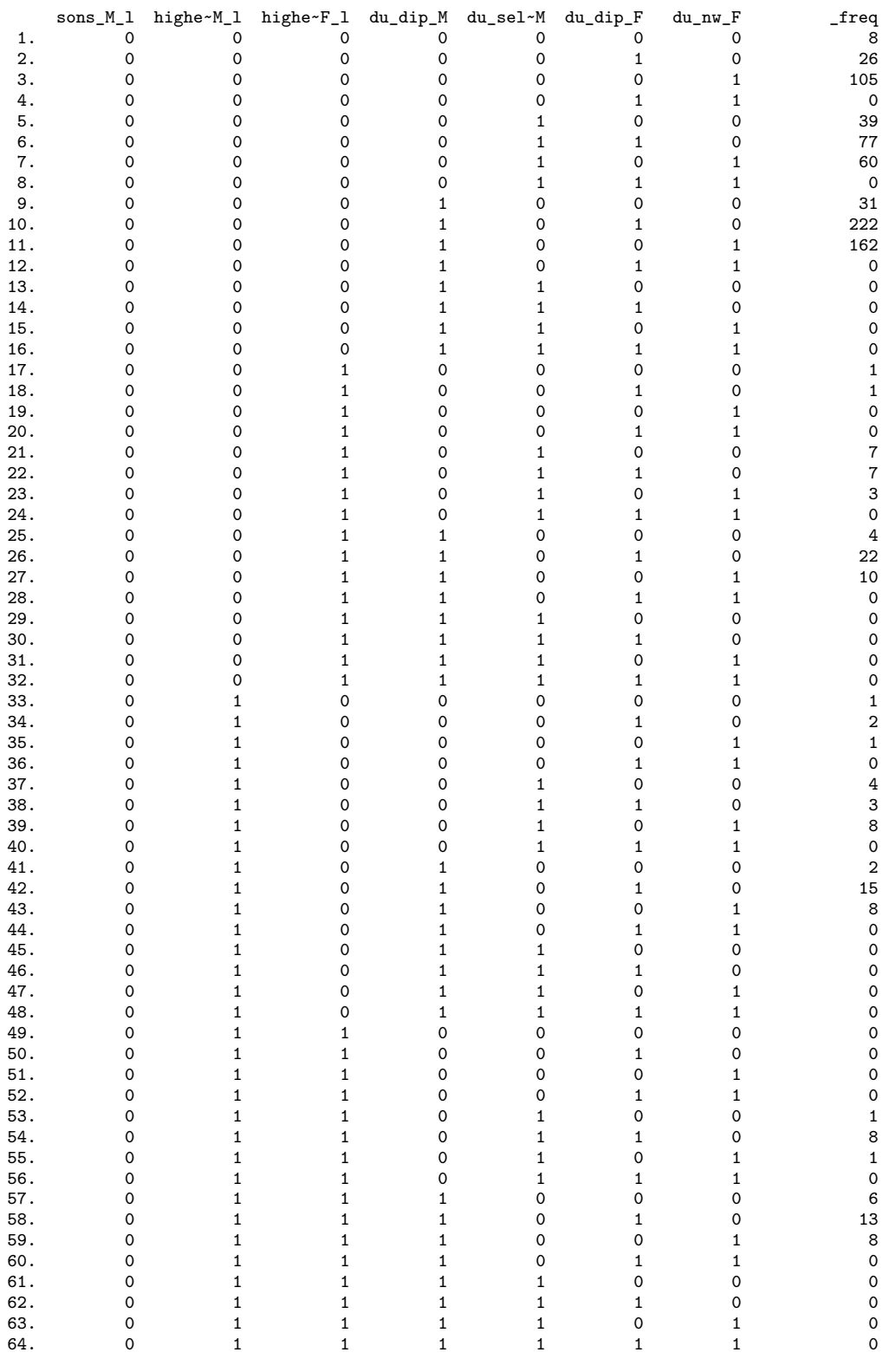

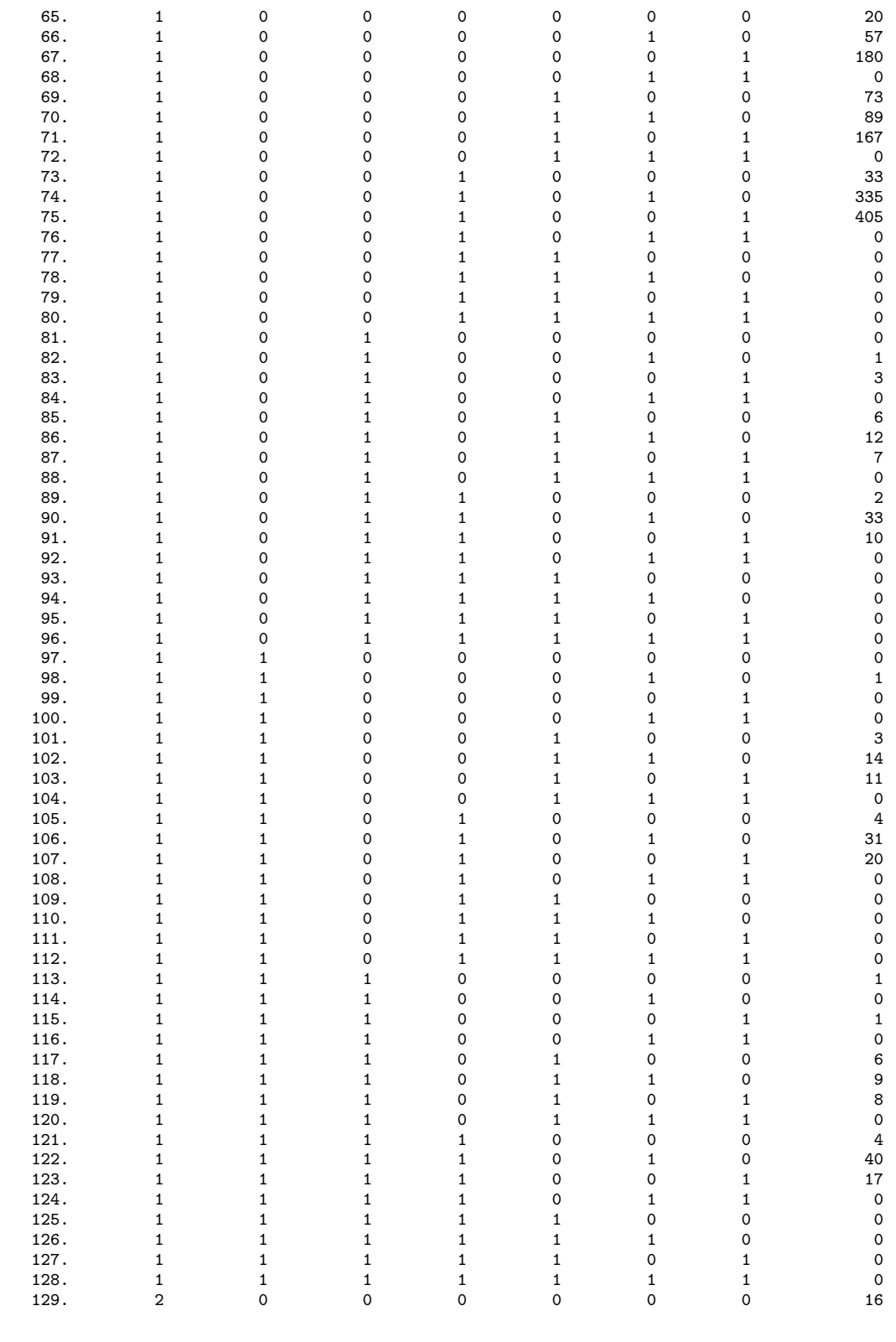

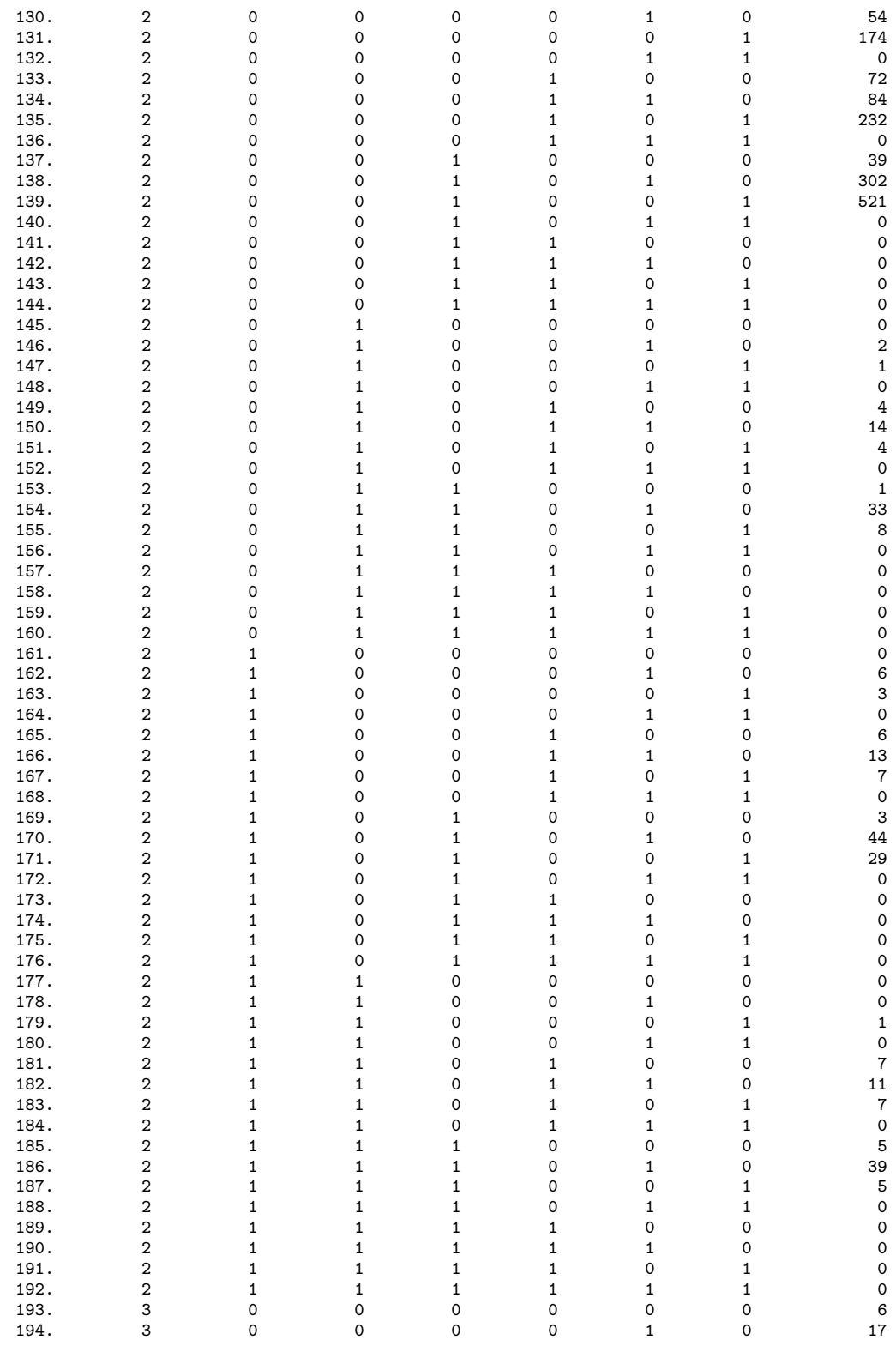

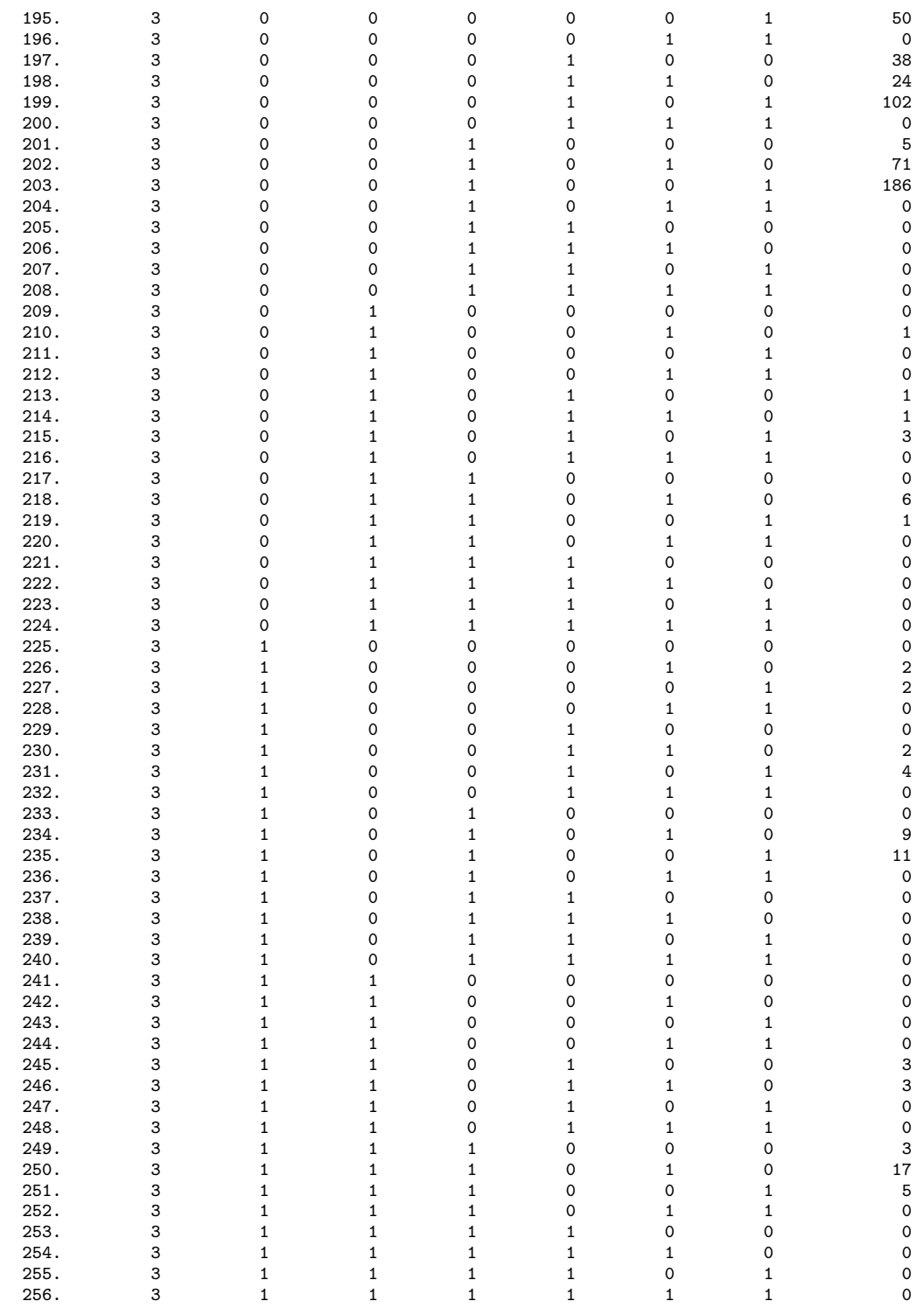

OK, il dataset è nella forma adatta ai nostri scopi. Adesso voglio calcolare la probabilità associata a ciascuna delle 256 combinazioni ed aggiungerla come nuova variabile. Possiamo fare questo con il comando prchange, passandogli come parametri i valori in base ai quali calcolare le probabilità. In pratica si dovrebbe applicare il comando per le 256 combinazioni, partendo dalla prima combinazione:

```
prchange, x(sons_M_1 = 0higher\_edu_M_1 = 0higher_edu_F_1 = 0<br>du dip M = 0du_dip_M = 0<br>du self_M = 0
                  du_self_M = 0<br>du_nw_F = 0du_nw_F = 0<br>du_dip_F = 0);
                  du\_dip\_F
```
per finire con l'ultima combinazione

```
prchange, x(sons_M_1 = 3higher_edu_M_l = 1higher_edu_F_1 = 1<br>du_dip_M = 1
                 du_dip_M = 1<br>du self M = 1
                 du_self_M = 1
                 du_nw_F = 1<br>du_dip_F = 1);
                 du_dip_F
```
nella return list del comando troviamo il vettore r(predval) che come secondo elemento contiene la probabilità stimata che ci interessa. A questo punto diventa più semplice usare le matrici. Per prima cosa trasformiamo il dataset in una matrice che chiameremo comb:

```
mkmat sons M_l higher_edu_M_l higher_edu_F_l du_dip_M_du_self_M_du_nw_F du_dip_F,
      matrix(comb):
```
Determiniamo il numero di righe della matrice comb e costruiamo un ciclo foreach per passare i parametri al comando. Questi parametri vengono passati a prchange attraverso delle local (local sons\_M\_l . . . local du\_dip\_F) i cui valori vengono prelevati dalla matrice comb:

```
local r\_comb = rowsof(conb);foreach riga of numlist 1/`r_comb' ;
**set trace on;
local sons_M_1 = comb['riga',1];local higher.edu_M_1 = comb['riga', 2];local higher_edu_F_l = comb['riga',3];<br>local du_dip_M = comb['riga',4];
                            = comb[`riga',4];
\texttt{local du\_self\_M} = \texttt{comb['riga',5]};\begin{array}{lll} \texttt{local du\_nw\_F} & = \texttt{comb['riga',6]}; \\ \texttt{local du\_dip\_F} & = \texttt{comb['riga',7]}; \end{array}= comb[`riga',7];
prchange, x(sons_M_1 = `sons_M_1'
                 higher_edu_M_l =`higher_edu_M_l'
                 higher_edu_F_1 = higher_edu_F_1'<br>du_dip_M = du_dip_M'
                 du_dip_M = du_dip_M'<br>du_self_M = du_self_Mdu<sub>_</sub>self_M =`du_self_M'<br>du_nw_F =`du_nw_F'
                 du_nw_F = du_nw_F'<br>du_dip_F = du_dip_F
                                     =`du_dip_F');
matrix pred = r(predval);matrix comb_pr<sup>\text{riga'} = comb['riga', 1...], pred[1,2];</sup>
matrix drop pred;
qui mat comb_pr= (nullmat(comb_pr) comb_pr`riga');
;
```
al termine di ogni esecuzione di prchange il valore di pred[1,2], ovvero il secondo valore del vettore r(predval) viene aggiunto come nuovo elemento al vettore riga dei valori delle variabili matrix comb\_pr`riga' = comb[`riga',1...] , pred[1,2];. Infine tutte le righe vengono combinate assieme per ottenere la matrice finale comb\_pr;

. matrix list comb\_pr;

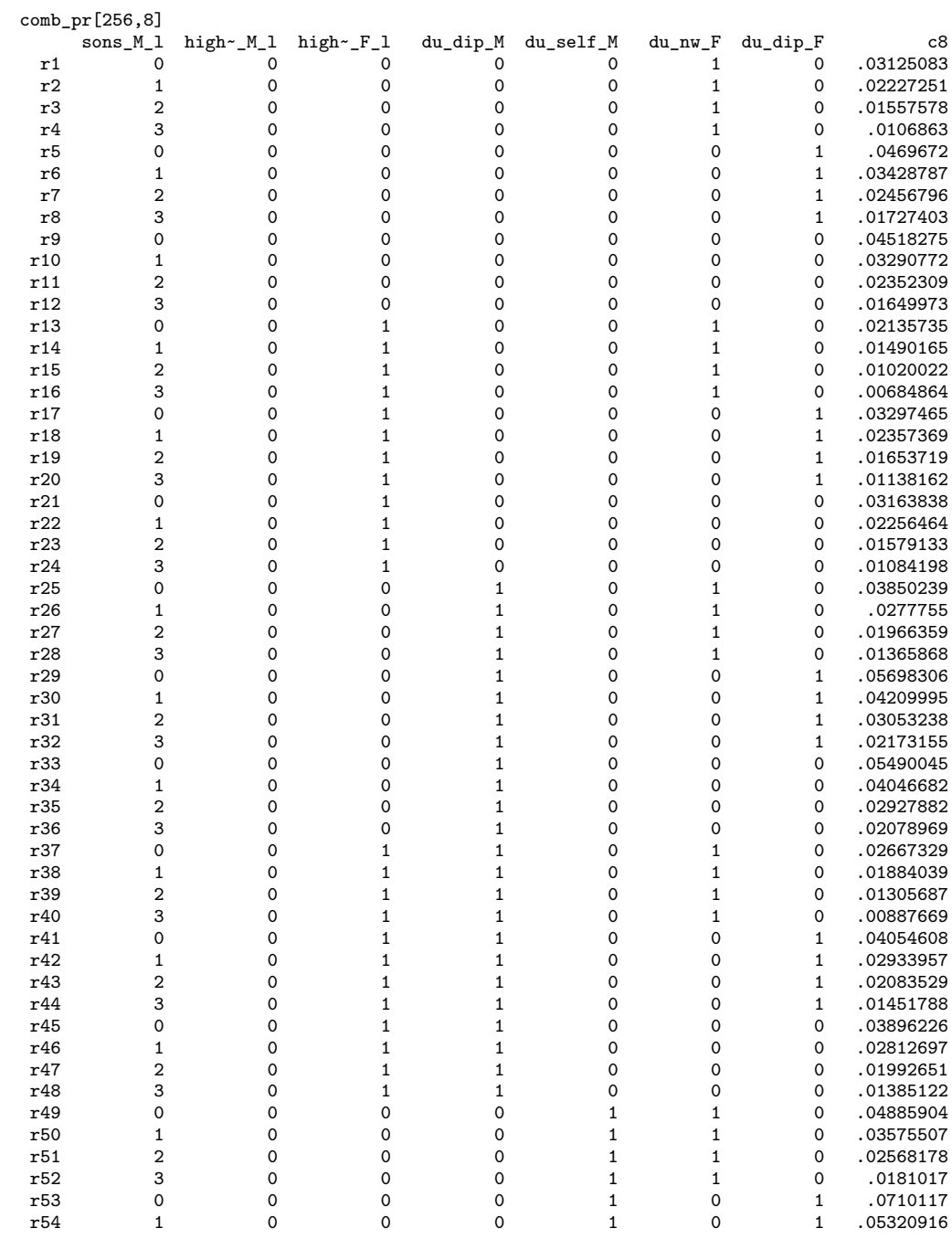

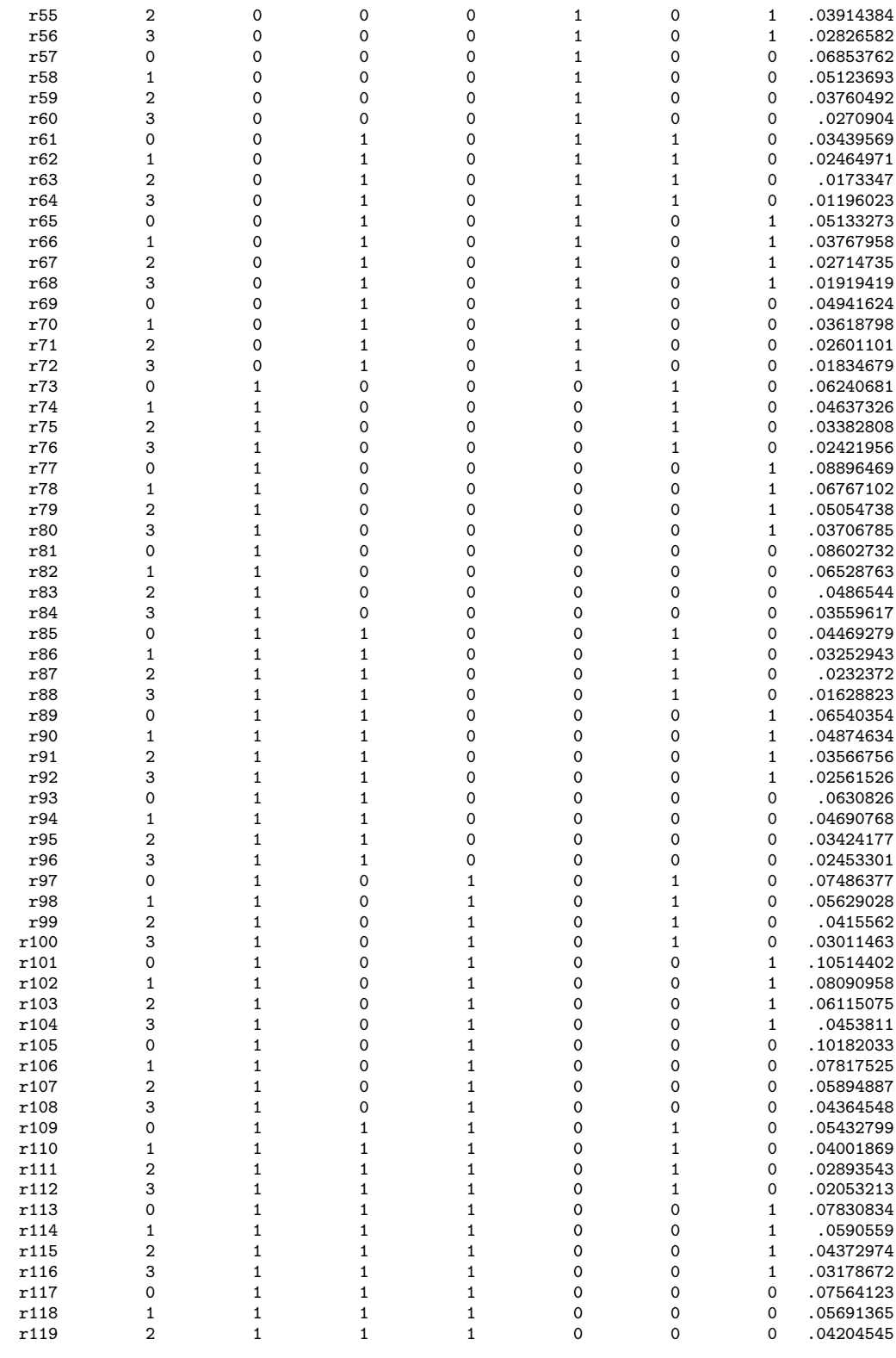

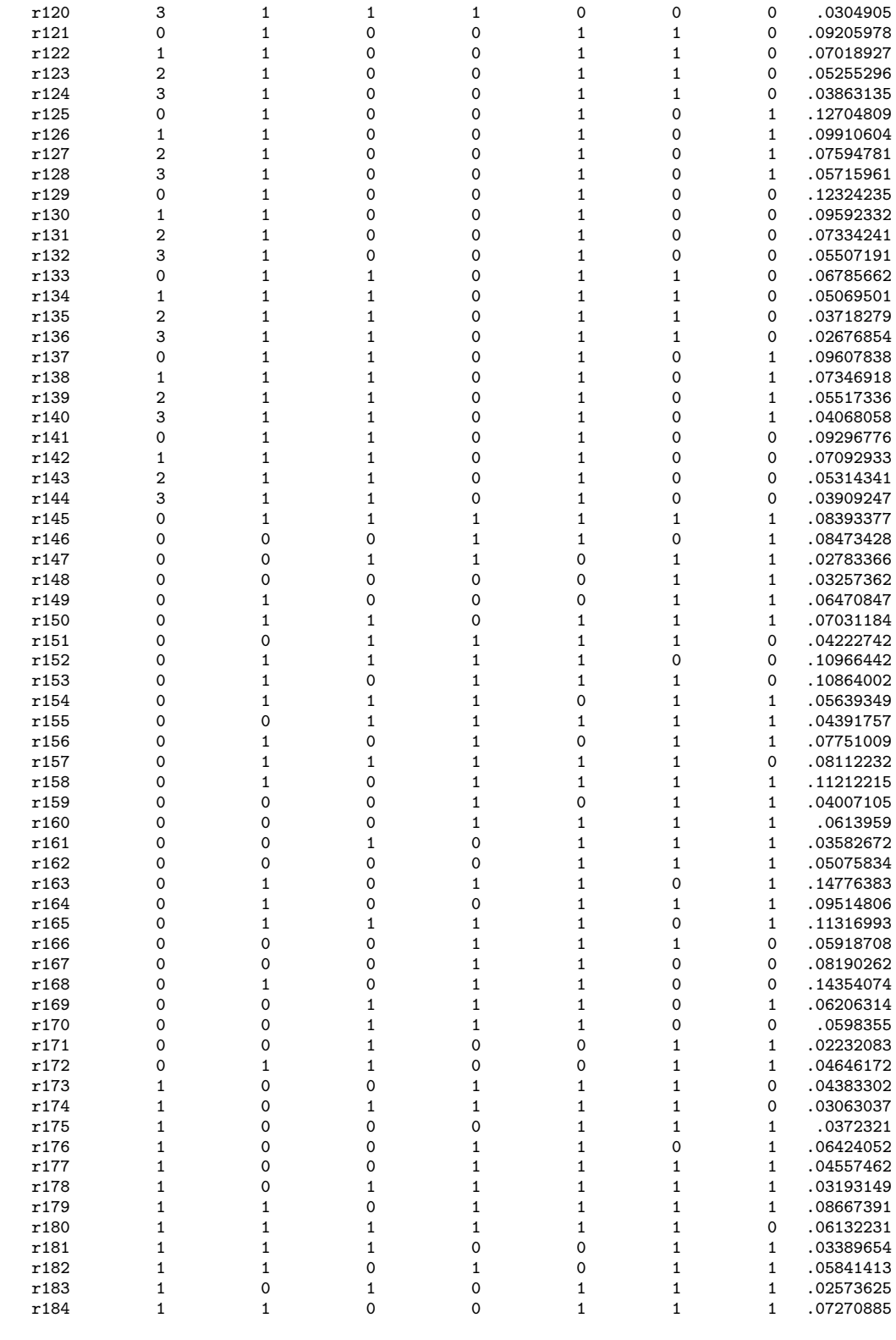

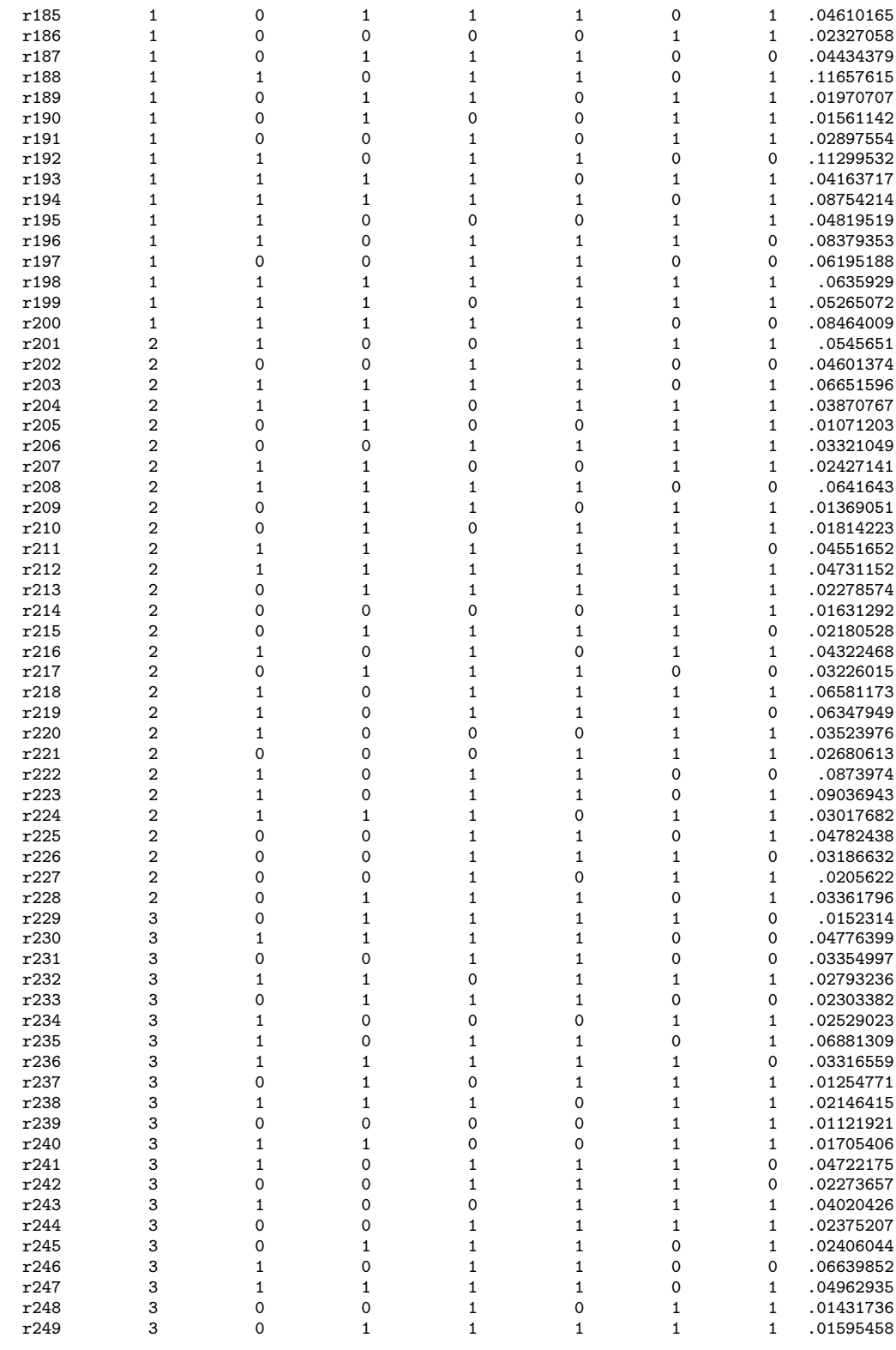

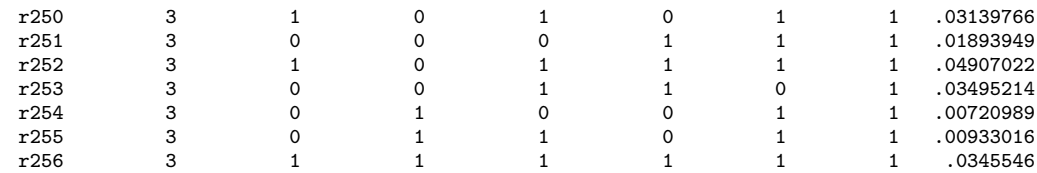

### **Capitolo 19**

## reshape **su molte Variabili**

Per l'esecuzione dei comandi reshape long e reshape wide è necessario specificare tutte le variabili che abbiamo definito del gruppo  $X_{ij}$  (vedi capitolo [10.4](#page-140-0) pagina [127\)](#page-140-0). Purtroppo per specificare questa lista di variabili non possiamo fare ricorso ai caratteri jolly e alle sequenze di variabili (vedi capitolo [5.7](#page-47-0) pagina [34\)](#page-47-0). Come fare nel caso in cui le variabili del gruppo  $X_{ij}$  siano molto numerose? Cerchiamo di spiegarlo tramite un caso applicato.

Abbiamo il seguente dataset:

```
. desc, short
Contains data from dta/ts.dta<br>obs: 800
 obs: 800<br>
vars: 3.511
 vars: 3,511 24 May 2008 10:27<br>size: 22.450.400 (85.7% of memory free)
          size: 22,450,400 (85.7% of memory free)
Sorted by:
     Note: dataset has changed since last saved
```
di cui dobbiamo fare un reshape long sul gruppo di 3500 variabili  $X_{ij}$ . Le variabili riguardano indici relativi ad una serie di titoli bond e si presentano in gruppi di 8, dove per ciascun titolo si riportano 8 indici:

. desc DE000WLB8FC4\_DM-DE000WLB8FC4\_MV, fullnames

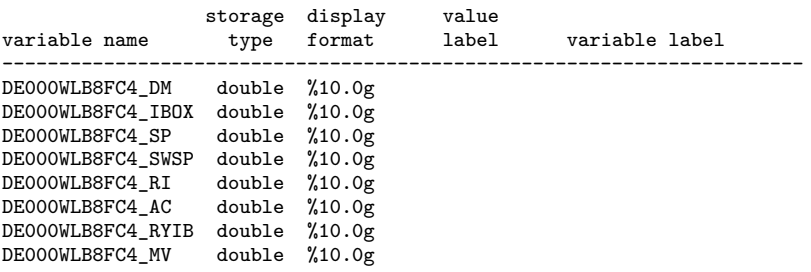

La prima parte del nome della variabile è l'identificativo del titolo, la seconda parte, quella dopo l'"\_", è l'indice relativo al titolo. In particolare

**DM** Duration - Modified **IBOX** iBoxx End-Of-Day Mid Price

**SP** Spread Over Benchmark Curve **SWSP** Spread Over Swap Curve **RI** Total Return Index **AC** Accrued Interest **RYIB** IBoxx - Yield **MV** Market Value (Capital)

e rappresentano l'elemento j. Teoricamente si dovrebbe fare il reshape scrivendo circa 440 variabili!. Con questo pezzo di codice però riesco ad ottenere la lista che mi serve:

```
preserve;
keep *_AC;
renvars , postsub(_AC _);
ds *_;
di "`r(varlist)'";
restore;
```
Analizziamolo. Con keep \*\_AC prendo una sola occorrenza tra le 8 di ciascun titolo, quindi elimino la parte terminale AC del nome delle variabili. Con il comando ds ottengo la lista delle variabili che vengono salvare nella local r(varlist)

```
. di "`r(varlist)'";
DE000WLB8FC4_ XS0308936037_ DE000A0NUMG1_ XS0222695008_ XS0188
> 568751_ DE0009168062_ DE0007009482_ DE000A0DXH13_ DE000A0DAL
  (output omitted )
> 0185415139_ XS0173128983_ XS0328609580_ XS0312464158_
```
Ok ci siamo; la variabile data è l'elemento i, indichiamo con tipo l'elemento j e

aggiungiamo l'opzione string dato che l'identificativo  $X_{ij}$  non è numerico:

```
. reshape long "`r(varlist)'" , i(data) j(tipo) string;
(note: j = AC DM IBOX MV RI RYIB SP SWSP)(note: ES0312342001_DM not found)
(note: ES0312298005_DM not found)
(note: DE000LBW6062_DM not found)
(note: ES0312342001_IBOX not found)
(note: ES0312298005_IBOX not found)
(note: ES0370148001_IBOX not found)
(note: DE000LBW6062_IBOX not found)
(note: DE000LBW3DR8_IBOX not found)
(note: DE000HBE0D55_IBOX not found)
(note: DE000WLB6EG2_IBOX not found)
(note: XS0282598167_IBOX not found)
(note: DE000NWB2846_IBOX not found)
(note: DE000DHY1149_IBOX not found)
(note: DE000MHB3018_IBOX not found)
(note: DE000LBW6062_MV not found)
(note: DE000LBW6062_RI not found)
(note: ES0312342001_RYIB not found)
(note: ES0312298005_RYIB not found)
(note: ES0370148001_RYIB not found)
(note: DE000LBW6062_RYIB not found)
(note: DE000LBW3DR8_RYIB not found)
(note: DE000HBE0D55_RYIB not found)
(note: DE000WLB6EG2_RYIB not found)
(note: XS0282598167_RYIB not found)
(note: DE000NWB2846_RYIB not found)
```
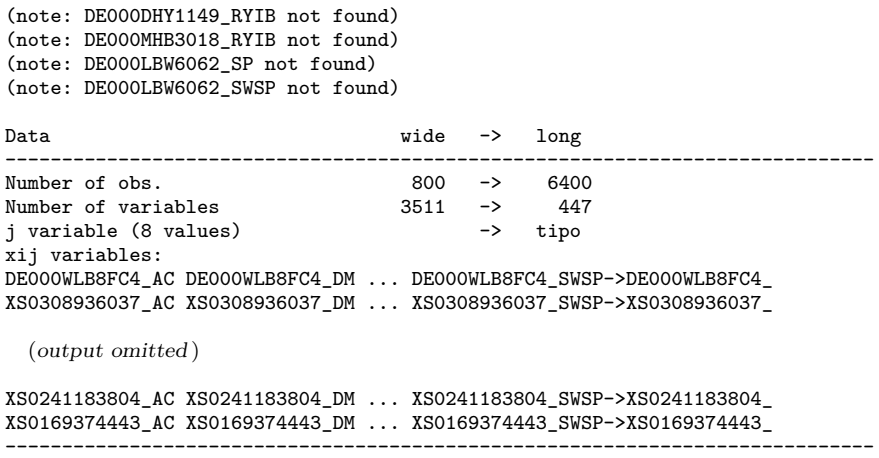

## **Capitolo 20**

# **Importare dati .xml dal GME**

Il GME (Gestore Mercati Elettrici) mette a disposizione nella sezione download del suo sito (http://www.mercatoelettrico.org/), diversi database. Nel nostro caso ci interessano i database relativi ai prices, scaricabili in formato .xml con un file di dati per ciascun giorno dell'anno. Sempre sul sito indicano una procedura che passando da Access consente di importare i dati in Excel. Il nostro obiettivo è creare un database in Stata che comprenda tutti i singoli database giornalieri. I problemi da risolvere sono molteplici:

- Creare una procedura che automatizzi l'accesso a files contenuti in 365 (o 366) archivi in formato .zip
- Caricare in Stata un file di dati in formato .xml
- Riunire i 365 (o 366) file giornalieri in un unico file
- Ripetere i punti precedenti per n anni (2004-2011 nel nostro caso)

#### **20.1 Accesso ai files .zip**

Per ogni anno di interesse (dal 2004 al 2011) è stata creata una cartella. All'interno di questa cartella sono stati scaricati i files .zip giornalieri che hanno una struttura del tipo  $\alpha$ aaaammgg>OfferteFree Pubbliche.zip dove  $\alpha$  rappresenta la data in formato anno a quattro cifre, mese a due e giorno a 2. Questo archivio contiene a sua volta altri files .zip (da tre a cinque) anche questi con una nomenclatura definita. Per esempio il file 20100101OfferteFree\_Pubbliche.zip contiene i seguenti files:

20100101MGPOffertePubbliche.zip 20100101MI1OffertePubbliche.zip 20100101MI2OffertePubbliche.zip 20100101MSDOffertePubbliche.zip

Tutti iniziano con l'indicazione della data e ciò che cambia è la parte dinale del nome. Il file .xml da caricare è contenuto nel file <aaaammgg>MGPOffertePubbliche.zip ed ha lo stesso nome dello zipfile che lo contiene (<aaammgg>MGPOffertePubbliche.xml). Quindi la prima procedura dovrebbe:

- 1. entrare nella cartella di ciascun anno
- 2. creare l'elenco dei file. zip da processare
- 3. estrarre da ciascun file .zip gli n file .zip contenuti
- 4. estrarre dal <aaaammgg>MGPOffertePubbliche.zip il file <aaaammgg>MGPOffertePubbliche.xml

Vediamo come è possibile fare ciò, premettendo che questo codice si inserisce in una procedura che automatizza il processo per tutti gli anni presi in considerazione. Qui per semplicità espositiva ci si limita al solo anno 2010 per cui si definisce la local Y:

 $local Y = 2010$ 

Tramite local list : si inseriscono nella local list tutti i files .zip contenuti nella cartella data/2010, si determina il loro numero (local quanti :) e per sicurezza vengono ordinati in senso alfabetico crescente (local list : list sort list)<sup>[1](#page-209-0)</sup>;

```
local list : dir "data/`Y´" files "*.zip";
local quanti : list sizeof list;
local list : list sort list;
```
il risultato di queste operazioni è il seguente:

di **`**list**´**;

```
20100101offertefree_pubbliche.zip20100102offertefree_pubbliche.zip...
> zip20100105offertefree_pubbliche.zip20100106offertefree_pubbliche.zip...
> iche.zip20100109offertefree_pubbliche.zip20100110offertefree_pubbliche.zip...
> pubbliche.zip20100113offertefree_pubbliche.zip20100114offertefree_pubbliche.zip...
> free_pubbliche.zip20100117offertefree_pubbliche.zip20100118offertefree_pubbliche.zip...
> fertefree_pubbliche.zip20100121offertefree_pubbliche.zip...
> 124offertefree_pubbliche.zip20100125offertefree_pubbliche.zip...
> 20100128offertefree_pubbliche.zip20100129offertefree_pubbliche.zip...
> e.zip20100201offertefree_pubbliche.zip20100202offertefree_pubbliche.zip...
> bliche.zip20100205offertefree_pubbliche.zip20100206offertefree_pubbliche.zip...
> e_pubbliche.zip20100209offertefree_pubbliche.zip20100210offertefree_pubbliche.zip...
...
```
Nella local list ci sono tutti i files .zip da aprire i quali a loro volta conterranno il file <aaaammgg>MGPOffertePubbliche.zip da aprire ulteriormente per accedere a <aaaammgg>MGPOffertePubbliche.xml. Tutto ciò viene eseguito all'interno di un ciclo foreach

<span id="page-209-0"></span> $1$ Questo ordinamento viene fatto per avere lo stesso comportamento in ambiente Linux e Windows. Non ne ho capito il motivo ma, lo stesso comando, genera un lista ordinata in senso alfabetico crescente in Windows ma non in Linux.

```
1. local id_file = 1;
2. foreach file of local list {;<br>3. local id time : piece 1 8
3. local id_time : piece 1 8 of "`file´";
4. qui unzipfile data/`Y´/`file´ , replace;
        5. qui unzipfile `id_time´mgpoffertepubbliche.zip , replace;
6. shell erase *ubbliche.zip;
7. global xml_file "`id_time´MGPOffertePubbliche";
8. \overline{\text{local xml}} file = "$xml_file";<br>9. qui include read xml2.do:
9. qui include read_xml2.do;<br>10. if `id file'==1 qui save
10. if `id_file´==1 qui save temp_xml, replace;
11. else {;<br>12. qui a
12. qui append using temp_xml;<br>13. qui save temp xml. replace
        qui save temp_xml, replace;<br>}.
14. };
15. capture erase `xml_file´.xml;
16. local id_file `++id_file´;
17. };
```
Vediamo in dettaglio riga per riga

1. local id\_file = 1;

Si inizializza la local id\_file al valore 1. Questo servirà in seguito (righe 10.-14.) per sapere se i dati caricati sono il primo giorno dell'anno e quindi da salvare subito o se devono essere aggiunti a un database già esistente tramite un append.

2. foreach file of local list {;

Si inizia il ciclo per ciascun file dell'anno contenuto in list.

3. local id\_time : piece 1 8 of "**`**file**´**";

Dal nome del file si estraggono le prime otto lettere corrispondenti alla data e vengono assegnate alla local id\_time

```
4. qui unzipfile data/`Y´/`file´ , replace;
```
Si estrae il contenuto del file .zip indicato nella local 'file'

5. qui unzipfile **`**id\_time**´**mgpoffertepubbliche.zip , replace;

Si estrae il contenuto del file 'id\_time'mgpoffertepubbliche.zip, dove 'id\_time' indica la data di riferimento ricavata alla riga 3.

```
6. shell erase *ubbliche.zip;
```
7. global xml\_file "**`**id\_time**´**MGPOffertePubbliche";

```
8. local xml_file = "$xml_file";
```
Vengono cancellati i files .zip estratti da 'file' e il cui nome termina in \*ubbliche.zip (6.) e si assegna alla global e alla local xml\_file il nome del file .xml da caricare in Stata (righe 7. e 8.).

9. qui include read\_xml2.do;

Viene mandato il esecuzione il do-file read\_xml2 che si occupa di caricare in Stata il contenuto del file .xml. Vedremo tra poco il suo funzionamento.

10. if **`**id\_file**´**==1 qui save temp\_xml, replace; 11. else {; 12. qui append using temp\_xml;

13. qui save temp\_xml, replace;  $\lambda$ :

Al termine dell'esecuzione di read\_xml2.do viene verificato se questo è il primo file di dati caricato. In caso affermativo viene salvato il file temp\_xml.dta (riga 10.), altrimenti viene fatto un append con il file temp\_xml.dta (che quindi esiste) e poi risalvato con lo stesso nome (righe 11. - 13.).

15. capture erase **`**xml\_file**´**.xml; 16. local id\_file **`**++id\_file**´**;

Prima di iniziare il ciclo successivo viene cancellato il file .xml appena letto (15.) e incrementato il contatore id\_file utilizzato per discriminare quale azione debba essere eseguita nelle righe 10.-14.

#### **20.2 Leggere dati in formato .xml**

Stata ha la possibilità di caricare dati in formato .xml tramite il comando xmluse. Sono previsti due tipi di doctype xml leggibili: dta ed excel. In questo caso il comando non funziona non essendo gli .xml in nessuno dei due formati. Usando xmluse si ottiene questo messaggio di errore:

```
. xmluse 20100222MGPOffertePubbliche.xml, clear
unrecognizable XML doctype
r(198);
```
I file .xml sono in sostanza dei file di dati in formato testo con in più tutta un serie di informazioni racchiusa in tag. Se si riesce a ripulire il file da tutti i tag si ottiene un semplice file di testo e con un po' di lavoro si può ricostruire il database.

Analizziamo i file .xml del nostro caso. Iniziano con un preambolo in cui viene descritto il file, le variabili che contiene e il loro tipo. Ne riporto una parte:

```
<?xml version="1.0" standalone="yes"?>
<NewDataSet>
<xs:schema id="NewDataSet" xmlns="" xmlns:xs="http://www.w3.org/2001/XMLSchema"
         xmlns:msdata="urn:schemas-microsoft-com:xml-msdata">
 <xs:element name="NewDataSet" msdata:IsDataSet="true" msdata:UseCurrentLocale="true">
   <xs:complexType>
      <xs:choice minOccurs="0" maxOccurs="unbounded">
        <xs:element name="OfferteOperatori" msdata:CaseSensitive="False" msdata:Locale="it-IT">
          <xs:complexType>
            <xs:sequence>
              <xs:element name="PURPOSE_CD" type="xs:string" minOccurs="0" />
              <xs:element name="TYPE_CD" type="xs:string" minOccurs="0" />
              <xs:element name="STATUS_CD" type="xs:string" minOccurs="0" />
              <xs:element name="MARKET_CD" type="xs:string" minOccurs="0" />
              <xs:element name="UNIT_REFERENCE_NO" type="xs:string" minOccurs="0" />
              <xs:element name="MARKET_PARTECIPANT_XREF_NO" type="xs:string" minOccurs="0" />
              <xs:element name="INTERVAL_NO" type="xs:decimal" minOccurs="0" />
...
   </xs:complexType>
 </xs:element>
</xs:schema>
```
Tutta questa parte non serve e verrà eliminata. Inizia poi l'informazione che si vuole caricare come nell'esempio che segue:

```
<OfferteOperatori>
   <PURPOSE_CD>BID</PURPOSE_CD>
   <TYPE_CD>REG</TYPE_CD>
   <STATUS_CD>ACC</STATUS_CD>
   <MARKET_CD>MGP</MARKET_CD>
   <UNIT_REFERENCE_NO>UC_DP0012_CNOR</UNIT_REFERENCE_NO>
   <INTERVAL_NO>1</INTERVAL_NO>
   <BID_OFFER_DATE_DT>20100101</BID_OFFER_DATE_DT>
   <TRANSACTION_REFERENCE_NO>93650573761067</TRANSACTION_REFERENCE_NO>
   <QUANTITY_NO>0.157</QUANTITY_NO>
   <AWARDED_QUANTITY_NO>0.157</AWARDED_QUANTITY_NO>
   <ENERGY_PRICE_NO>0.00</ENERGY_PRICE_NO>
   <MERIT_ORDER_NO>294</MERIT_ORDER_NO>
   <PARTIAL_QTY_ACCEPTED_IN>N</PARTIAL_QTY_ACCEPTED_IN>
   <ADJ_QUANTITY_NO>0.157</ADJ_QUANTITY_NO>
   <GRID_SUPPLY_POINT_NO>PSR_CNOR</GRID_SUPPLY_POINT_NO>
   <ZONE_CD>CNOR</ZONE_CD>
   <AWARDED_PRICE_NO>53.57</AWARDED_PRICE_NO>
   <OPERATORE>Bilateralista</OPERATORE>
   <SUBMITTED_DT>20091231091204624</SUBMITTED_DT>
   <BILATERAL_IN>true</BILATERAL_IN>
 </OfferteOperatori>
```
Tutto ciò che è racchiuso tra i tag < e > non serve come dato e va cancellato. Ci serve però come informazione per identificare le variabili. Infatti quella precedente è una singola osservazione ripartita però su più righe, per cui uno dei problemi da risolvere sarà anche come riportare tutte queste variabili riferite ad una sola osservazione su una sola riga. Inoltre il numero di variabili per singola osservazione non è costante, ovvero può accadere che per esempio in una certa osservazione manchi il dato relativo a <ZONE\_CD> per cui questa riga manca all'interno dei tag <OfferteOperatori> e </OfferteOperatori>. Questo fatto, considerando anche che il numero di righe del preambolo non è costante nei diversi file .xml, comporta l'impossibilità di usare il comando infile per la lettura dei dati nella forma

```
infile dictionary using `xml_file´.xml {
first(40) * Begin reading on line 2
_lines(21) * Each observation takes 21 lines.
_line(1) str3 purpose_cd<br>line(2) str3 tvpe cd
           str3 type cd
....
_line(21) str4 bilateral_in
}
```
come abbiamo visto nel capitolo precedente è il file read\_xml2.do che si occupa di leggere i file .xml. Con il comando

```
infix str var1 1-150 using `xml_file´.xml, clear;
```
si carica l'intero contenuto del file .xml nella variabile stringa var1. Ora questa andrà pulita dalle informazioni non pertinenti. Per prima cosa si eliminano tutte le righe relative al preambolo:

drop if strmatch(var1,"<?xml\*") | strmatch(var1,"<\*NewDataSet>\*") | strmatch(var1,"<\*xs:\*"); Si considera il tag <OfferteOperatori> come inizio osservazione e gli viene assegnato un codice 0 per poi poter ricostruire le osservazioni nel database finale mettendo tutta

```
Nicola Tommasi 199
```
l'informazione contenuta nei singoli <OfferteOperatori> - </OfferteOperatori> sulla medesima riga

```
drop if inlist(var1,"</OfferteOperatori>");
replace var_id=0 if strmatch(var1,"<OfferteOperatori>*")
```
Ora viene creata una variabile che numera tutte le righe che sono rimaste dopo l'opera di pulizia (id) e una variabile stringa che verrà popolata con l'informazione relativa al nome della variabile desunto dai singoli tag:

```
gen id=_n;
gen var_id_str = "";
    replace var id str="purpose cd" if strmatch(var1,"<PURPOSE CD>*");
    replace var_id_str="type_cd" if strmatch(var1,"<TYPE_CD>*");
   ...
```
Si assegna un numero identificativo crescente a tutte le occorrenze pari a 0 della variabile var\_id. Questo sarà l'identificativo delle osservazioni del database finale. Tutte le righe che appartenevano ad uno stesso gruppo di righe contenute nei tag <OfferteOperatori> prendono lo stesso valore (ciclo forvalues)

```
egen id_group = group(id var_id) if var_id == 0;qui count;
forvalues i=1(1)<sup>\cdot</sup>r(N)<sup>\cdot</sup> {;
if id_group[`i´]==. qui replace id_group = id_group[`i´-1] in `i´;
};
```
il risultato dei comandi precedenti sarà il seguente:

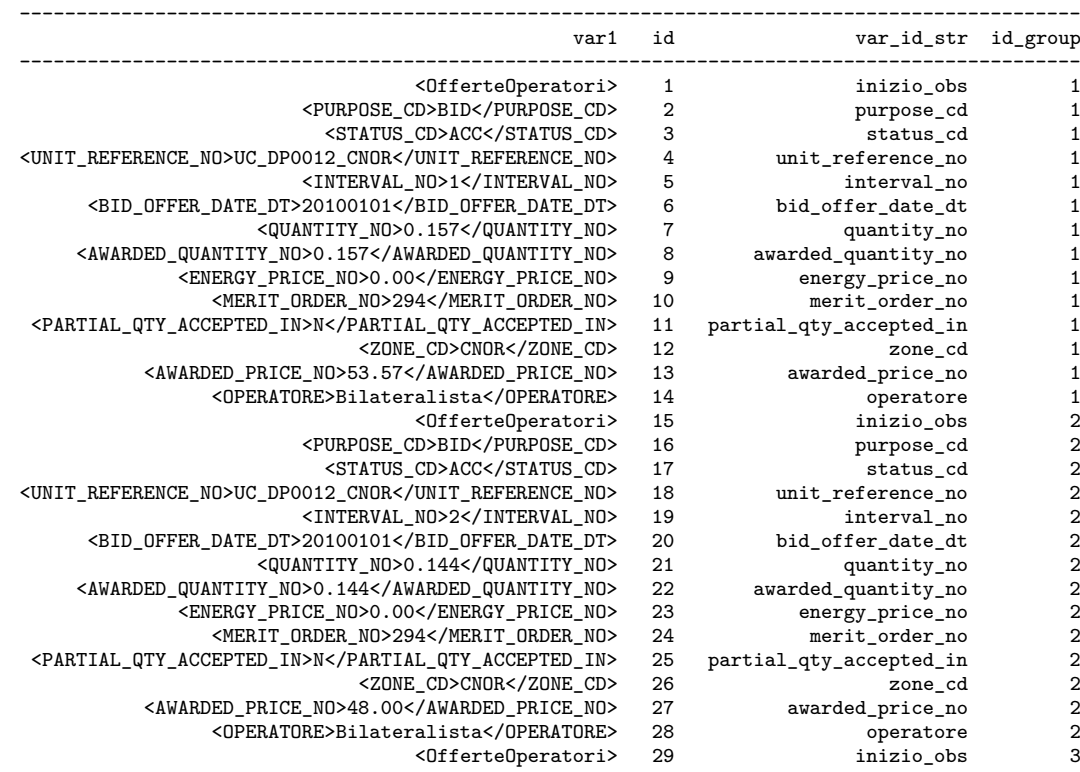

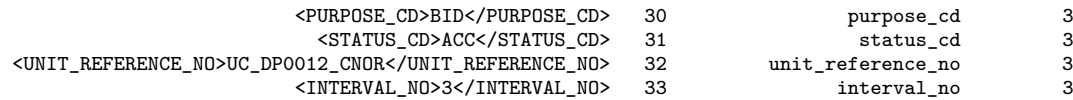

Di nuovo si impone un po' di pulitura. Si elimina la riga che identifica l'inizio dell'osservazione e sopratutto si crea la variabile var2 pulita da tutto quello racchiuso tra i  $\text{simboli} < e >.$ 

```
drop if var_id==0;
gen var2 = regexr(var1,"<[^<>]+>","");
replace var2 = regexr(var2, "<[^&lt;&gt;]+>", "");
```
Finalmente con un reshape wide si riportano le righe che appartengono alla stessa osservazione su una sola riga e si pulisce il nome delle variabili che risulta dopo il reshape (renvars):

```
drop var1 id var_id;
reshape wide var2, i(id_group) j(var_id_str) string;
renvars, presub(var2);
rename id_group id;
```
E questo sarà il risultato finale:

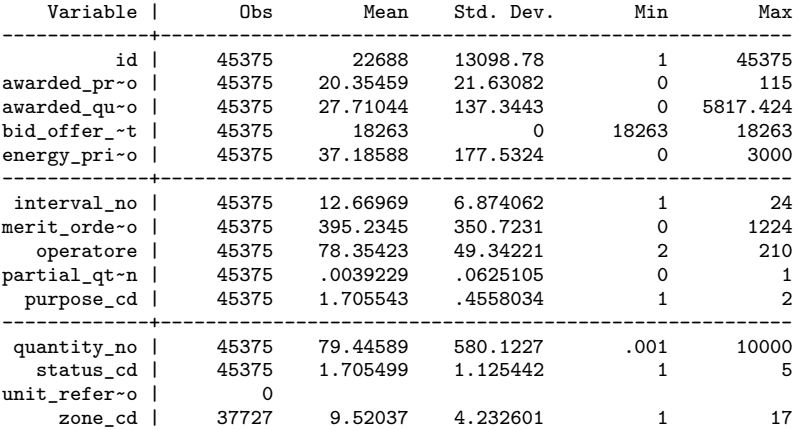

Nota finale: caricando per intero un singolo file .xml e trasformando in numeriche tutte le variabili possibili, si ottiene un dataset in Stata della dimensione di circa 4-5mb. Moltiplicando questo valore per 365 si ha un database annuale di circa 1.6 GB. Quindi l'uso di Stata a 64bit è si rende di fatto necessario.
# **Parte III Appendici**

# **Appendice A**

# spmap**: Visualization of spatial data**

Autore: Maurizio Pisati Department of Sociology and Social Research University of Milano Bicocca - Italy maurizio.pisati@unimib.it

# **A.1 Syntax**

(Version 1.1.0)

 $\texttt{spmap}$   $\lceil \texttt{attribute} \rceil$   $\lceil \textit{if} \rceil \lceil \textit{in} \rceil$  using  $\textit{basemap}$   $\lceil \textsf{f} \rceil$ *basemap\_options* polygon(*polygon\_suboptions*) line(*line\_suboptions*) point(*point\_suboptions*) diagram(*diagram\_suboptions*) arrow(*arrow\_suboptions*) label(*label\_suboptions*) scalebar(*scalebar\_suboptions*) *graph\_options*

#### **A.1.1 basemap\_options**

#### **Main**

 $id(idvar)$  base map polygon identifier<sup>[1](#page-218-0)</sup>

#### **Cartogram**

<span id="page-218-0"></span><sup>1</sup>Required option

area(*areavar*) draw base map polygons with area proportional to variable *areavar* split split multipart base map polygons map(*backgroundmap*) draw background map defined in Stata dataset *backgroundmap* mfcolor(*colorstyle*) fill color of the background map mocolor(*colorstyle*) outline color of the background map mosize(*linewidthstyle*) outline thickness of the background map mopattern(*linepatternstyle*) outline pattern of the background map

#### **Choropleth map**

clmethod(*method*) *attribute* classification method, where *method* is one of the following: quantile, boxplot, eqint, stdev, kmeans, custom, unique clnumber(*#*) number of classes clbreaks(*numlist*) custom class breaks eirange(*min, max*) *attribute* range for eqint classification method kmiter( $\#$ ) number of iterations for kmeans classification method ndfcolor(*colorstyle*) fill color of empty (no data) base map polygons ndocolor(*colorstyle*) outline color of empty (no data) base map polygons ndsize(*linewidthstyle*) outline thickness of empty (no data) base map polygons ndlabel(*string*) legend label of empty (no data) base map polygons

#### **Format**

fcolor(*colorlist*) fill color of base map polygons ocolor(*colorlist*) outline color of base map polygons osize(*linewidthstyle\_list*) outline thickness of base map polygons

#### **Legend**

legenda(on|off) display/hide base map legend legtitle(*string*) base map legend title leglabel(*string*) single-key base map legend label legorder(hilo|lohi) base map legend order legstyle(0|1|2|3) base map legend style

legjunction(*string*) string connecting lower and upper class limits in base map legend labels when legstyle(2)

legcount display number of base map polygons belonging to each class

#### **A.1.2 polygon\_suboptions**

#### **Main**

data(*polygon*) Stata dataset defining one or more supplementary polygons to be superimposed onto the base  $\text{map}^2$  $\text{map}^2$ 

select(*command*) keep/drop specified records of dataset *polygon*

<span id="page-219-0"></span> ${}^{2}$ Required when option polygon() is specified

by(*byvar\_pl*) group supplementary polygons by variable *byvar\_pl*

#### **Format**

fcolor(*colorlist*) fill color of supplementary polygons ocolor(*colorlist*) outline color of supplementary polygons osize(*linewidthstyle\_list*) outline thickness of supplementary polygons

#### **Legend**

legenda(on|off) display/hide supplementary-polygon legend legtitle(*string*) supplementary-polygon legend title leglabel(*string*) single-key supplementary-polygon legend label legshow(*numlist*) display only selected keys of supplementary-polygon legend legcount display number of supplementary polygons belonging to each group

#### **A.1.3 line\_suboptions**

#### **Main**

data(*line*) Stata dataset defining one or more polylines to be superimposed onto the base map<sup>[3](#page-220-0)</sup>

select(*command*) keep/drop specified records of dataset *line* by(*byvar\_ln*) group polylines by variable *byvar\_ln*

#### **Format**

color(*colorlist*) polyline color size(*linewidthstyle\_list*) polyline thickness pattern(*linepatternstyle\_list*) polyline pattern

#### **Legend**

legenda(on|off) display/hide polyline legend legtitle(*string*) polyline legend title leglabel(*string*) single-key polyline legend label legshow(*numlist*) display only selected keys of polyline legend legcount display number of polylines belonging to each group

#### **A.1.4 point\_suboptions**

#### **Main**

data(*point*) Stata dataset defining one or more points to be superimposed onto the base map

select(*command*) keep/drop specified records of dataset *point*

<span id="page-220-0"></span><sup>3</sup>Required when option line() is specified

by(*byvar\_pn*) group points by variable *byvar\_pn* xcoord(*xvar\_pn*) variable containing the x-coordinate of points[4](#page-221-0) ycoord(*yvar\_pn*) variable containing the y-coordinate of points<sup>[5](#page-221-1)</sup>

#### **Proportional size**

proportional(*propvar\_pn)* draw point markers with size proportional to variable *propvar\_pn* prange(*min, max*) normalization range of variable *propvar\_pn* psize(relative|absolute) reference system for drawing point markers

#### **Deviation**

deviation(*devvar\_pn*) draw point markers as deviations from given reference value of variable *devvar\_pn*

refval(mean|median|*#*) reference value of variable *devvar\_pn*

refweight(*weightvar\_pn*) compute reference value of variable *devvar\_pn* weighting observations by variable *weightvar\_pn*

dmax(*#*) absolute value of maximum deviation

#### **Format**

size(*markersizestyle\_list*) size of point markers shape(*symbolstyle\_list*) shape of point markers fcolor(*colorlist*) fill color of point markers ocolor(*colorlist*) outline color of point markers osize(*linewidthstyle\_list*) outline thickness of point markers

#### **Legend**

legenda(on|off) display/hide point legend legtitle(*string*) point legend title leglabel(*string*) single-key point legend label legshow(*numlist*) display only selected keys of point legend legcount display number of points belonging to each group

#### **A.1.5 diagram\_suboptions**

#### **Main**

data(*diagram*) Stata dataset defining one or more diagrams to be superimposed onto the base map at given reference points

select(*command*) keep/drop specified records of dataset *diagram* by(*byvar\_dg*) group diagrams by variable *byvar\_dg*

<span id="page-221-0"></span><sup>4</sup>Required when option point() is specified

<span id="page-221-1"></span> ${}^5{\rm Required}$  when option point<br>() is specified

 $x \in \text{coord}(x \text{var}_d)$  variable containing the x-coordinate of diagram reference points<sup>[6](#page-222-0)</sup> ycoord(*yvar\_dg*) variable containing the y-coordinate of diagram reference points[7](#page-222-1) variables(*diagvar\_dg*) variable or variables to be represented by diagrams[8](#page-222-2) type(frect|pie) diagram type

#### **Proportional size**

proportional(*propvar\_dg*) draw diagrams with area proportional to variable *propvar\_dg*

prange(*min, max*) reference range of variable *propvar\_dg*

#### **Framed-rectangle chart**

range(*min, max*) reference range of variable *diagvar\_dg*

refval(mean|median|*#*) reference value of variable *diagvar\_dg*

- refweight(*weightvar\_dg*) compute the reference value of variable *diagvar\_dg* weighting observations by variable *weightvar\_dg*
- refcolor(*colorstyle*) color of the line representing the reference value of variable *diagvar\_dg*
- refsize(*linewidthstyle*) thickness of the line representing the reference value of variable *diagvar\_dg*

#### **Format**

size(*#*) diagram size

fcolor(*colorlist*) fill color of the diagrams ocolor(*colorlist*) outline color of the diagrams osize(*linewidthstyle\_list*) outline thickness of the diagrams

#### **Legend**

legenda(on|off) display/hide diagram legend legtitle(*string*) diagram legend title legshow(*numlist*) display only selected keys of diagram legend legcount display number of diagrams belonging to each group

#### **A.1.6 arrow\_suboptions**

#### **Main**

data(*arrow*) Stata dataset defining one or more arrows to be superimposed onto the base map<sup>[9](#page-222-3)</sup>

select(*command*) keep/drop specified records of dataset *arrow*

<span id="page-222-0"></span> ${}^{6}$ Required when option diagram() is specified

<span id="page-222-1"></span> $\sqrt[7]{\text{Required}}$  when option diagram() is specified

<span id="page-222-2"></span> ${}^{8}$ Required when option diagram() is specified

<span id="page-222-3"></span><sup>&</sup>lt;sup>9</sup>Required when option  $arrow()$  is specified

by(*byvar\_ar*) group arrows by variable *byvar\_ar*

#### **Format**

direction(*directionstyle\_list*) arrow direction, where *directionstyle* is one of the following: 1 (monodirectional arrow), 2 (bidirectional arrow)

hsize(*markersizestyle\_list*) arrowhead size hangle(*anglestyle\_list*) arrowhead angle hbarbsize(*markersizestyle\_list*) size of filled portion of arrowhead hfcolor(*colorlist*) arrowhead fill color hocolor(*colorlist*) arrowhead outline color hosize(*linewidthstyle\_list*) arrowhead outline thickness lcolor(*colorlist*) arrow shaft line color

lsize(*linewidthstyle\_list*) arrow shaft line thickness

lpattern(*linepatternstyle\_list*) arrow shaft line pattern

#### **Legend**

legenda(on|off) display/hide arrow legend legtitle(*string*) arrow legend title leglabel(*string*) single-key arrow legend label legshow(*numlist*) display only selected keys of arrow legend legcount display number of arrows belonging to each group

#### **A.1.7 label\_suboptions**

#### **Main**

data(*label*) Stata dataset defining one or more labels to be superimposed onto the base map at given reference points

select(*command*) keep/drop specified records of dataset *label*

by(*byvar\_lb*) group labels by variable *byvar\_lb*

 $x$ coord(*xvar\_lb*) variable containing the x-coordinate of label reference points<sup>[10](#page-223-0)</sup>  $y$ coord(*yvar\_lb*) variable containing the y-coordinate of label reference points<sup>[11](#page-223-1)</sup> **label**(*labvar lb*) variable containing the labels<sup>[12](#page-223-2)</sup>

#### **Format**

length(*lengthstyle\_list*) maximum number of label characters, where *lengthstyle* is any integer*>*0

size(*textsizestyle\_list*) label size

color(*colorlist*) label color

position(*clockpos\_list*) position of labels relative to their reference point gap(*relativesize\_list*) gap between labels and their reference point angle(*anglestyle\_list*) label angle

<span id="page-223-0"></span> $^{10}\mathrm{Required}$  when option  $\texttt{label}()$  is specified

<span id="page-223-1"></span><sup>&</sup>lt;sup>11</sup>Required when option label() is specified

<span id="page-223-2"></span><sup>&</sup>lt;sup>12</sup>Required when option label() is specified

### **A.1.8 scalebar\_suboptions**

#### **Main**

units( $\#$ ) scale bar extent<sup>[13](#page-224-0)</sup>  $scale(\#)$  ratio of scale bar units to map units xpos(*#*) scale bar horizontal position relative to plot region center ypos(*#*) scale bar vertical position relative to plot region center

#### **Format**

size(*#*) scale bar height multiplier fcolor(*colorstyle*) fill color of scale bar ocolor(*colorstyle*) outline color of scale bar osize(*linewidthstyle*) outline thickness of scale bar label(*string*) scale bar label tcolor(*colorstyle*) color of scale bar text tsize(*textsizestyle*) size of scale bar text

## **A.1.9 graph\_options**

#### **Main**

polyfirst draw supplementary polygons before the base map gsize(*#*) length of shortest side of *available area* (in inches) freestyle ignore built-in graph formatting presets and restrictions *twoway\_options* any options documented in **[G]** *twoway\_options, except for axis\_options, aspect\_option, scheme\_option, by\_option,* and *advanced\_options*

# **A.2 description**

spmap is aimed at visualizing several kinds of spatial data, and is particularly suited for drawing thematic maps and displaying the results of spatial data analyses.

spmap functioning rests on three basic principles:

- First, a base map representing a given region of interest R made up of N polygons is drawn.
- Second, at the user's choice, one or more kinds of additional spatial objects may be superimposed onto the base map. In the current version of spmap, six different kinds of spatial objects can be superimposed onto the base map: polygons (via option polygon()), polylines (via option line()), points (via option point()), diagrams (via option diagram()), arrows (via option arrow()), and labels (via option label()).

<span id="page-224-0"></span> $13$ Required when option scalebar() is specified

- Third, at the user's choice, one or more additional map elements may be added, such as a scale bar (via option scalebar()), a title, a subtitle, a note, and a caption (via *title\_options*).

Proper specification of spmap options and suboptions, combined with the availability of properly formatted spatial data, allows the user to draw several kinds of maps, including choropleth maps, proportional symbol maps, pin maps, pie chart maps, and noncontiguous area cartograms.

While providing sensible defaults for most options and supoptions, spmap gives the user full control over the formatting of almost every map element, thus allowing the production of highly customized maps.

# **A.3 Spatial data format**

spmap requires that the spatial data to be visualized be arranged into properly formatted Stata datasets. Such datasets can be classified into nine categories: *master*, *basemap*, *backgroundmap*, *polygon*, *line*, *point*, *diagram*, *arrow*, *label*.

The master dataset is the dataset that resides in memory when spmap is invoked. At the minimum, it must contain variable idvar, a numeric variable that uniquely identifies the polygon or polygons making up the base map. If a choropleth map is to be drawn, then the master dataset should contain also variable attribute, a numeric variable expressing the values of the feature to be represented. Additionally, if a noncontiguous area cartogram is to be drawn - i.e., if the polygons making up the base map are to be drawn with area proportional to the values of a given numeric variable areavar - then the master dataset should contain also variable areavar.

A basemap dataset is a Stata dataset that contains the definition of the polygon or polygons making up the base map. A basemap dataset is required to have the following structure:

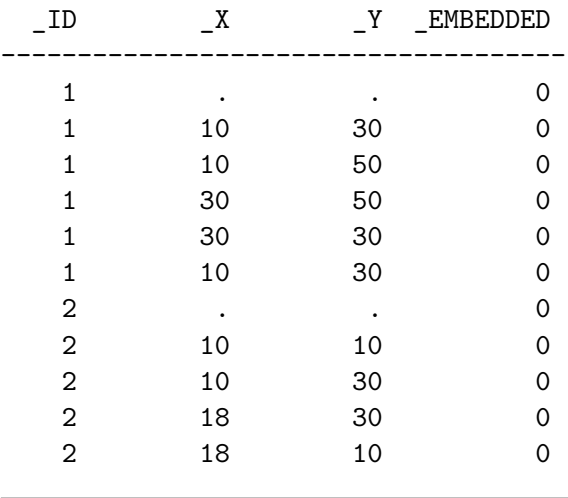

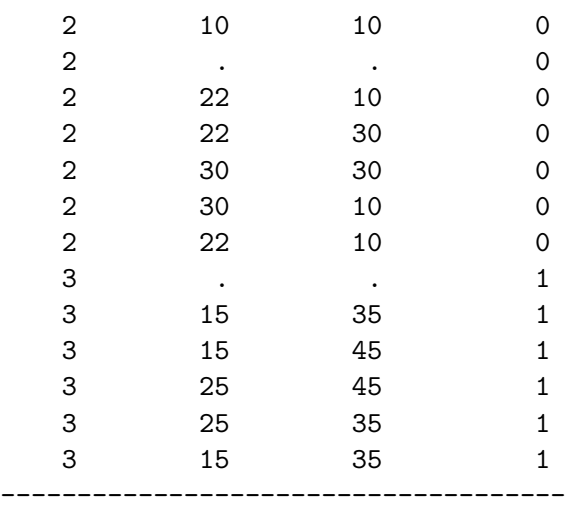

\_ID is required and is a numeric variable that uniquely identifies the polygons making up the base map.  $X$  is required and is a numeric variable that contains the x-coordinate of the nodes of the base map polygons. \_Y is required and is a numeric variable that contains the y-coordinate of the nodes of the base map polygons. Finally, \_EMBEDDED is optional and is an indicator variable taking value 1 if the corresponding polygon is completely enclosed in another polygon, and value 0 otherwise. The following should be noticed:

- Both simple and multipart polygons are allowed. In the example above, polygons 1 and 3 are simple (i.e., they consist of a single area), while polygon 2 is multipart (i.e., it consists of two distinct areas).
- The first record of each simple polygon or of each part of a multipart polygon must contain missing x- and y-coordinates.
- The non-missing coordinates of each simple polygon or of each part of a multipart polygon must be ordered so as to correspond to consecutive nodes.
- Each simple polygon or each part of a multipart polygon must be "closed", i.e., the last pair of non-missing coordinates must be equal to the first pair.
- A *basemap* dataset is always required to be sorted by variable \_ID.

A *backgroundmap* dataset is a Stata dataset that contains the definition of the polygon or polygons making up the background map (a map that can be optionally drawn as background of a noncontiguous area cartogram). A backgroundmap dataset has exactly the same structure as a *basemap* dataset, except for variable \_EMBEDDED that is never used.

A *polygon* dataset is a Stata dataset that contains the definition of one or more supplementary polygons to be superimposed onto the base map. A *polygon* dataset is required to have the following structure:

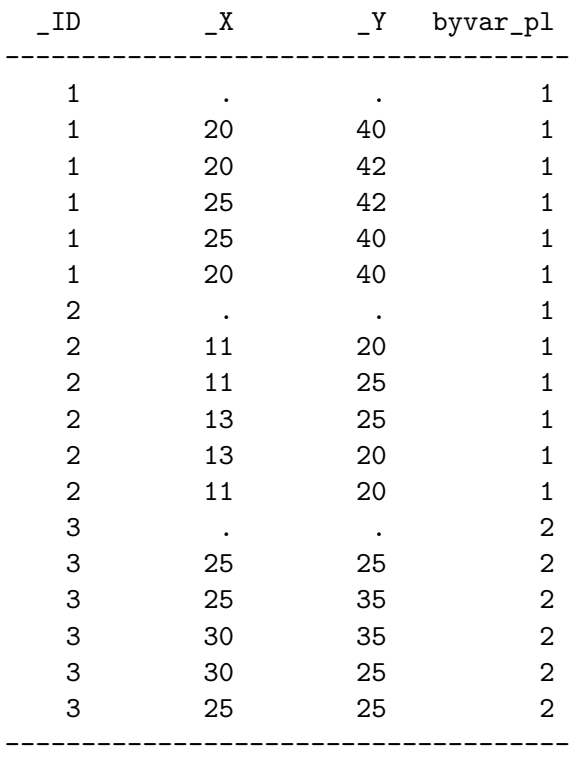

Variables \_ID, \_X, and \_Y are defined exactly in the same way as in a *basemap* dataset, with the sole exception that only simple polygons are allowed. In turn, *byvar\_pl* is a placeholder denoting an optional variable that can be specified to distinguish different kinds of supplementary polygons.

A *line* dataset is a Stata dataset that contains the definition of one or more polylines to be superimposed onto the base map. A *line* dataset is required to have the following structure:

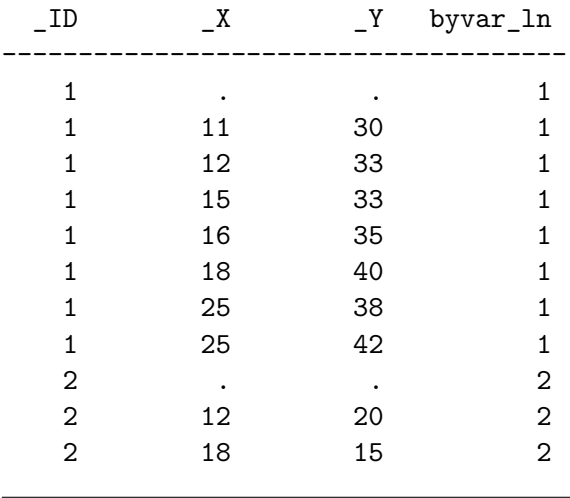

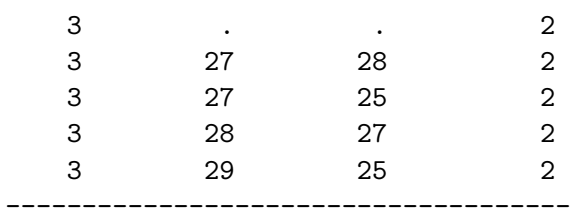

\_ID is required and is a numeric variable that uniquely identifies the polylines. \_X is required and is a numeric variable that contains the x-coordinate of the nodes of the polylines. \_Y is required and is a numeric variable that contains the y-coordinate of the nodes of the polylines. Finally, *byvar\_ln* is a placeholder denoting an optional variable that can be specified to distinguish different kinds of polylines. The following should be noticed:

- The first record of each polyline must contain missing x- and y-coordinates.
- The non-missing coordinates of each polyline must be ordered so as to correspond to consecutive nodes.

A *point* dataset is a Stata dataset that contains the definition of one or more points to be superimposed onto the base map. A *point* dataset is required to have the following structure:

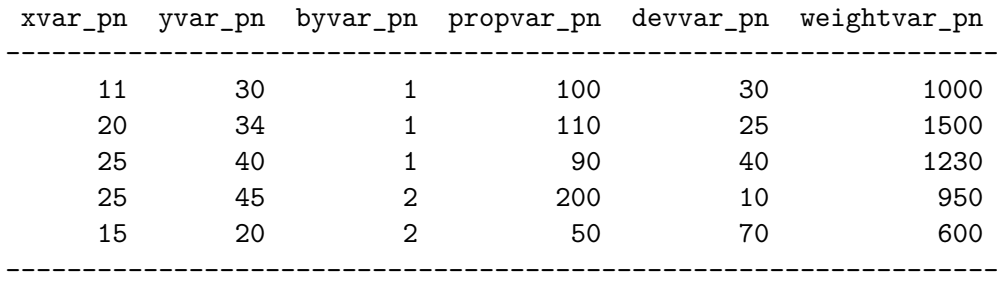

*xvar\_pn* is a placeholder denoting a required numeric variable that contains the xcoordinate of the points. *yvar\_pn* is a placeholder denoting a required numeric variable that contains the y-coordinate of the points. *byvar\_pn* is a placeholder denoting an optional variable that can be specified to distinguish different kinds of points. *propvar\_pn* is a placeholder denoting an optional variable that, when specified, requests that the point markers be drawn with size proportional to *propvar\_pn*. *devvar\_pn* is a placeholder denoting an optional variable that, when specified, requests that the point markers be drawn as deviations from a given reference value of *devvar\_pn*. Finally, *weightvar\_pn* is a placeholder denoting an optional variable that, when specified, requests that the reference value of *devvar\_pn* be computed weighting observations by variable *weightvar* pn. It is important to note that the required and optional variables making up a point dataset can either reside in an external dataset or be part of the master dataset.

A *diagram* dataset is a Stata dataset that contains the definition of one or more diagrams to be superimposed onto the base map at given reference points. A *diagram* dataset is required to have the following structure:

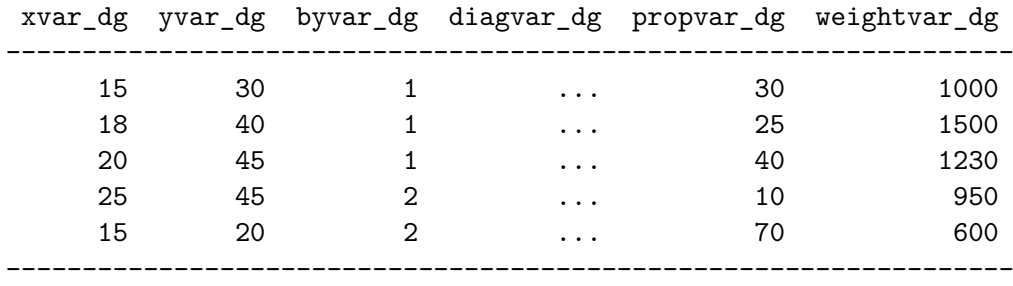

*xvar\_dg* is a placeholder denoting a required numeric variable that contains the xcoordinate of the diagram reference points. *yvar\_dg* is a placeholder denoting a required numeric variable that contains the y-coordinate of the diagram reference points. *byvar* dq is a placeholder denoting an optional variable that can be specified to distinguish different groups of diagrams. *diagvar\_dg* is a placeholder denoting one or more variables to be represented by the diagrams. *propvar\_dg* is a placeholder denoting an optional variable that, when specified, requests that the diagrams be drawn with area proportional to *propvar\_dg*. Finally, *weightvar\_dg* is a placeholder denoting an optional variable that, when specified, requests that the reference value of the diagrams be computed weighting observations by variable *weightvar\_dg* (this applies only to framedrectangle charts). It is important to note that the required and optional variables making up a *diagram* dataset can either reside in an external dataset or be part of the *master* dataset.

An *arrow* dataset is a Stata dataset that contains the definition of one or more arrows to be superimposed onto the base map. An *arrow* dataset is required to have the following structure:

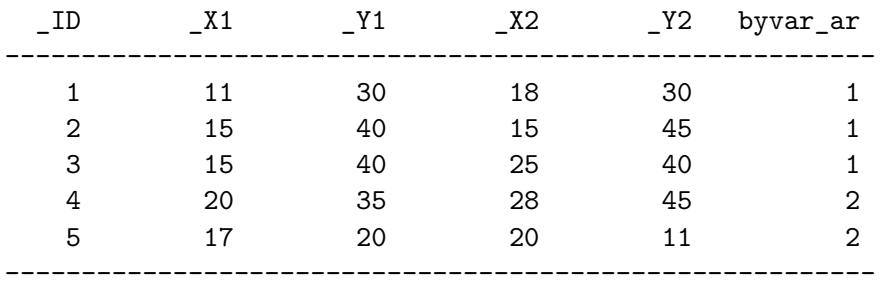

\_ID is required and is a numeric variable that uniquely identifies the arrows. \_X1 is required and is a numeric variable that contains the x-coordinate of the starting point of the arrows. \_Y1 is required and is a numeric variable that contains the y-coordinate of the starting point of the arrows. \_X2 is required and is a numeric variable that contains the x-coordinate of the ending point of the arrows. \_Y2 is required and is a numeric variable that contains the y-coordinate of the ending point of the arrows. Finally, by var ar is a placeholder denoting an optional variable that can be specified to distinguish different kinds of arrows.

A *label* dataset is a Stata dataset that contains the definition of one or more labels to be superimposed onto the base map at given reference points. A *label* dataset is required to have the following structure:

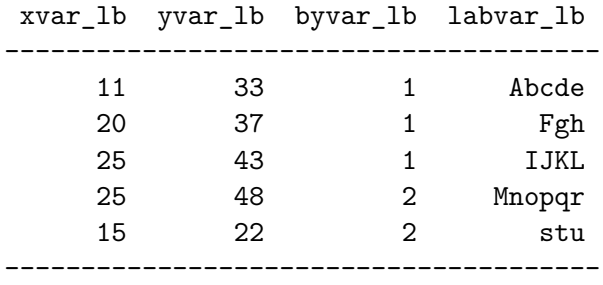

*xvar lb* is a placeholder denoting a required numeric variable that contains the xcoordinate of the label reference points. *yvar\_lb* is a placeholder denoting a required numeric variable that contains the y-coordinate of the label reference points. *byvar* lb is a placeholder denoting an optional variable that can be specified to distinguish different kinds of labels. Finally, *labvar* lb is a placeholder denoting the variable that contains the labels. It is important to note that the required and optional variables making up a *label* dataset can either reside in an external dataset or be part of the *master* dataset.

## **A.4 Color lists**

Some spmap options and suboptions request the user to specify a list of one or more colors. When the list includes only one color, the user is required to specify a standard *colorstyle*. On the other hand, when the list includes two or more colors, the user can either specify a standard *colorstyle list*, or specify the name of a predefined color scheme.

The following table lists the predefined color schemes available in the current version of spmap, indicating the name of each scheme, the maximum number of different colors it allows, its type, and its source.

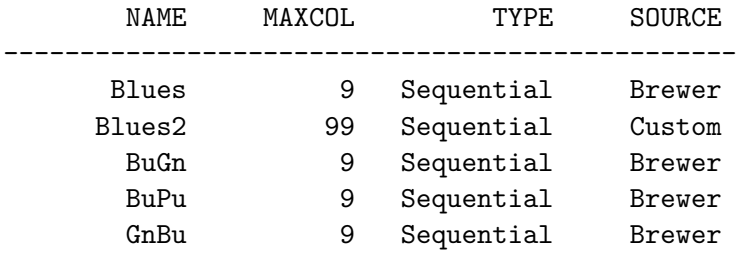

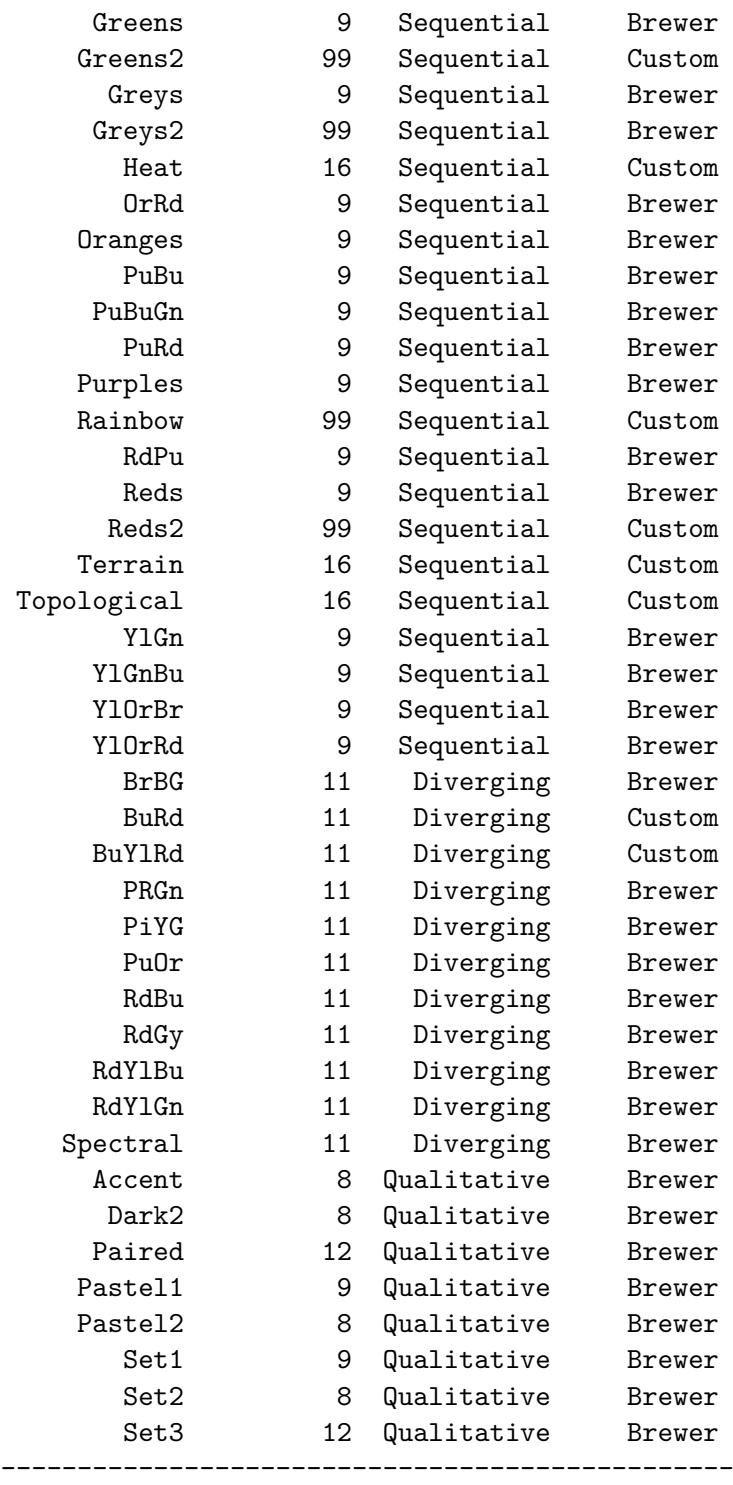

Following Brewer (1999), *sequential schemes* are typically used to represent ordered data, so that higher data values are represented by darker colors; in turn, *diverging schemes* are used when there is a meaningful midpoint in the data, to emphasize progressive divergence from this midpoint in the two opposite directions; finally, *qualitative schemes* are generally used to represent unordered, categorical data.

The color schemes whose source is indicated as "Brewer" were designed by Dr. Cynthia A. Brewer, Department of Geography, The Pennsylvania State University, University Park, Pennsylvania, USA (Brewer et al. 2003). These color schemes are used with Dr. Brewer's permission and are taken from the ColorBrewer map design tool available at ColorBrewer.org.

# **A.5 Choropleth maps**

A choropleth map can be defined as a map in which each subarea (e.g., each census tract) of a given region of interest (e.g., a city) is colored or shaded with an intensity proportional to the value taken on by a given quantitative variable in that subarea (Slocum et al. 2005). Since choropleth maps are one of the most popular means for representing the spatial distribution of quantitative variables, it is worth noting the way spmap can be used to draw this kind of map.

In spmap, a choropleth map is a base map whose constituent polygons are colored according to the values taken on by attribute, a numeric variable that must be contained in the *master* dataset and specified immediately after the main command (see syntax diagram above). To draw the desired choropleth map, spmap first groups the values taken on by variable attribute into k classes defined by a given set of class breaks, and then assigns a different color to each class. The current version of spmap offers six methods for determining class breaks:

- *Quantiles*: class breaks correspond to quantiles of the distribution of variable *attribute*, so that each class includes approximately the same number of polygons.
- *Boxplot*: the distribution of variable *attribute* is divided into 6 classes defined as follows: [min, p25 - 1.5\*iqr], (p25 - 1.5\*iqr, p25], (p25, p50], (p50, p75], (p75, p75  $+ 1.5^*$ iqr] and (p75 + 1.5<sup>\*</sup>iqr, max], where iqr = interquartile range.
- *Equal intervals*: class breaks correspond to values that divide the distribution of variable *attribute* into k equal-width intervals.
- *Standard deviates*: the distribution of variable *attribute* is divided into k classes  $(2 \le k \le 9)$  whose width is defined as a fraction p of its standard deviation sd. Following the suggestions of Evans (1977), this proportion p varies with k as follows:

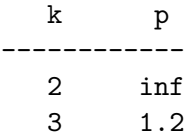

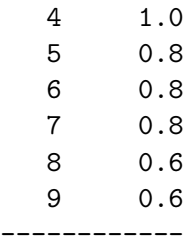

Class intervals are centered on the arithmetic mean m, which is a class midpoint if k is odd and a class boundary if k is even; the lowest and highest classes are open-ended (Evans 1977).

- *k-means*: the distribution of variable *attribute* is divided into k classes using kmeans partition cluster analysis. The clustering procedure is applied several times to variable attribute, and the solution that maximizes the goodness-of-variance fit (Armstrong et al. 2003) is used.
- *Custom*: class breaks are specified by the user.

Alternatively, spmap allows the user to leave the values of variable attribute ungrouped. In this case, attribute is treated as a categorical variable and a different color is assigned to each of its values.

# **A.6 Options for drawing the base map**

#### **Main**

id(*idvar*) specifies the name of a numeric variable that uniquely identifies the polygon or polygons making up the base map. *idvar* must be contained in the *master* dataset, and its values must correspond to the values taken on by variable \_ID contained in the *basemap* dataset.

#### **Cartogram**

- area(*areavar*) requests that the polygons making up the base map be drawn with area proportional to the values taken on by numeric variable *areavar*, so that a noncontiguous area cartogram (Olson 1976) is obtained. *areavar* must be contained in the *master* dataset.
- split requests that, before drawing a noncontiguous area cartogram, all multipart base map polygons be split into their constituent parts, each of which will then be treated as a distinct simple polygon.
- map(*backgroundmap*) requests that, when drawing a noncontiguous area cartogram, the polygons making up the base map be superimposed onto a background map defined in Stata dataset *backgroundmap*.
- mfcolor(*colorstyle*) specifies the fill color of the background map. The default is mfcolor(none).
- mocolor(*colorstyle*) specifies the outline color of the background map. The default is mocolor(black).
- mosize(*linewidthstyle*) specifies the outline thickness of the background map. The default is mosize(thin).
- mopattern(*linepatternstyle*) specifies the outline pattern of the background map. The default is mopattern(solid).

#### **Choropleth map**

- clmethod(*method*) specifies the method to be used for classifying variable *attribute* and representing its spatial distribution as a choropleth map.
	- clmethod(quantile) is the default and requests that the quantiles method be used.
	- clmethod(boxplot) requests that the boxplot method be used.
	- clmethod(eqint) requests that the equal intervals method be used.
	- clmethod(stdev) requests that the standard deviates method be used.
	- clmethod(kmeans) requests that the k-means method be used.
	- clmethod(custom) requests that class breaks be specified by the user with option clbreaks(*numlist*).
	- clmethod(unique) requests that each value of variable *attribute* be treated as a distinct class.
- clnumber(*#*) specifies the number of classes k in which variable *attribute* is to be divided. When the quantiles, equal intervals, standard deviates, or k-means classification method is chosen, the default is  $clnumber(4)$ . When the boxplot classification method is chosen, this option is inactive and  $k=6$ . When the custom classification method is chosen, this option is inactive and k equals the number of elements of numlist specified in option clbreaks(*numlist*) minus 1. When the unique classification method is chosen, this option is inactive and k equals the number of different values taken on by variable *attribute*.
- clbreaks(*numlist*) is required when option clmethod(custom) is specified. It defines the custom class breaks to be used for classifying variable *attribute*. *numlist* should be specified so that the first element is the minimum value of variable *attribute* to be considered; the second to kth elements are the class breaks; and the last element is the maximum value of variable *attribute* to be considered. For example, suppose we want to group the values of variable attribute into the following four classes:  $[10,15]$ ,  $(15,20]$ ,  $(20,25]$  and  $(25,50]$ ; for this we must specify clbreaks(10 15 20 25 50).
- eirange(*min, max*) specifies the range of values (minimum and maximum) to be considered in the calculation of class breaks when option clmethod(eqint) is specified. This option overrides the default range [min(*attribute*), max(*attribute*)].
- $kmiter(\#)$  specifies the number of times the clustering procedure is applied when option clmethod(kmeans) is specified. The default is kmiter(20).

- ndfcolor(*colorstyle*) specifies the fill color of the empty (no data) polygons of the choropleth map. The default is ndfcolor(white).
- ndocolor(*colorstyle*) specifies the outline color of the empty (no data) polygons of the choropleth map. The default is ndocolor(black).
- ndsize(*linewidthstyle*) specifies the outline thickness of the empty (no data) polygons of the choropleth map. The default is ndsize(thin).
- ndlabel(*string*) specifies the legend label to be attached to the empty (no data) polygons of the choropleth map. The default is ndlabel(No data).

#### **Format**

fcolor(*colorlist*) specifies the list of fill colors of the base map polygons. When no choropleth map is drawn, the list should include only one element. On the other hand, when a choropleth map is drawn, the list should be either composed of k elements, or represented by the name of a predefined color scheme. The default fill color is none. When a choropleth map is drawn, the default argument is a color scheme that depends on the classification method specified in option clmethod(method):

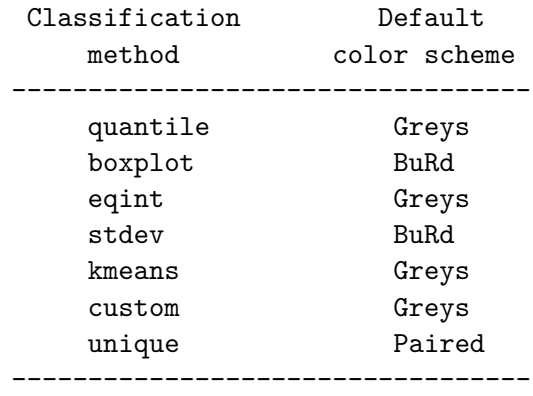

- ocolor(*colorlist*) specifies the list of outline colors of the base map polygons. When no choropleth map is drawn, the list should include only one element. On the other hand, when a choropleth map is drawn, the list should be either composed of k elements, or represented by the name of a predefined color scheme. The default outline color is black, the default specification is  $\text{ocolor}(\text{black} \dots)$ .
- osize(*linewidthstyle\_list*) specifies the list of outline thicknesses of the base map polygons. When no choropleth map is drawn, the list should include only one element. On the other hand, when a choropleth map is drawn, the list should be composed of k elements. The default outline thickness is thin, the default specification is osize(thin ...).

#### **Legend**

- legenda(on|off) specifies whether the base map legend should be displayed or hidden.
	- legenda(on) requests that the base map legend be displayed. This is the default when a choropleth map is drawn.
- legenda(off) requests that the base map legend be hidden. This is the default when no choropleth map is drawn.
- legtitle(*string*) specifies the title of the base map legend. When a choropleth map is drawn, option legtitle(varlab) requests that the label of variable *attribute* be used as the legend title.
- leglabel(*string*) specifies the label to be attached to the single key of the base map legend when no choropleth map is drawn. This option is required when option legenda(on) is specified and no choropleth map is drawn.
- legorder(hilo|lohi) specifies the display order of the keys of the base map legend when a choropleth map is drawn.
	- legorder(hilo) is the default and requests that the keys of the base map legend be displayed in descending order of variable *attribute*.
	- legorder(lohi) requests that the keys of the base map legend be displayed in ascending order of variable *attribute*. This is the default when option clmethod(unique) is specified.
- legstyle( $0|1|2|3$ ) specifies the way the keys of the base map legend are labelled when a choropleth map is drawn.
	- legstyle(0) requests that the keys of the base map legend not be labelled.
	- legstyle(1) is the default and requests that the keys of the base map legend be labelled using the standard mathematical notation for value intervals (e.g.:  $(20,35)$ .
	- legstyle(2) requests that the keys of the base map legend be labelled using the notation ll&ul, where ll denotes the lower limit of the class interval, ul denotes the upper limit of the class interval, and  $\&$  denotes a string that separates the two values. For example, if  $ll=20$ ,  $ml=35$ , and  $&=$ " - ", then the resulting label will be "20 - 35".
	- legstyle(3) requests that only the first and last keys of the base map legend be labelled; the first key is labelled with the lower limit of the corresponding class interval, the last key is labelled with the upper limit of the corresponding class interval.
- legjunction(*string*) specifies the string to be used as separator when option legstyle(2) is specified. The default is  $leq$  iunction(" - ").
- legcount requests that, when a choropleth map is drawn, the number of base map polygons belonging to each class of variable *attribute* be displayed in the legend.

# **A.7 Option polygon() suboptions**

#### **Main**

data(*polygon*) requests that one or more supplementary polygons defined in Stata dataset polygon be superimposed onto the base map.

- select(*command*) requests that a given subset of records of dataset *polygon* be selected using Stata commands keep or drop.
- by(*byvar\_pl*) indicates that the supplementary polygons defined in dataset *polygon* belong to kpl different groups specified by variable *byvar\_pl*.

#### **Format**

- fcolor(*colorlist*) specifies the list of fill colors of the supplementary polygons. When suboption  $by(byvar -p)$  is not specified, the list should include only one element. On the other hand, when suboption by(*byvar\_pl*) is specified, the list should be either composed of kpl elements, or represented by the name of a predefined color scheme. The default fill color is none, the default specification is fcolor(none ...).
- ocolor(*colorlist*) specifies the list of outline colors of the supplementary polygons. When suboption by (*byvar-pl*) is not specified, the list should include only one element. On the other hand, when suboption  $by(byvar \textit{pl})$  is specified, the list should be either composed of kpl elements, or represented by the name of a predefined color scheme. The default outline color is black, the default specification is ocolor(black ...).
- osize(*linewidthstyle\_list*) specifies the list of outline thicknesses of the supplementary polygons. When suboption by(*byvar\_pl*) is not specified, the list should include only one element. On the other hand, when suboption by(*byvar\_pl*) is specified, the list should be composed of kpl elements. The default outline thickness is thin, the default specification is osize(thin ...).

#### **Legend**

legenda(on|off) specifies whether the supplementary-polygon legend should be displayed or hidden.

legenda(on) requests that the supplementary-polygon legend be displayed. legenda(off) is the default and requests that the supplementary-polygon legend be hidden.

- legtitle(*string*) specifies the title of the supplementary-polygon legend. When suboption by(*byvar\_pl*) is specified, suboption legtitle(varlab) requests that the label of variable *byvar\_pl* be used as the legend title.
- leglabel(*string*) specifies the label to be attached to the single key of the supplementarypolygon legend when suboption by(*byvar\_pl*) is not specified. This suboption is required when suboption legenda(on) is specified and suboption by(*byvar\_pl*) is not specified.
- legshow(*numlist*) requests that, when suboption by(*byvar\_pl*) is specified, only the keys included in *numlist* be displayed in the supplementary-polygon legend.
- legcount requests that the number of supplementary polygons be displayed in the legend.

# **A.8 Option line() suboptions**

#### **Main**

- data(*line*) requests that one or more polylines defined in Stata dataset *line* be superimposed onto the base map.
- select(*command*) requests that a given subset of records of dataset *line* be selected using Stata commands keep or drop.
- by(*byvar\_ln*) indicates that the polylines defined in dataset *line* belong to kln different groups specified by variable *byvar\_ln*.

#### **Format**

- color(*colorlist*) specifies the list of polyline colors. When suboption by(*byvar\_ln*) is not specified, the list should include only one element. On the other hand, when suboption by (*byvar* ln) is specified, the list should be either composed of kln elements, or represented by the name of a predefined color scheme. The default color is black, the default specification is color(black ...).
- size(*linewidthstyle\_list*) specifies the list of polyline thicknesses. When suboption by(*byvar\_ln*) is not specified, the list should include only one element. On the other hand, when suboption by  $\left( byvar \space ln \right)$  is specified, the list should be composed of kln elements. The default thickness is thin, the default specification is size(thin ...).
- pattern(*linepatternstyle\_list*) specifies the list of polyline patterns. When suboption by(*byvar\_ln*) is not specified, the list should include only one element. On the other hand, when suboption by(*byvar\_ln*) is specified, the list should be composed of kln elements. The default pattern is solid, the default specification is pattern(solid ...).

#### **Legend**

legenda(on|off) specifies whether the polyline legend should be displayed or hidden.

legenda(on) requests that the polyline legend be displayed.

legenda(off) is the default and requests that the polyline legend be hidden.

- legtitle(*string*) specifies the title of the polyline legend. When suboption by(*byvar\_ln*) is specified, suboption legtitle(varlab) requests that the label of variable (*byvar* ln) be used as the legend title.
- leglabel(*string*) specifies the label to be attached to the single key of the polyline legend when suboption by(*byvar\_ln*) is not specified. This suboption is required when suboption legenda(on) is specified and suboption by(*byvar\_ln*) is not specified.
- legshow(*numlist*) requests that, when suboption by(*byvar\_ln*) is specified, only the keys included in *numlist* be displayed in the polyline legend.
- legcount requests that the number of polylines be displayed in the legend.

# **A.9 Option point() suboptions**

#### **Main**

- data(*point*) requests that one or more points defined in Stata dataset *point* be superimposed onto the base map.
- select(*command*) requests that a given subset of records of dataset *point* be selected using Stata commands keep or drop.
- by(*byvar\_pn*) indicates that the points defined in dataset *point* belong to kpn different groups specified by variable *byvar\_pn*.
- xcoord(*xvar\_pn*) specifies the name of the variable containing the x-coordinate of each point.
- ycoord(*yvar\_pn*) specifies the name of the variable containing the y-coordinate of each point.

#### **Proportional size**

- proportional(*propvar\_pn*) requests that the point markers be drawn with size proportional to the values taken on by numeric variable *propvar\_pn*.
- prange(*min, max*) requests that variable *propvar\_pn* specified in suboption proportional(*propvar\_pn*) be normalized based on range [*min, max*]. This suboption overrides the default normalization based on range [0, max(*propvar\_pn*)].
- psize(relative|absolute) specifies the reference system for drawing the point markers.
	- psize(relative) is the default and requests that the point markers be drawn using relative minimum and maximum reference values. This is the best choice when there is no need to compare the map at hand with other maps of the same kind.
	- psize(absolute) requests that the point markers be drawn using absolute minimum and maximum reference values. This is the best choice when the map at hand is to be compared with other maps of the same kind.

#### **Deviation**

- deviation(*devvar\_pn*) requests that the point markers be drawn as deviations from a reference value of numeric variable *devvar\_pn* specified in option refval(). When this suboption is specified, in the first place the values of variable *devvar* pn are re-expressed as deviations from the chosen reference value. Then, points associated with positive deviations are represented by solid markers, whereas points associated with negative deviations are represented by hollow markers of the same shape; in both cases, markers are drawn with size proportional to the absolute value of the deviation. This suboption is incompatible with suboption proportional(*propvar\_pn*).
- $\text{refval}(\text{mean}|\text{median}|\#)$  specifies the reference value of variable *devvar* pn for computing deviations.
- refval(mean) is the default and requests that the arithmetic mean of variable *devvar\_pn* be taken as the reference value.
- refval(median) requests that the median of variable *devvar\_pn* be taken as the reference value.
- refval( $\#$ ) requests that an arbitrary real value  $\#$ be taken as the reference value.
- refweight(*weightvar\_pn*) requests that the reference value of variable *devvar\_pn* be computed weighting observations by values of variable *weightvar\_pn*.
- dmax(*#*) requests that the point markers be drawn using value *#*as the maximum absolute deviation of reference.

#### **Format**

- size(*markersizestyle\_list*) specifies the list of point marker sizes. When suboption by(*byvar\_pn*) is not specified, the list should include only one element. On the other hand, when suboption by(*byvar\_pn*) is specified, the list should be composed of kpn elements. The default size is  $*1$ , the default specification is  $size(*1 \dots)$ .
- shape(*symbolstyle\_list*) specifies the list of point marker shapes. When suboption by(*byvar\_pn*) is not specified, the list should include only one element. On the other hand, when suboption by(*byvar\_pn*) is specified, the list should be composed of kpn elements. The default shape is o, the default specification is shape(o ...). When suboption deviation(*devvar\_pn*) is specified, this suboption accepts only solid *symbolstyles* written in short form: O D T S o d t s.
- fcolor(*colorlist*) specifies the list of fill colors of the point markers. When suboption by(*byvar\_pn*) is not specified, the list should include only one element. On the other hand, when suboption by(*byvar\_pn*) is specified, the list should be either composed of kpn elements, or represented by the name of a predefined color scheme. The default fill color is black, the default specification is  $f \text{color}(black \ldots)$ .
- ocolor(*colorlist*) specifies the list of outline colors of the point markers. When suboption by(*byvar\_pn*) is not specified, the list should include only one element. On the other hand, when suboption by  $(byvar^-pn)$  is specified, the list should be either composed of kpn elements, or represented by the name of a predefined color scheme. The default outline color is none, the default specification is ocolor (none ...).
- osize(*linewidthstyle\_list*) specifies the list of outline thicknesses of the point markers. When suboption by (*byvar pn*) is not specified, the list should include only one element. On the other hand, when suboption by(*byvar\_pn*) is specified, the list should be composed of kpl elements. The default outline thickness is thin, the default specification is  $\text{osize}(\text{thin} \dots)$ .

#### **Legend**

legenda(on|off) specifies whether the point legend should be displayed or hidden.

legenda(on) requests that the point legend be displayed.

legenda(off) is the default and requests that the point legend be hidden.

- legtitle(*string*) specifies the title of the point legend. When suboption by(*byvar\_pn*) is specified, suboption legtitle(varlab) requests that the label of variable *byvar\_pn* be used as the legend title.
- leglabel(*string*) specifies the label to be attached to the single key of the point legend when suboption by  $(byvar^-pn)$  is not specified. This suboption is required when suboption legenda(on) is specified and suboption by(*byvar\_pn*) is not specified.
- legshow(*numlist*) requests that, when suboption by(*byvar\_pn*) is specified, only the keys included in *numlist* be displayed in the point legend.

legcount requests that the number of points be displayed in the legend.

# **A.10 Option diagram() suboptions**

#### **Main**

- data(*diagram*) requests that one or more diagrams defined in Stata dataset *diagram* be superimposed onto the base map at given reference points.
- select(*command*) requests that a given subset of records of dataset *diagram* be selected using Stata commands keep or drop.
- by(*byvar\_dg*) indicates that the diagrams defined in dataset *diagram* belong to kdg different groups specified by variable *byvar\_dg*. This option is active only when just one variable is specified in suboption variables(*diagvar\_dg*).
- xcoord(*xvar\_dg*) specifies the name of the variable containing the x-coordinate of each diagram reference point.
- ycoord(*yvar\_dg*) specifies the name of the variable containing the y-coordinate of each diagram reference point.

variables (*diagvar* dq) specifies the list of variables to be represented by the diagrams. type(frect|pie) specifies the type of diagram to be used.

- type(frect) is the default when only one variable is specified in suboption variables(*diagvar\_dg*) and requests that framed-rectangle charts (Cleveland and McGill 1984; Cleveland 1994) be used.
- type(pie) is the default (and the only possibility) when two or more variables are specified in suboption variables (*diagvar* dq) and requests that pie charts be used. When option type(pie) is specified, the variables specified in suboption variables(*diagvar\_dg*) are rescaled so that they sum to 1 within each observation.

#### **Proportional size**

- proportional(*propvar\_dg*) requests that the diagrams be drawn with size proportional to the values taken on by numeric variable *propvar\_dg*.
- prange(*min, max*) requests that variable *propvar\_dg* specified in suboption proportional(*propvar\_dg*) be normalized based on range [*min, max*]. This suboption overrides the default normalization based on range [0, max(*propvar\_dg*)].

#### **Framed-rectangle chart**

- range(*min, max*) requests that variable *diagvar\_dg* specified in suboption variables(*diagvar\_dg*) be normalized based on range [*min, max*]. This suboption overrides the default normalization based on range [0, max(*diagvar\_dg*)].
- refval(mean|median|*#*) specifies the reference value of variable *diagvar\_dg* for drawing the reference line.
	- refval(mean) is the default and requests that the arithmetic mean of variable *diagvar\_dg* be taken as the reference value.
	- refval(median) requests that the median of variable *diagvar\_dg* be taken as the reference value.
	- refval(*#*) requests that an arbitrary real value *#*be taken as the reference value.
- refweight(*weightvar\_dg*) requests that the reference value of variable *diagvar* dg be computed weighting observations by values of variable *weightvar\_dg*.

refcolor(*colorstyle*) specifies the color of the reference line. The default is refcolor(black).

refsize(*linewidthstyle*) specifies the thickness of the reference line. The default is refsize(medium).

#### **Format**

- $size(\#)$  specifies a multiplier that affects the size of the diagrams. For example, size(1.5) requests that the default size of all the diagrams be increased by  $50\%$ . The default is size(1).
- fcolor(*colorlist*) specifies the list of fill colors of the diagrams. When just one variable is specified in suboption variables(*diagvar\_dg*) and suboption by(*byvar\_dg*) is not specified, the list should include only one element. When just one variable is specified in suboption variables(*diagvar\_dg*) and suboption by(*byvar\_dg*) is specified, the list should be either composed of kdg elements, or represented by the name of a predefined color scheme. Finally, when J*>*1 variables are specified in suboption variables(*diagvar\_dg*), the list should be either composed of J elements, or represented by the name of a predefined color scheme. The default fill color is black, the default specification when  $J=1$  is  $f\text{color}(black \dots)$ , and the default specification when J*>*1 is fcolor(red blue orange green lime navy sienna ltblue cranberry emerald eggshell magenta olive brown yellow dkgreen).
- ocolor(*colorlist*) specifies the list of outline colors of the diagrams. When just one variable is specified in suboption variables(*diagvar\_dg*) and suboption by(*byvar\_dg*) is not specified, the list should include only one element. When just one variable is specified in suboption variables(*diagvar\_dg*) and suboption by(*byvar\_dg*) is specified, the list should be either composed of kdg elements, or represented by the name of a predefined color scheme. Finally, when J*>*1 variables are specified in suboption variables(*diagvar\_dg*), the list should be either composed of J elements, or represented by the name of a predefined color scheme. The default fill color is black, the default specification is ocolor(black ...).
- osize(*linewidthstyle\_list*) specifies the list of outline thicknesses of the diagrams. When just one variable is specified in suboption variables(*diagvar\_dg*) and suboption by(*byvar\_dg*) is not specified, the list should include only one element. When

just one variable is specified in suboption variables(*diagvar\_dg*) and suboption by(*byvar\_dg*) is specified, the list should be composed of kdg elements. Finally, when  $J>1$  variables are specified in suboption variables (*diagvar* dq), the list should be composed of J elements. The default outline thickness is thin, the default specification is  $\text{osize}(\text{thin} \dots)$ .

#### **Legend**

legenda(on|off) specifies whether the diagram legend should be displayed or hidden.

legenda(on) requests that the diagram legend be displayed.

legenda(off) is the default and requests that the point diagram be hidden.

- legtitle(*string*) specifies the title of the diagram legend. When just one variable is specified in suboption variables(*diagvar\_dg*), suboption legtitle(varlab) requests that the label of variable *diagvar\_dg* be used as the legend title.
- legshow(*numlist*) requests that only the keys included in *numlist* be displayed in the diagram legend.

legcount requests that the number of diagrams be displayed in the legend.

# **A.11 Option arrow() suboptions**

#### **Main**

- data(*arrow*) requests that one or more arrows defined in Stata dataset *arrow* be superimposed onto the base map.
- select(*command*) requests that a given subset of records of dataset *arrow* be selected using Stata commands keep or drop.
- by(*byvar\_ar*) indicates that the arrows defined in dataset *arrow* belong to kar different groups specified by variable *byvar\_ar*.

#### **Format**

- direction(*directionstyle\_list*) specifies the list of arrow directions, where *directionstyle* is one of the following: 1 (monodirectional arrow), 2 (bidirectional arrow). When suboption by(*byvar\_ar*) is not specified, the list should include only one element. On the other hand, when suboption by(*byvar\_ar*) is specified, the list should be composed of kar elements. The default direction is 1, the default specification is direction(1...).
- hsize(*markersizestyle\_list*) specifies the list of arrowhead sizes. When suboption by(*byvar\_ar*) is not specified, the list should include only one element. On the other hand, when suboption by(*byvar\_ar*) is specified, the list should be composed of kar elements. The default size is  $1.5$ , the default specification is  $hsize(1.5...)$ .
- hangle(*anglestyle\_list*) specifies the list of arrowhead angles. When suboption by(*byvar\_ar*) is not specified, the list should include only one element. On the other hand, when suboption by (*byvar* ar) is specified, the list should be composed of kar elements. The default angle is 28.64, the default specification is hangle(28.64 ...).
- hbarbsize(*markersizestyle\_list*) specifies the list of sizes of the filled portion of arrowheads. When suboption by(*byvar\_ar*) is not specified, the list should include only one element. On the other hand, when suboption by(*byvar\_ar*) is specified, the list should be composed of kar elements. The default size is 1.5, the default specification is hbarbsize(1.5 ...).
- hfcolor(*colorlist*) specifies the list of arrowhead fill colors. When suboption by(*byvar\_ar*) is not specified, the list should include only one element. On the other hand, when suboption by(*byvar\_ar*) is specified, the list should be either composed of kar elements, or represented by the name of a predefined color scheme. The default fill color is black, the default specification is  $hf\text{color}(black \ldots)$ .
- hocolor(*colorlist*) specifies the list of arrowhead outline colors. When suboption by(*byvar\_ar*) is not specified, the list should include only one element. On the other hand, when suboption by  $(byvar ar)$  is specified, the list should be either composed of kar elements, or represented by the name of a predefined color scheme. The default outline color is black, the default specification is hocolor(black ...).
- hosize(*linewidthstyle\_list*) specifies the list of arrowhead outline thicknesses. When suboption by  $\left( byvar ar\right)$  is not specified, the list should include only one element. On the other hand, when suboption by(*byvar\_ar*) is specified, the list should be composed of kar elements. The default outline thickness is thin, the default specification is hosize(thin ...).
- lcolor(*colorlist*) specifies the list of arrow shaft line colors. When suboption by(*byvar\_ar*) is not specified, the list should include only one element. On the other hand, when suboption by(*byvar\_ar*) is specified, the list should be either composed of kar elements, or represented by the name of a predefined color scheme. The default color is black, the default specification is lcolor(black ...).
- lsize(*linewidthstyle\_list*) specifies the list of arrow shaft line thicknesses. When suboption by(*byvar\_ar*) is not specified, the list should include only one element. On the other hand, when suboption by(*byvar\_ar*) is specified, the list should be composed of kar elements. The default thickness is thin, the default specification is lsize(thin ...).
- lpattern(*linepatternstyle\_list*) specifies the list of arrow shaft line patterns. When suboption by  $\left( byvar ar\right)$  is not specified, the list should include only one element. On the other hand, when suboption by(*byvar\_ar*) is specified, the list should be composed of kar elements. The default pattern is solid, the default specification is lpattern(solid ...).

#### **Legend**

legenda(on|off) specifies whether the arrow legend should be displayed or hidden.

legenda(on) requests that the arrow legend be displayed. legenda(off) is the default and requests that the arrow legend be hidden.

legtitle(*string*) specifies the title of the arrow legend. When suboption by(*byvar\_ar*) is specified, suboption legtitle(varlab) requests that the label of variable *byvar\_ar* be used as the legend title.

- leglabel(*string*) specifies the label to be attached to the single key of the arrow legend when suboption by  $(byvar\_ar)$  is not specified. This suboption is required when suboption legenda(on) is specified and suboption by( $bxyar-ar$ ) is not specified.
- legshow(*numlist*) requests that, when suboption by(*byvar\_ar*) is specified, only the keys included in *numlist* be displayed in the arrow legend.

legcount requests that the number of arrows be displayed in the legend.

# **A.12 Option label() suboptions**

#### **Main**

- data(*label*) requests that one or more labels defined in Stata dataset *label* be superimposed onto the base map at given reference points.
- select(*command*) requests that a given subset of records of dataset *label* be selected using Stata commands keep or drop.
- by(*byvar\_lb*) indicates that the labels defined in dataset *label* belong to klb different groups specified by variable *byvar\_lb*.
- xcoord(*xvar\_lb*) specifies the name of the variable containing the x-coordinate of each label reference point.
- ycoord(*yvar\_lb*) specifies the name of the variable containing the y-coordinate of each label reference point.

label(*labvar\_lb*) specifies the name of the variable containing the labels.

#### **Format**

- length(*lengthstyle\_list*) specifies the list of label lengths, where *lengthstyle* is any integer greater than 0 indicating the maximum number of characters of the labels. When suboption by  $(byvar_l b)$  is not specified, the list should include only one element. On the other hand, when suboption by(*byvar\_lb*) is specified, the list should be composed of klb elements. The default label lenght is 12, the default specification is length(12 ...).
- size(*textsizestyle\_list*) specifies the list of label sizes. When suboption by(*byvar\_lb*) is not specified, the list should include only one element. On the other hand, when suboption by  $(byvar_l)$  is specified, the list should be composed of klb elements. The default label size is  $*1$ , the default specification is  $size(*1 \dots)$ .
- color(*colorlist*) specifies the list of label colors. When suboption by(*byvar\_lb*) is not specified, the list should include only one element. On the other hand, when suboption by  $(byvar \; lb)$  is specified, the list should be either composed of klb elements, or represented by the name of a predefined color scheme. The default label color is black, the default specification is color(black ...).
- position(*clockpos\_list*) specifies the list of label positions relative to their reference point. When suboption by(*byvar\_lb*) is not specified, the list should include only one element. On the other hand, when suboption by(*byvar\_lb*) is specified, the list should be composed of klb elements. The default label position is 0, the default specification is  $position(0 \dots)$ .
- gap(*relativesize\_list*) specifies the list of gaps between labels and their reference point. When suboption by  $(byvar_l)$  is not specified, the list should include only one element. On the other hand, when suboption  $by(byvar \, lb)$  is specified, the list should be composed of klb elements. The default label gap is \*1, the default specification is  $\text{gap}(*1 \dots)$ .
- angle(*anglestyle\_list*) specifies the list of label angles. When suboption by(*byvar\_lb*) is not specified, the list should include only one element. On the other hand, when suboption by(*byvar\_lb*) is specified, the list should be composed of klb elements. The default label angle is horizontal, the default specification is angle(horizontal ...).

# **A.13 Option scalebar() suboptions**

#### **Main**

units( $\#$ ) specifies the length of the scale bar expressed in arbitrary units.

- $\text{scale}(\#)$  specifies the ratio of scale bar units to map units. For example, suppose map coordinates are expressed in meters: if the scale bar length is to be expressed in meters too, then the ratio of scale bar units to map units will be 1; if, on the other hand, the scale bar length is to be expressed in kilometers, then the ratio of scale bar units to map units will be 1/1000. The default is scale(1).
- xpos(*#*) specifies the distance of the scale bar from the center of the plot region on the horizontal axis, expressed as percentage of half the total width of the plot region. Positive values request that the distance be computed from the center to the right, whereas negative values request that the distance be computed from the center to the left. The default is xpos(0).
- ypos(*#*) specifies the distance of the scale bar from the center of the plot region on the vertical axis, expressed as percentage of half the total height of the plot region. Positive values request that the distance be computed from the center to the top, whereas negative values request that the distance be computed from the center to the bottom. The default is  $ypos(-110)$ .

#### **Format**

size( $#$ ) specifies a multiplier that affects the height of the scale bar. For example,  $size(1.5)$  requests that the default height of the scale bar be increased by  $50\%$ . The default is size(1).

fcolor(*colorstyle*) specifies the fill color of the scale bar. The default is fcolor(black). ocolor(*colorstyle*) specifies the outline color of the scale bar. The default is ocolor(black). osize(*linewidthstyle*) specifies the outline thickness of the scale bar. The default is osize(vthin).

label(*string*) specifies the descriptive label of the scale bar. The default is label(Units). tcolor(*colorstyle*) specifies the color of the scale bar text. The default is tcolor(black). tsize(*textsizestyle*) specifies the size of the scale bar text. The default is tsize(\*1).

# **A.14 Graph options**

#### **Main**

- polyfirst requests that the supplementary polygons specified in option polygon() be drawn before the base map. By default, the base map is drawn before any other spatial object.
- $gsize(\text{\#})$  specifies the length (in inches) of the shortest side of the graph available area (the lenght of the longest side is set internally by spmap to minimize the amount of blank space around the map). The default ranges from 1 to 4, depending on the aspect ratio of the map. Alternatively, the height and width of the graph available area can be set using the standard xsize() and ysize() options.
- freestyle requests that, when drawing the graph, all the formatting presets and restrictions built in spmap be ignored. By default, spmap presets the values of some graph options and restricts the use of some others, so as to produce a "nice" graph automatically. By specifying option freestyle, the user loses this feature but gains full control over most of the graph formatting options.
- *twoway\_options* include all the options documented in **[G]** *twoway\_options*, except for *axis\_options*, *aspect\_option*, *scheme\_option*, *by\_option*, and *advanced\_options*. These include *added\_line\_options*, *added\_text\_options*, *title\_options*, *legend\_options*, and *region options*, as well as options nodraw, name(), and saving().

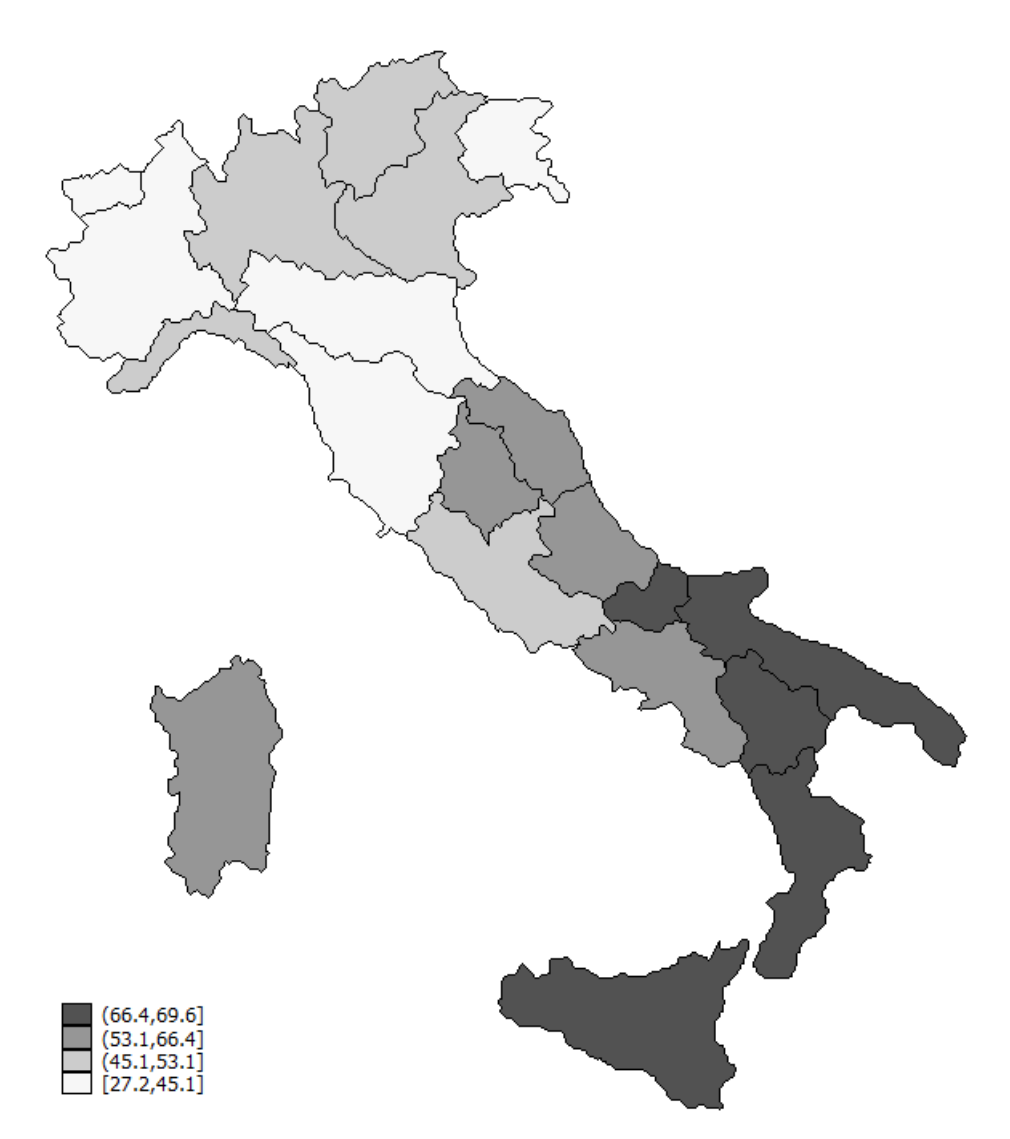

spmap relig1 using "Italy-RegionsCoordinates.dta", id(id);

Figura A.1: Choropleth maps

spmap relig1 using "Italy-RegionsCoordinates.dta", id(id) title("Pct. Catholics without reservations", size(\*0.8)) subtitle("Italy, 1994-98" " ", size(\*0.8));

# Pct. Catholics without reservations Italy, 1994-98

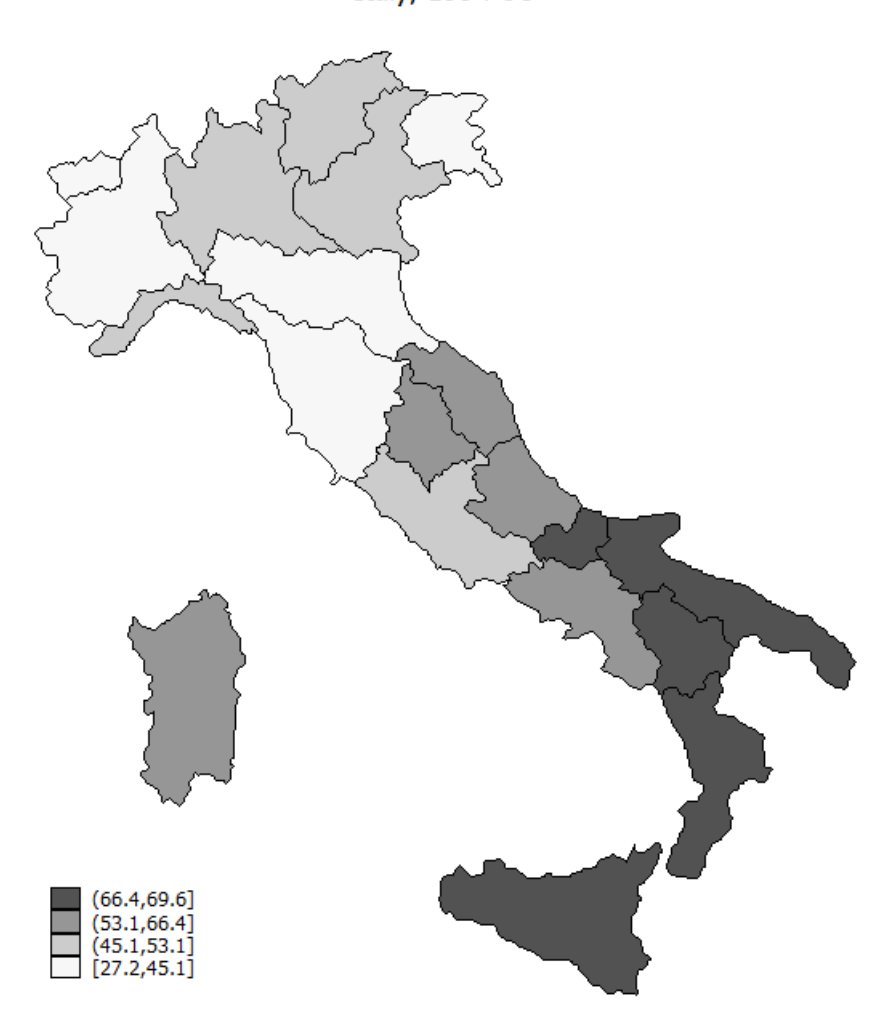

Figura A.2: Choropleth maps

spmap relig1 using "Italy-RegionsCoordinates.dta", id(id) title("Pct. Catholics without reservations", size(\*0.8)) subtitle("Italy, 1994-98" " ", size(\*0.8)) legstyle(2) legend(region(lcolor(black)));

# Pct. Catholics without reservations Italy, 1994-98

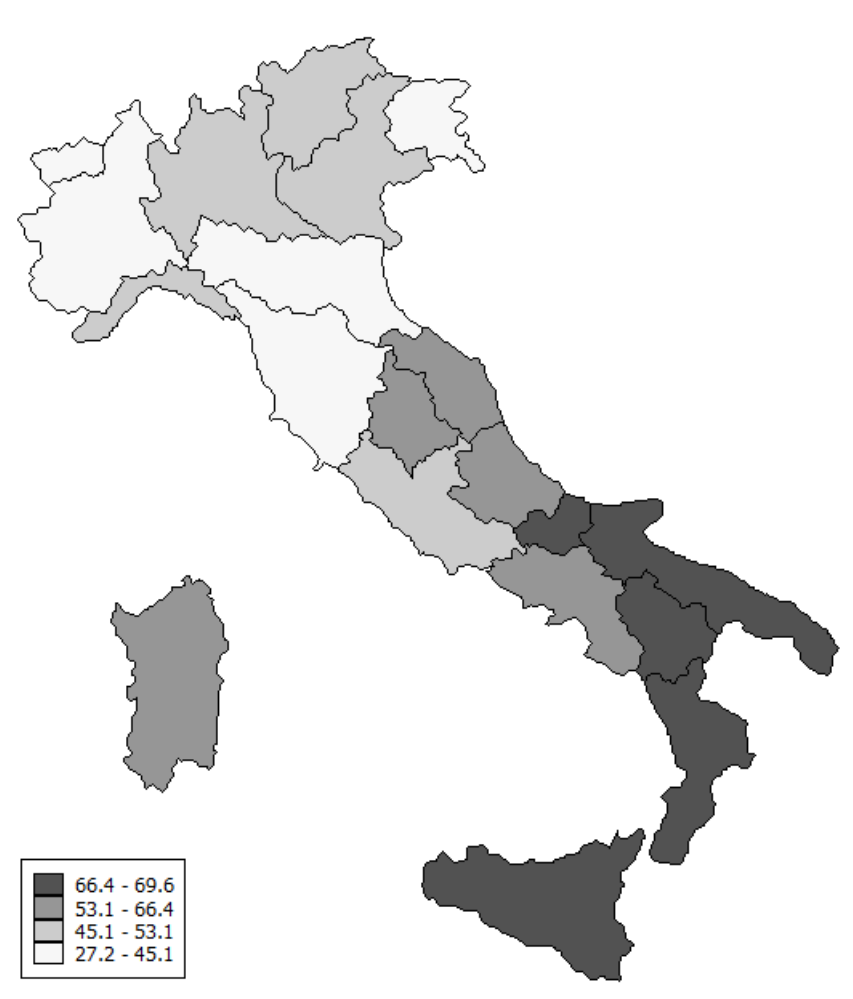

Figura A.3: Choropleth maps

spmap relig1m using "Italy-RegionsCoordinates.dta", id(id) ndfcolor(red) title("Pct. Catholics without reservations", size(\*0.8)) subtitle("Italy, 1994-98" " ", size(\*0.8)) legstyle(2) legend(region(lcolor(black)));

# Pct. Catholics without reservations Italy, 1994-98

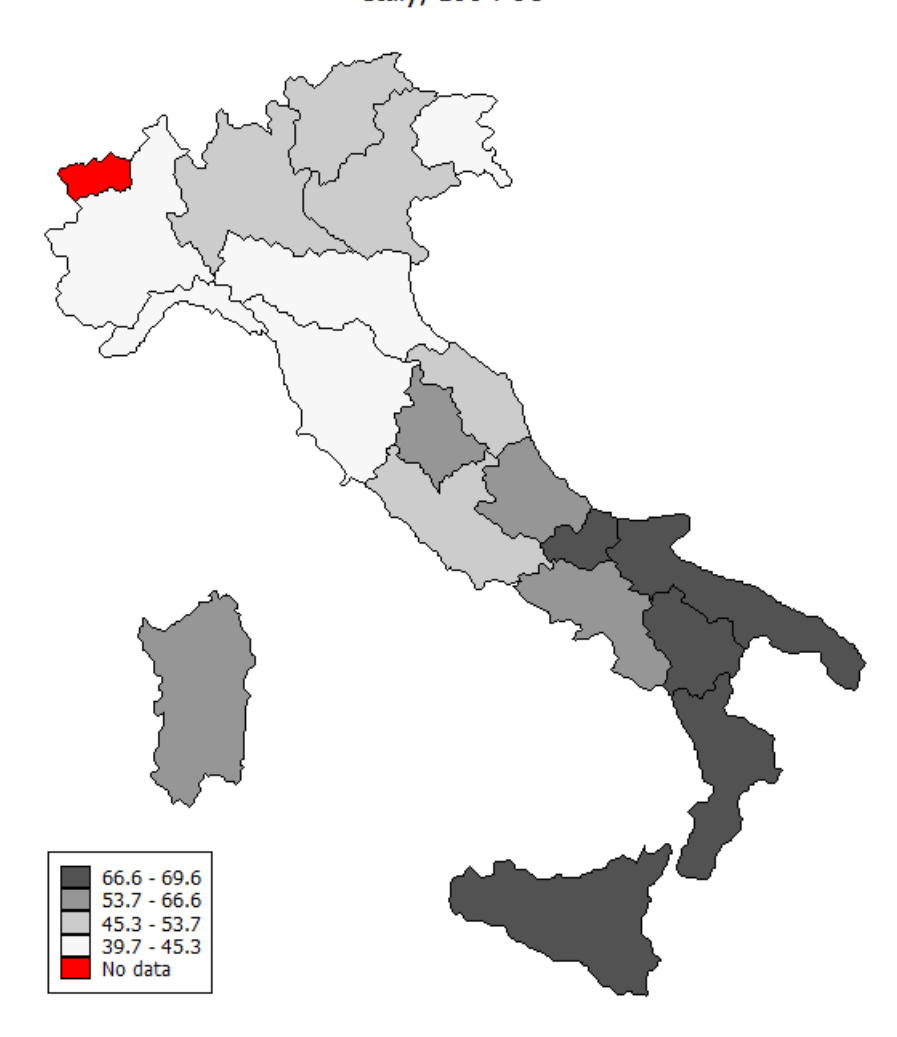

Figura A.4: Choropleth maps
```
spmap relig1 using "Italy-RegionsCoordinates.dta", id(id)
      clmethod(eqint) clnumber(5) eirange(20 70)
      title("Pct. Catholics without reservations", size(*0.8))
      subtitle("Italy, 1994-98" " ", size(*0.8))
      legstyle(2) legend(region(lcolor(black)));
```
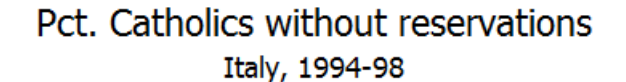

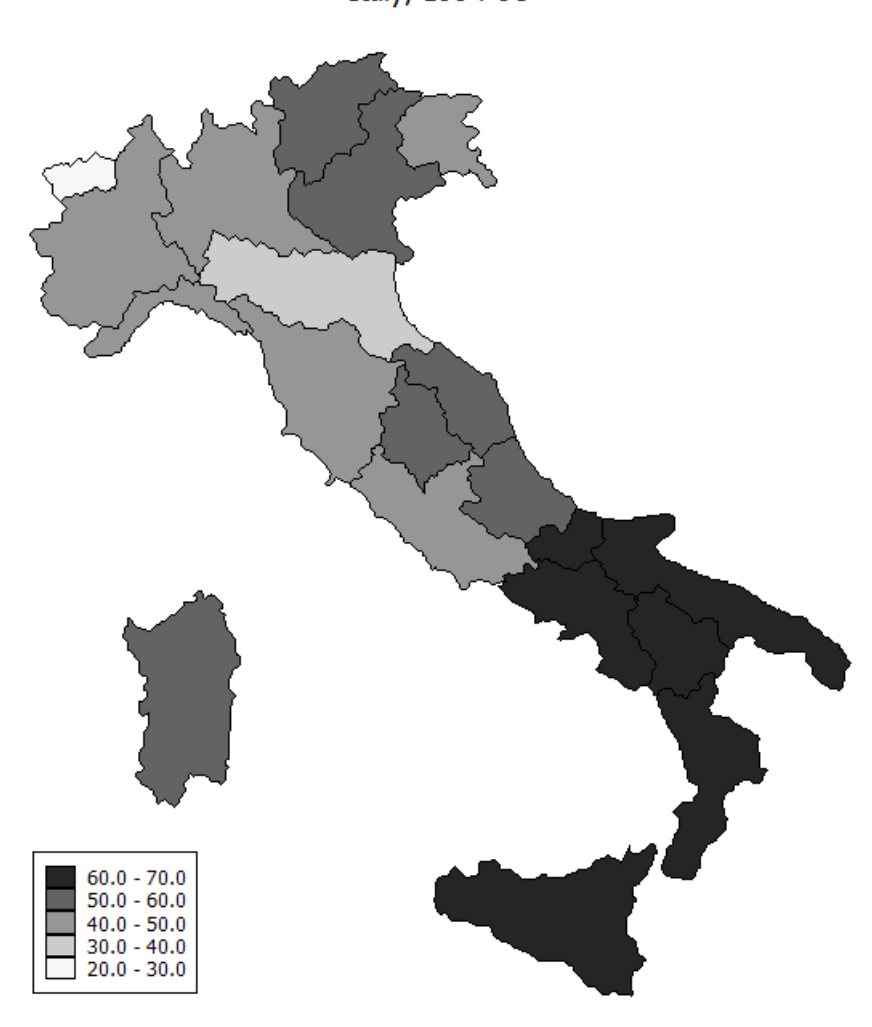

Figura A.5: Choropleth maps

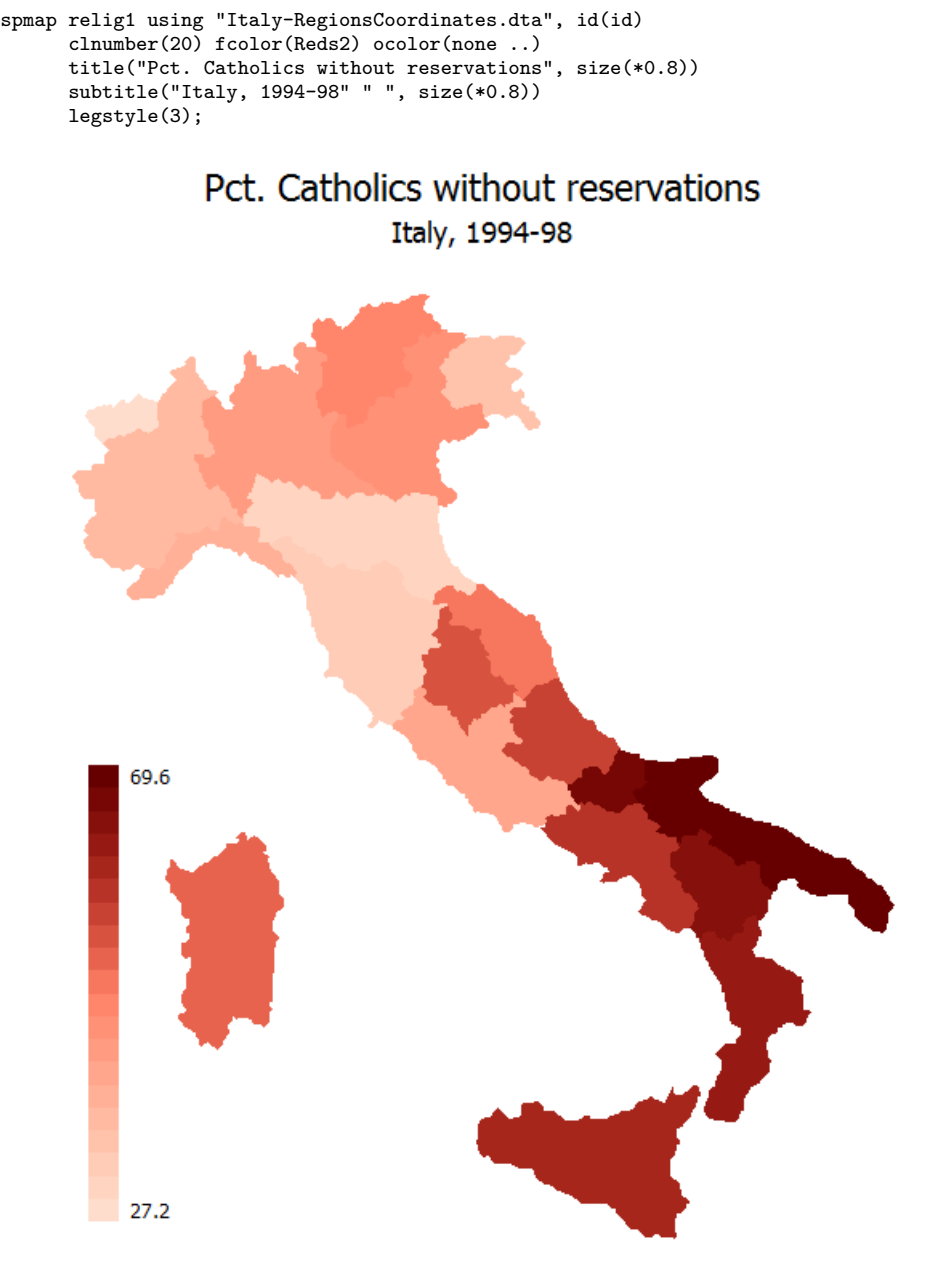

Figura A.6: Choropleth maps

```
spmap relig1 using "Italy-RegionsCoordinates.dta", id(id)
      clnumber(20) fcolor(Reds2) ocolor(none ..)
      title("Pct. Catholics without reservations", size(*0.8))
      subtitle("Italy, 1994-98" " ", size(*0.8))
      legstyle(3) legend(ring(1) position(3));
```
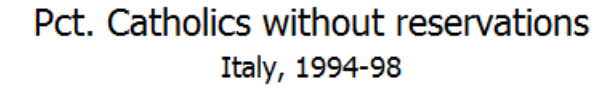

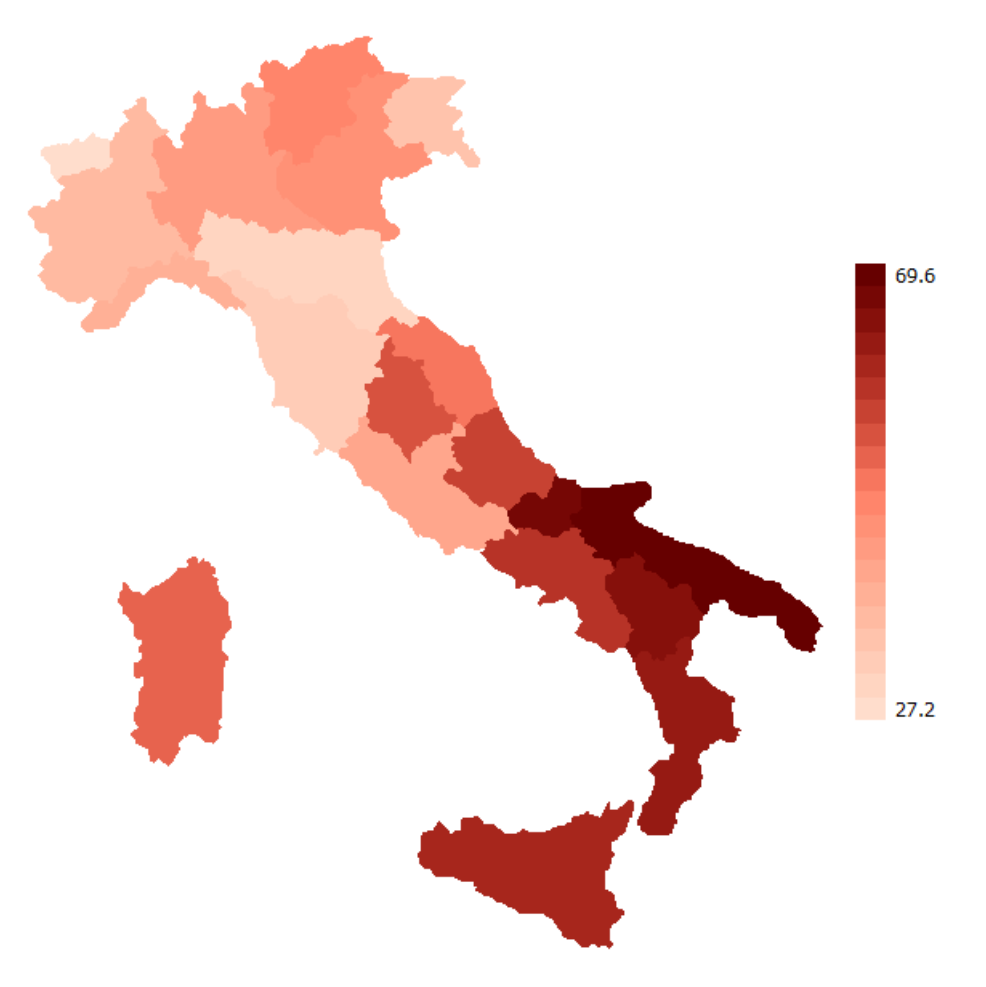

Figura A.7: Choropleth maps

```
spmap relig1 using "Italy-RegionsCoordinates.dta", id(id)
      clnumber(20) fcolor(Reds2) ocolor(none ..)
      title("Pct. Catholics without reservations", size(*0.8))
      subtitle("Italy, 1994-98" " ", size(*0.8))
      legstyle(3) legend(ring(1) position(3))
     plotregion(margin(vlarge));
```
#### Pct. Catholics without reservations Italy, 1994-98

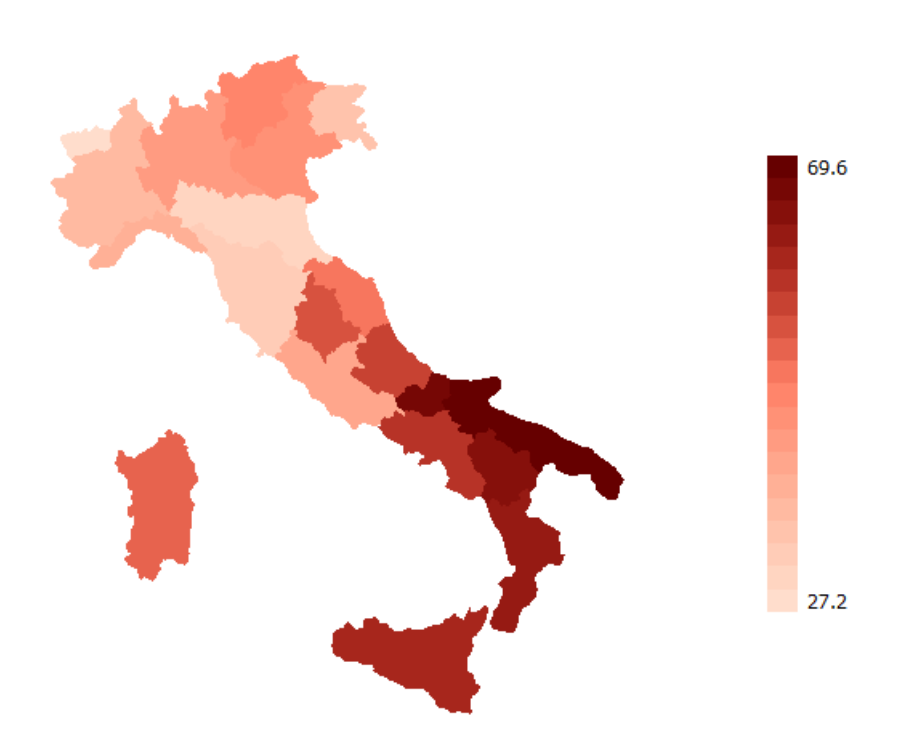

Figura A.8: Choropleth maps

```
spmap relig1 using "Italy-RegionsCoordinates.dta", id(id)
      clnumber(20) fcolor(Reds2) ocolor(none ..)
      title("Pct. Catholics without reservations", size(*0.8))
      subtitle("Italy, 1994-98" " ", size(*0.8))
      legstyle(3) legend(ring(1) position(3))
      plotregion(icolor(stone)) graphregion(icolor(stone));
```
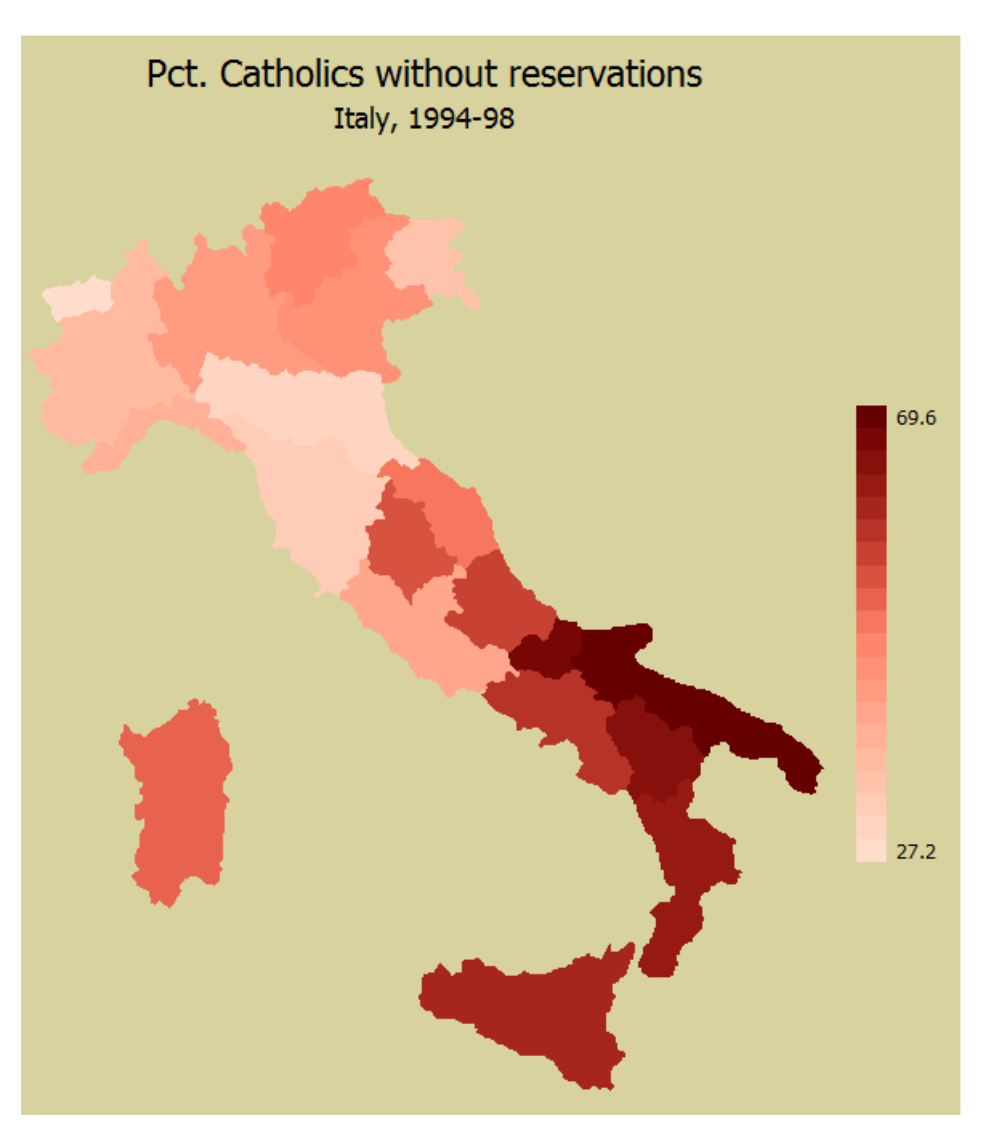

Figura A.9: Choropleth maps

```
spmap relig1 using "Italy-RegionsCoordinates.dta", id(id)
      clnumber(20) fcolor(Greens2) ocolor(white ..) osize(medthin ..)
      title("Pct. Catholics without reservations", size(*0.8))
      subtitle("Italy, 1994-98" " ", size(*0.8))
      legstyle(3) legend(ring(1) position(3))
      plotregion(icolor(stone)) graphregion(icolor(stone));
```
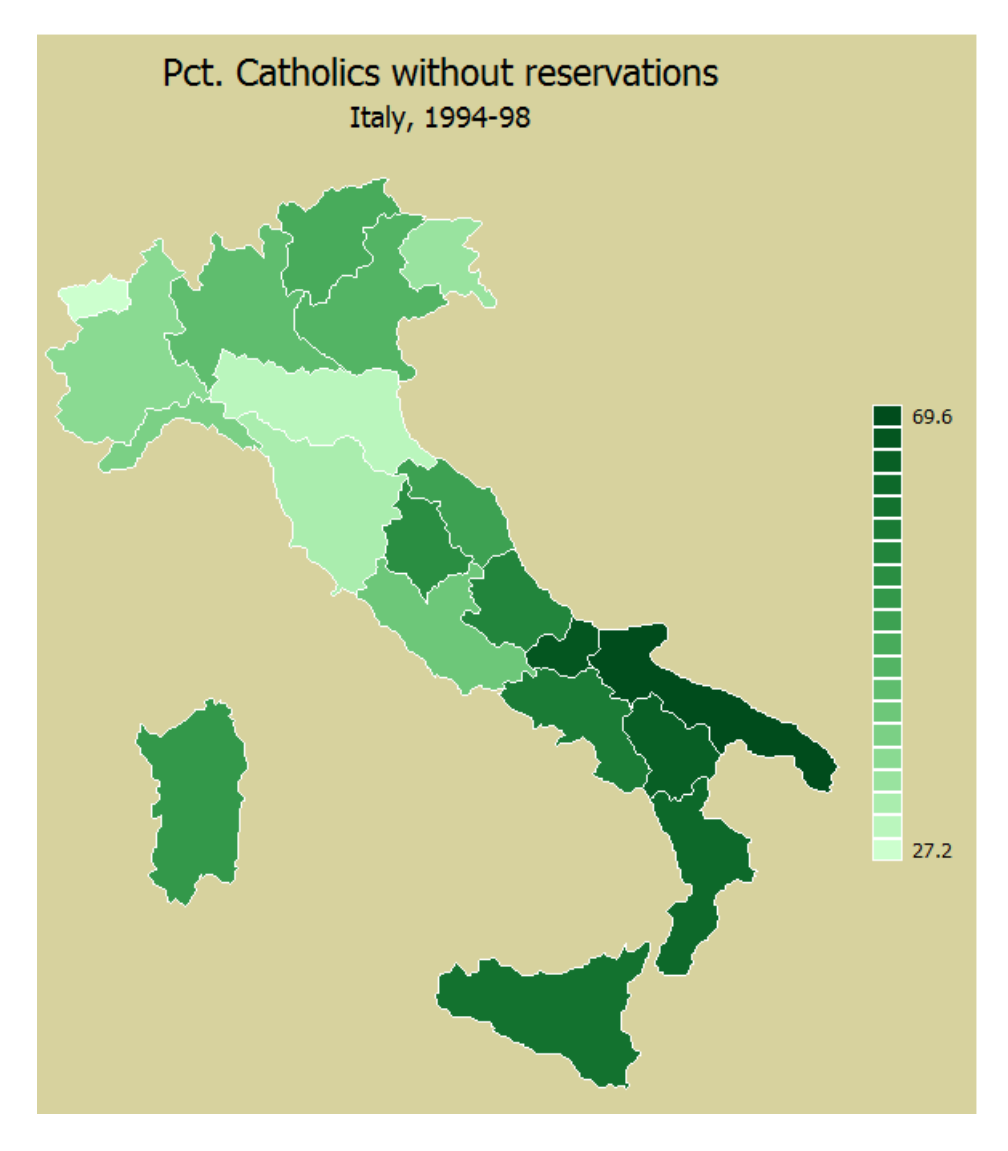

Figura A.10: Choropleth maps

```
spmap relig1 using "Italy-RegionsCoordinates.dta", id(id)
      clnumber(20) fcolor(Greens2) ocolor(white ..) osize(thin ..)
      title("Pct. Catholics without reservations", size(*0.8))
      subtitle("Italy, 1994-98" " ", size(*0.8))
      legstyle(3) legend(ring(1) position(3))
      plotregion(icolor(stone)) graphregion(icolor(stone))
      polygon(data("Italy-Highlights.dta") ocolor(white)
     osize(medthick));
```
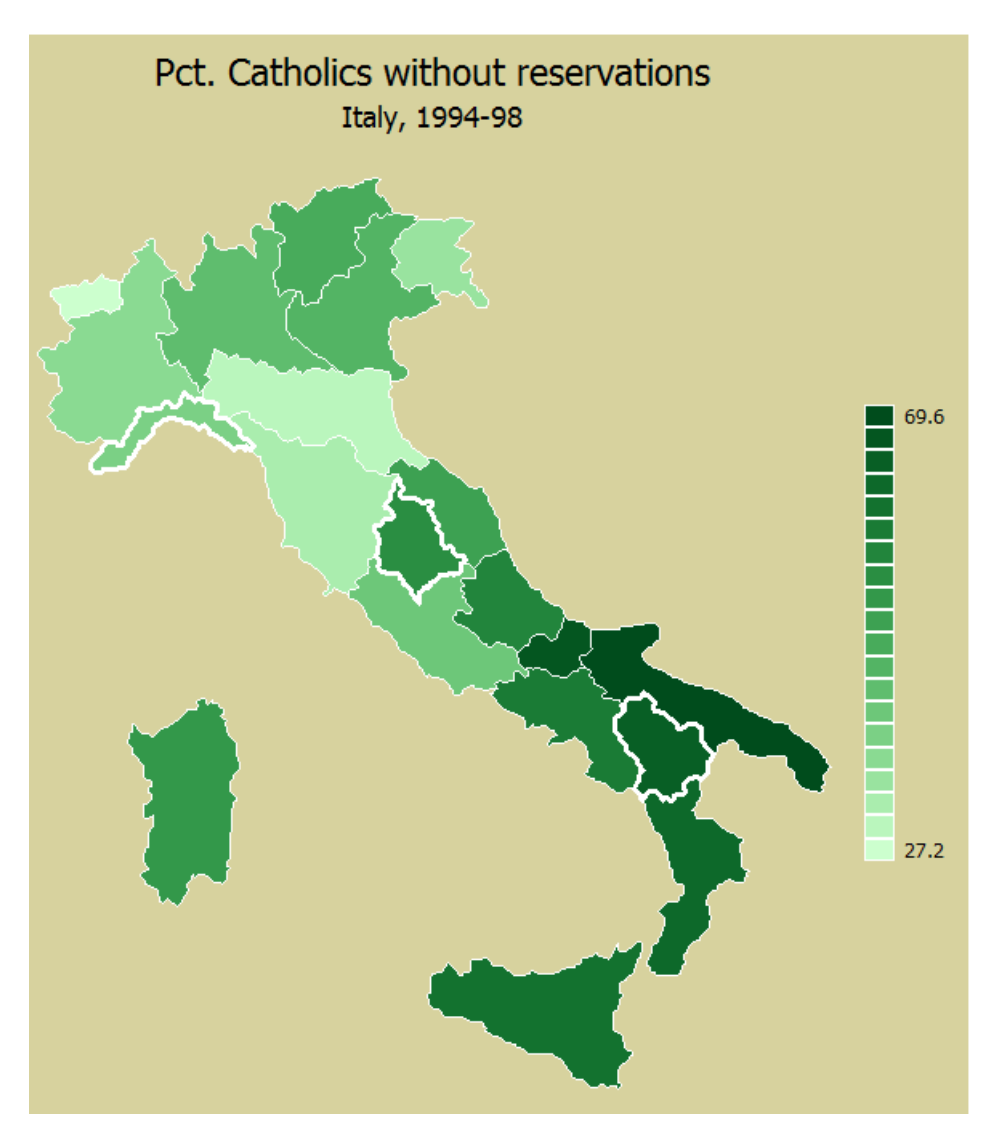

Figura A.11: Choropleth maps

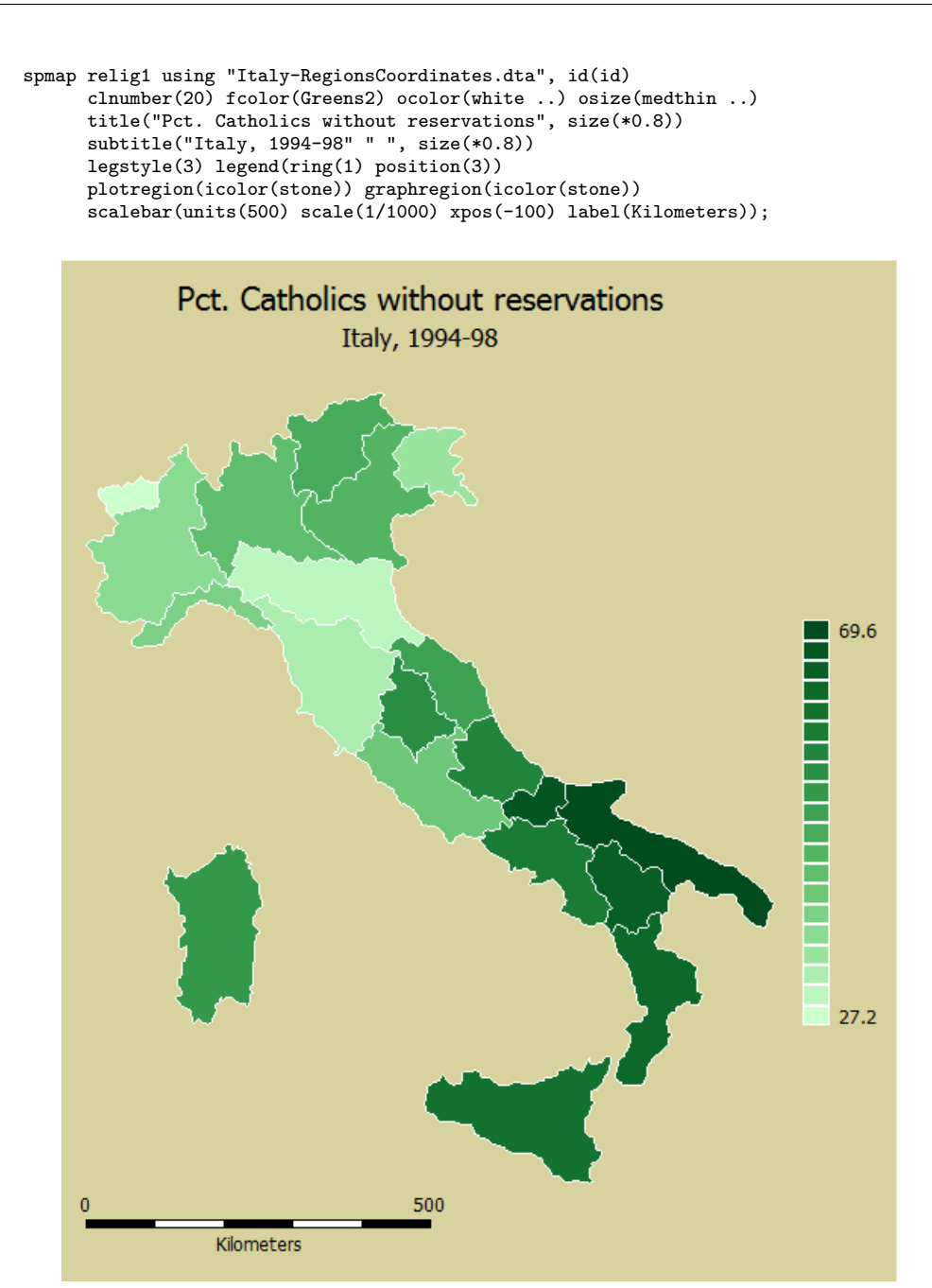

Figura A.12: Choropleth maps

```
spmap using "Italy-OutlineCoordinates.dta", id(id)
      title("Pct. Catholics without reservations", size(*0.8))
      subtitle("Italy, 1994-98" " ", size(*0.8))
     point(data("Italy-RegionsData.dta") xcoord(xcoord)
     ycoord(ycoord) proportional(relig1) fcolor(red) size(*1.5));
```
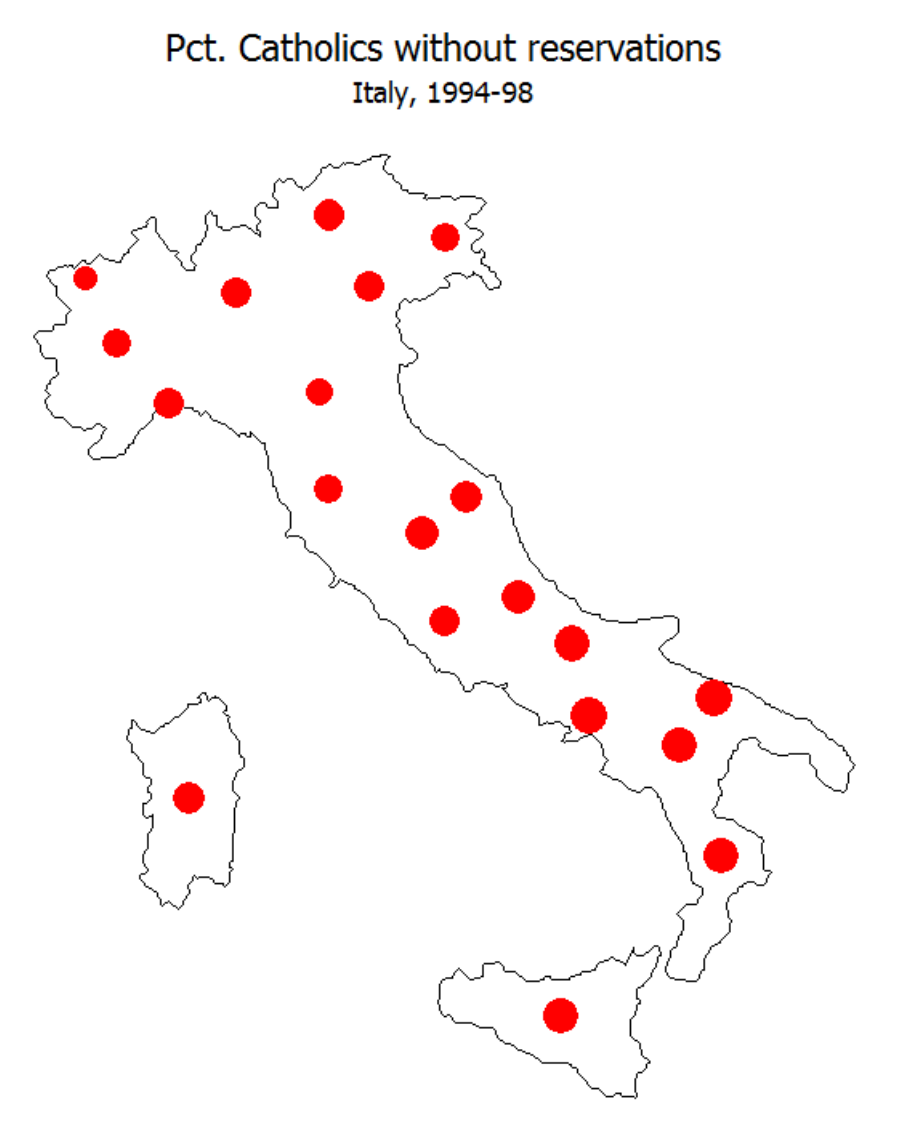

Figura A.13: Proportional symbol maps

```
spmap using "Italy-OutlineCoordinates.dta", id(id)
      title("Pct. Catholics without reservations", size(*0.8))
      subtitle("Italy, 1994-98" " ", size(*0.8))
     point(data("Italy-RegionsData.dta") xcoord(xcoord)
     ycoord(ycoord) proportional(relig1) fcolor(red) size(*1.5)
     shape(s));
```
### Pct. Catholics without reservations

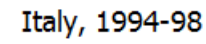

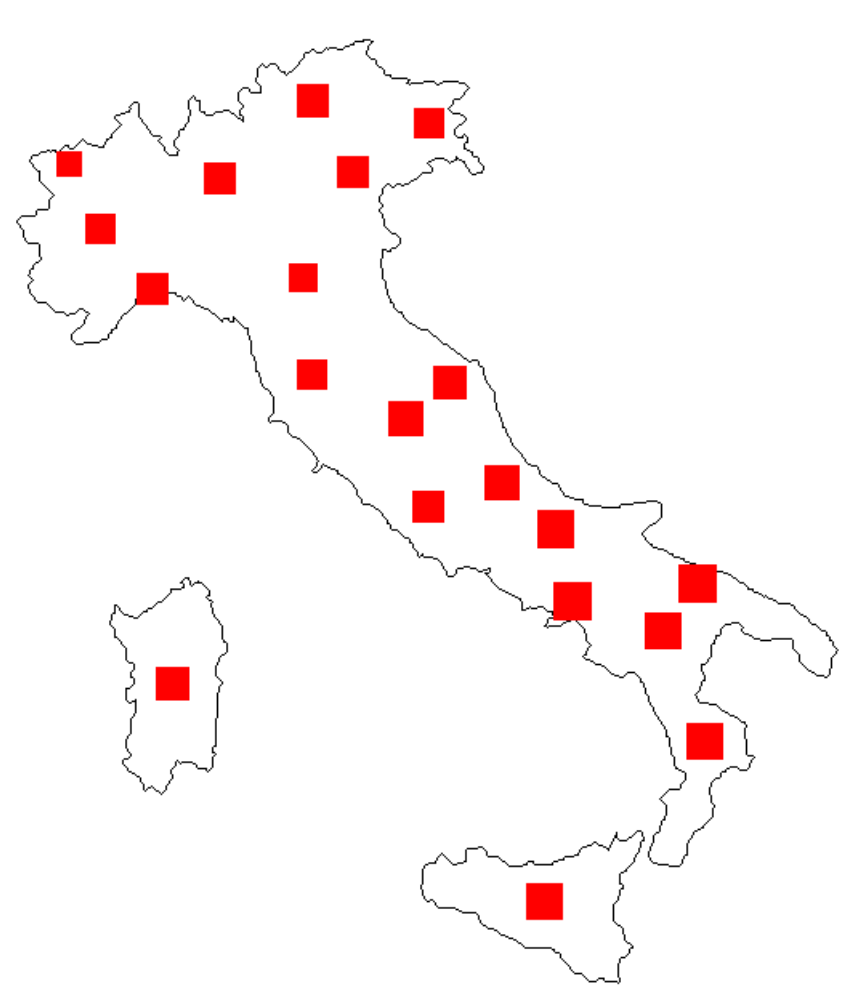

Figura A.14: Proportional symbol maps

```
spmap using "Italy-OutlineCoordinates.dta", id(id)
      title("Pct. Catholics without reservations", size(*0.8))
      subtitle("Italy, 1994-98" " ", size(*0.8))
     point(data("Italy-RegionsData.dta") xcoord(xcoord)
     ycoord(ycoord) proportional(relig1) fcolor(red)
     ocolor(white) size(*3))
     label(data("Italy-RegionsData.dta") xcoord(xcoord)
     ycoord(ycoord) label(relig1) color(white) size(*0.7));
```
#### Pct. Catholics without reservations

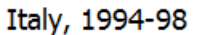

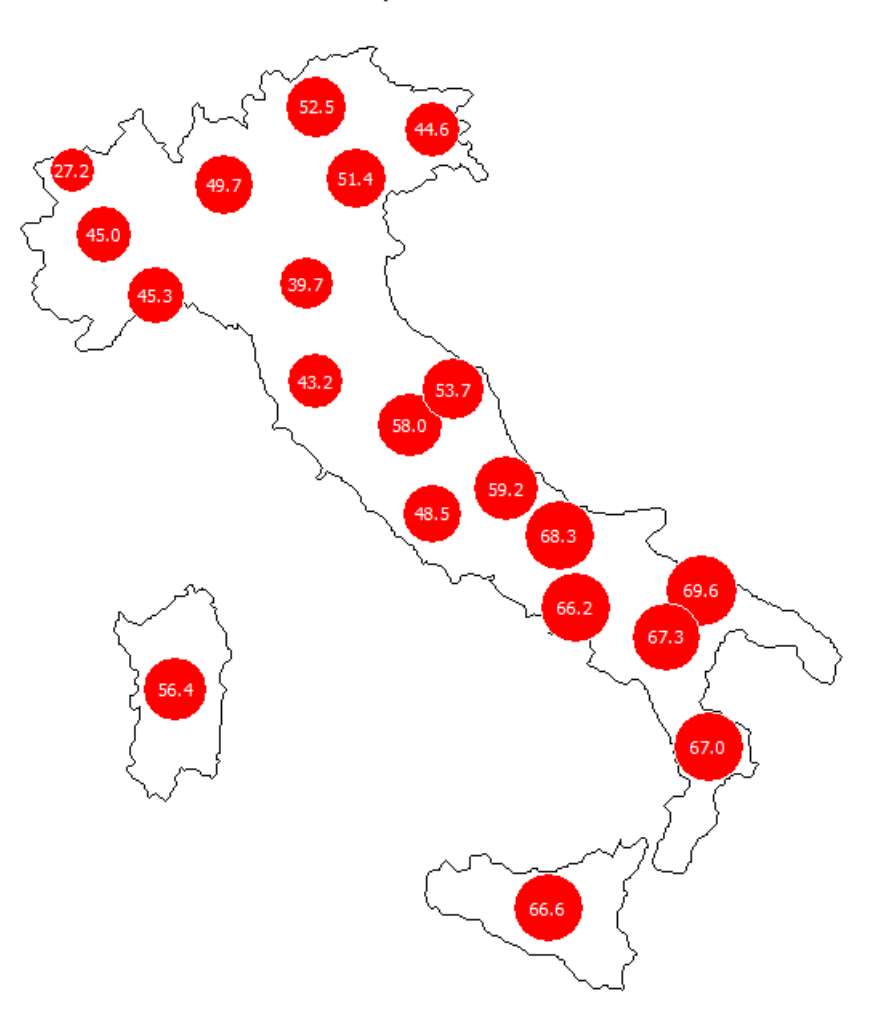

Figura A.15: Proportional symbol maps

spmap using "Italy-OutlineCoordinates.dta", id(id) title("Pct. Catholics without reservations", size(\*0.8)) subtitle("Italy, 1994-98" " ", size(\*0.8)) point(data("Italy-RegionsData.dta") xcoord(xcoord) ycoord(ycoord) deviation(relig1) fcolor(red) dmax(30) legenda(on) leglabel(Deviation from the mean));

#### Pct. Catholics without reservations Italy, 1994-98

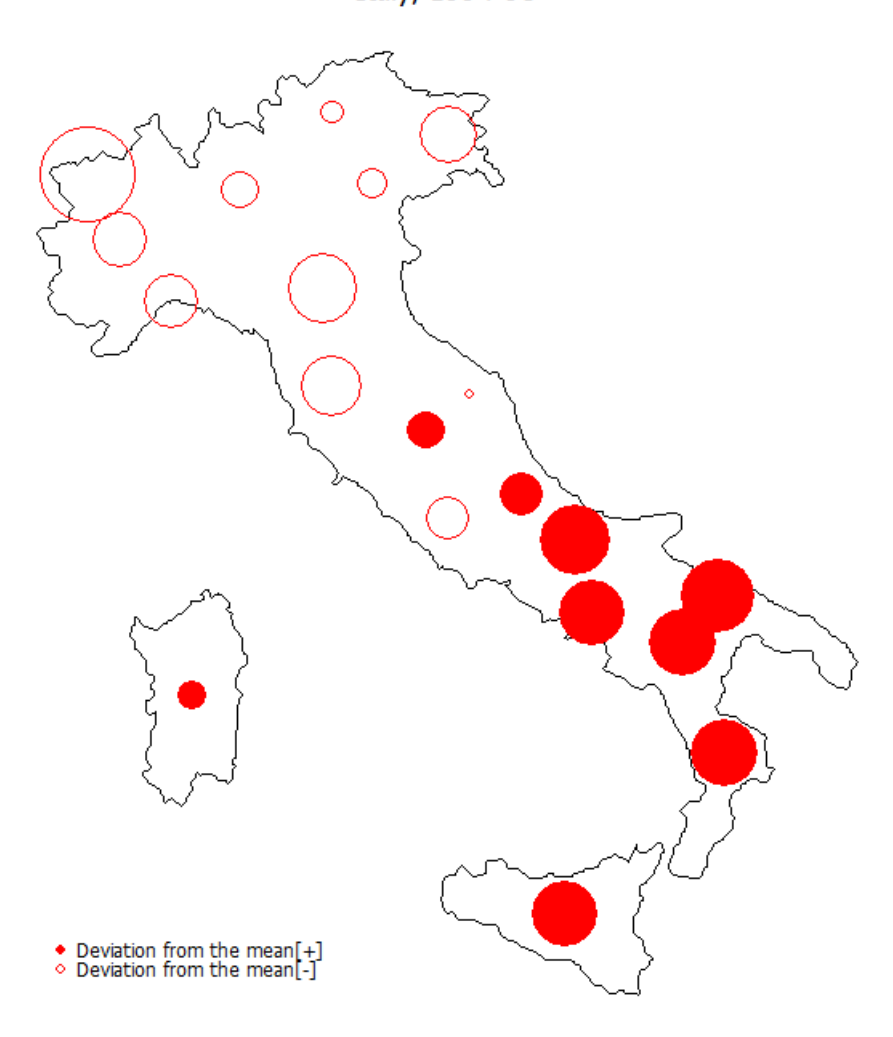

Figura A.16: Proportional symbol maps

spmap using "Italy-OutlineCoordinates.dta", id(id) fcolor(white) title("Catholics without reservations", size(\*0.9) box bexpand span margin(medsmall) fcolor(sand)) subtitle(" ") point(data("Italy-RegionsData.dta") xcoord(xcoord) ycoord(ycoord) proportional(relig1) prange(0 70) psize(absolute) fcolor(red) ocolor(white) size(\*0.6)) plotregion(margin(medium) color(stone)) graphregion(fcolor(stone) lcolor(black)) name(g1, replace) nodraw; spmap using "Italy-OutlineCoordinates.dta", id(id) fcolor(white) title("Catholics with reservations", size(\*0.9) box bexpand span margin(medsmall) fcolor(sand)) subtitle(" ") point(data("Italy-RegionsData.dta") xcoord(xcoord) ycoord(ycoord) proportional(relig2) prange(0 70) psize(absolute) fcolor(green) ocolor(white) size(\*0.6)) plotregion(margin(medium) color(stone)) graphregion(fcolor(stone) lcolor(black)) name(g2, replace) nodraw; spmap using "Italy-OutlineCoordinates.dta", id(id) fcolor(white) title("Other", size(\*0.9) box bexpand span margin(medsmall) fcolor(sand)) subtitle(" ") point(data("Italy-RegionsData.dta") xcoord(xcoord) ycoord(ycoord) proportional(relig3) prange(0 70) psize(absolute) fcolor(blue) ocolor(white) size(\*0.6)) plotregion(margin(medium) color(stone)) graphregion(fcolor(stone) lcolor(black)) name(g3, replace) nodraw; graph combine g1 g2 g3, rows(1) title("Religious orientation") subtitle("Italy, 1994-98" " ") xsize(5) ysize(2.6) plotregion(margin(medsmall) style(none)) graphregion(margin(zero) style(none)) scheme(s1mono);

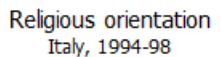

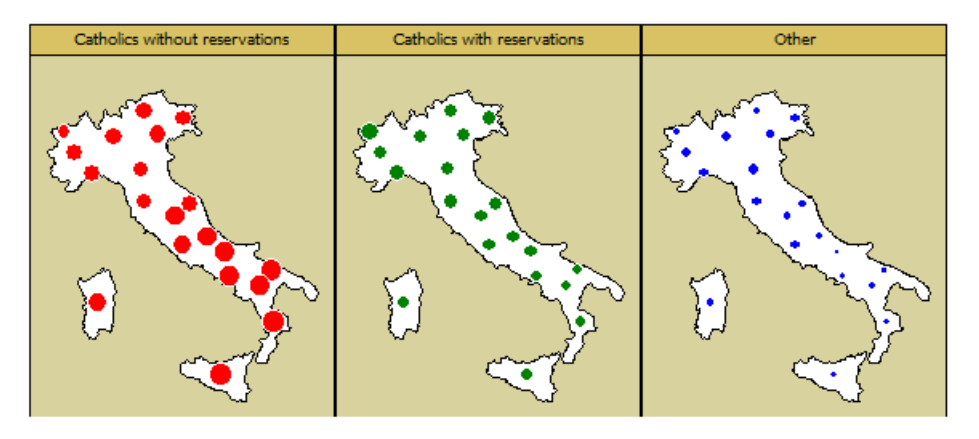

Figura A.17: Proportional symbol maps

spmap using "Italy-RegionsCoordinates.dta", id(id) fcolor(stone) title("Pct. Catholics without reservations", size(\*0.8)) subtitle("Italy, 1994-98" " ", size(\*0.8)) diagram(variable(relig1) range(0 100) refweight(pop98) xcoord(xcoord) ycoord(ycoord) fcolor(red));

## Pct. Catholics without reservations

Italy, 1994-98

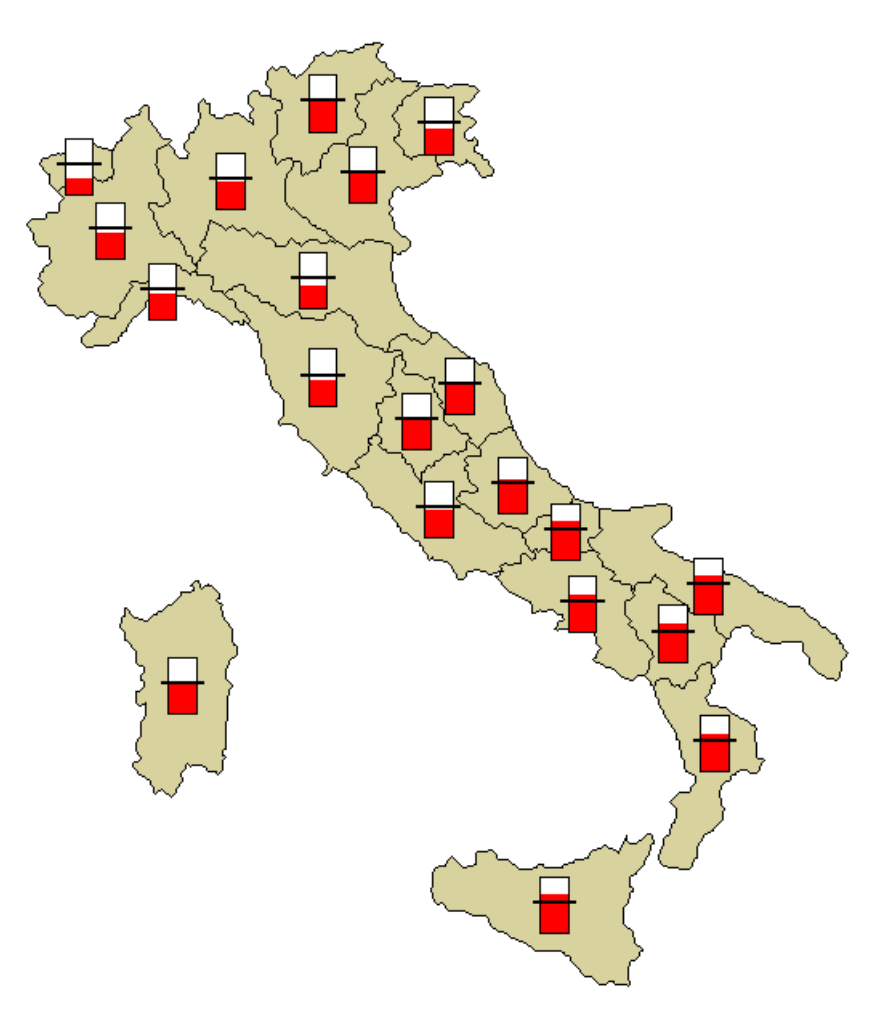

Figura A.18: Other maps

```
spmap using "Italy-RegionsCoordinates.dta", id(id) fcolor(stone)
      diagram(variable(relig1 relig2 relig3) proportional(fortell)
      xcoord(xcoord) ycoord(ycoord) legenda(on))
      legend(title("Religious orientation", size(*0.5) bexpand
      justification(left)))
      note("""NOTE: Chart size proportional to number of fortune tellers
      per million population",
    size(*0.75);
     Religious orientation
         -<br>Catholics without reservations<br>Catholics with reservations
         Other
```
NOTE: Chart size proportional to number of fortune tellers per million population

Figura A.19: Other maps

spmap relig1 using "Italy-RegionsCoordinates.dta", id(id) clmethod(stdev) clnumber(5) title("Pct. Catholics without reservations", size(\*0.8)) subtitle("Italy, 1994-98" " ", size(\*0.8)) area(pop98) note(" " "NOTE: Region size proportional to population", size(\*0.75));

#### Pct. Catholics without reservations Italy, 1994-98

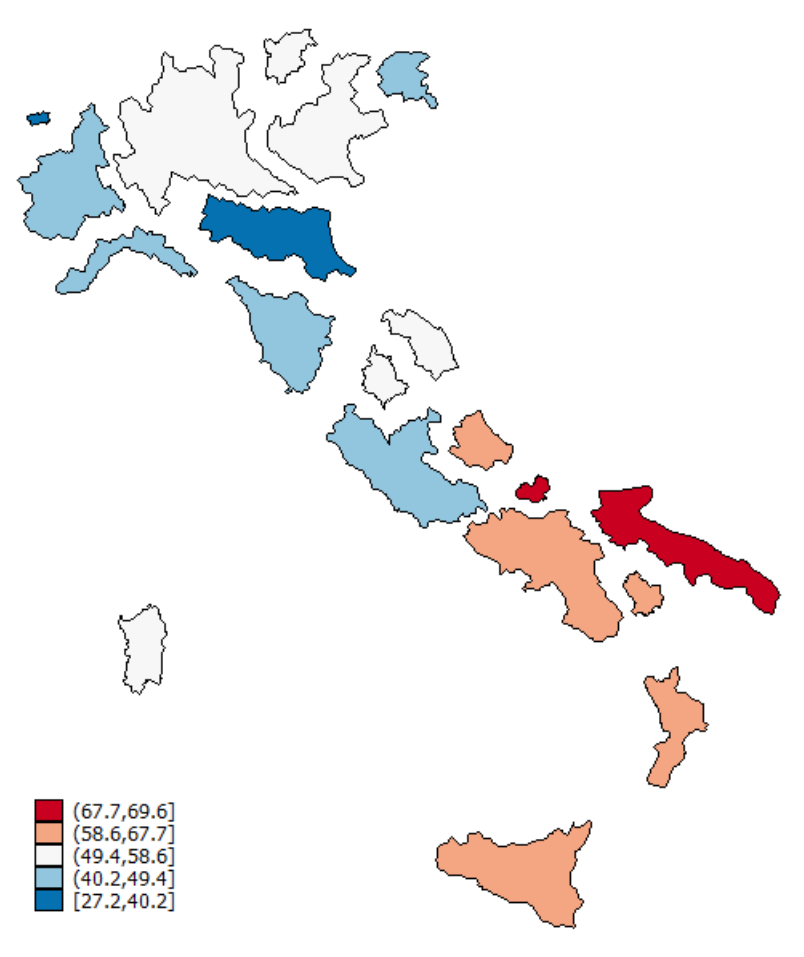

NOTE: Region size proportional to population

Figura A.20: Other maps

```
spmap relig1 using "Italy-RegionsCoordinates.dta", id(id)
      clmethod(stdev) clnumber(5)
      title("Pct. Catholics without reservations", size(*0.8))
      subtitle("Italy, 1994-98" " ", size(*0.8)) area(pop98)
      map("Italy-OutlineCoordinates.dta") mfcolor(stone)
     n \times \frac{1}{n}"NOTE: Region size proportional to population", size(*0.75));
```
#### Pct. Catholics without reservations

Italy, 1994-98

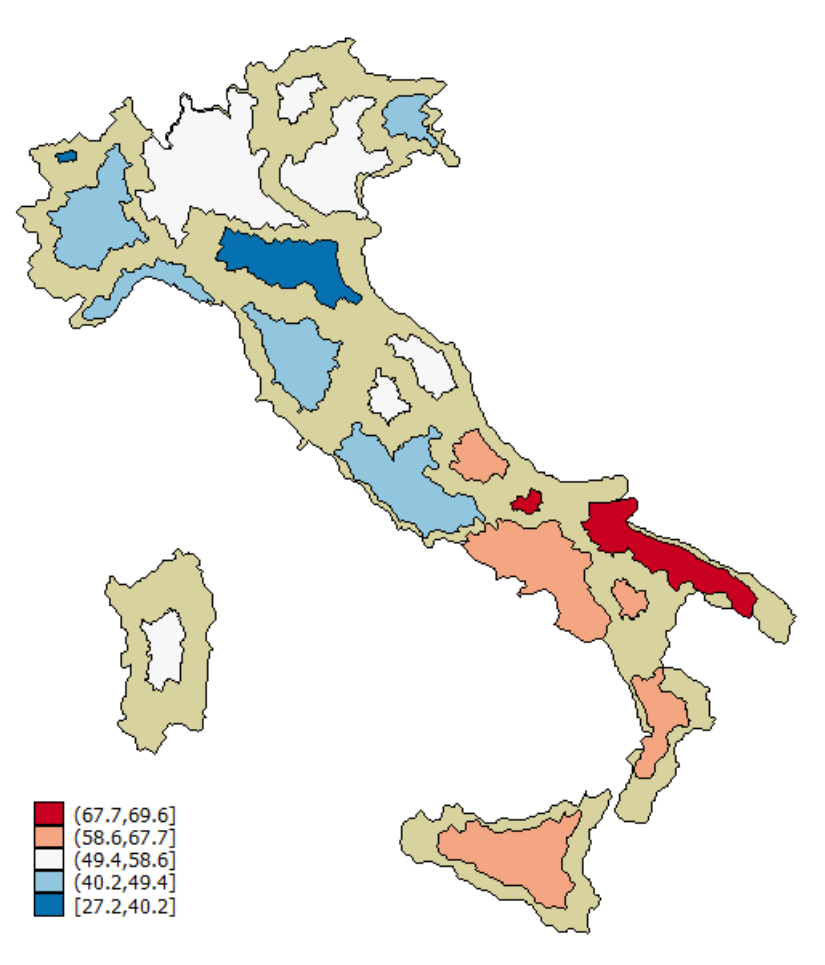

NOTE: Region size proportional to population

Figura A.21: Other maps

spmap using "Italy-OutlineCoordinates.dta", id(id) fc(bluishgray) ocolor(none) title("Provincial capitals" " ", size(\*0.9) color(white)) point(data("Italy-Capitals.dta") xcoord(xcoord) ycoord(ycoord) fcolor(emerald)) plotregion(margin(medium) icolor(dknavy) color(dknavy)) graphregion(icolor(dknavy) color(dknavy));

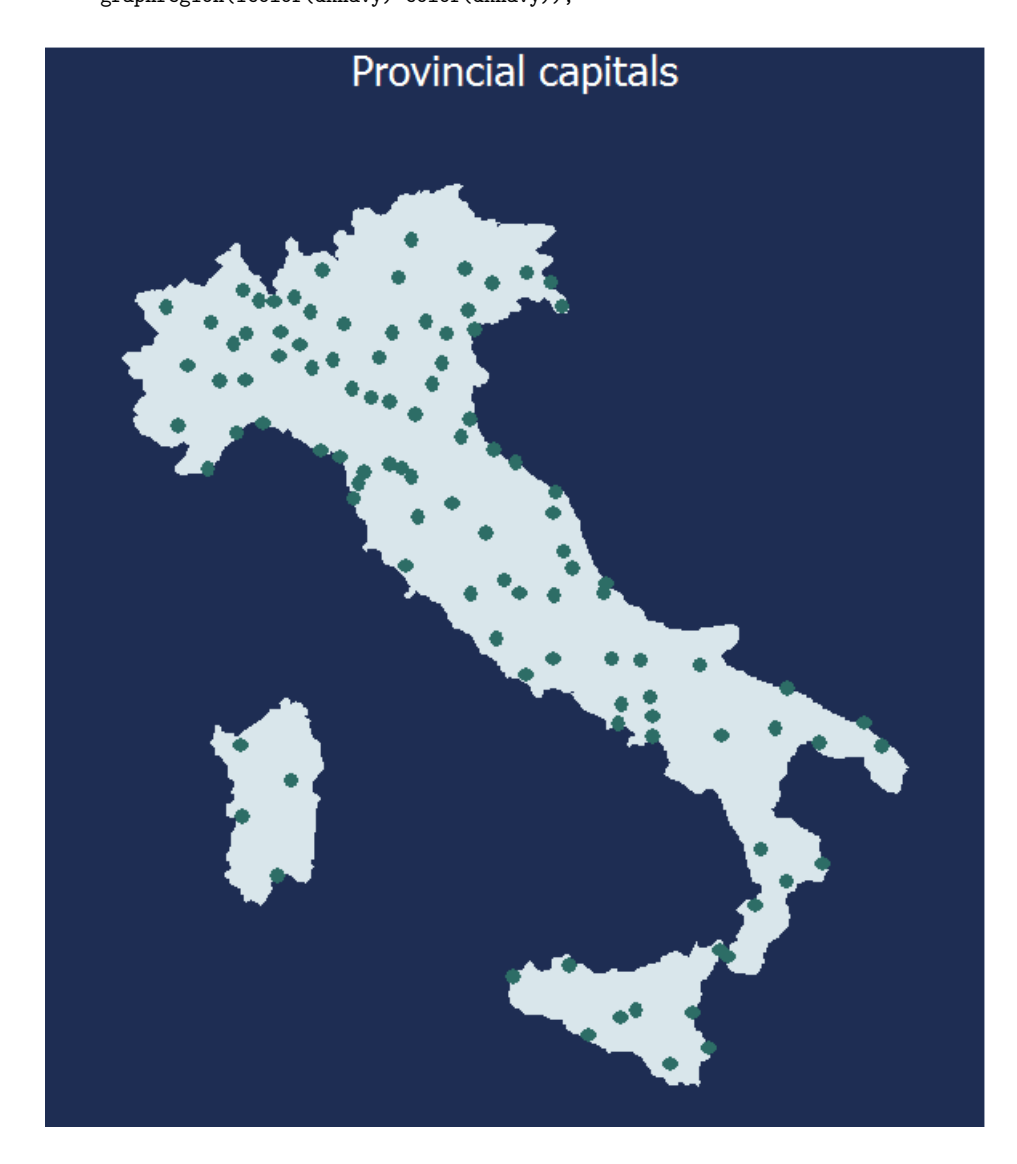

Figura A.22: Other maps

spmap using "Italy-OutlineCoordinates.dta", id(id) fc(bluishgray) ocolor(none) title("Provincial capitals" " ", size(\*0.9) color(white)) point(data("Italy-Capitals.dta") xcoord(xcoord) ycoord(ycoord) by(size) fcolor(orange red maroon) shape(s ..) legenda(on)) legend(title("Population 1998", size(\*0.5) bexpand justification(left)) region(lcolor(black) fcolor(white)) position(2)) plotregion(margin(medium) icolor(dknavy) color(dknavy)) graphregion(icolor(dknavy) color(dknavy));

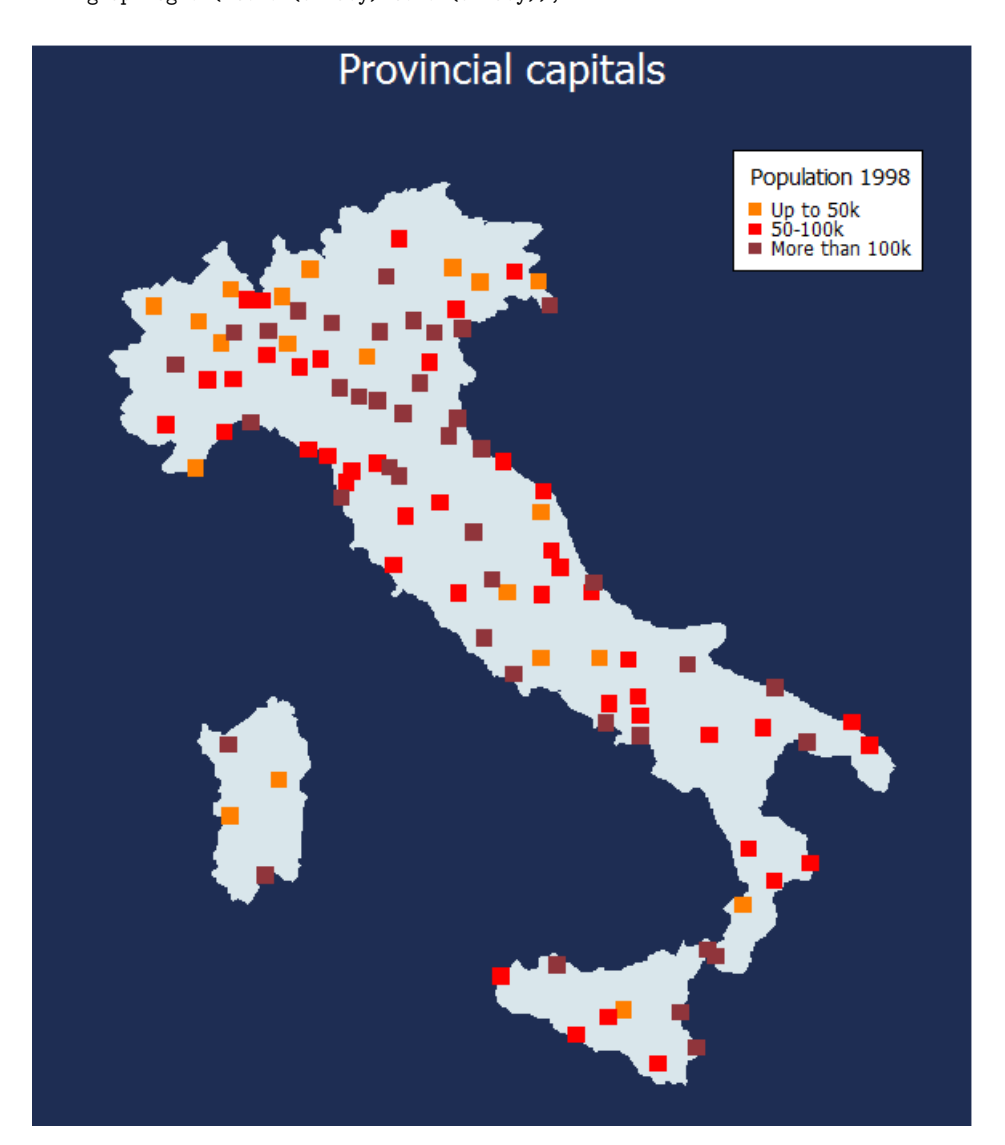

Figura A.23: Other maps

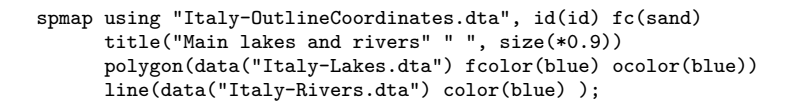

#### Main lakes and rivers

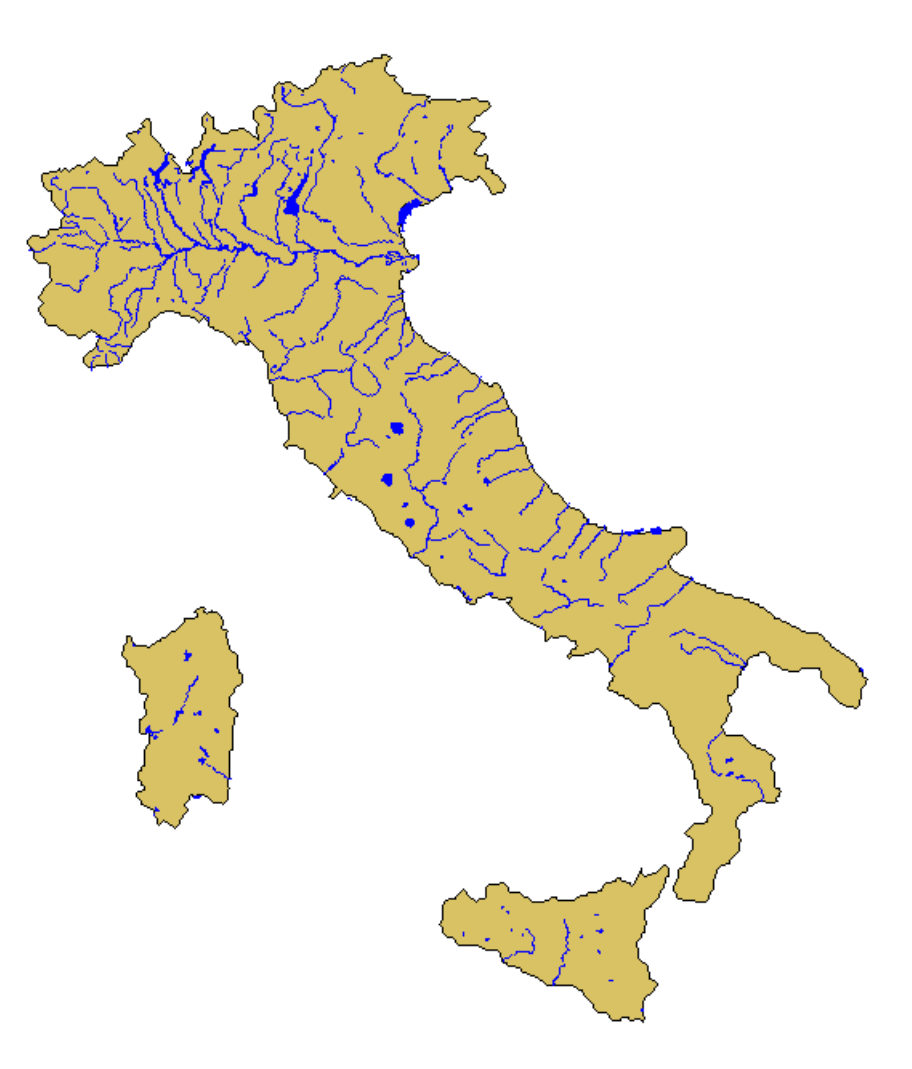

Figura A.24: Other maps

use "Italy-RegionsData.dta", clear; spmap relig1 using "Italy-RegionsCoordinates.dta" if zone==1, id(id) fcolor(Blues2) ocolor(white ..) osize(medthin ..) title("Pct. Catholics without reservations", size(\*0.8)) subtitle("Northern Italy, 1994-98" " ", size(\*0.8)) polygon(data("Italy-OutlineCoordinates.dta") fcolor(gs12) ocolor(white) osize(medthin)) polyfirst;

Pct. Catholics without reservations

Northern Italy, 1994-98

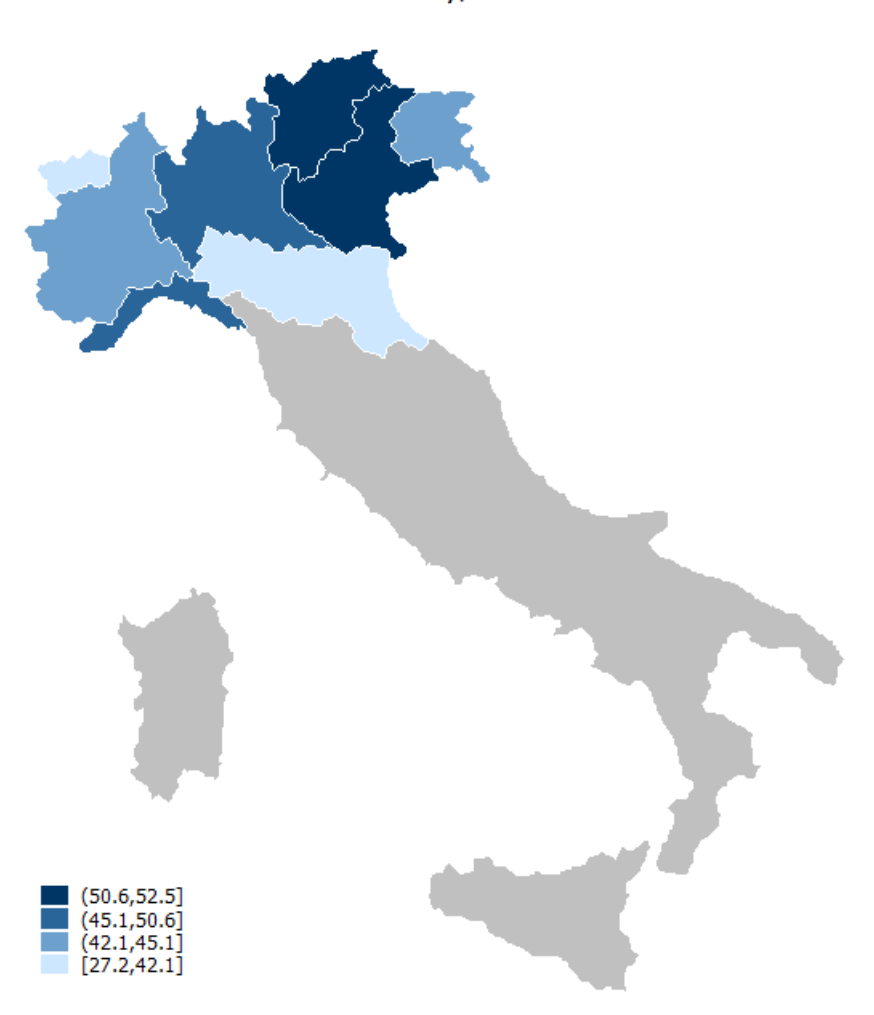

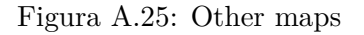

```
use "Italy-OutlineData.dta", clear;
spmap using "Italy-OutlineCoordinates.dta", id(id) fc(sand)
        title("Main lakes and rivers" " ", size(*0.9))
        polygon(data("Italy-Lakes.dta") fcolor(blue) ocolor(blue))
        line(data("Italy-Rivers.dta") color(blue) )
        freestyle aspect(1.4) xlab(400000 900000 1400000, grid);
```
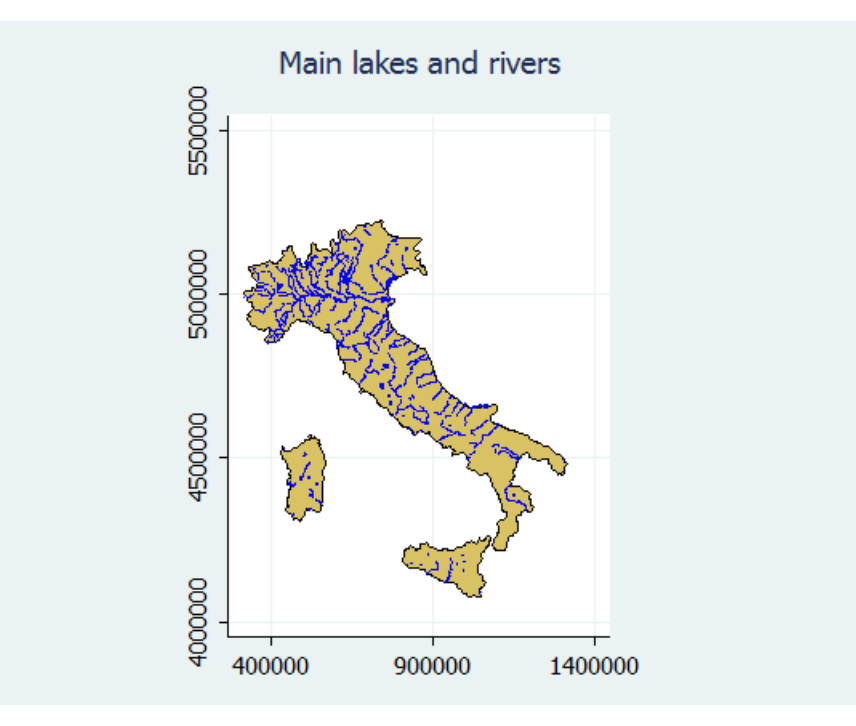

Figura A.26: Other maps

#### **A.15 Acknowledgments**

I wish to thank Nick Cox, Ian Evans, and Vince Wiggins for helping set up tmap (Pisati 2004), the predecessor of spmap. I also thank Kevin Crow, Bill Gould, Friedrich Huebler, and Scott Merryman for promoting tmap by making available to the Stata community several helpful resources related to the program. The development of spmap benefitted from suggestions by Joao Pedro Azevedo, Kit Baum, Daniele Checchi, Kevin Crow, David Drukker, Friedrich Huebler, Laszlo Kardos, Ulrich Kohler, Scott Merryman, Derek Wagner, the participants in the 1st Italian Stata Users Group Meeting, and the participants in the 3rd German Stata Users Group Meeting: many thanks to all of them.

# **Bibliografia**

- [1] Armstrong, M.P., Xiao, N. and D.A. Bennett. 2003. Using genetic algorithms to create multicriteria class intervals for choropleth maps. Annals of the Association of American Geographers 93: 595-623.
- [2] Brewer, C.A. 1999. Color use guidelines for data representation. Proceedings of the Section on Statistical Graphics, American Statistical Association. Alexandria VA, 55-60.
- [3] Brewer, C.A., Hatchard, G.W. and M.A. Harrower. 2003. ColorBrewer in print: A catalog of color schemes for maps. Cartography and Geographic Information Science 52: 5-32.
- [4] Cleveland, W.S. 1994. The Elements of Graphing Data. Summit: Hobart Press.
- [5] Cleveland, W.S. and R. McGill. 1984. Graphical perception: Theory, experimentation, and application to the development of graphical methods. Journal of the American Statistical Association 79: 531-554.
- [6] Evans, I.S. 1977. The selection of class intervals. Transactions of the Institute of British Geographers 2: 98-124.
- [7] Olson, J.M. 1976. Noncontiguous area cartograms. The Professional Geographer 28: 371-380.
- [8] Pisati, M. 2004. Simple thematic mapping. The Stata Journal 4: 361-378.
- [9] Slocum, T.A., McMaster, R.B., Kessler, F.C and H.H. Howard. 2005. Thematic Cartography and Geographic Visualization. 2nd ed. Upper Saddle River: Pearson Prentice Hall.

# **Appendice B**

# **Lista pacchetti aggiuntivi**

. ssc whatshot, n(.)

#### Packages at SSC

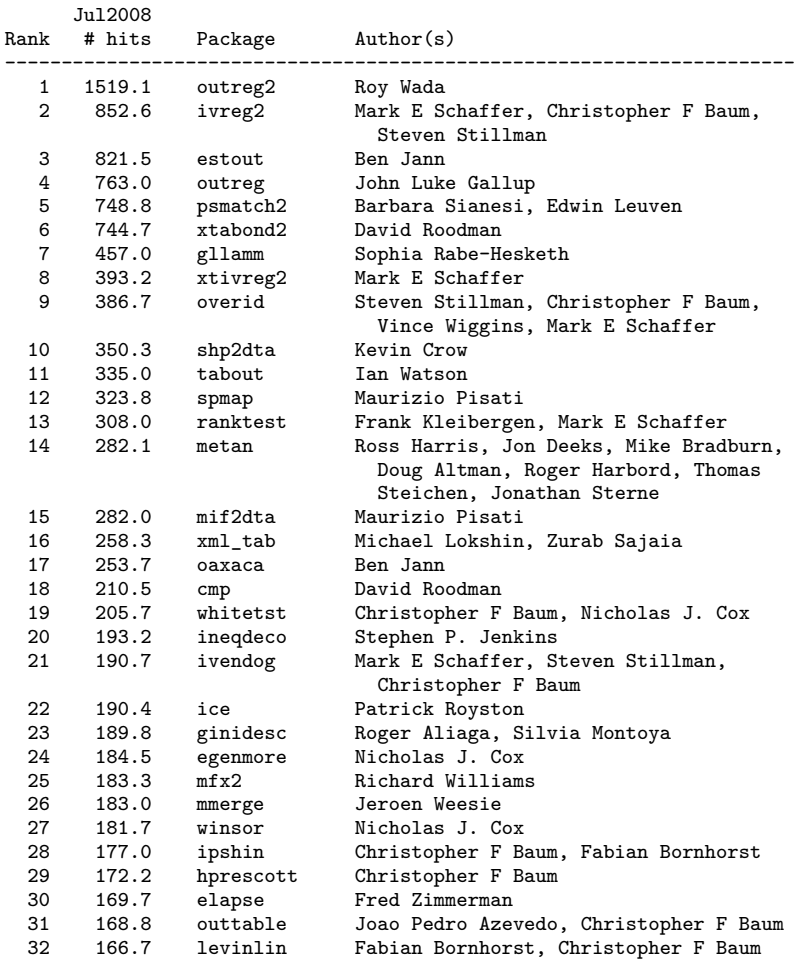

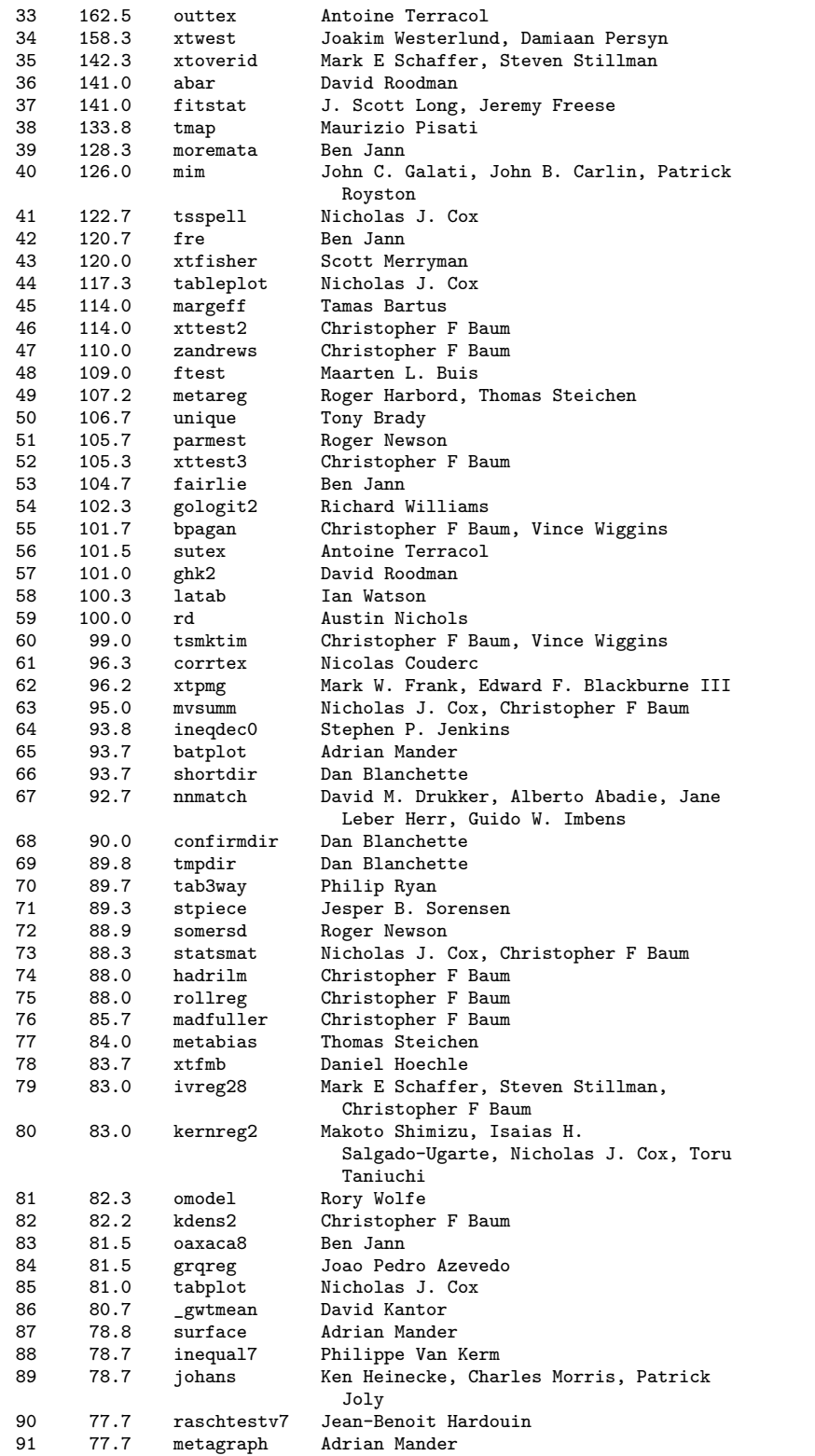

266

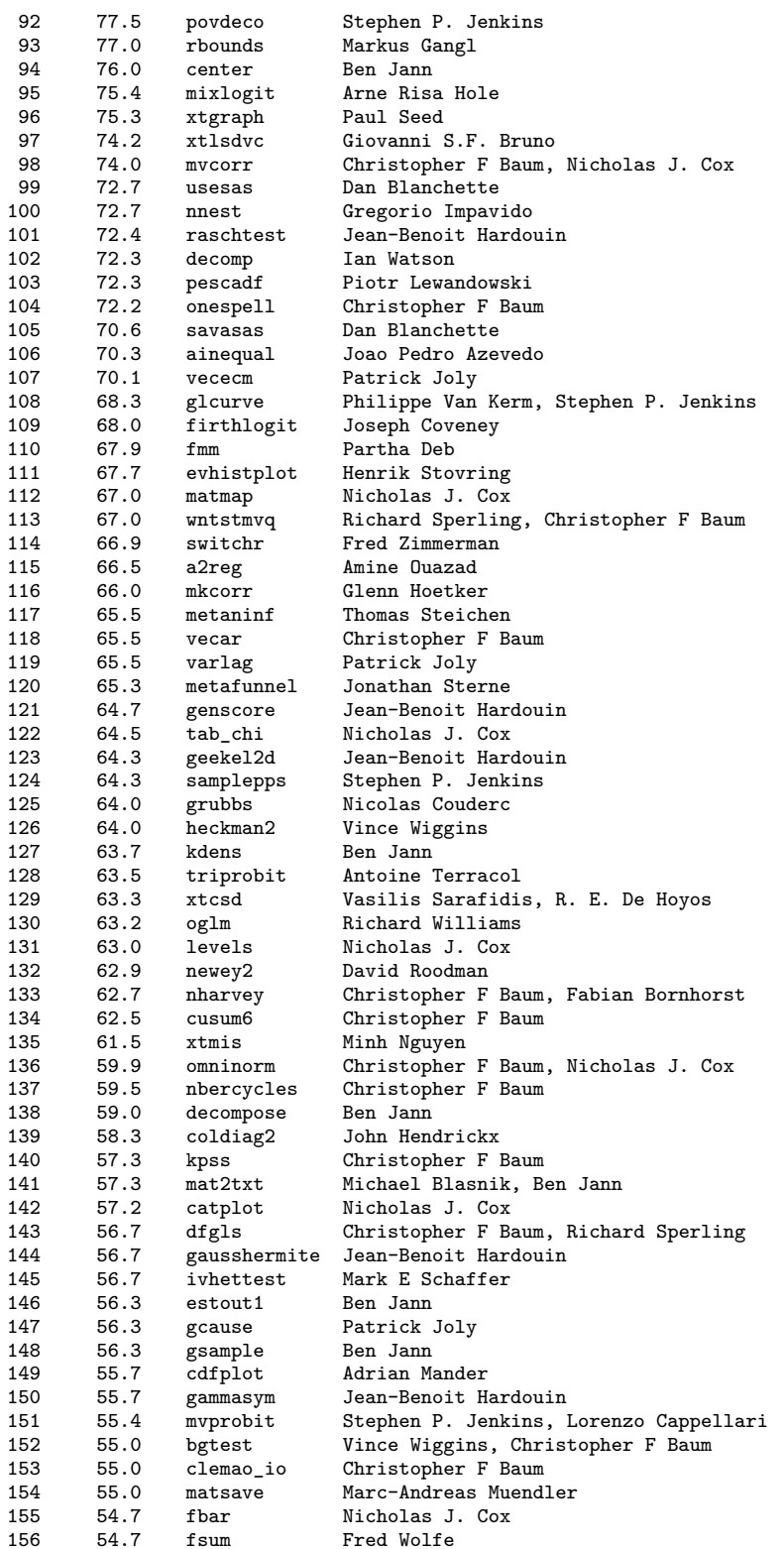

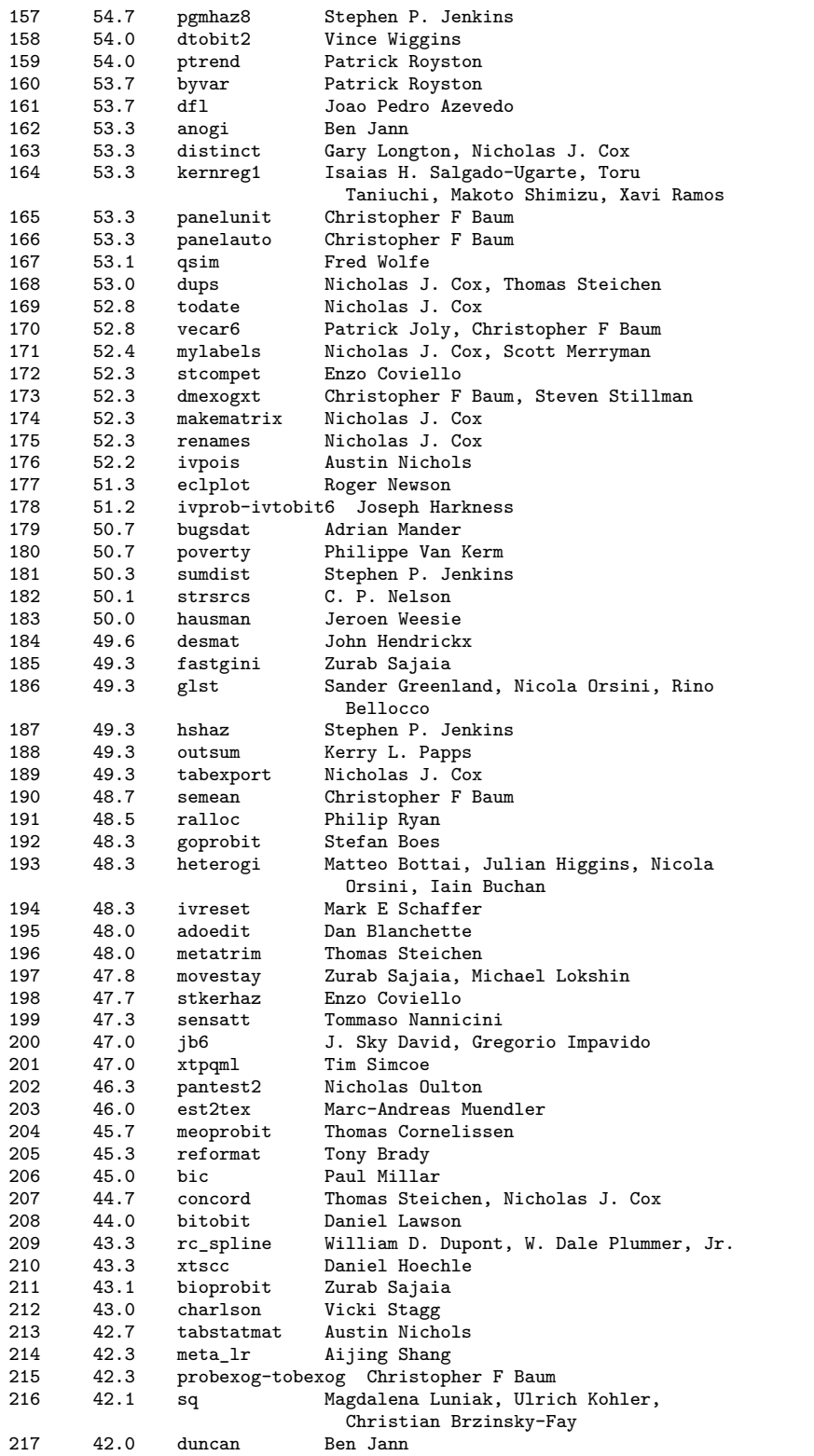

268

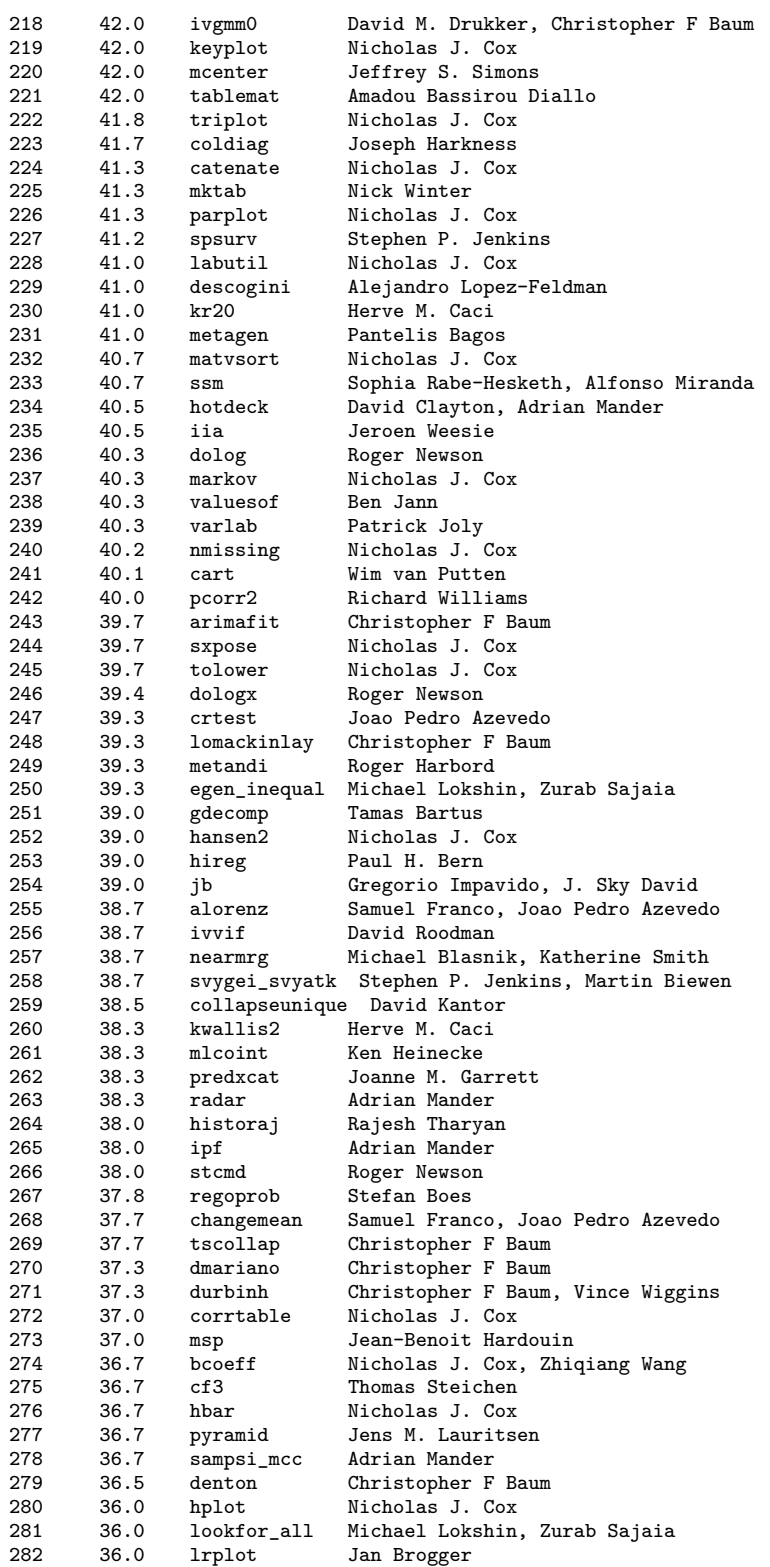

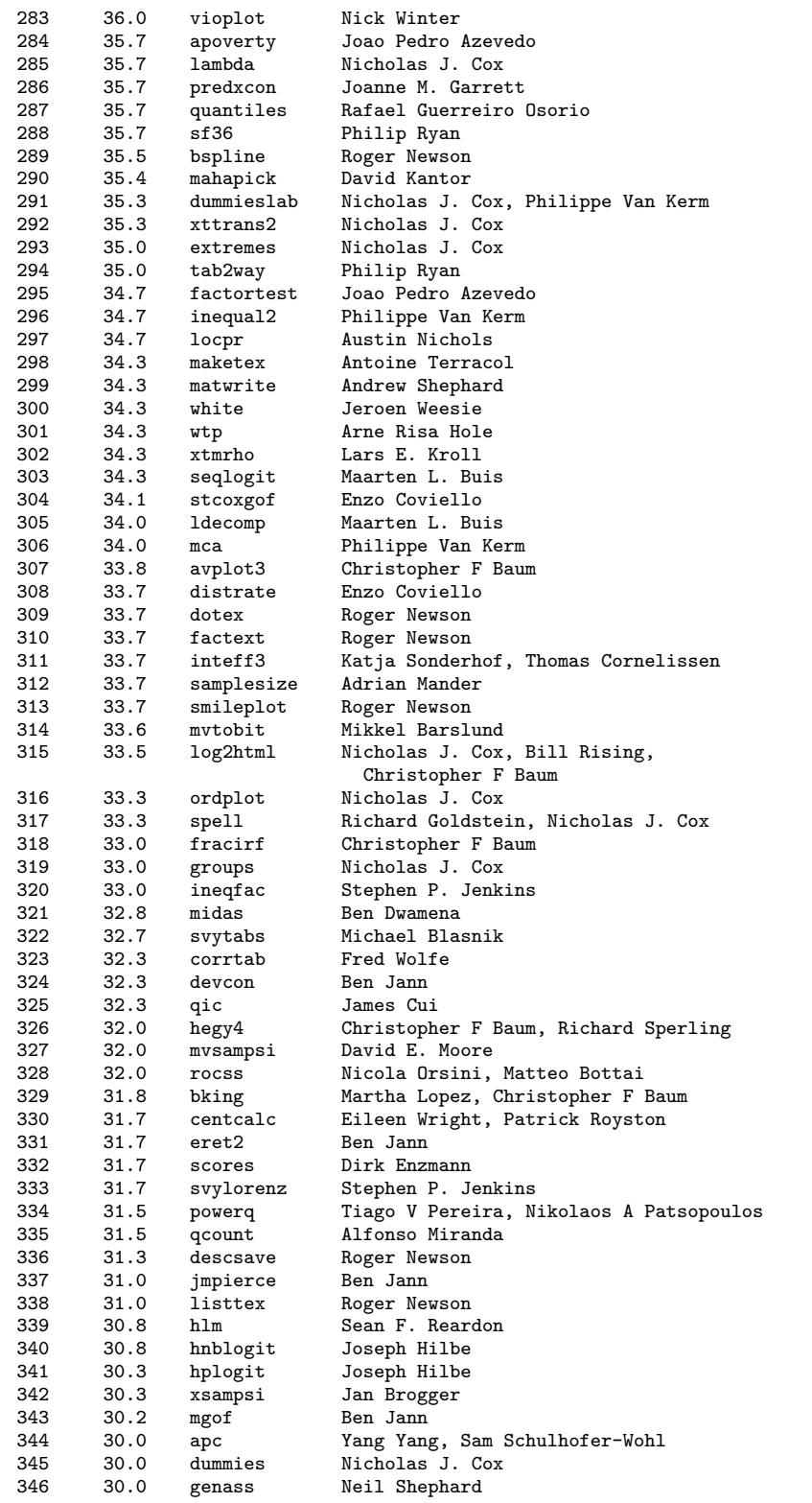

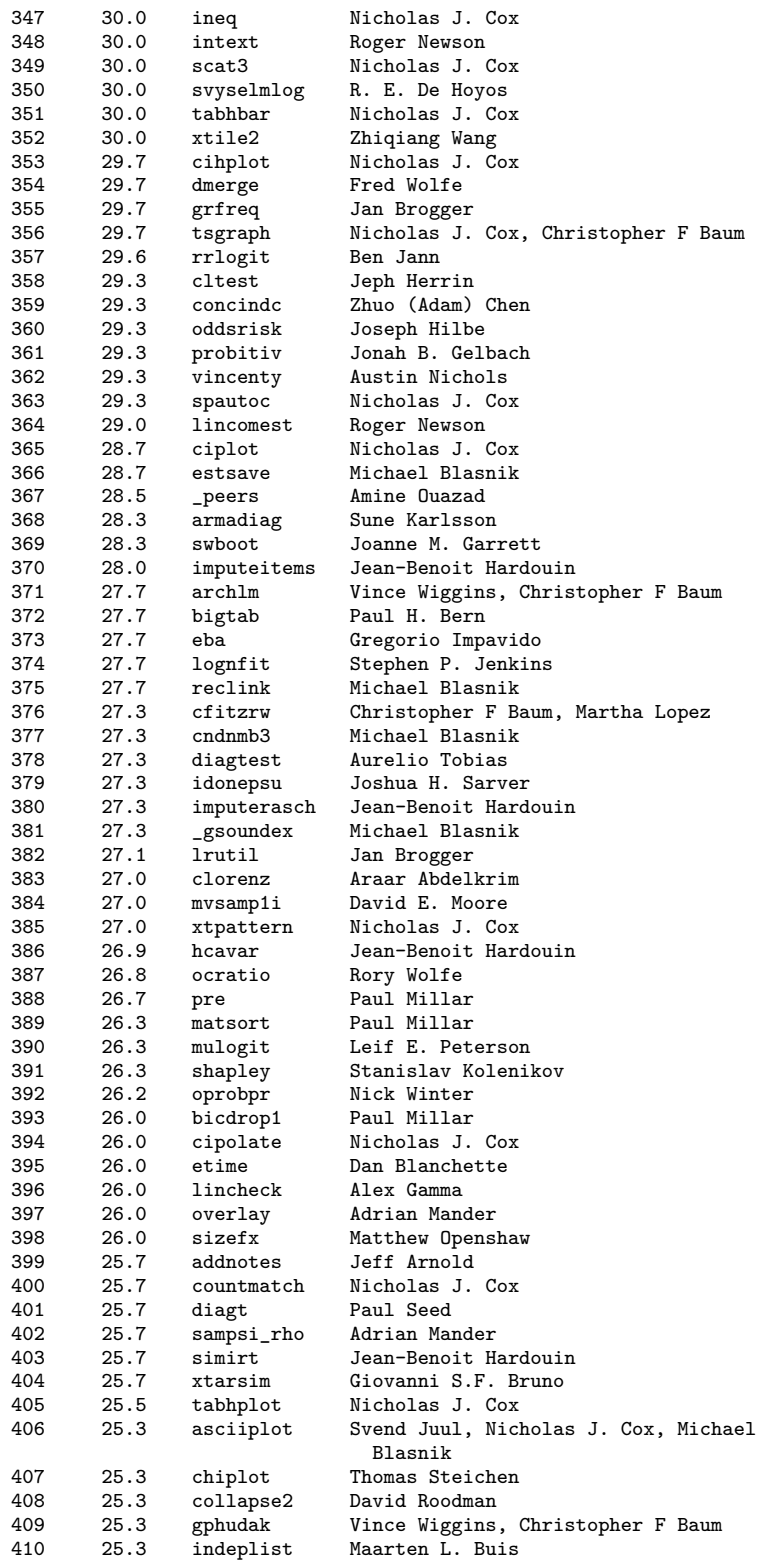

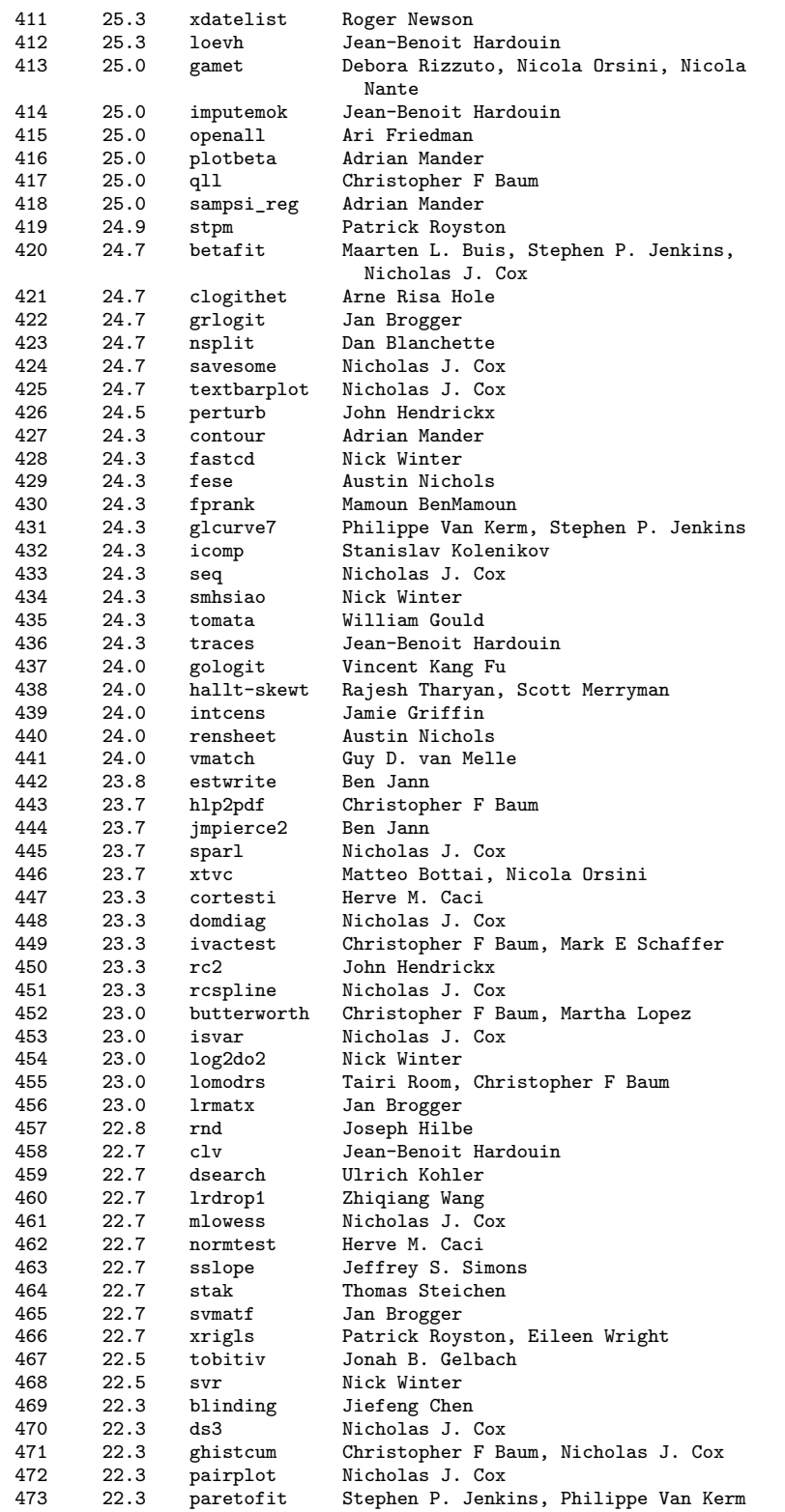

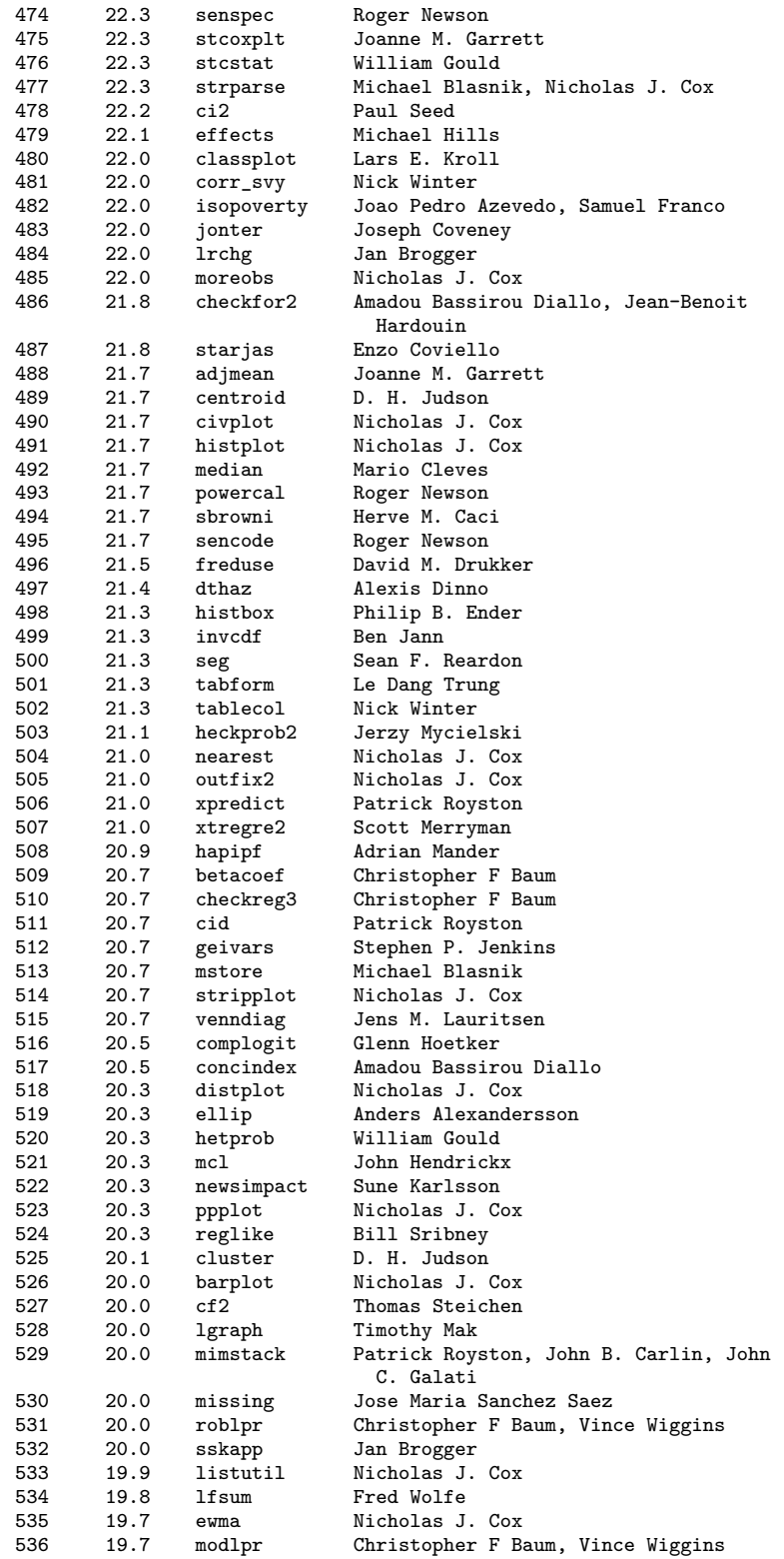

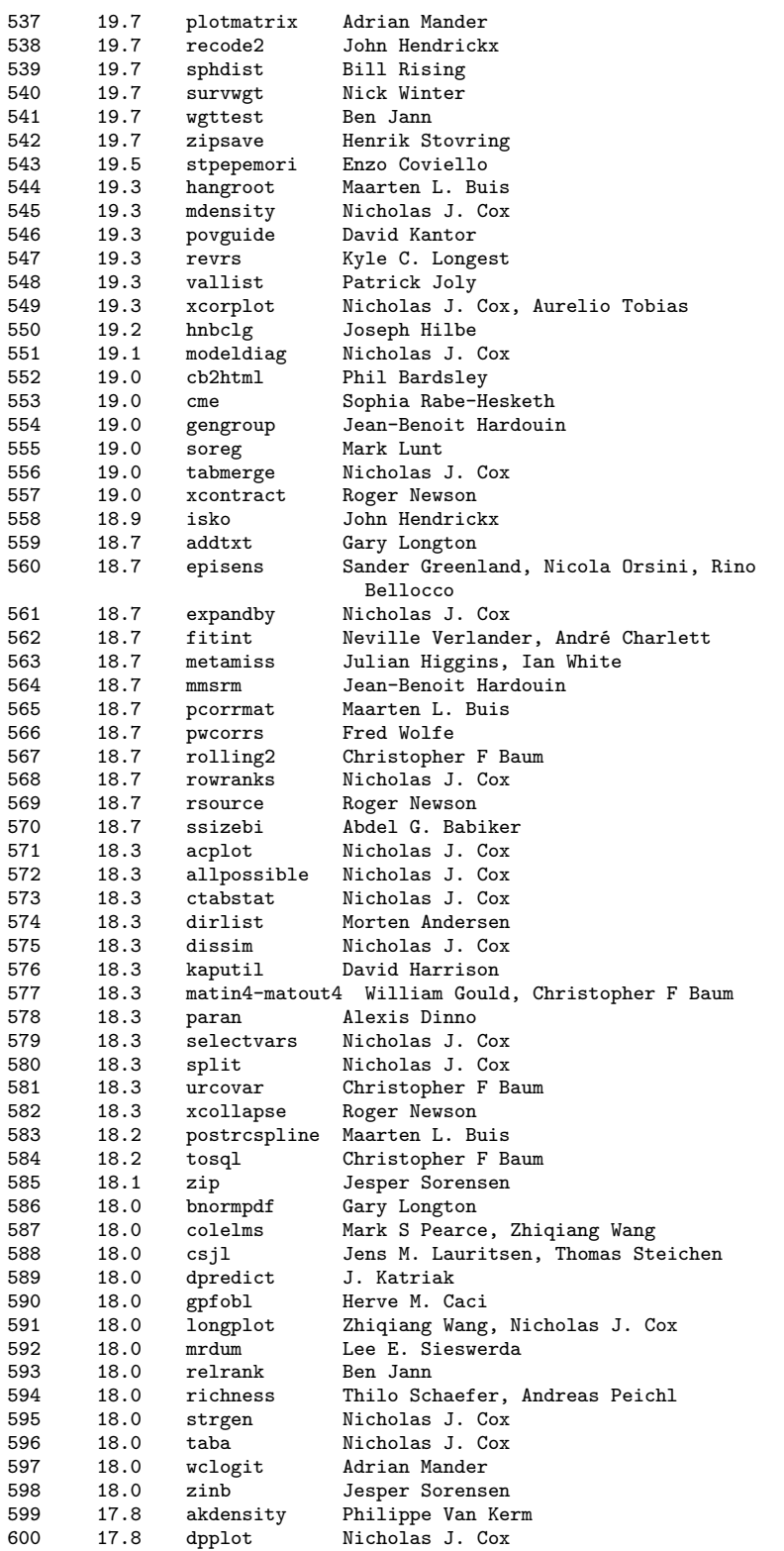
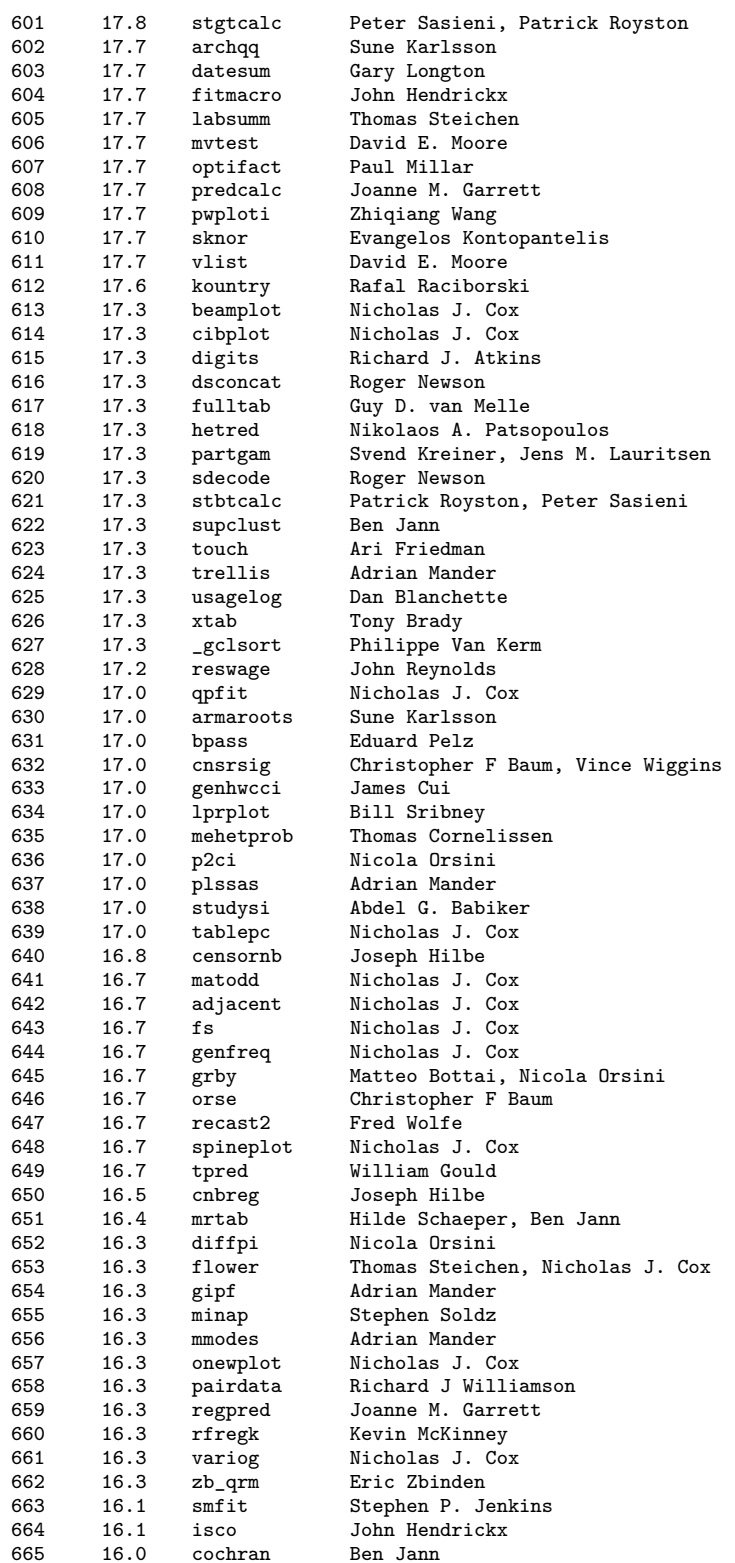

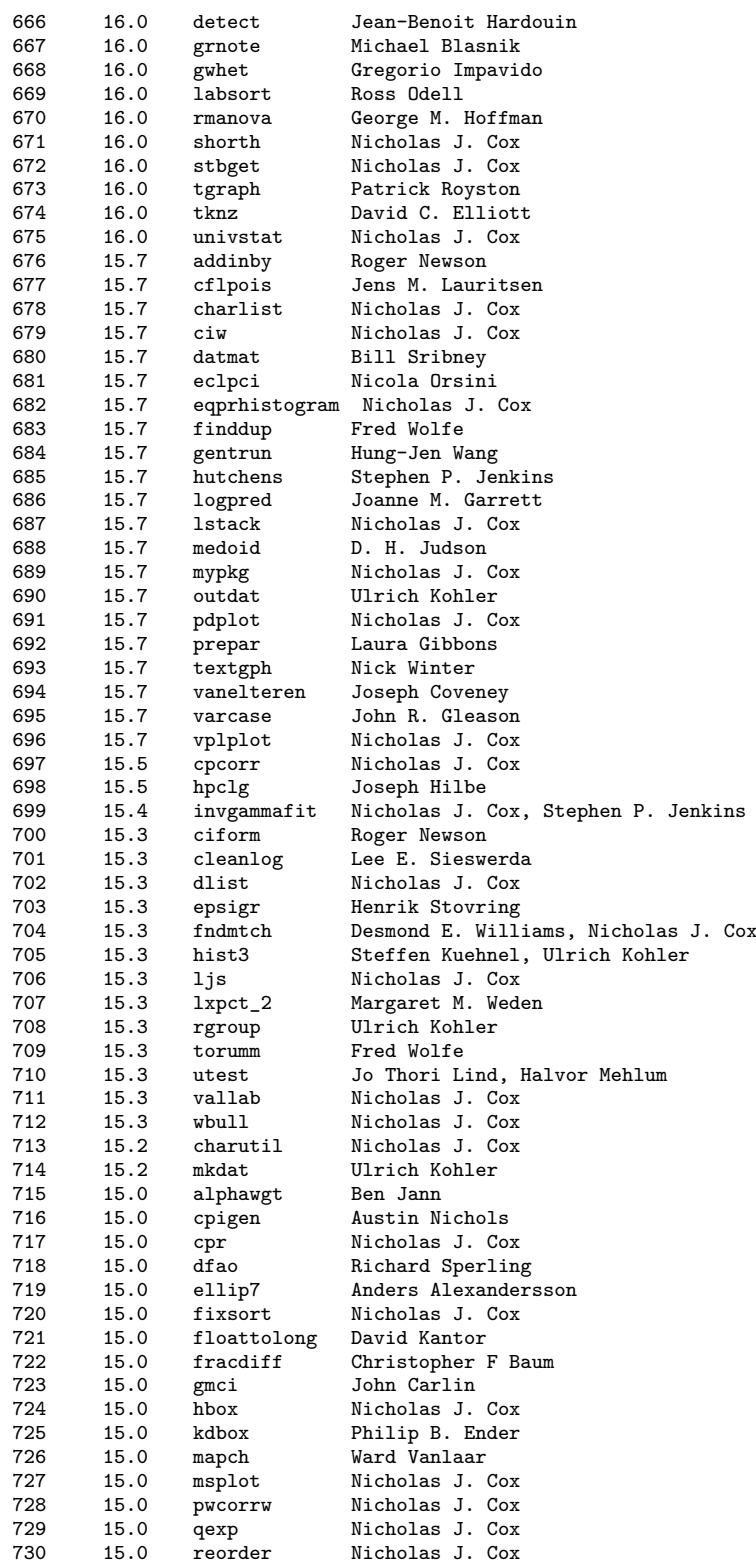

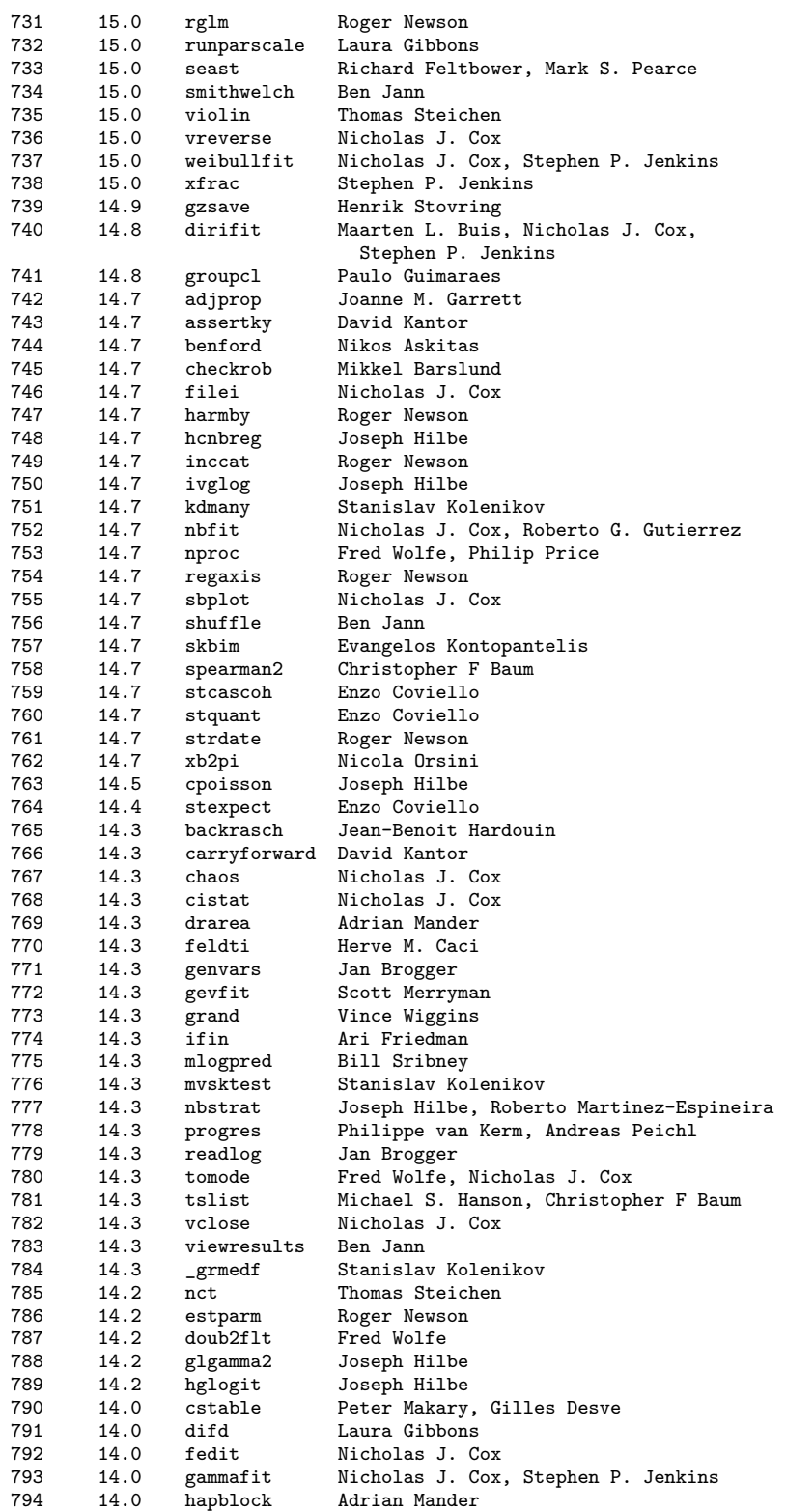

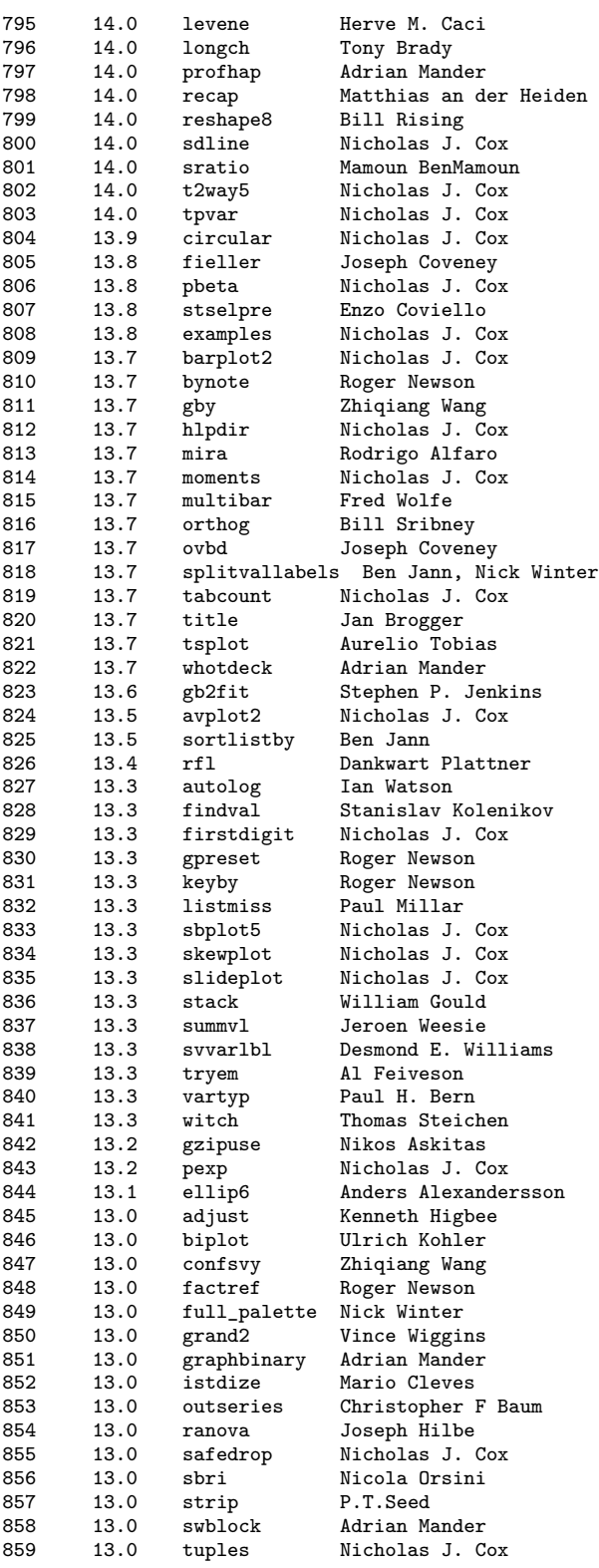

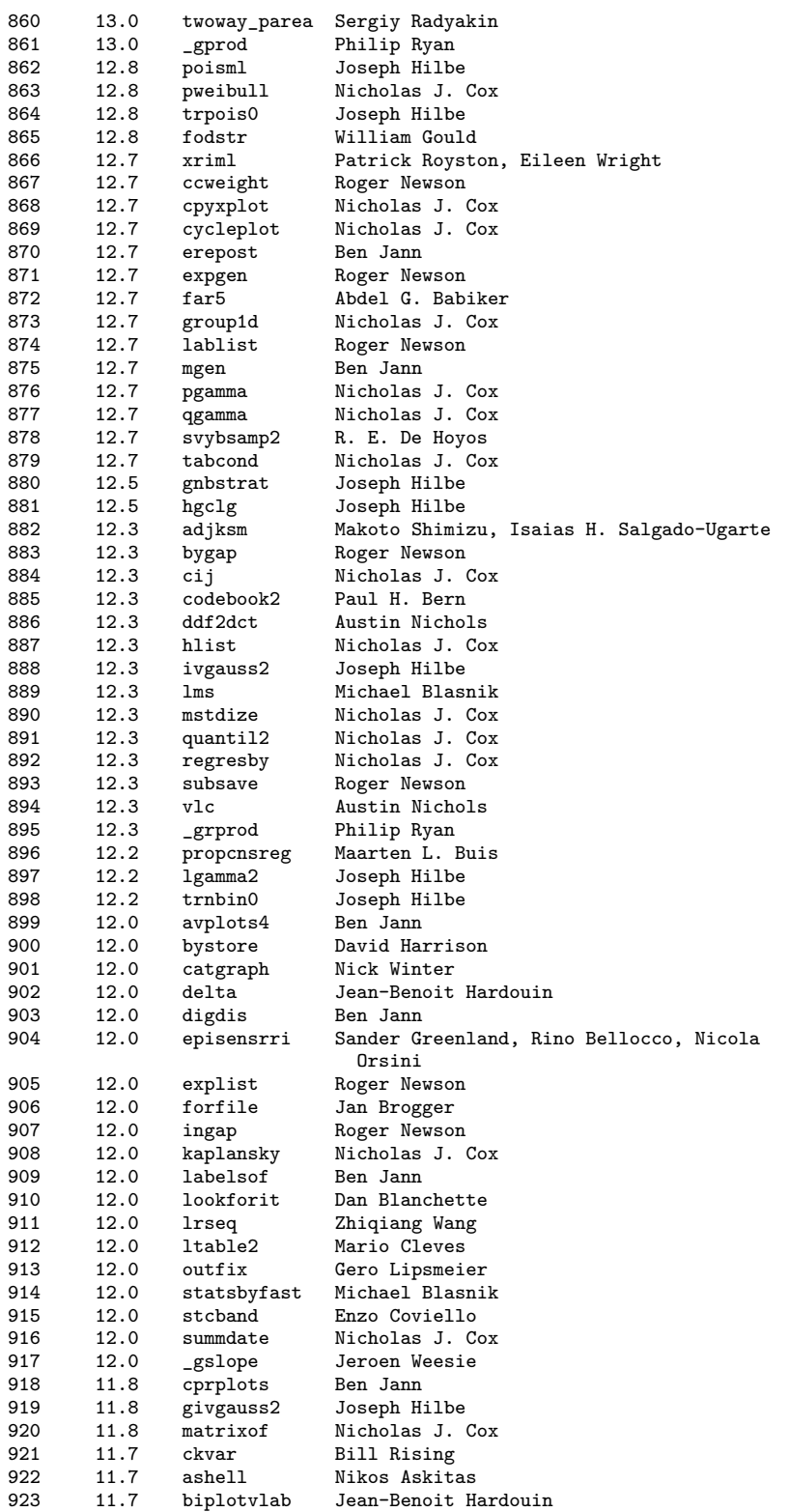

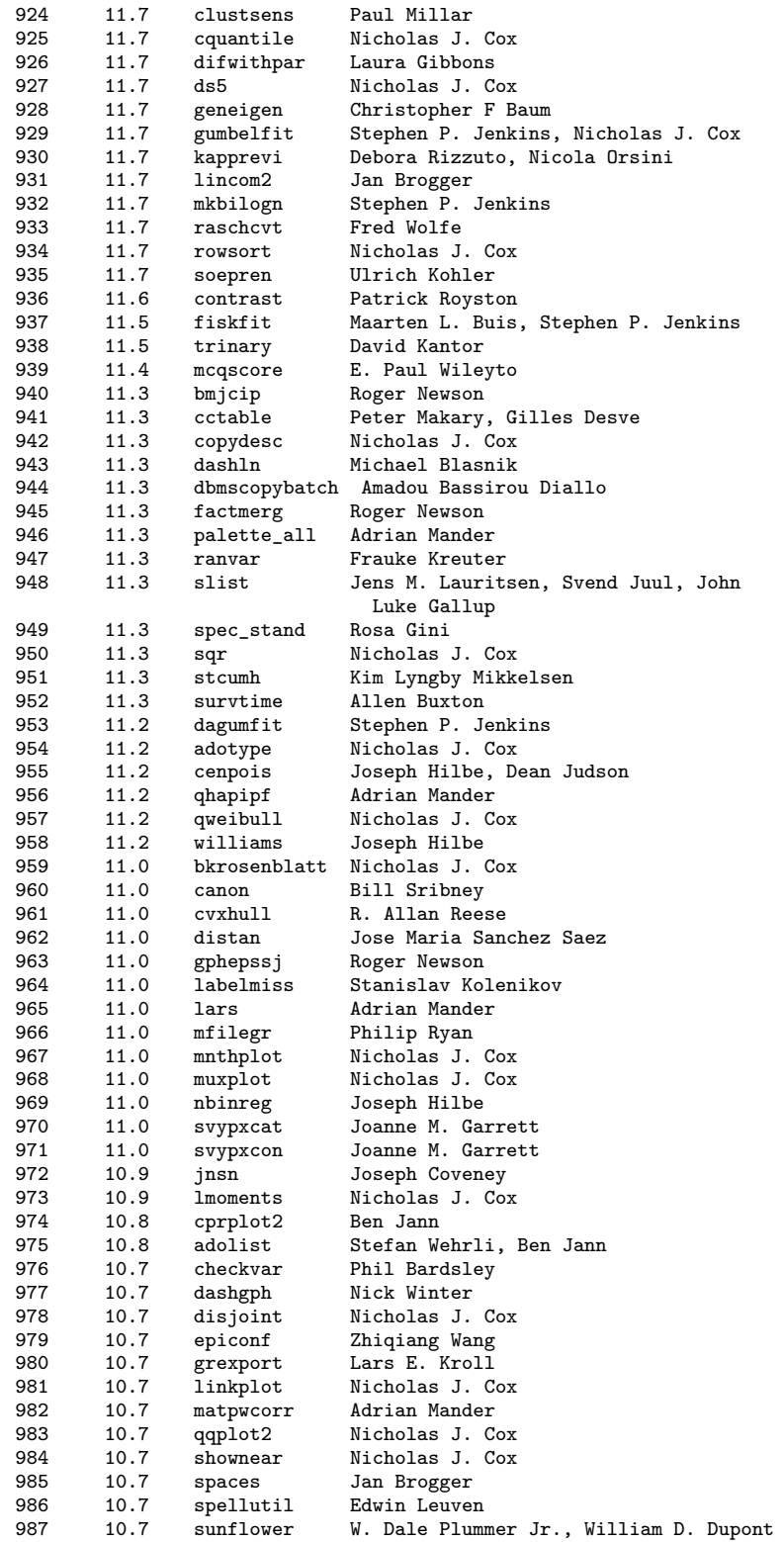

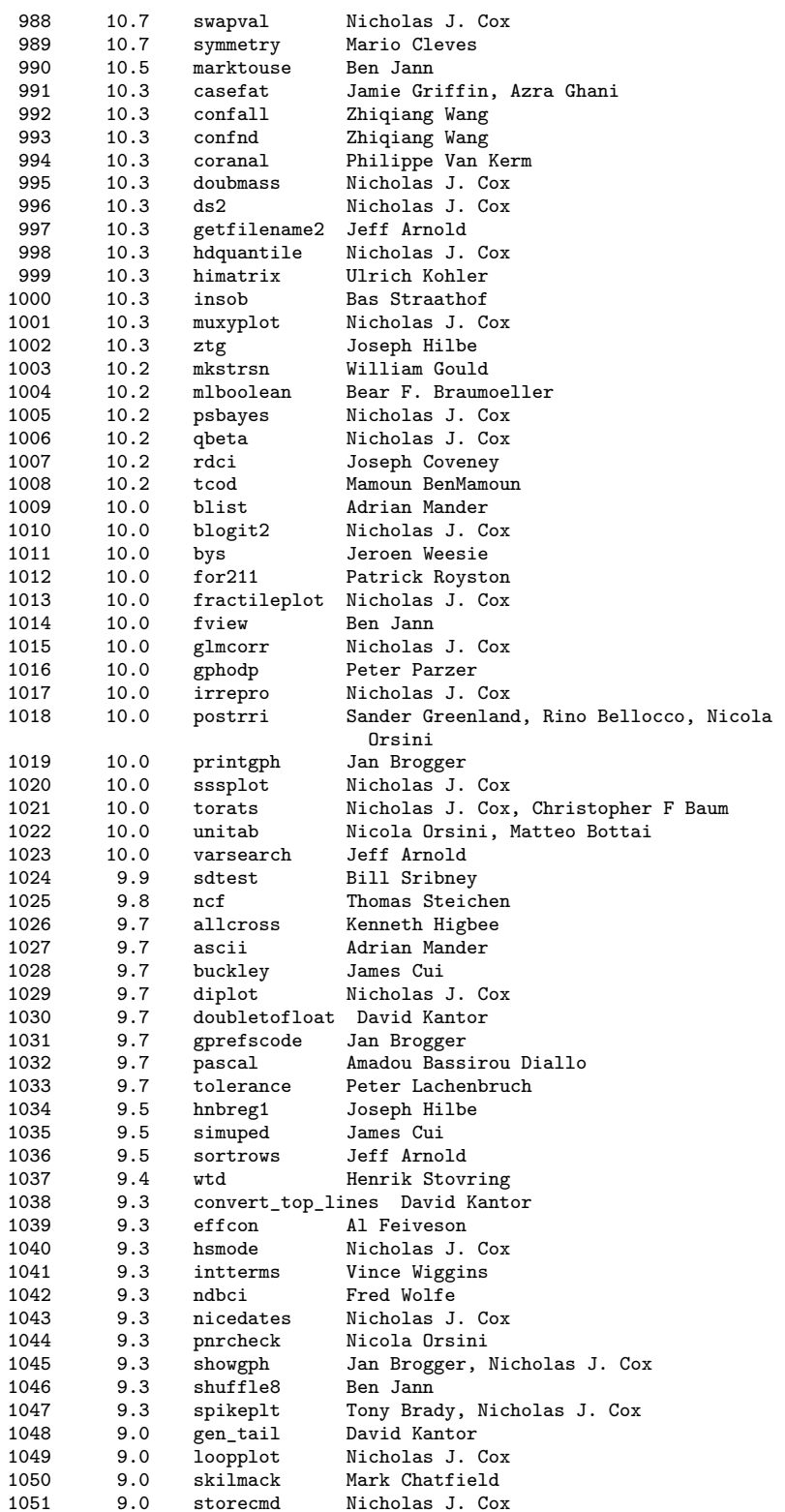

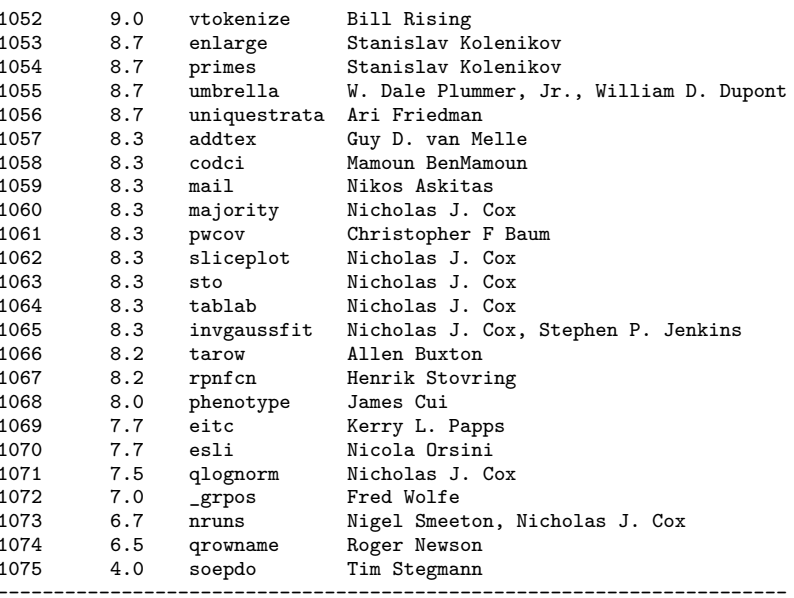

(Click on package name for description)

## Parte IV Indici

## **Indice analitico**

\*, [34](#page-47-0)  $==, 33$  $==, 33$ ?, [34](#page-47-0) &, [34](#page-47-0) \_N, [83](#page-96-0)  $_n, 83$  $_n, 83$ |, [34](#page-47-0) >, [33](#page-46-0)  $<$ , [33](#page-46-0) ˜ , [34](#page-47-0)  $\tilde{=}$ , [33](#page-46-0)  $>=, 33$  $>=, 33$ abbrev, [75](#page-88-0) about, [7](#page-20-0) abs, [71](#page-84-0) adoupdate, [22](#page-35-0) aorder, [66](#page-79-0) append, [117](#page-130-0) betaden, [73](#page-86-0) binomial, [73](#page-86-0) box, [113](#page-126-0) by, [35,](#page-48-0) [84](#page-97-0) bysort, [36,](#page-49-0) [84](#page-97-0) ceil, [71](#page-84-0) chi2, [74](#page-87-0) codebook, [54](#page-67-0) collapse, [126](#page-139-0) colsof, [81](#page-94-0) compress, [42](#page-55-0) cond, [78](#page-91-0) contract, [132](#page-145-0) correlate, [109](#page-122-0)

dati missing, [34,](#page-47-0) [36](#page-49-0)

decode, [90](#page-103-0) delimit, [19](#page-32-0) delimitatori fine comando, [19](#page-32-0) describe, [53](#page-66-0) destring, [90](#page-103-0) diag, [80](#page-93-0) dictionary, [44,](#page-57-0) [45](#page-58-0) dir, [18](#page-31-0) directory di lavoro, [15](#page-28-0) drop, [66](#page-79-0) duplicates report, [62](#page-75-0) egen, [85](#page-98-0) egenmore, [85](#page-98-0) egenodd, [85](#page-98-0) encode, [90](#page-103-0) erase, [18](#page-31-0) ereturn list, [152](#page-165-0) excel, [48](#page-61-0) exp, [72](#page-85-0) F, [74](#page-87-0) Fden, [74](#page-87-0) findit, [23](#page-36-0) finestra Review, [3](#page-16-0) finestra Stata Command, [3](#page-16-0) finestra Stata Results, [3](#page-16-0) finestra Variables, [3](#page-16-0) floor, [71](#page-84-0) foreach, [145](#page-158-0) format, [68](#page-81-0) forvalues, [149](#page-162-0) fre, [97](#page-110-0) fsum, [96](#page-109-0) Funioni di probabilita', [73](#page-86-0) Funzioni di densita', [73](#page-86-0)

Funzioni matematiche, [71](#page-84-0) Funzioni random, [75](#page-88-0) Funzioni stringa, [75](#page-88-0) gammaden, [74](#page-87-0) generate, [71](#page-84-0) global, [143](#page-156-0) GME, [195](#page-208-0) grubbs, [111](#page-124-0) gsort, [65](#page-78-0) help, [23](#page-36-0) if, [32](#page-45-0) in, [31](#page-44-0) infile, [43](#page-56-0) inlist, [78,](#page-91-0) [88](#page-101-0) inputst, [47](#page-60-0) inrange, [79](#page-92-0) insheet, [43](#page-56-0) inspect, [55](#page-68-0) int, [71](#page-84-0) inv, [81](#page-94-0) invnormal, [75](#page-88-0) keep, [66](#page-79-0) label data, [56](#page-69-0) label define, [57](#page-70-0) label dir, [58](#page-71-0) label drop, [58](#page-71-0) label list, [58](#page-71-0) label values, [57](#page-70-0) label variable, [56](#page-69-0) labelbook, [59](#page-72-0) labutil, [61](#page-74-0) labvalch, [58](#page-71-0) lenght, [75](#page-88-0) limits, [5](#page-18-0) ln, [72](#page-85-0) local, [143,](#page-156-0) [151](#page-164-0) log, [21](#page-34-0) log10, [72](#page-85-0) long form, [127](#page-140-0) lower, [76](#page-89-0) ltrim, [76](#page-89-0) macros, [143](#page-156-0) max, [72,](#page-85-0) [86](#page-99-0) mdy, [79](#page-92-0) mean, [86](#page-99-0) median, [87](#page-100-0) merge, [119](#page-132-0) mif2dta, [155](#page-168-0) min, [73,](#page-86-0) [87](#page-100-0) mkdir, [18](#page-31-0) mmerge, [120](#page-133-0) mode, [88](#page-101-0) move, [66](#page-79-0) notes, [61](#page-74-0) nullmat, [82](#page-95-0) numlabel, [61](#page-74-0) order, [65](#page-78-0) outliers, [111](#page-124-0) outputst, [47](#page-60-0) outsheet, [48](#page-61-0) preserve, [49](#page-62-0) pwcorr, [110](#page-123-0) pwd, [15](#page-28-0)  $r()$ , [153](#page-166-0) recast, [68](#page-81-0) recode, [89](#page-102-0) rename, [63](#page-76-0) renvars, [63](#page-76-0) replace, [88](#page-101-0) reshape, [127](#page-140-0) restore, [49](#page-62-0) reverse, [76](#page-89-0) round, [71](#page-84-0) rowmax, [88](#page-101-0) rowmean, [88](#page-101-0) rowmin, [88](#page-101-0) rowmiss, [88](#page-101-0)

normalden, [74](#page-87-0) operatori di relazione, [33](#page-46-0) operatori logici, [34](#page-47-0)

rownomiss, [88](#page-101-0) rowsd, [88](#page-101-0) rowsof, [81](#page-94-0) rtrim, [76](#page-89-0) sample, [66](#page-79-0) scalar, [144](#page-157-0) search, [23](#page-36-0) separatori, [30](#page-43-0) set dp, [70](#page-83-0) set memory, [39](#page-52-0) set seed, [66](#page-79-0) set varlabelpos, [4](#page-17-0) shp2dta, [155](#page-168-0) SO supportati, [3](#page-16-0) sort, [65](#page-78-0) spmap, [205](#page-218-0) ssc, [21](#page-34-0) strmatch, [76](#page-89-0) subinstr, [77](#page-90-0) subinword, [77](#page-90-0) substr, [77](#page-90-0) sum, [73,](#page-86-0) [88](#page-101-0) summarize, [95](#page-108-0) sysdir, [11](#page-24-0) tab2, [104](#page-117-0) table, [106](#page-119-0) tabstat, [108](#page-121-0) tabulate, [96](#page-109-0) tipo variabili, [67](#page-80-0) tostring, [91](#page-104-0) trace, [82](#page-95-0) trim, [76](#page-89-0) uniform, [75](#page-88-0) update, [21](#page-34-0) upper, [76](#page-89-0) use, [29,](#page-42-0) [41](#page-54-0) versioni, [3](#page-16-0) wide form, [127](#page-140-0) word, [77](#page-90-0) wordcount, [78](#page-91-0)

Nicola Tommasi 287

XML, [48](#page-61-0) xmlsave, [48](#page-61-0) xmluse, [48](#page-61-0)

## **Elenco delle figure**

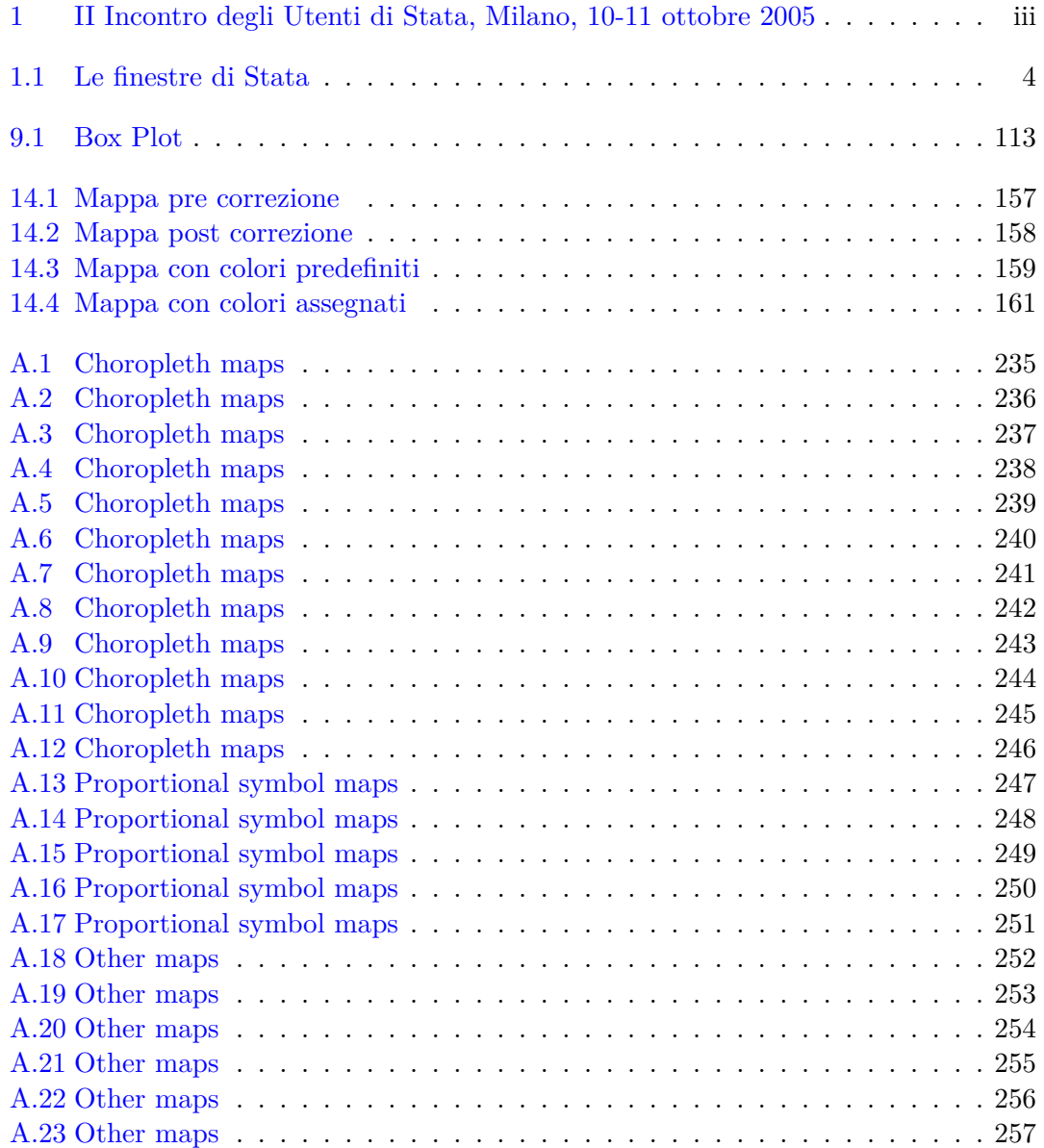

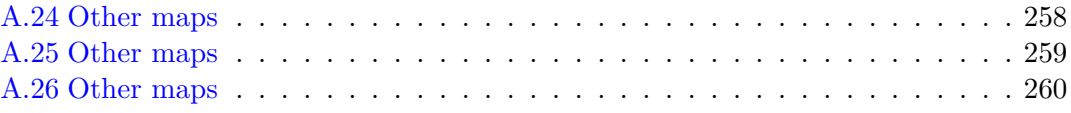

## **Elenco delle tabelle**